## **BETRIEBSANLEITUNG**

(Originalbetriebsanleitung)

# **INTILION**

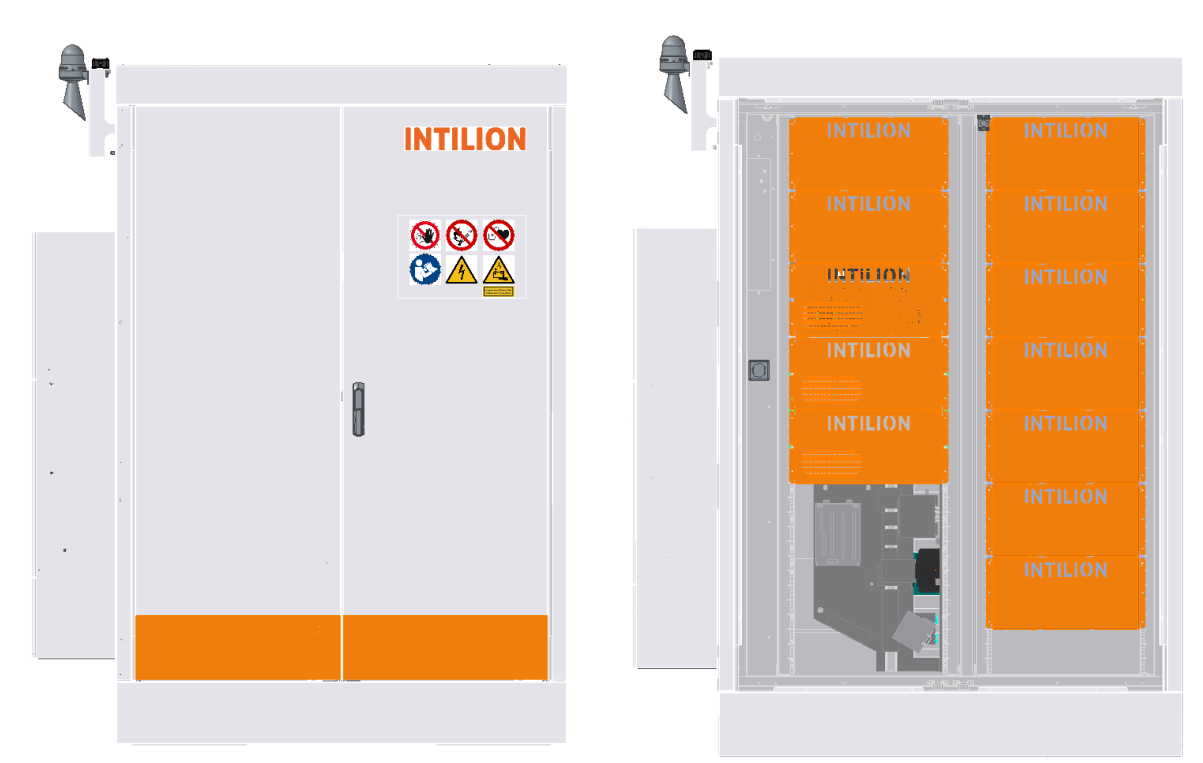

### **INTILION | scalebloc energy INTILION | scalebloc power INTILION | scalebloc power boost**

INTILION AG Wollmarktstraße 115c D-33098 Paderborn

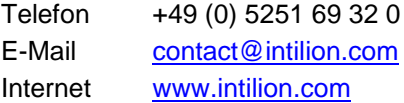

**Für zukünftige Verwendung aufbewahren!**

AC-gekoppeltes Lithium-Ionen-Batteriespeichersystem in einem IP55-Outdoor-Gehäuse

Version 05.04

Ausgabe: July 2023

Über den folgenden QR-Code ist die aktuelle Version dieser Betriebsanleitung zum Download auf der Homepage der INTILION AG verfügbar.

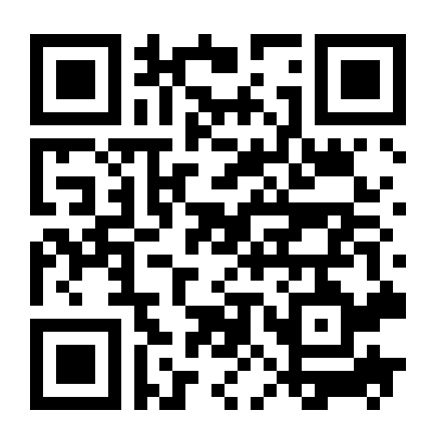

URL: https://intilion.com/downloadbereich/

© INTILION AG

Diese Betriebsanleitung mit allen enthaltenen Abbildungen ist urheberrechtlich geschützt. Jede Verwendung außerhalb der Grenzen des Urheberrechts ist ohne vorherige schriftliche Zustimmung des Herausgebers unzulässig und strafbar. Das gilt speziell für Vervielfältigungen, Übersetzungen, Mikroverfilmung, Einspeicherung und Bearbeitung in elektronischen Systemen.

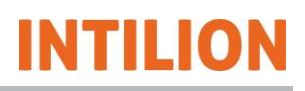

### **Inhalt**

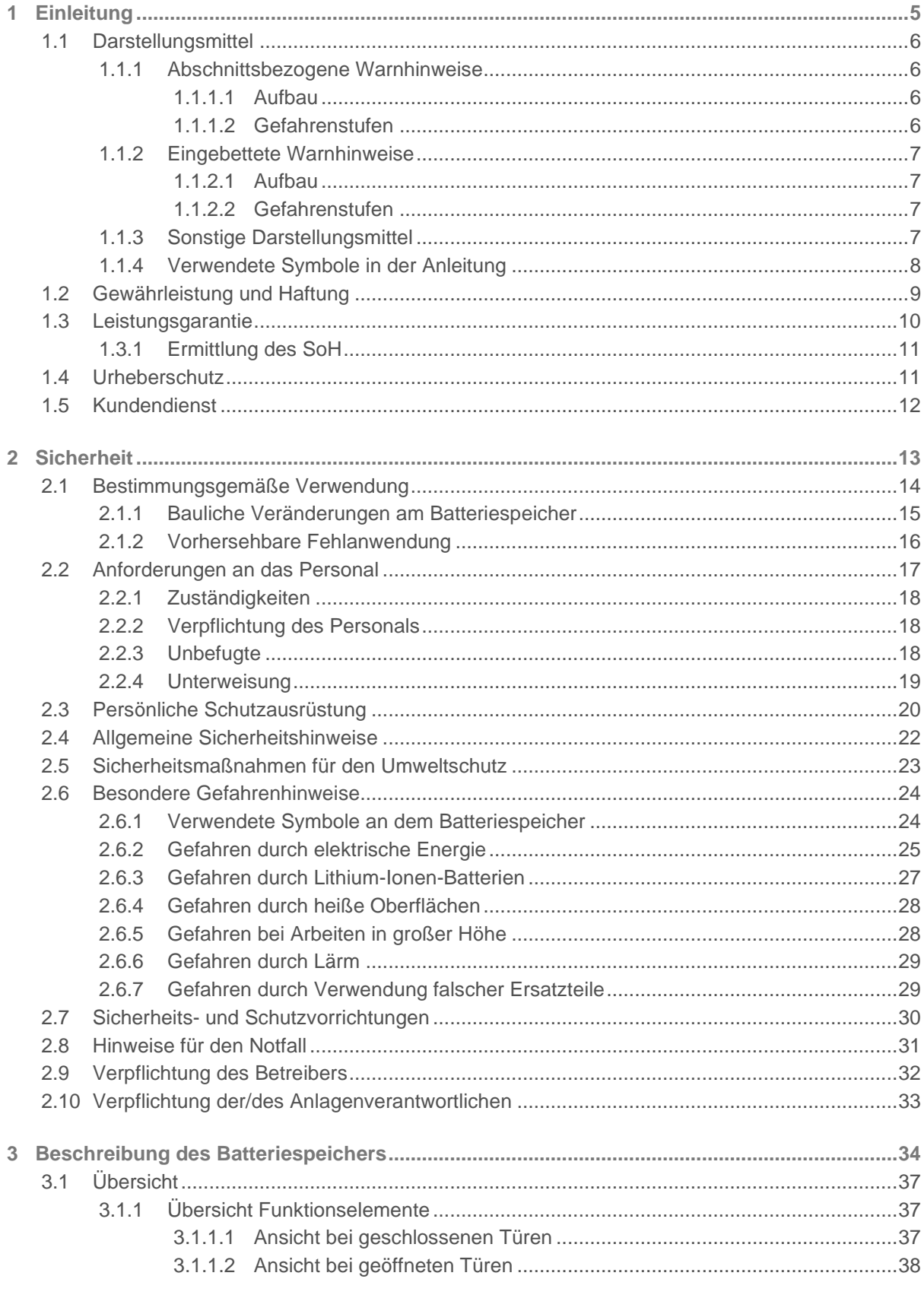

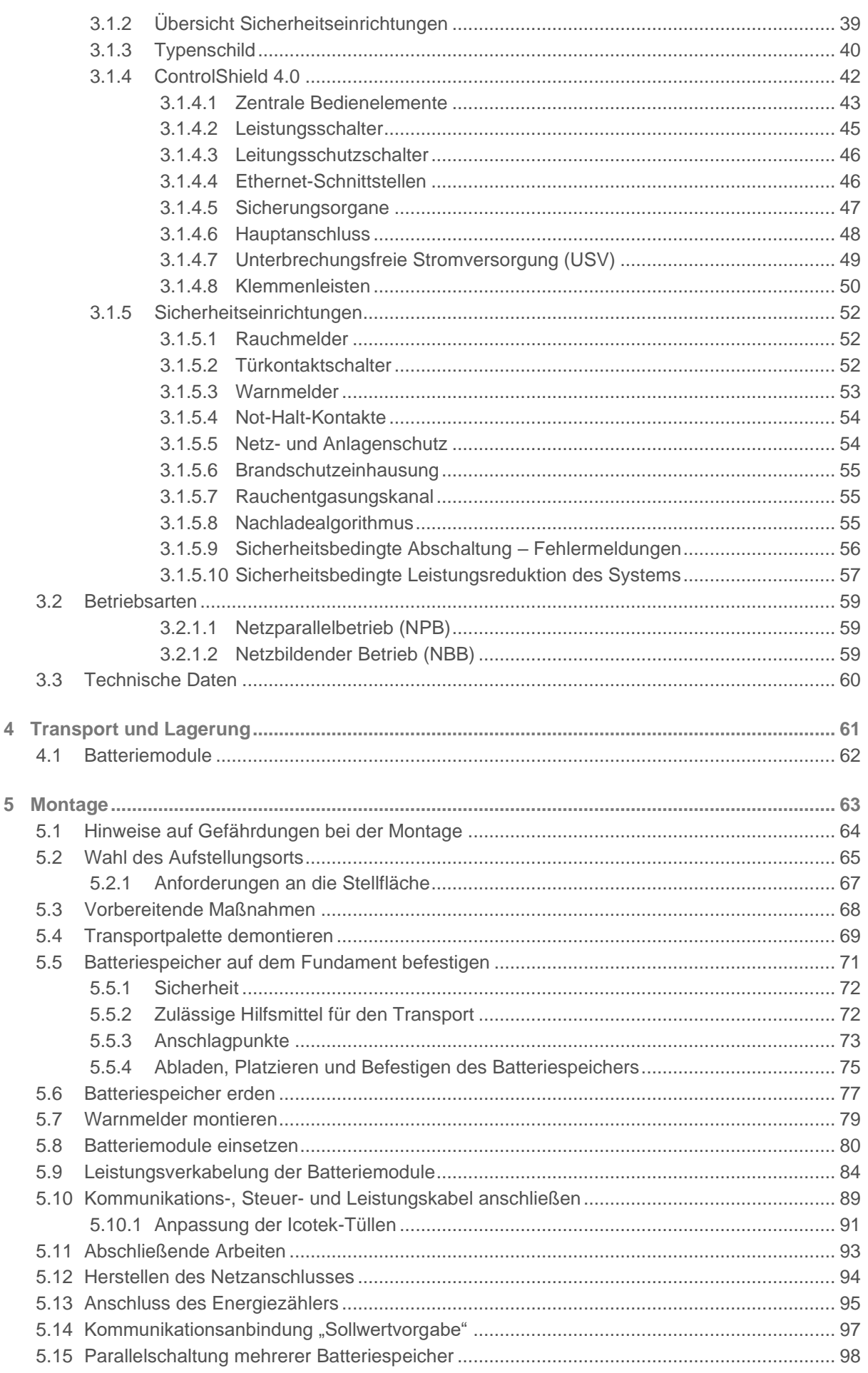

# **INTILION**

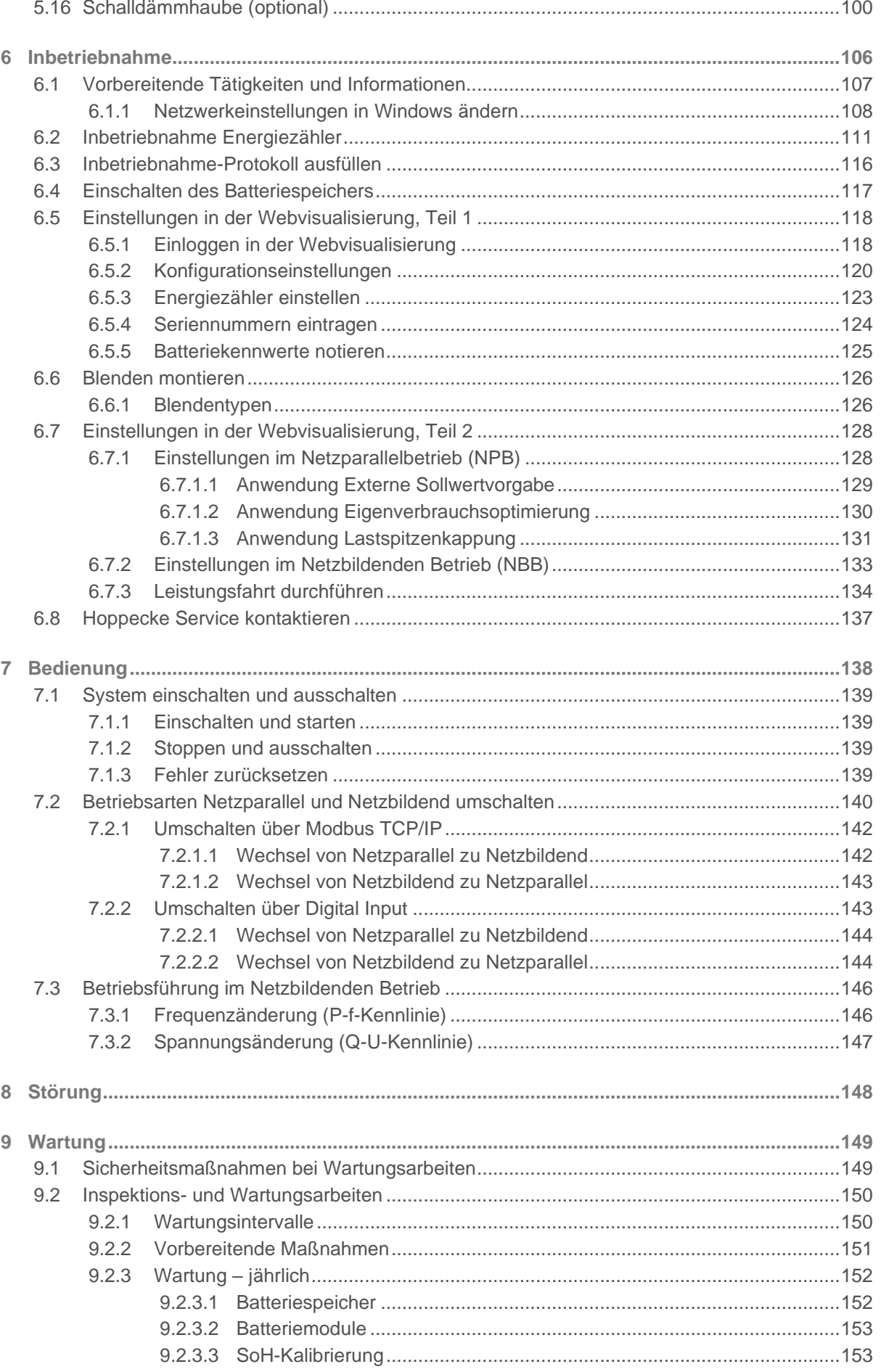

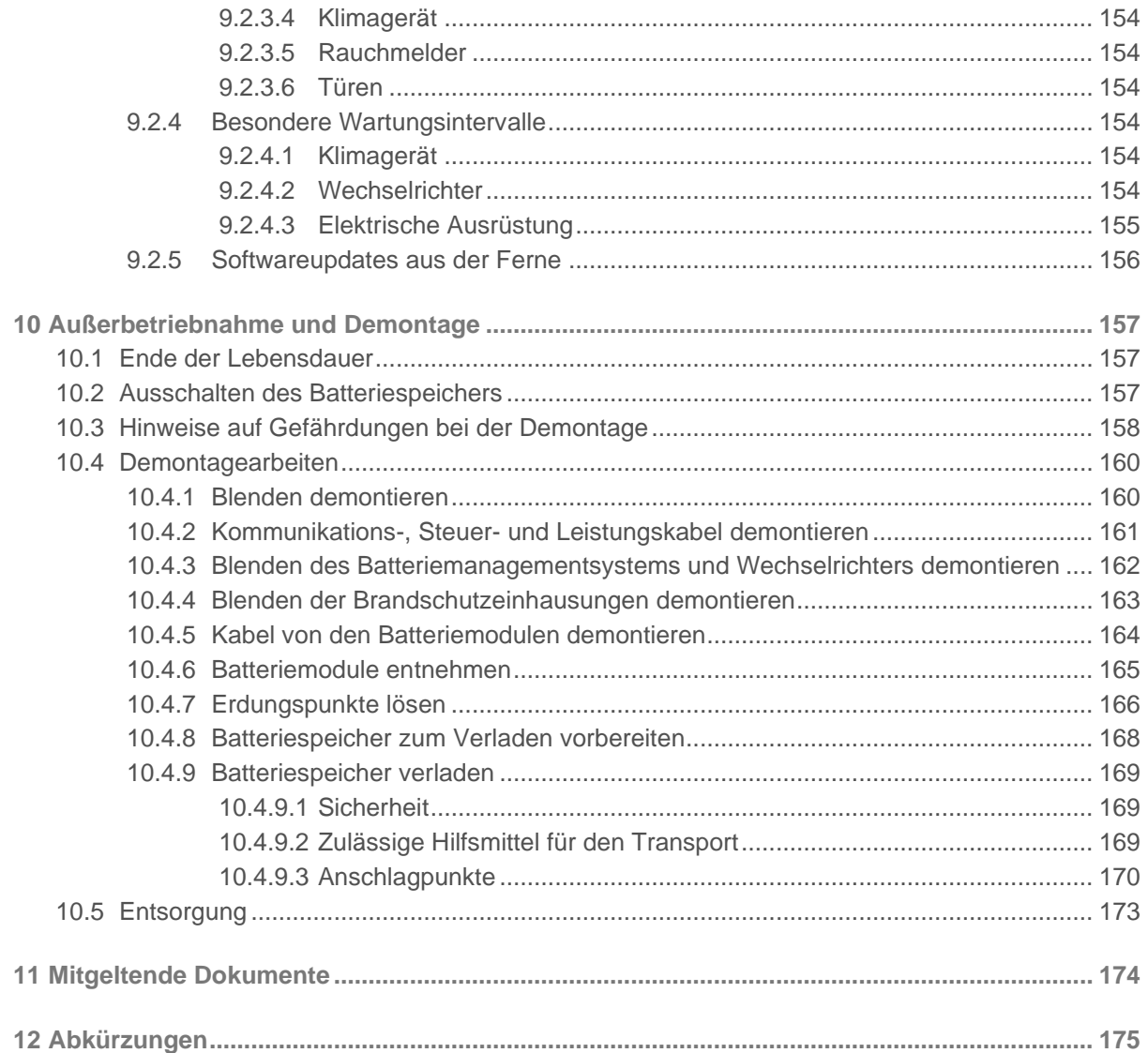

### <span id="page-6-0"></span>**1 Einleitung**

Diese Betriebsanleitung liefert Ihnen alle Informationen, die Sie für den Betrieb des Batteriespeichersystems INTILION | scalebloc (im Folgenden "Batteriespeicher" genannt) benötigen.

Die Betriebsanleitung muss von allen Personen gelesen, verstanden und angewendet werden, die mit der Montage, Inbetriebnahme, Bedienung, Wartung, Außerbetriebnahme und Demontage des Batteriespeichers beauftragt sind. Das gilt insbesondere für die aufgeführten Sicherheitshinweise.

Nach dem Lesen der Betriebsanleitung können Sie folgendes tun:

- den Batteriespeicher in Betrieb nehmen
- den Batteriespeicher sicherheitsgerecht betreiben
- den Batteriespeicher vorschriftsmäßig warten
- den Batteriespeicher außer Betrieb nehmen und demontieren

Ergänzend zur Betriebsanleitung sind allgemeingültige, gesetzliche und sonstige verbindliche Regelungen zur Unfallverhütung und zum Umweltschutz des Verwendungslands zu beachten.

Bewahren Sie die Betriebsanleitung ständig am Einsatzort des Batteriespeichers auf!

### <span id="page-7-0"></span>**1.1 Darstellungsmittel**

Als Hinweis und zur direkten Warnung vor Gefahren sind besonders zu beachtende Textaussagen in dieser Betriebsanleitung, wie in den folgenden Unterabschnitten gezeigt, gekennzeichnet.

#### <span id="page-7-1"></span>**1.1.1 Abschnittsbezogene Warnhinweise**

Abschnittsbezogene Warnhinweise gelten nicht nur für eine bestimmte Handlung, sondern für alle Handlungen innerhalb eines Abschnitts.

#### <span id="page-7-2"></span>**1.1.1.1 Aufbau**

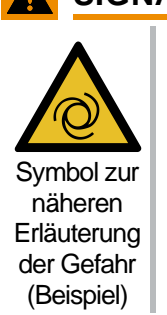

### **SIGNALWORT**

#### **Art und Quelle der Gefahr**

Mögliche Folge(n) bei Nichtbeachtung

▪ Maßnahme(n) zur Vermeidung der Gefahr

#### <span id="page-7-3"></span>**1.1.1.2 Gefahrenstufen**

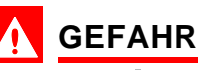

Gefährdung mit hohem Risikograd, die, wenn sie nicht vermieden wird, Tod oder schwere Körperverletzung zur Folge haben kann.

### **WARNUNG**

Gefährdung mit mittlerem Risikograd, die, wenn sie nicht vermieden wird, Tod oder schwere Körperverletzung zur Folge haben kann.

### **VORSICHT**

Gefährdung mit niedrigem Risikograd, die, wenn sie nicht vermieden wird, geringfügige oder mäßige Körperverletzung zur Folge haben kann.

#### *HINWEIS*

Gefährdung mit geringem Risikograd, die, wenn sie nicht vermieden wird, Sachschäden zur Folge haben kann.

#### <span id="page-8-0"></span>**1.1.2 Eingebettete Warnhinweise**

Eingebettete Warnhinweise sind direkt in bestimmten Handlungen integriert.

#### <span id="page-8-1"></span>**1.1.2.1 Aufbau**

#### **A SIGNALWORT** Art und Quelle der Gefahr

Mögliche Folgen bei Nichtbeachtung, Maßnahmen zur Vermeidung der Gefahr

<span id="page-8-2"></span>**1.1.2.2 Gefahrenstufen**

#### **GEFAHR** / **WARNUNG** / **VORSICHT**

**HINWEIS** (ohne Warndreieck, siehe Abschnitt [1.1.1\)](#page-7-1)

#### <span id="page-8-3"></span>**1.1.3 Sonstige Darstellungsmittel**

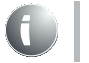

Das Infosymbol gibt nützliche Informationen.

- Texte, die dieser Markierung folgen, sind Aufzählungen.
- Texte, die dieser Markierung folgen, beschreiben Tätigkeiten, die in der vorgegebenen Reihenfolge auszuführen sind.

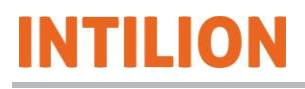

### <span id="page-9-0"></span>**1.1.4 Verwendete Symbole in der Anleitung**

In Warnhinweisen werden besondere Gefahren zusätzlich wie folgt gekennzeichnet:

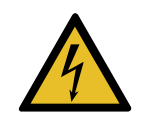

#### **Warnung vor elektrischer Spannung**

Dieses Symbol warnt vor der Lebensgefahr durch gefährliche elektrische Spannung.

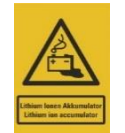

#### **Warnung vor der Gefahr durch Lithium-Ionen-Batterien**

Dieses Symbol warnt vor möglichen Gefahren durch den Einsatz von Lithium-Ionen-Batterien.

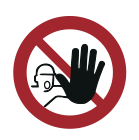

#### **Zutritt für Unbefugte verboten**

Dieses Symbol verbietet das Betreten des gekennzeichneten Bereichs durch Unbefugte. Gefahren können von unbefugten Personen nicht erkannt werden.

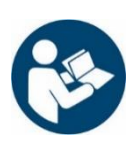

#### **Anleitung beachten**

Dieses Symbol schreibt das Beachten der Betriebsanleitung und der Sicherheitshinweise vor.

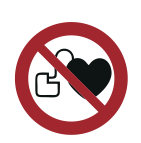

#### **Kein Zutritt für Personen mit Herzschrittmachern oder implantierten Defibrillatoren**

Dieses Symbol verbietet den Aufenthalt von Personen mit medizinischen Implantaten im Bereich des Batteriespeichers, da durch elektromagnetische Felder die Gefahr einer Funktionsstörung einhergeht.

### <span id="page-10-0"></span>**1.2 Gewährleistung und Haftung**

Es gelten die im Liefervertrag vereinbarten Verpflichtungen, die allgemeinen Geschäftsbedingungen sowie die Lieferbedingungen des Batteriespeichers und die zum Zeitpunkt des Vertragsabschlusses gültigen gesetzlichen Regelungen.

Alle Angaben und Hinweise in dieser Betriebsanleitung wurden unter Berücksichtigung der geltenden Normen und Vorschriften, des Stands der Technik sowie unserer langjährigen Erkenntnisse und Erfahrungen zusammengestellt.

Gewährleistungs- und Haftungsansprüche bei Personen- und Sachschäden sind ausgeschlossen, wenn sie auf eine oder mehrere der folgenden Ursachen zurückzuführen sind:

- Nicht bestimmungsgemäße oder unsachgemäße Verwendung des Batteriespeichers
- Unsachgemäße Aufstellung, Inbetriebnahme, Bedienung und Wartung des Batteriespeichers
- Betreiben des Batteriespeichers bei defekten Sicherheitseinrichtungen oder nicht ordnungsgemäß angebrachten oder nicht funktionsfähigen Sicherheits- und Schutzvorrichtungen
- Nichtbeachten der Betriebsanleitung sowie der Hinweise in der Betriebsanleitung bezüglich Aufstellung, Inbetriebnahme, Bedienung und Wartung des Batteriespeichers
- Einsatz von nicht qualifiziertem bzw. nicht unterwiesenem Personal
- Bauliche Veränderungen des Batteriespeichers (Umbauten oder sonstige Veränderungen an dem Batteriespeicher dürfen nicht ohne vorherige schriftliche Genehmigung der INTILION AG vorgenommen werden. Bei Zuwiderhandlungen verliert der Batteriespeicher seine EU-Konformität.)
- Unsachgemäß durchgeführte Reparaturen
- Verwendung nicht zugelassener Ersatzteile bzw. Verwendung von Ersatzteilen, die nicht den technisch festgelegten Anforderungen entsprechen
- Katastrophenfälle, Fremdkörpereinwirkung und höhere Gewalt

Die Zeit zwischen Montage und Inbetriebnahme des Batteriespeichers darf maximal drei Monate betragen.

Technische Änderungen im Rahmen der Verbesserung der Gebrauchseigenschaften und der Weiterentwicklung behalten wir uns vor.

### <span id="page-11-0"></span>**1.3 Leistungsgarantie**

INTILION | scalebloc ist ausgestattet mit einer Leistungsgarantie, die 120 Monate oder einen Zeitraum bis die Anzahl von 5000 Ladezyklen erreicht ist, beträgt, je nachdem was als erstes eintritt. Die INTILION AG sichert dabei zu, dass in der Garantielaufzeit die verbleibende nutzbare Kapazität der Batterie einen relativen Mindestwert von 70 % der ausgewiesenen Batteriekapazität nicht unterschreitet.

Der State of Health (SoH), kennzeichnende Größe für die verbleibende nutzbare Kapazität der Batterie, ist ein Maß für den Alterungszustand des Batteriespeichers.

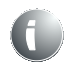

Das Ende der Lebensdauer des Batteriespeichers ist erreicht, wenn der SoH den Wert von 70 % unterschreitet. Die verfügbare Lade- und Entladeleistung wird auf 0 gesetzt; ab diesem Zeitpunkt sind weder die Aufnahme noch die Abgabe von Energie möglich.

Das Testverfahren zur Ermittlung des SoH ist in Abschnitt [1.3.1](#page-12-0) beschrieben und gilt für eine mögliche Inanspruchnahme der Leistungsgarantie.

Unter Einhaltung der Bedingungen des Klimatisierungskonzepts hat die Leistungsgarantie Gültigkeit. Bei einer temperaturbedingten Abweichung findet eine Reduktion der verbleibenden Zyklen statt.

Die INTILION AG weist darauf hin, dass die Produkt- und Leistungsgarantie nur dann gewährt werden kann, wenn das vollständig ausgefüllte Inbetriebnahmeprotokoll spätestens vier Wochen nach Inbetriebnahme bei der INTILION AG eingegangen ist!

### <span id="page-12-0"></span>**1.3.1 Ermittlung des SoH**

Gemäß dem folgenden Standard-Testverfahren ist der State of Health (SoH) zu ermitteln:

- Die Temperatur im Innenraum des Batteriespeichers während des Tests muss im Bereich von 23 °C  $\pm$  5 °C liegen.
- Der Batteriespeicher ist mit einer Stromrate von 1/5 C (1 C entspricht einem Strom in Ampere (A), der hier den gleichen Zahlenwert wie die nominale Kapazität einer Batteriezelle in Amperestunden (Ah) aufweist) vollständig zu entladen (bis zur Entladeschlussspannung oder bis zum State of Charge (SoC) von 0 %, je nachdem, was eher eintritt).
- Für eine Zeit von 30 min wird der Batteriespeicher im aktiven Standby ruhen gelassen.
- Der Batteriespeicher ist mit dem CCCV-Ladeverfahren (siehe Kapitel [12\)](#page-176-0) vollständig zu laden. Dabei wird mit einer konstanten Stromrate von 1/5 C zunächst bis zur Ladeschlussspannung geladen, anschließend wird das Laden bei konstanter Spannung und abnehmendem Strom bis zu einem SoC von 100 % oder einem Abschaltstrom von 1/20 C fortgeführt.
- Für eine Zeit von 30 min wird der Batteriespeicher im aktiven Standby ruhen gelassen.
- Der Batteriespeicher ist mit einer Stromrate von 1/5 C vollständig zu entladen (bis zur Entladeschlussspannung oder bis zum SoC von 0 %, je nachdem, was eher eintritt).
- Für eine Zeit von 30 min wird der Batteriespeicher im aktiven Standby ruhen gelassen.
- Die letzten vier Schritte des Testprofils sind zu wiederholen.

Dabei ist die im zweiten Entladezyklus entladene Kapazität an den Polen (P+ und P-) des Batteriemanagementsystem zu messen. Nur diese Kapazität ist zur Bestimmung des SoH heranzuziehen.

#### <span id="page-12-1"></span>**1.4 Urheberschutz**

Diese Betriebsanleitung ist urheberrechtlich geschützt.

Überlassung der Betriebsanleitung an Dritte, Vervielfältigungen in jeglicher Art und Form – auch auszugsweise – sowie Verwertung und/oder Mitteilung des Inhalts sind ohne schriftliche Genehmigung der INTILION AG außer für interne Zwecke nicht gestattet.

Zuwiderhandlungen verpflichten zu Schadenersatz. Weitere Ansprüche bleiben vorbehalten.

### <span id="page-13-0"></span>**1.5 Kundendienst**

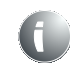

Die INTILION AG gehört zur HOPPECKE Unternehmensgruppe. Für technische Auskünfte steht Ihnen unser Kundendienst zur Verfügung:

**HOPPECKE Service Competence Center Tel: +49 (0) 2963 61 591 Fax: +49 (0) 2963 61-543**

**E-Mail: [service@hoppecke.com](mailto:service@hoppecke.com)**

Darüber hinaus sind unsere Mitarbeiter ständig an neuen Informationen und Erfahrungen interessiert, die sich aus der Anwendung ergeben und für die Verbesserung unserer Produkte wertvoll sein können.

### <span id="page-14-0"></span>**2 Sicherheit**

Die Nichtbeachtung der folgenden Sicherheitshinweise kann ernste Folgen haben:

### **GEFAHR**

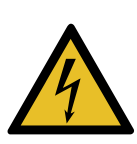

- Gefährdung von Personen durch elektrische, mechanische oder chemische Einflüsse,
- Versagen von wichtigen Baugruppenfunktionen,
- Umweltschädigungen durch austretende gefährliche Substanzen.

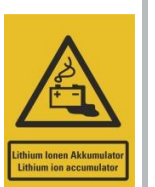

▪ Lesen Sie die in diesem Abschnitt aufgeführten Sicherheits- und Gefahrenhinweise gründlich durch, bevor Sie den Batteriespeicher in Betrieb nehmen.

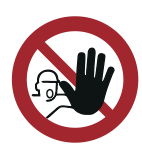

- Beachten Sie neben den Hinweisen in dieser Betriebsanleitung auch die allgemeingültigen Sicherheits- und Unfallverhütungsvorschriften.
- 
- Neben den Hinweisen in dieser Betriebsanleitung hat der Betreiber / Bediener die bestehenden nationalen Arbeits-, Betriebs- und Sicherheitsvorschriften zu beachten. Ebenfalls sind bestehende interne Werksvorschriften einzuhalten.

### **GEFAHR**

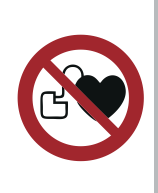

Der Batteriespeicher stellt bei geschlossenen Türen im Betrieb keine zusätzliche elektromagnetische Gefährdung dar.

Es ist dennoch zu empfehlen, dass Personen mit medizinischen Implantaten einen Sicherheitsabstand von 2 m zum Batteriespeicher einhalten. Die Vorgaben der Implantat-Hersteller sind zu beachten.

### <span id="page-15-0"></span>**2.1 Bestimmungsgemäße Verwendung**

Die Betriebssicherheit des Batteriespeichers ist nur bei bestimmungsgemäßer Verwendung gewährleistet.

INTILION | scalebloc ist ein AC-gekoppelter Batteriespeicher und im Netzparallelbetrieb primär für die Anwendung **Behind-The-Meter** geeignet.

Für das Anwendungsfeld Behind-The-Meter sind drei wichtige Merkmale zu nennen:

- Das System interagiert mit dem Energiezähler am Netzanschlusspunkt des Betreibers
- Das System optimiert Last- und Energieflüsse innerhalb der Infrastruktur des Betreibers
- Von dem System wird keine Energie in das öffentliche Stromnetz (in Deutschland: UCTE-Netz, siehe Kapitel [12\)](#page-176-0) abgegeben

Zusätzlich ist eine Umschaltung in den Netzbildenden Betrieb (Aufbau eines Inselnetzes) möglich.

Für andere als die hier aufgeführte Verwendung ist der Batteriespeicher nicht bestimmt.

#### *HINWEIS*

Der Batteriespeicher ist für den Outdoor-Einsatz konzipiert. Für den Indoor-Einsatz sind gesonderte Maßnahmen nach Absprache mit der INTILION AG zu treffen.

Zur bestimmungsgemäßen Verwendung gehört auch

- das Beachten aller Hinweise aus der Betriebsanleitung
- die Einhaltung der Inspektions- und Wartungsintervalle
- die Einhaltung der Betriebsbedingungen

Die in den technischen Daten angegebenen technischen Spezifikationen müssen ausnahmslos eingehalten werden.

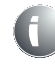

Verwenden Sie den Batteriespeicher nur bestimmungsgemäß, um einen sicheren Betrieb zu gewährleisten.

Für alle Personen- und Sachschäden, die durch nicht bestimmungsgemäße Verwendung entstehen, ist nicht der Hersteller, sondern der Betreiber des Batteriespeichers verantwortlich.

### <span id="page-16-0"></span>**2.1.1 Bauliche Veränderungen am Batteriespeicher**

Konstruktion und Herstellerabnahme erfolgen auf Grundlage der anwendbaren EU-Richtlinien. Ohne vorherige schriftliche Genehmigung der INTILION AG dürfen keine Veränderungen, An- oder Umbauten am Batteriespeicher vorgenommen werden.

Bei Nichteinhaltung verliert das Produkt seine EU-Konformität. Der Hersteller des Batteriespeichers ist hierbei außerhalb der Gewährleistung und eines Garantieanspruchs.

Bauteile in nicht einwandfreiem Zustand sind sofort dem HOPPECKE Service zu nennen (siehe Abschnitt [1.5\)](#page-13-0). Ein weiterer Betrieb der Anlage darf nicht erfolgen.

Verwenden Sie nur Original-Ersatzteile/-Verschleißteile/-Zubehörteile. Diese Teile sind speziell für den Batteriespeicher konzipiert. Bei fremdbezogenen Teilen ist nicht gewährleistet, dass diese beanspruchungs- und sicherheitsgerecht konstruiert und gefertigt sind.

Teile und Sonderausstattungen, die nicht von der INTILION AG geliefert wurden, sind nicht zur Verwendung an dem Batteriespeicher freigegeben.

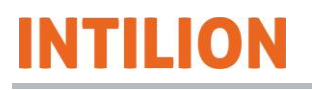

### <span id="page-17-0"></span>**2.1.2 Vorhersehbare Fehlanwendung**

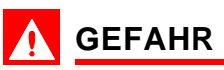

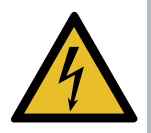

Jede über die bestimmungsgemäße Verwendung hinausgehende und/oder andersartige Benutzung des Batteriespeichers kann zu schweren Verletzungen führen.

- Verwenden Sie den Batteriespeicher nur bestimmungsgemäß.
- Laden und entladen Sie die Batteriemodule nicht außerhalb des in Abschnitt [3.3](#page-61-0) angegebenen Temperaturbereichs.
- Betreiben Sie die Batteriemodule nicht außerhalb des im Datenblatt definierten Betriebsfensters.

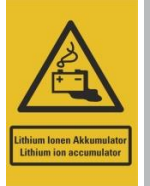

- Setzen Sie die Lithium-Ionen-Zellen des Batteriespeichers nicht Umgebungstemperaturen von über 55 °C und unter 0 °C aus, beispielsweise bei einer Lagerung. Durch den Anschluss des Batteriespeichers an das Stromnetz wird die Einhaltung der Temperaturvorgaben durch die integrierte Klimatisierung übernommen.
- Vermeiden Sie Kurzschlüsse.
- Betreiben Sie den Batteriespeicher nicht in explosionsgefährdeter Umgebung.
- Betreiben Sie den Batteriespeicher nur in bestimmungsgemäßen Netzen.

### <span id="page-18-0"></span>**2.2 Anforderungen an das Personal**

### **GEFAHR**

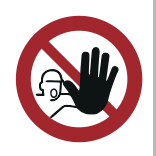

**Arbeiten am Batteriespeicher sind für Unbefugte verboten. Die Betriebsanleitung ist zu beachten.**

Der Batteriespeicher darf nur von Personen montiert, in Betrieb genommen, bedient, gewartet, repariert, außer Betrieb genommen und/oder demontiert werden, die dafür qualifiziert und/oder unterwiesen sind. Diese Personen müssen an einer INTILION | scalebloc Produktschulung teilgenommen haben, die Betriebsanleitung kennen und danach handeln. Die jeweiligen Befugnisse des Personals sind klar festzulegen.

In der Betriebsanleitung werden folgende Qualifikationen für verschiedene Tätigkeits-bereiche benannt:

#### **Anzulernendes Personal**

Anzulernendes Personal, wie ein Auszubildender oder eine Aushilfskraft, kennt nicht alle Gefahren, die beim Betrieb des Batteriespeichers auftreten können. Es darf Arbeiten an dem Batteriespeicher nur unter Aufsicht von qualifiziertem oder unterwiesenem Personal ausführen.

#### **Unterwiesenes Personal**

Unterwiesenes Personal wurde in einer Unterweisung durch den Betreiber oder durch qualifiziertes Personal über die ihm übertragenen Aufgaben und möglichen Gefahren bei unsachgemäßem Verhalten unterrichtet.

#### **Qualifiziertes Personal**

Qualifiziertes Personal ist aufgrund seiner fachlichen Ausbildung, Kenntnisse und Erfahrung sowie Kenntnis der einschlägigen Bestimmungen in der Lage, die ihm übertragenen Arbeiten auszuführen und mögliche Gefahren selbstständig zu erkennen und zu vermeiden.

#### **Elektrofachkraft**

Eine Elektrofachkraft ist aufgrund ihrer fachlichen Ausbildung, Kenntnisse und Erfahrungen sowie Kenntnis der einschlägigen Normen und Bestimmungen in der Lage, Arbeiten an elektrischen Ausrüstungen auszuführen und mögliche Gefahren selbstständig zu erkennen und zu vermeiden.

Die Elektrofachkraft ist für den speziellen Einsatzort, in dem sie tätig ist, ausgebildet und kennt die relevanten Normen und Bestimmungen.

#### **Elektrofachkraft mit AuS-Pass**

Nur eine speziell ausgebildete Elektrofachkraft darf Arbeiten unter Spannung (AuS-Tätigkeiten) ausüben. Die Zertifizierung muss nach DGUV Regel 103-011 / 3.2.4 und nach VDE 0105-100 Abs. 6.3.2 (siehe Kapitel [12\)](#page-176-0) erfolgen.

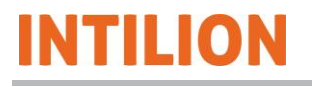

### <span id="page-19-0"></span>**2.2.1 Zuständigkeiten**

Unsachgemäßer Umgang kann zu erheblichen Personen- und Sachschäden führen.

Lassen Sie deshalb alle Tätigkeiten nur durch dafür qualifiziertes Personal ausführen.

- Als Personal sind nur Personen zugelassen, von denen zu erwarten ist, dass sie ihre Arbeit zuverlässig ausführen. Es dürfen keine Personen an dem Batteriespeicher arbeiten, deren Reaktionsfähigkeit durch Drogen, Alkohol, Medikamente oder Ähnliches beeinträchtigt ist.
- Alle Personen, die an dem Batteriespeicher arbeiten, müssen die Betriebsanleitung lesen und durch ihre Unterschrift bestätigen, dass sie diese verstanden haben.
- Anzulernendes Personal darf zunächst nur unter Aufsicht von qualifiziertem Personal an dem Batteriespeicher arbeiten. Die abgeschlossene und erfolgreiche Unterweisung muss schriftlich bestätigt werden.

Für die Unterweisung des Personals ist der Betreiber zuständig.

#### <span id="page-19-1"></span>**2.2.2 Verpflichtung des Personals**

Alle Personen, die mit Arbeiten an dem Batteriespeicher beauftragt sind, verpflichten sich, vor Arbeitsbeginn

- die grundlegenden Vorschriften über Arbeitssicherheit und Unfallverhütung zu beachten
- die Sicherheitshinweise und die Warnhinweise dieser Betriebsanleitung zu lesen und durch Unterschrift zu bestätigen, diese verstanden zu haben

#### <span id="page-19-2"></span>**2.2.3 Unbefugte**

Unbefugte Personen, die die Qualifikationsanforderungen an das Personal nicht erfüllen, kennen die Gefahren im Arbeitsbereich nicht.

- Halten Sie unbefugte Personen vom Arbeitsbereich fern.
- Sprechen Sie im Zweifelsfall Personen an und weisen Sie sie aus dem Arbeitsbereich.
- Unterbrechen Sie Arbeiten, solange sich Unbefugte im Arbeitsbereich aufhalten.

### <span id="page-20-0"></span>**2.2.4 Unterweisung**

Das Personal muss regelmäßig (z. B. halbjährlich) vom Betreiber unterwiesen werden. Nach der Durchführung der Unterweisung ist ein Protokoll anzufertigen (siehe beispielhaft die folgende Tabelle).

| Datum | Name | Art der Unter-<br>weisung | Unterweisung er-<br>folgt durch | Unterschrift |
|-------|------|---------------------------|---------------------------------|--------------|
|       |      |                           |                                 |              |
|       |      |                           |                                 |              |
|       |      |                           |                                 |              |
|       |      |                           |                                 |              |

*Tabelle 1 Unterweisung*

### <span id="page-21-0"></span>**2.3 Persönliche Schutzausrüstung**

Befolgen Sie die im Arbeitsbereich angebrachten Hinweise zur persönlichen Schutzausrüstung.

Beim Betrieb des Batteriespeichers ist unabhängig von der Arbeitsplatzgefährdungsbeurteilung die persönliche Schutzausrüstung zu tragen, um die Gesundheitsgefahren zu minimieren.

- Tragen Sie während der Arbeit stets die für die jeweilige Arbeit notwendige Schutzausrüstung.
- Tragen Sie keine metallischen Uhren, Ringe, Ketten oder sonstigen Schmuck.

Die Symbole haben dabei folgende Bedeutung:

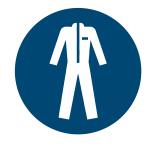

#### **Schutzkleidung benutzen (Isolierende Schutzkleidung)**

Arbeitsschutzkleidung ist enganliegende Arbeitskleidung zum Schutz vor physikalischen Einwirkungen, beispielsweise mechanischer und thermischer Art.

Isolierende Schutzkleidung ist nichtleitend und verhindert den Durchgang des elektrischen Stroms, wenn der Träger mit einem unter Spannung stehenden Teil in Berührung kommt.

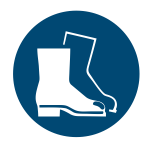

#### **Fußschutz benutzen (Isolierende Sicherheitsschuhe)**

Tragen Sie zum Schutz vor schweren herabfallenden Teilen oder vor Ausrutschen auf glattem Untergrund rutschfeste Sicherheitsschuhe. Elektrofachpersonal benötigt für ihre Arbeit an unter Spannung stehenden Teilen isolierende Schuhe. Die Schuhe sollen die Träger in Kombination mit isolierender Schutzkleidung vor elektrischen Schocks schützen und auch eine elektrische Durchströmung des Körpers verhindern, der durch die Füße in den Boden gelangt.

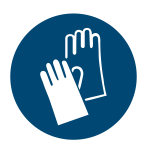

#### **Handschutz benutzen (1000-V-Schutzhandschuhe)**

Tragen Sie zum Schutz der Hände vor Reibung, Abschürfungen, Einstichen oder tieferen Verletzungen sowie vor Berührung von heißen Oberflächen oder chemischen Substanzen Schutzhandschuhe.

Tragen Sie zum Schutz der Hände gegen eine gefährliche Körperdurchströmung beim Berühren von unter Spannung stehenden Teilen isolierende (1000 V) Schutzhandschuhe nach EN 60903 bzw. VDE 0682 Teil 311.

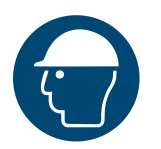

#### **Kopfschutz benutzen (Elektriker-Schutzhelm)**

Tragen Sie zum Schutz vor herabfallenden oder herumfliegenden Teilen einen Schutzhelm.

Tragen Sie zum Schutz des Kopfes gegen thermische Einwirkungen, z. B. eines Lichtbogens, und zum Schutz gegen eine gefährliche Körperdurchströmung beim Berühren von unter Spannung stehenden Teilen einen Elektriker-Schutzhelm mit der Kennzeichnung 1000 V nach DIN EN 50365.

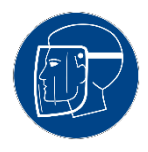

#### **Gesichtsschutz benutzen (Elektriker-Gesichtsschutz)**

Tragen Sie zum Schutz der Augen und des Gesichts einen Gesichtsschutz. Tragen Sie zum Schutz gegen einen möglicherweise auftretenden Störlichtbogen einen Elektriker-Gesichtsschutz zur Eignung zum Arbeiten unter Spannung (AuS).

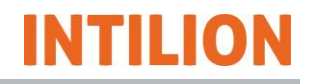

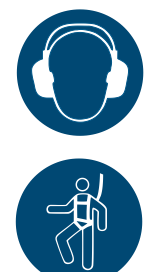

#### **Gehörschutz benutzen**

Tragen Sie zum Schutz vor Gehörschäden einen Gehörschutz.

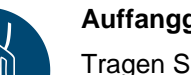

#### **Auffanggurt benutzen**

Tragen Sie bei Arbeiten in Höhen eine geeignete Absturzsicherung (Sicherungsseil und Auffanggurt).

Die persönliche Schutzausrüstung ist vom Betreiber bereitzustellen und muss den geltenden Anforderungen entsprechen.

Darüber hinaus sind die nationalen Vorschriften sowie Vorgaben aus der Arbeitsplatzgefährdungsbeurteilung und ggf. interne Anweisungen des Betreibers zu beachten.

# NTILION

### <span id="page-23-0"></span>**2.4 Allgemeine Sicherheitshinweise**

Der Batteriespeicher darf erst nach Kenntnisnahme dieser Betriebsanleitung in Betrieb genommen, gewartet, außer Betrieb genommen und/oder demontiert werden.

- Verwenden Sie den Batteriespeicher nur bestimmungsgemäß (siehe Abschnitt 2.1).
- Nehmen Sie den Batteriespeicher nicht in Betrieb, wenn sich im Gefahrenbereich andere Personen befinden.
- Unterlassen Sie beim Betrieb des Batteriespeichers jede Arbeitsweise, die die Sicherheit von Personen oder des Batteriespeichers beeinträchtigt.
- Betreiben Sie den Batteriespeicher nie ohne die zugehörigen Schutz- und Sicherheitseinrichtungen. Setzen Sie eingebaute Sicherheitseinrichtungen nie außer Betrieb.
- Halten Sie nach Auslösen eines Alarms (optisches Warnlicht und akustischer Warnton des Warnmelders gehen dauerhaft an) Abstand zum Batteriespeicher und informieren Sie den Anlagenverantwortlichen. Ist eine Rauchentwicklung von außen festzustellen, folgen Sie den in Abschnitt [2.8](#page-32-0) aufgeführten Hinweisen.
- Halten Sie den Arbeitsbereich des Batteriespeichers immer sauber und ordentlich, um Gefahren durch Schmutz und herumliegende Teile zu vermeiden.
- Halten Sie die Lüftungsöffnungen des Batteriespeichers frei. Stellen Sie weder von innen noch von außen Materialien vor die Lüftungsöffnungen.
- Überschreiten Sie nicht die technischen Leistungsdaten (siehe Abschnitt [3.3\)](#page-61-0).
- Halten Sie alle Sicherheits- und Gefahrenhinweise an dem Produkt in einem lesbaren Zustand und erneuern Sie diese bei Bedarf.
- Die Bedienung sowie Arbeiten an dem Batteriespeicher dürfen nur durch qualifiziertes und unterwiesenes Personal (siehe Abschnitt [2.2.4\)](#page-20-0) vorgenommen werden.
- Updates aus der Ferne (remote) dürfen nur unter Aufsicht einer qualifizierten Person vor Ort durchgeführt werden. Die qualifizierte Person vor Ort kann im Störfall sofort handeln (z. B. einen Reboot durchführen oder den alten, lauffähigen Versionsstand einspielen).
- Setzen Sie bei Funktionsstörungen den Batteriespeicher sofort außer Betrieb. Lassen Sie Störungen durch entsprechend ausgebildeter Fachkräfte oder durch die INTILION AG bzw. den HOPPECKE Service beseitigen.
- Bewahren Sie die Betriebsanleitung ständig am Einsatzort des Batteriespeichers auf. Es muss gewährleistet sein, dass alle Personen, die Tätigkeiten an dem Batteriespeicher ausführen, die Betriebsanleitung jederzeit einsehen können.

### <span id="page-24-0"></span>**2.5 Sicherheitsmaßnahmen für den Umweltschutz**

Halten Sie bei allen Arbeiten die Vorschriften zur Abfallvermeidung und zur ordnungsgemäßen Abfallverwertung bzw. -beseitigung ein.

Insbesondere bei Aufstellungs- und Wartungsarbeiten sowie bei der Außerbetriebnahme ist darauf zu achten, dass grundwassergefährdende Stoffe wie Fette, Öle, Kühlmittel, lösungsmittelhaltige Reinigungsflüssigkeiten o. ä. nicht den Boden belasten oder in die Kanalisation gelangen. Diese Stoffe müssen in geeigneten Behältern aufgefangen, aufbewahrt, transportiert und nach landesrechtlichen Bestimmungen entsorgt werden.

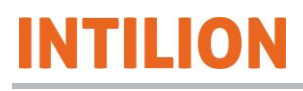

### <span id="page-25-0"></span>**2.6 Besondere Gefahrenhinweise**

#### <span id="page-25-1"></span>**2.6.1 Verwendete Symbole an dem Batteriespeicher**

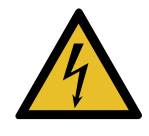

#### **Warnung vor elektrischer Spannung**

Dieses Symbol warnt vor der Lebensgefahr durch gefährliche elektrische Spannung. Bei Kontakt mit Spannung führenden Teilen besteht unmittelbare Lebensgefahr.

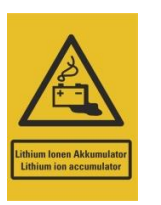

#### **Warnung vor der Gefahr durch Lithium-Ionen-Batterien**

Dieses Symbol warnt vor möglichen Gefahren durch den Einsatz von Lithium-Ionen-Batterien.

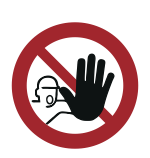

#### **Zutritt für Unbefugte verboten**

Dieses Symbol verbietet das Betreten des gekennzeichneten Bereichs durch Unbefugte. Gefahren können von unbefugten Personen nicht erkannt werden.

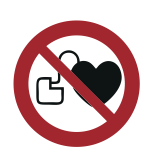

#### **Kein Zutritt für Personen mit Herzschrittmachern oder implantierten Defibrillatoren**

Dieses Symbol verbietet den Aufenthalt von Personen mit medizinischen Implantaten im Bereich des Batteriespeichers, da durch elektromagnetische Felder die Gefahr einer Funktionsstörung von z. B. Herzschrittmachern einhergeht.

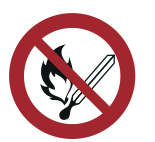

**Keine offene Flamme; Feuer, offene Zündquelle und Rauchen verboten**

Dieses Symbol verbietet Feuer, offenes Licht und Rauchen im Bereich des Batteriespeichers.

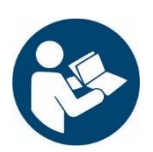

#### **Anleitung beachten**

Dieses Symbol schreibt das Beachten der Betriebsanleitung und der Sicherheitshinweise vor.

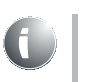

Halten Sie alle Sicherheits- und Gefahrenhinweise an dem Batteriespeicher in einem lesbaren Zustand. Erneuern Sie die Hinweise bei Bedarf.

### <span id="page-26-0"></span>**2.6.2 Gefahren durch elektrische Energie**

### **GEFAHR**

**Beim Berühren unter Spannung stehender Teile besteht die Gefahr eines Stromschlags. Als Folge ergibt sich zusätzlich die Gefahr von Sekundärunfällen durch Erschrecken (z. B. Absturz).**

- Halten Sie elektrische Bauteile stets geschlossen.
- Lassen Sie Arbeiten an der elektrischen Ausrüstung nur durch eine Elektrofachkraft mit AuS-Pass durchführen, die speziell für Arbeiten an elektrischen Ausrüstungen sowie für Arbeiten unter Spannung ausgebildet ist und Gefahren erkennen und vermeiden kann.
- Beachten Sie die fünf Sicherheitsregeln bei Arbeiten an der elektrischen Ausrüstung:
	- 1. Freischalten
	- 2. Gegen Wiedereinschalten sichern
	- 3. Spannungsfreiheit feststellen
	- 4. Erden und kurzschließen
	- 5. Unter Spannung stehende Teile abdecken oder abschranken

Für die sichere Ausführung von elektrischen Arbeiten kann der Betreiber seine Verpflichtungen auf eine/einen Anlagenverantwortliche(n) (Elektrofachkraft) übertragen. Die Übertragung der Verantwortung muss schriftlich erfolgen.

Schalten Sie vor Arbeiten an der elektrischen Ausrüstung den Batteriespeicher spannungsfrei und sichern Sie diesen gegen Wiedereinschalten.

### **GEFAHR**

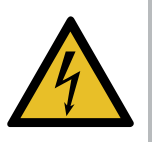

**Beim Berühren unter Spannung stehender Teile besteht die Gefahr eines Stromschlags.**

**Da Batterien im System vorhanden sind und nicht spannungsfrei geschaltet werden können, steht in Teilbereichen des Systems immer eine lebensgefährliche DC-Spannung an.**

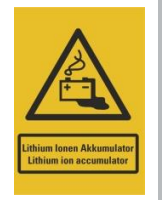

Der Batteriespeicher lässt sich nur netzseitig bis zum Batteriemanagementsystem (Anschlüsse P+ und P-) spannungsfrei schalten. Die einzelnen Batteriemodule können nicht spannungsfrei geschaltet werden. An den Leistungsanschlüssen der Batteriemodule und an den Anschlüssen B+ und B- des Batteriemanagementsystems liegen immer gefährliche elektrische Spannungen an.

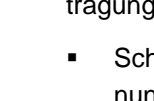

Arbeiten an der elektrischen Ausrüstung dürfen nur von einer zuständigen Elektrofachkraft – z. B. Betriebselektriker – mit AuS-Pass vorgenommen werden.

Die zuständige Elektrofachkraft muss an einer INTILION | scalebloc Produktschulung teilgenommen haben.

- Verwenden Sie bei Arbeiten immer isoliertes Werkzeug (bis 1000 V).
- Überprüfen Sie die elektrische Ausrüstung regelmäßig auf Mängel wie lose Verbindungen oder angeschmorte Kabel. Lassen Sie Mängel sofort beseitigen.
- **E** Lassen Sie die elektrische Ausrüstung und ortsfeste elektrische Betriebsmittel einmal jährlich oder nach gefordertem zeitlichem Abstand durch eine Elektrofachkraft prüfen.
- Ortsfeste elektrische Betriebsmittel sind fest angebrachte Betriebsmittel oder Betriebsmittel, die keine Tragevorrichtung haben und deren Masse so groß ist, dass sie nicht leicht bewegt werden können. Dazu gehören auch elektrische Betriebsmittel, die vorübergehend fest angebracht sind und über bewegliche Anschlussleitungen betrieben werden.
- Lassen Sie ortsveränderliche elektrische Betriebsmittel, Anschlussleitungen mit Steckern sowie Verlängerungs- und Geräteanschlussleitungen mit ihren Steckvorrichtungen, soweit sie benutzt werden, mindestens alle sechs Monate durch eine Elektrofachkraft prüfen.
- Ortsveränderlich sind Betriebsmittel, wenn sie nach Art und üblicher Verwendung unter Spannung stehend bewegt werden können. Dazu gehören z. B. elektrische Bodenreinigungsmaschinen.
- Prüfen Sie sämtliche Sicherheitseinrichtungen des Batteriespeichers regelmäßig auf ihre Funktion.
- Beschädigte Gehäuse und Leitungen müssen vor dem Einschalten umgehend repariert oder ausgetauscht werden.

Je nach Wetterlage (z. B. Gewitter, hohe Luftfeuchtigkeit, Regen) ist das Arbeiten am Batteriespeicher verboten.

### <span id="page-28-0"></span>**2.6.3 Gefahren durch Lithium-Ionen-Batterien**

### **GEFAHR**

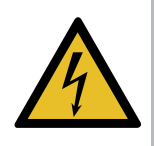

Bereits bei Batteriespannungen größer als 60 V besteht im Falle von Stromschlägen erhebliche Gesundheits- und Lebensgefahr. Lithium-Ionen-Batterien können auch im vermeintlich entladenen Zustand einen hohen Kurzschlussstrom liefern.

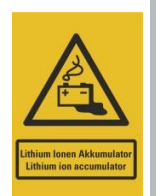

Als Folge von mechanischen Beschädigungen (z. B. Schlag), elektrischen Fehlern (z. B. Kurzschluss, Tiefentladung, Überladung) oder thermischen Einwirkungen über 70 °C (z. B. innere Übererwärmung) kommt es in seltenen Fällen zum Austreten von Elektrolyten und Gasen, was durch zellinterne, sich thermisch verstärkende chemische Reaktionen zu einem Brandereignis führen kann.

Durch Kontakt mit dem ausgetretenen Elektrolyt oder mit ausgetretenen Gasen kann es zu Atembeschwerden, Ersticken oder Vergiftungen kommen oder es kann Krebs entstehen.

- Die Handhabung der Batteriemodule darf nur durch eine Fachkraft erfolgen. Verwenden Sie bei Arbeiten immer isoliertes Werkzeug.
- Tragen Sie bei allen Arbeiten an den Batteriemodulen grundsätzlich Arbeitsschutzkleidung und Schutzhandschuhe.
- Transportieren Sie die Batteriemodule nur in der Originalverpackung bzw. in einer den geltenden Richtlinien entsprechenden Verpackung. Bewahren Sie die Verpackungen auf.
- Erhitzen Sie die Batteriemodule nicht über die zulässige Temperatur und verbrennen Sie diese nicht.
- Sorgen Sie dafür, dass keine externen Zündquellen vorhanden sind.
- Schließen Sie die Batteriemodule nicht kurz und beschädigen Sie diese nicht mechanisch (anstechen, deformieren, zerlegen, etc.).

### **GEFAHR**

Tragen Sie beim Umgang mit auffälligen Batteriemodulen (Austritt von Inhaltsstoffen, Verformungen, Verfärbungen, Einbeulungen o. ä.) Arbeitsschutzkleidung und Schutzhandschuhe und sorgen Sie für ausreichende Belüftung. Atmen Sie keine austretenden Gase ein.

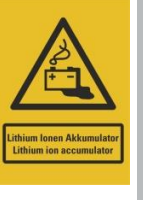

- Sichern Sie beschädigte Batteriemodule gegen Kurzschluss durch Abkleben der Pole.
- Verpacken Sie beschädigte Batteriemodule möglichst luftdicht und umgeben Sie diese mit trockenem Sand, Kreidepulver (CaCO<sub>3</sub>) oder Vermiculite.
- Lagern Sie beschädigte Batteriemodule möglichst außerhalb von Gebäuden in einer stoß- und brandgesicherten Außenverpackung. Markieren und sichern Sie die Lagerstelle mit Warnhinweisen.

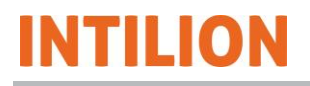

▪ Lassen Sie die Batteriemodule durch eine zertifizierte Fachfirma oder durch die INTILION AG entsorgen (siehe Kapitel [10\)](#page-158-0).

Verhalten Sie sich nach dem Kontakt mit ausgetretenem Elektrolyt wie folgt:

- Bringen Sie nach Einatmen den Betroffenen an die frische Luft und lagern Sie ihn ruhig. Ziehen Sie bei größeren Mengen und Reizung der Atemwege einen Arzt hinzu.
- Spülen Sie bei Berührung mit der Haut die Stelle sofort mit Wasser für mindestens 15 Minuten. Suchen Sie bei andauernder Hautreizung einen Arzt auf.
- Spülen Sie bei Berührung mit den Augen diese sofort mit Wasser für mindestens 15 Minuten und konsultieren Sie einen Arzt. Schützen Sie ein unverletztes Auge.
- Ziehen Sie nach Verschlucken sofort einen Arzt hinzu. Führen Sie kein Erbrechen herbei. Spülen Sie den Mund und die Umgebung mit Wasser.

#### <span id="page-29-0"></span>**2.6.4 Gefahren durch heiße Oberflächen**

### **WARNUNG**

Der Kontakt mit heißen Bauteilen kann Verbrennungen verursachen.

- Tragen Sie bei allen Arbeiten in der Nähe von heißen Bauteilen grundsätzlich Arbeitsschutzkleidung und Schutzhandschuhe.
- Lassen Sie vor Arbeiten am Batteriespeicher die Bauteile auf Umgebungstemperatur abkühlen.

#### <span id="page-29-1"></span>**2.6.5 Gefahren bei Arbeiten in großer Höhe**

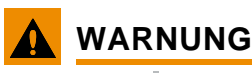

Bei Arbeiten an dem Produkt besteht die Gefahr, aus großer Höhe abzustürzen, was zu tödlichen Verletzungen führen kann.

Tragen Sie bei Arbeiten in Höhen von mehr als 1 m Absturzsicherungen

(z. B. Sicherungsseil und Auffanggurt).

Wird ein Gurt als Absturzsicherung verwendet, ist das Rettungskonzept für Personen im Gurt zu beachten. Eine Person darf nicht länger als 15 min im Gurt hängen, da sonst ein Schock und eventuell der Tod eintreten könnte.

Die Qualifikation für Arbeiten in Höhen ist nachzuweisen.

### <span id="page-30-0"></span>**2.6.6 Gefahren durch Lärm**

### **A** VORSICHT

Der im Arbeitsbereich auftretende Schalldruckpegel kann bei Dauerbelastung zu bleibenden Gehörschäden führen.

- Ab einem Schalldruckpegel von 80 dB(A) muss der Betreiber einen Gehörschutz bereitstellen.
- Ab einem Schalldruckpegel von 85 dB(A) muss ein Gehörschutz getragen werden.

### <span id="page-30-1"></span>**2.6.7 Gefahren durch Verwendung falscher Ersatzteile**

#### *HINWEIS*

Falsche oder fehlerhafte Ersatzteile können zu Beschädigung, Fehlfunktion oder Totalausfall führen sowie die Sicherheit beeinträchtigen.

- Verwenden Sie nur Original-Ersatzteile.
- Beschaffen Sie sich die Ersatzteile über die INTILION AG. Die notwendigen Angaben zu den Ersatzteilen finden Sie in den beiliegenden Stücklisten. Kontaktieren Sie im Zweifel den HOPPECKE Service (siehe Abschnitt [1.5\)](#page-13-0).

# **INTILION**

### <span id="page-31-0"></span>**2.7 Sicherheits- und Schutzvorrichtungen**

- Vergewissern Sie sich, den Arbeitsbereich am Batteriespeicher abzuschranken.
- Überprüfen Sie vor jedem Einschalten des Batteriespeichers, dass alle Sicherheitsund Schutzvorrichtungen sachgerecht angebracht und funktionsfähig sind.
- Bei Lieferung von Teilkomponenten sind die Schutzvorrichtungen durch den Betreiber vorschriftsmäßig anzubringen.
- Im Betrieb dürfen Sie Sicherheits- und Schutzvorrichtungen nicht überbrücken, entfernen oder anderweitig außer Funktion setzen.
- Schutzvorrichtungen dürfen nur entfernt werden nach Stillstand und nach Absicherung gegen Wiedereinschalten des Batteriespeichers.
- Überprüfen Sie sämtliche Sicherheitseinrichtungen des Batteriespeichers regelmäßig auf ihre Funktion.

### <span id="page-32-0"></span>**2.8 Hinweise für den Notfall**

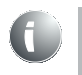

#### **Empfehlung für die Feuerwehr**

Rauchentwicklung im Batteriespeicher kann sowohl durch einen Brand der Elektronik als auch eines Batteriemoduls entstehen. Es ist daher wichtig, die Ursache zu ermitteln.

Lassen Sie sich den Schlüssel für die Türen des Batteriespeichers durch den Anlagenverantwortlichen aushändigen und verwenden Sie bei geöffneten Türen und frühzeitiger Erkennung eines Elektronik-Brands einen CO2-Feuerlöscher, um weitere Sachschäden am Batteriespeicher zu verhindern. Ist die Brandursache nicht festzustellen, verwenden Sie im Zweifel als Löschmethode viel Wasser.

Ist ein Öffnen der Türen aufgrund eines fehlenden Schlüssels oder einer offensichtlichen Personengefährdung durch einen fortgeschrittenen Brand nicht möglich, verwenden Sie als Löschmethode viel Wasser, um den Batteriespeicher von außen zu kühlen und die Umgebung vor einem Übergreifen des Brands zu schützen.

#### **Vorbeugende Maßnahmen**

- Seien Sie stets auf Unfälle oder Feuer vorbereitet.
- Bewahren Sie die Erste-Hilfe-Einrichtungen (Verbandkasten, Decken usw.) griffbereit auf.
- Machen Sie sich mit Unfallmelde-, Erste-Hilfe-, Feuerlösch- und Rettungseinrichtungen vertraut.
- Halten Sie die Zufahrtswege für Rettungsfahrzeuge frei und, falls notwendig, kennzeichnen Sie diese entsprechend.

#### **Maßnahmen bei Unfällen**

- Retten Sie Personen aus der Gefahrenzone.
- Leiten Sie bei einem Herz- und/oder Atemstillstand sofort eine Reanimierung ein.
- Verständigen Sie bei Personenschäden den Beauftragten für Erste Hilfe und einen Notarzt bzw. den Rettungsdienst.
- Räumen Sie die Zufahrtswege für Rettungsfahrzeuge. Stellen Sie ggf. jemanden ab, der die Rettungskräfte einweist.

# NTILION

### <span id="page-33-0"></span>**2.9 Verpflichtung des Betreibers**

Der Batteriespeicher wird im gewerblichen Bereich eingesetzt. Der Betreiber des Batteriespeichers unterliegt daher den gesetzlichen Pflichten zur Arbeitssicherheit.

Neben den Sicherheitshinweisen in dieser Betriebsanleitung müssen die für den Einsatzbereich des Batteriespeichers gültigen Sicherheits-, Unfallverhütungs- und Umweltschutzvorschriften eingehalten werden. Dabei gilt insbesondere:

- Der Betreiber muss sicherstellen, dass der Batteriespeicher nur bestimmungsgemäß verwendet wird (siehe Abschnitt 2.1).
- Der Betreiber muss bei Outdoor- und Indoor-Batteriespeichern Fluchtwege vorsehen und kennzeichnen. Außerdem muss der Betreiber dafür sorgen, dass die Fluchtwege ständig freigehalten werden.
- Der Betreiber muss die Betriebsanleitung stets im leserlichen Zustand und vollständig am Einsatzort des Batteriespeichers zur Verfügung stellen.
- Der Betreiber muss die Zuständigkeiten für Inbetriebnahme, Bedienung, Wartung, Außerbetriebnahme und Demontage eindeutig regeln und festlegen.
- Der Betreiber darf nur Personen an dem Batteriespeicher arbeiten lassen, welche das gesetzlich zulässige Mindestalter vollendet haben.
- Der Betreiber darf nur ausreichend qualifiziertes und unterwiesenes Personal an dem Batteriespeicher arbeiten lassen.
- Der Betreiber muss dafür sorgen, dass alle Mitarbeiter, die mit dem Batteriespeicher umgehen, die Betriebsanleitung gelesen und verstanden haben. Darüber hinaus muss er das Personal in regelmäßigen Abständen nachweislich schulen und über die Gefahren informieren.
- Der Betreiber muss dem Personal die persönliche Schutzausrüstung bereitstellen und dafür Sorge tragen, dass diese auch benutzt wird.
- Der Betreiber muss sicherstellen, dass keine Personen an dem Batteriespeicher arbeiten, deren Reaktionsfähigkeit durch Drogen, Alkohol, Medikamente oder ähnliches beeinträchtigt ist.
- Der Betreiber hat darauf zu achten, dass alle Mitarbeiter, die mit dem Batteriespeicher umgehen, ausreichende Erholungspausen einlegen, um Ermüdungserscheinungen und Konzentrationsmangel im Umgang mit dem Batteriespeicher weitestgehend ausschließen zu können.

Der Batteriespeicher ist stets in technisch einwandfreiem Zustand zu halten.

- Der Betreiber muss dafür sorgen, dass die in dieser Betriebsanleitung beschriebenen Wartungsintervalle eingehalten werden.
- Der Betreiber muss alle Sicherheitseinrichtungen regelmäßig auf Funktionsfähigkeit und Vollständigkeit überprüfen lassen.
- Der Betreiber muss regelmäßig kontrollieren, dass alle an dem Batteriespeicher angebrachten Sicherheits- und Warnhinweise gut lesbar sind und dauerhaft an dem Batteriespeicher verbleiben.
- Der Betreiber muss gewährleisten, dass der Batteriespeicher nach der Inbetriebnahme am Netz angeschlossen bleibt. Um ein Tiefentladen der Batteriemodule zu verhindern, darf er nicht länger als vier Monate vom Netz getrennt sein.

### <span id="page-34-0"></span>**2.10 Verpflichtung der/des Anlagenverantwortlichen**

Die/Der Anlagenverantwortliche ist für die sichere Ausführung von elektrischen Arbeiten verantwortlich. Die Übertragung der Verantwortung erfolgt schriftlich durch den Betreiber.

Die/Der Anlagenverantwortliche muss die Betriebsanleitung gelesen und verstanden haben. Bei Missverständnissen muss sie/er Rücksprache mit dem HOPPECKE Service halten.

### <span id="page-35-0"></span>**3 Beschreibung des Batteriespeichers**

NTILION

Der INTILION | scalebloc ist ein AC-gekoppelter Batteriespeicher für die Verwendung im industriellen Bereich. Der Batteriespeicher verfügt über Lithium-Ionen-Batterien (Batteriemodule) mit einer Gesamtkapazität von 73 kWh und über ein bis drei bidirektionale(n) Batteriewechselrichter (im Folgenden "Wechselrichter" genannt), je nach Ausbaustufe des INTILION | scalebloc:

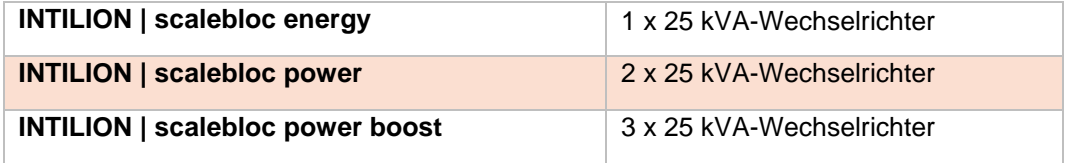

#### *Tabelle 2 INTILION | scalebloc Ausbaustufen*

Der Batteriespeicher besteht aus unterschiedlichen Baugruppen, welche in einem klimatisierten Outdoor-Schaltschrank in 19"-Baugruppenträgern eingesetzt werden. Darunter fallen die Baugruppen der Batterie, des Batteriemanagementsystems (BMS), des Wechselrichters und des ControlShields.

Die Baugruppe des ControlShields ist die interne Steuer- und Regeleinheit des Batteriespeichers und gewährleistet dessen sicheren Betrieb. Zu den Funktionsumfängen des ControlShields zählen ein vollumfänglicher Blitzschutz (nach DIN VDE 0185-305, DIN VDE 0100-443 und DIN VDE 0100-534), ein Energiemanagementsystem (EMS), externe Kundenschnittstellen und die Absicherung und Ansteuerung intern angeschlossener Komponenten, wie beispielsweise die Klimatisierung.

Anwendungsfeld ist hauptsächlich Behind-The-Meter, mit beispielsweise den folgenden Zielen:

- Eigenverbrauchsoptimierung von lokal erzeugter Energie
- Reduktion von Lastspitzen im industriellen Umfeld
- Vorladespeicherung in Bezug auf die E-Mobilität-Infrastruktur

Die Energieflusssteuerung für diese Anwendungen ermöglicht ein intelligentes Energiemanagementsystem, welches zwecks Überwachung und Serviceunterstützung seine Daten mittels integriertem LTE-Modem an die HOPPECKE Cloud sendet.

Über die Anwendung "Sollwertvorgabe" kann der Batteriespeicher zudem über eine externe Schnittstelle (Modbus TCP/IP) angesteuert werden. Eine Einbindung in übergelagerte Steuerungen – wie bspw. eine Energiemanagementumgebung – ist damit sichergestellt. Die externen Sollwertvorgaben werden durch das ControlShield auf Plausibilität geprüft, sodass der Batteriespeicher jederzeit im festgelegten Betriebsfenster betrieben wird.

Um regulatorische Vorgaben vorweg abzubilden, sind diverse Schutzmaßnahmen innerhalb des Systems integriert. Hierzu gehören der umfangreiche Blitzschutz, ein innovatives Brandschutzkonzept sowie eine unterbrechungsfreie Stromversorgung (USV) der Steuerungseinheit.

Weiterhin verfügt das System über ein integriertes Klimatisierungssystem, um den Betrieb im optimalen Temperaturfenster zu gewährleisten. Der Kühlvorgang startet dabei bei 28 °C und endet bei 23 °C, der Heizvorgang startet bei 16 °C und endet bei 21 °C.
Zur Minimierung der betriebsbedingten Geräuschemissionen des Klimageräts ist optional eine Schalldämmhaube erhältlich und montierbar (siehe Abschnitt [5.16\)](#page-101-0).

Der Batteriespeicher ist mit linksseitig oder rechtsseitig montiertem Klimagerät erhältlich. Jeweils sind auch die Komponenten im Schaltschrank andersrum angeordnet, um eine maximale Effizienz des Klimatisierungskonzepts sicherzustellen. Werden mehrere Batteriespeicher zusammen betrieben, so lassen sich diese in den zwei unterschiedlichen Ausführungen mit der jeweiligen freien Seite ohne Abstand nebeneinander aufstellen.

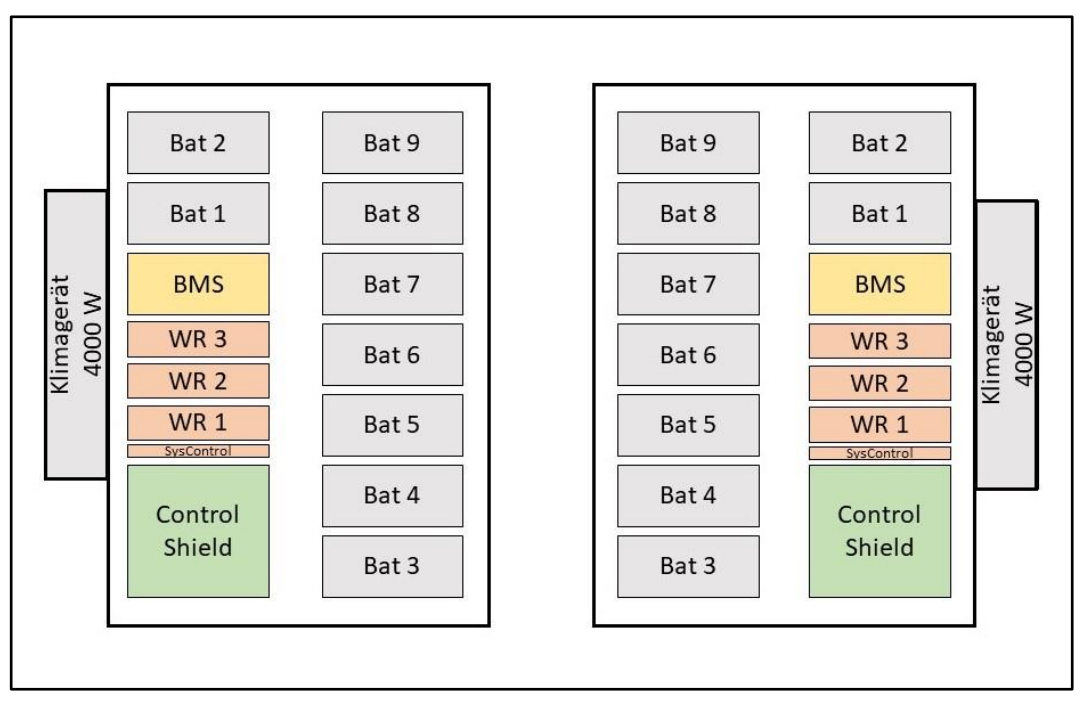

*Abb. 1 Schema: zwei INTILION | scaleblocs nebeneinander aufgestellt*

Da Über- und Untertemperaturen einen Einfluss auf die Lebensdauer bzw. Gesamtzyklen und zusätzlich auf die maximale verfügbare Leistung der verbauten Batteriemodule haben, wurde das Klimatisierungskonzept in einem externen Klimalabor unter Berücksichtigung verschiedener nachgestellter Umwelteinflüsse validiert.

Das verbaute Klimagerät verfügt über 4 kW Kühlleistung sowie 2 kW Heizleistung. Durch gezielte interne Führung der Zu- und Abluft wird eine homogene Klimatisierung der Batteriemodule sichergestellt.

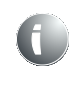

Der interne Lüfter des Klimageräts läuft aufgrund der technisch erforderlichen Luftzirkulation an den Temperatursensoren und der Luftumwälzung im Schrank kontinuierlich. Die Zu- oder Abschaltung des Klimageräts wird bei Erreichen der Temperaturschwellwerte bewirkt.

Das beschriebene Klimatisierungskonzept ist für die in den technischen Daten vermerkten Umgebungstemperaturen von -30 °C bis 55 °C (siehe [Tabelle 14\)](#page-61-0) ausgelegt. Für die Validierung des Klimatisierungskonzepts und dessen Funktionalität werden Leistungsprofile definiert. (Siehe [Abb. 3](#page-37-0) und [Abb. 2](#page-37-1) für zwei typische Leistungsprofile.)

Unter Berücksichtigung von zwei Vollzyklen pro 24 h, welche mit einer Zeitspanne von min. 4 h voneinander versetzt auftreten, wird das Speichersystem infolge der Klimatisierung in einem Temperaturfenster betrieben, welches die maximale Systemleistung bereitstellt und die temperaturbedingte Alterung der Batteriemodule auf ein Minimum reduziert.

Eine Belastung, die höher als die definierten Leistungsprofile ist, beispielsweise bei einer zu hohen Umgebungstemperatur, kann zu einer verstärkten Alterung der Batteriemodule führen.

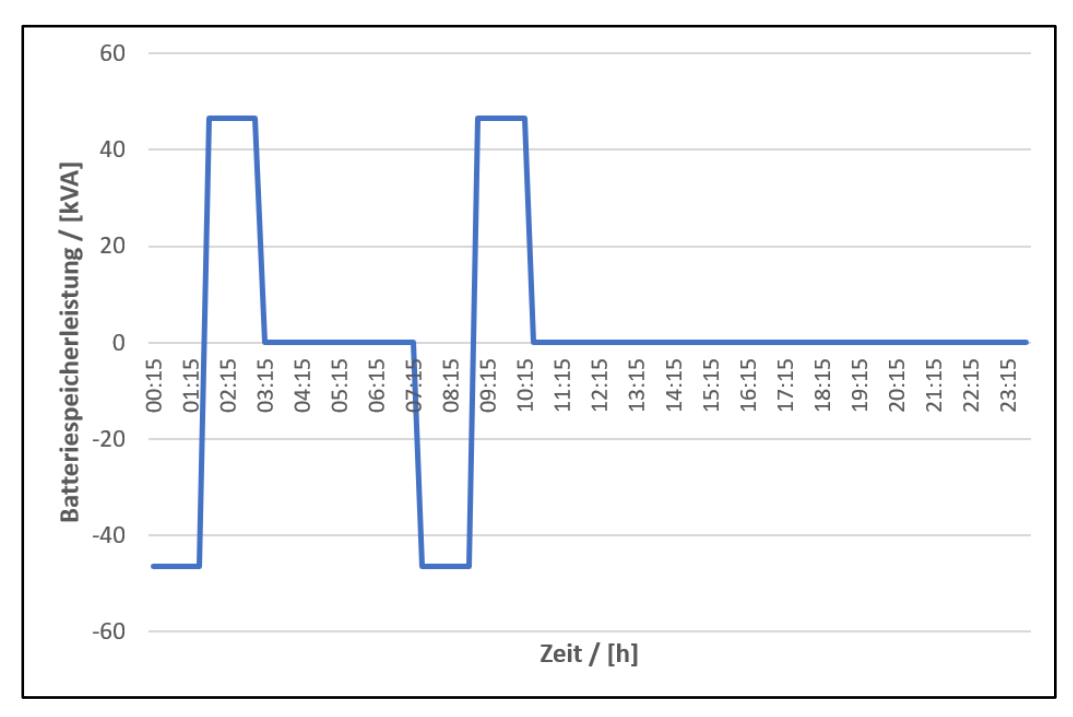

<span id="page-37-1"></span>*Abb. 2 Leistungsverlauf mit zwei Vollzyklen pro Tag und 45 kVA Belastung*

Bei einer temporären Überbelastung des Batteriespeichersystems, durch eine Erhöhung der Vollzyklen pro Tag oder Verletzung der Zeitspanne zwischen den Vollzyklen, wird die nutzbare Leistungsabgabe systemseitig in Abhängigkeit der Modul- und Schaltschrankinnentemperatur reduziert (siehe Abschnitt [3.1.5.10\)](#page-58-0).

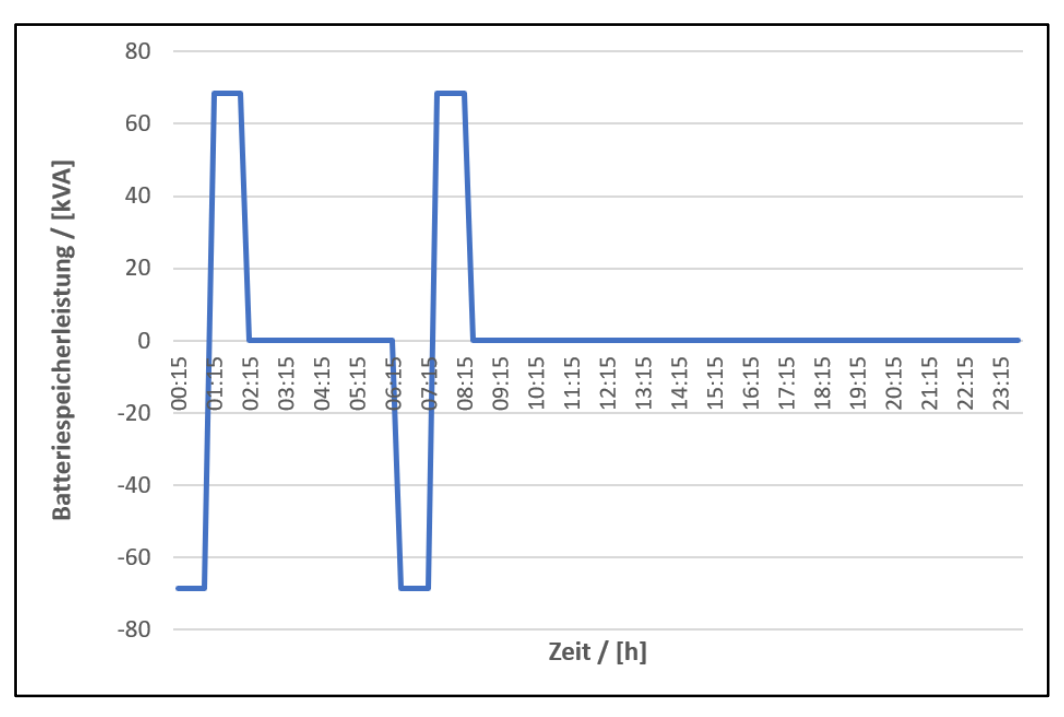

<span id="page-37-0"></span>*Abb. 3 Leistungsverlauf mit zwei Vollzyklen pro Tag und 68,5 kVA Belastung*

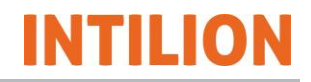

# **3.1 Übersicht**

## **3.1.1 Übersicht Funktionselemente**

#### **3.1.1.1 Ansicht bei geschlossenen Türen**

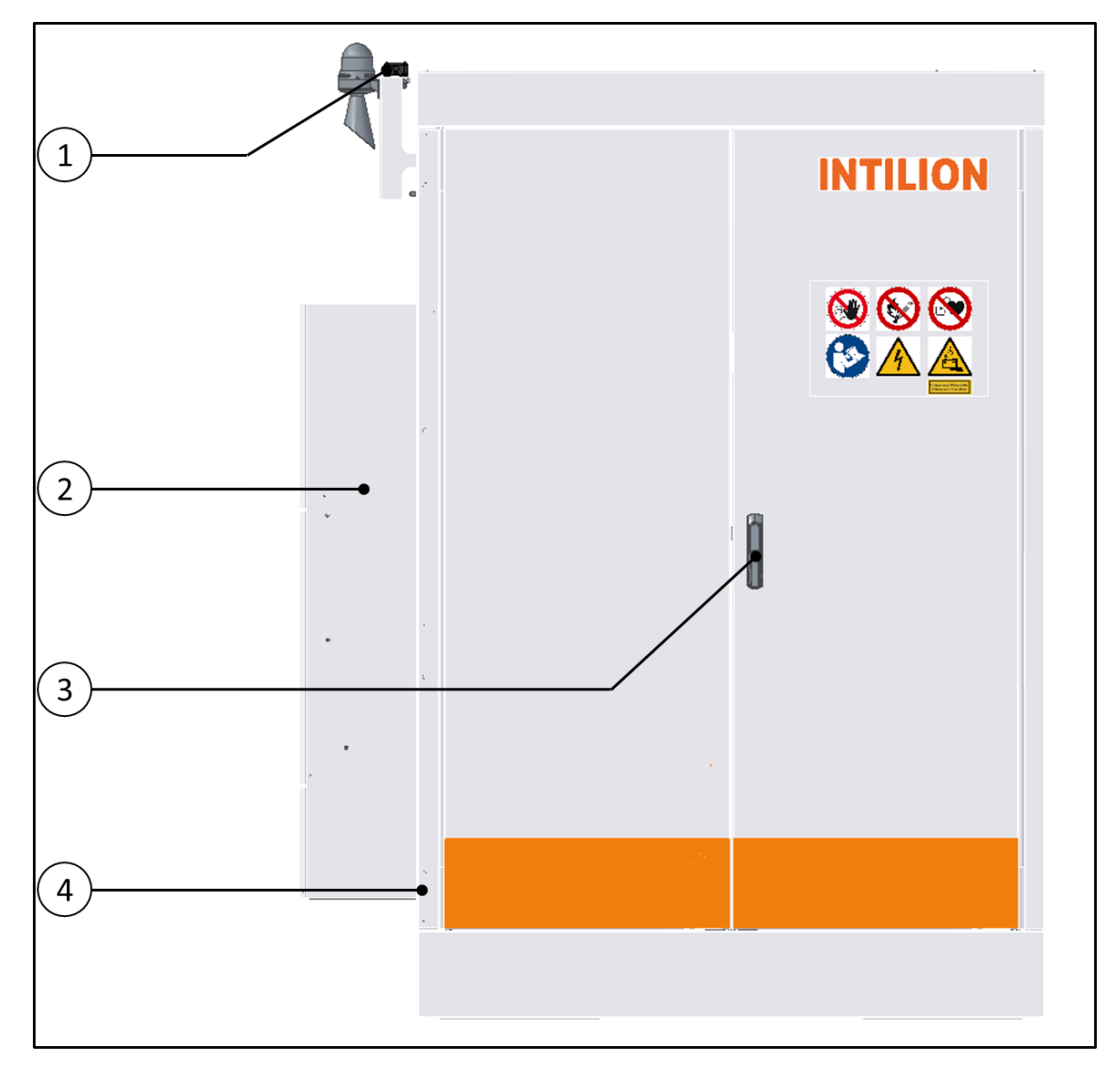

*Abb. 4 Funktionselemente – Ansicht bei geschlossenen Türen*

| (1) | LTE-Antenne (nur Master-Version)  |
|-----|-----------------------------------|
| (2) | Klimagerät (linksseitig montiert) |
| (3) | Tür                               |
| (4) | Outdoor-Gehäuse IP55              |
|     |                                   |

*Tabelle 3 INTILION | scalebloc Funktionselemente außen*

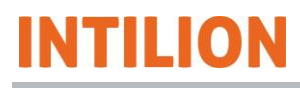

#### **3.1.1.2 Ansicht bei geöffneten Türen**

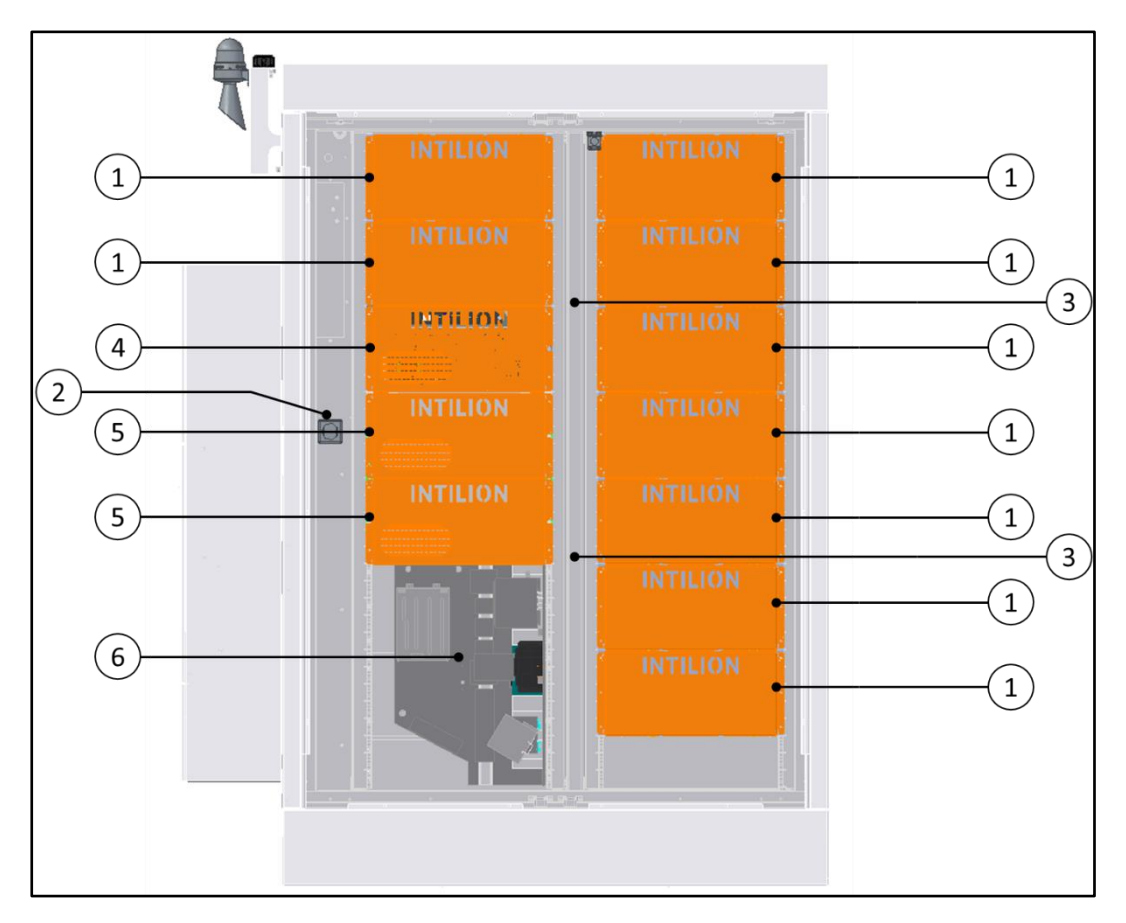

*Abb. 5 Funktionselemente – Ansicht bei geöffneten Türen*

| (1) | Brandschutzeinhausung mit Batteriemodul |
|-----|-----------------------------------------|
| (2) | Steckdose                               |
| (3) | Temperaturfühler PT1000                 |
| (4) | Batteriemanagementsystem (BMS)          |
| (5) | Wechselrichter                          |
| (6) | ControlShield                           |

*Tabelle 4 INTILION | scalebloc Funktionselemente innen*

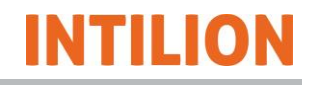

# **3.1.2 Übersicht Sicherheitseinrichtungen**

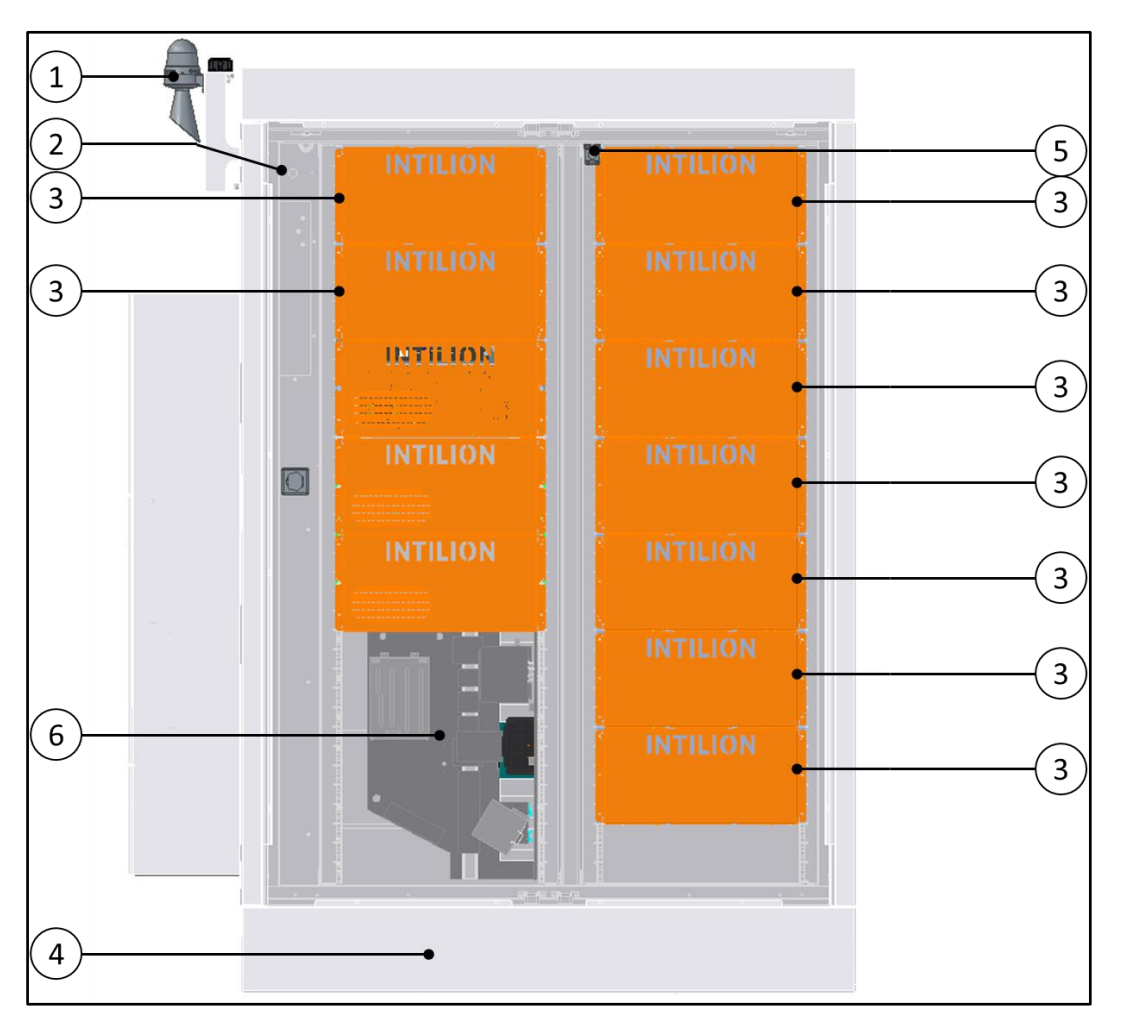

*Abb. 6 Sicherheitseinrichtungen*

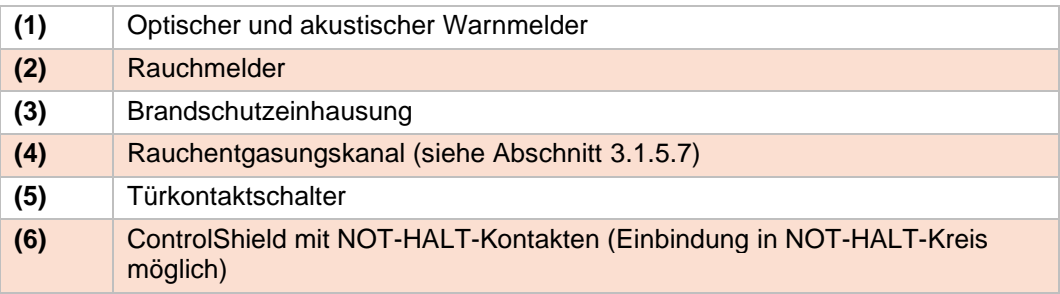

*Tabelle 5 INTILION | scalebloc Sicherheitseinrichtungen*

Zur optionalen Umsetzung eines äußeren Blitzschutzes besteht die Möglichkeit, eine Fangstange an den Gewinden der Anschlagpunkte anzubringen (siehe Abschnitt [5.5.3\)](#page-74-0). INTILION empfiehlt hier die Fangstange der Firma *DEHN SE* [\(Artikelnummer: 103211\)](https://www.dehn.de/store/p/de-DE/F2467/fangstange-d-16-10mm-l-1500mm-almgsi-m-gewinde-m16-?product=P2518#P2518).

# **3.1.3 Typenschild**

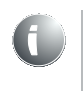

Das Typenschild (1) ist auf dem Sockel an der Seite des Klimageräts angebracht (zur besseren Lesbarkeit in der Nähe der Kante zur Frontseite). Zusätzlich ist ein weiteres Typenschild auf der Innenseite der Tür des Klimageräts befestigt.

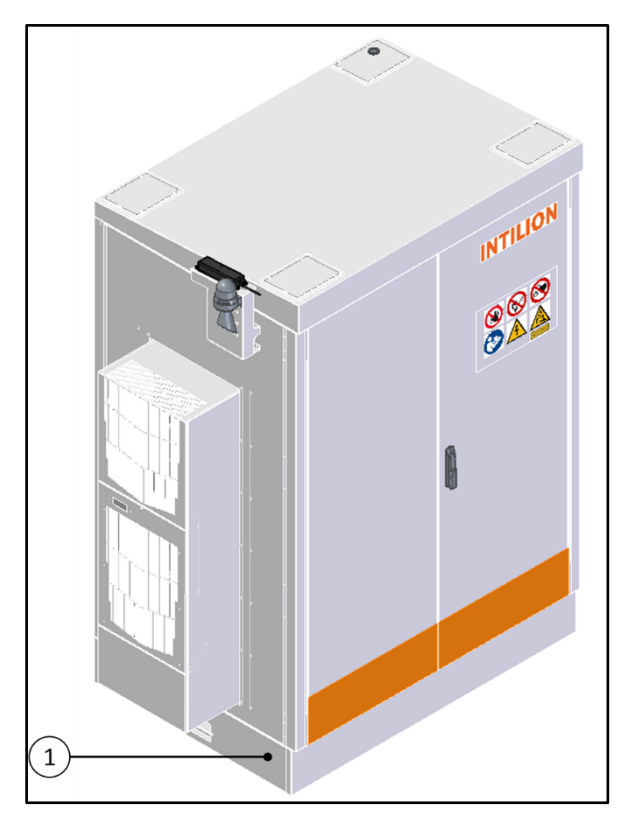

*Abb. 7 Typenschild – Anbringungsort*

Die folgenden Abbildungen zeigen beispielhafte Typenschilder.

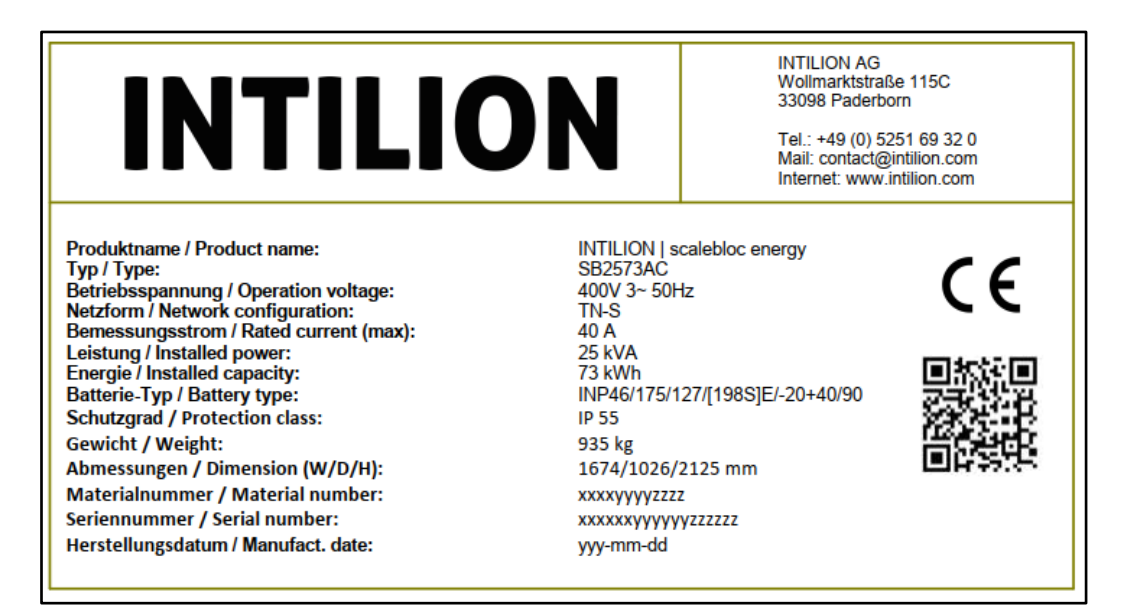

*Abb. 8 Typenschild – INTILION | scalebloc energy*

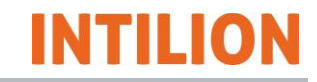

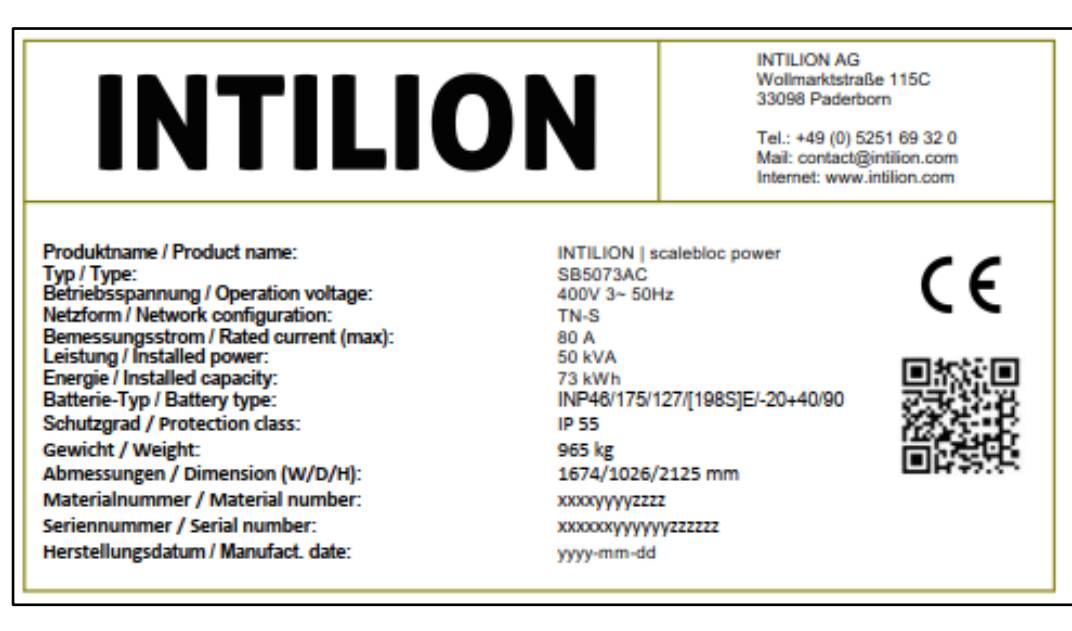

*Abb. 9 Typenschild – INTILION | scalebloc power*

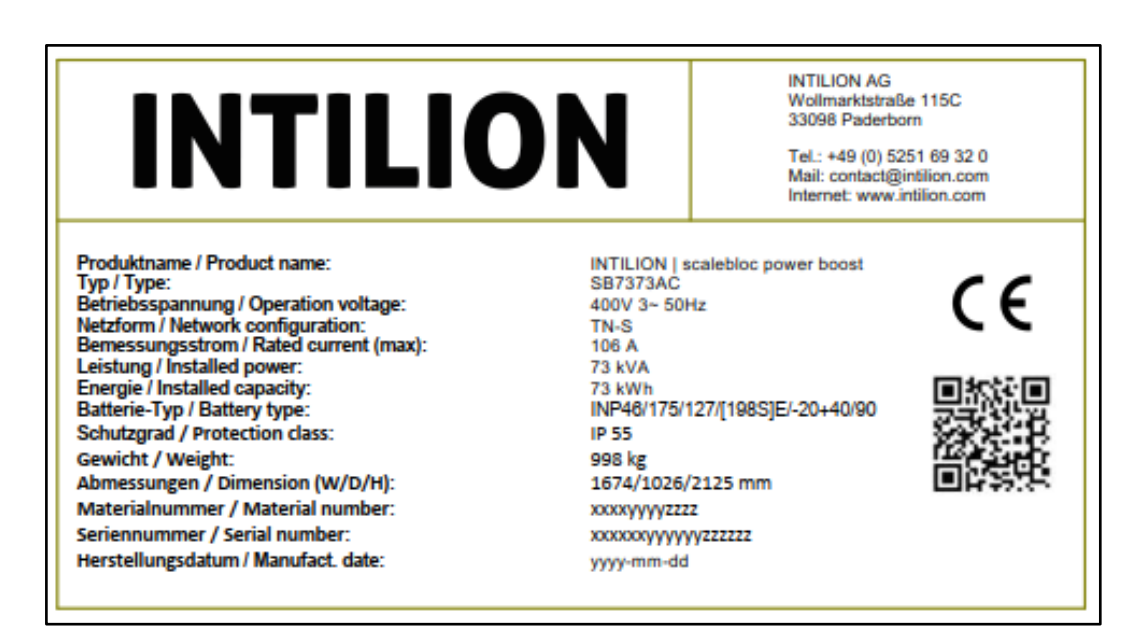

*Abb. 10 Typenschild – INTILION | scalebloc power boost*

## **3.1.4 ControlShield 4.0**

**INTILION** 

Das ControlShield ist das zentrale Steuerelement des Batteriespeichers. Es erfüllt viele Funktionen, wie elektrische Absicherung, NOT-HALT-Kontakte, unterbrechungsfreie Stromversorgung für die interne Peripherie, Blitzschutz, optionale 24 V-Versorgung und verschiedene Anschlussmöglichkeiten für Kundensysteme.

In den folgenden Abschnitten werden die einzelnen Elemente des ControlShields und ihre Funktionen aufgezeigt.

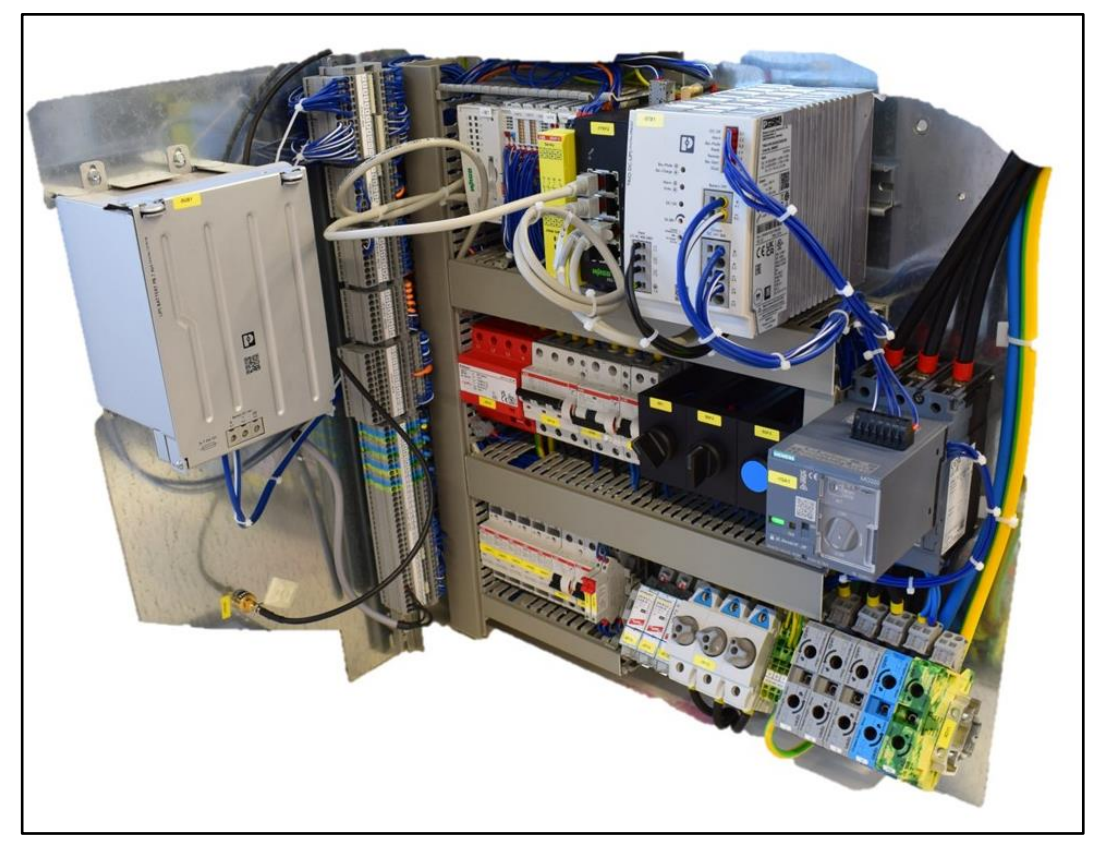

*Abb. 11 ControlShield 4.0 (aus dem Schaltschrank herausgezogen)*

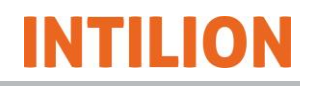

#### **3.1.4.1 Zentrale Bedienelemente**

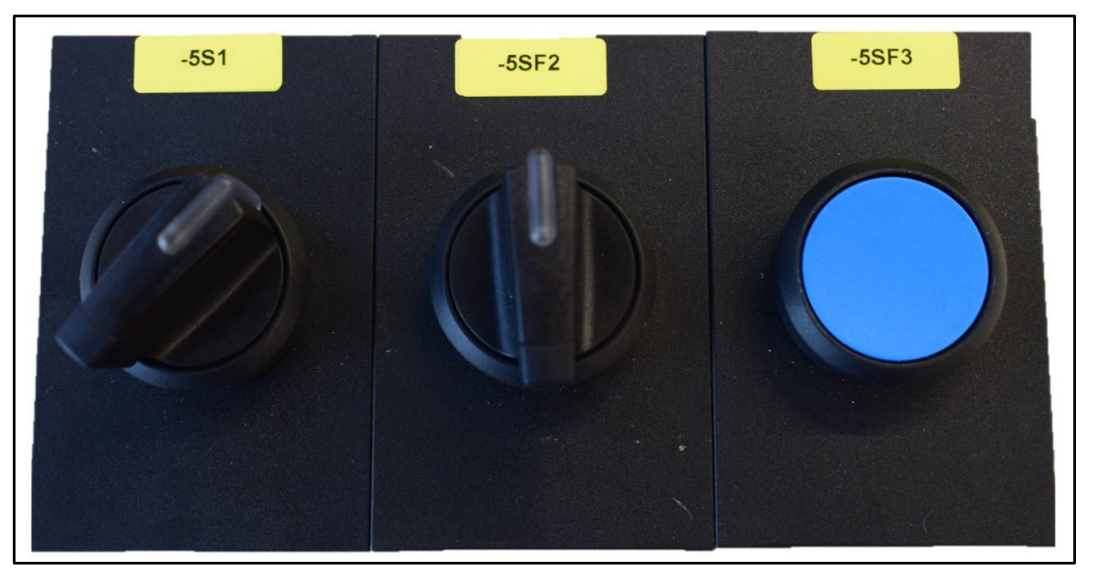

*Abb. 12 Bedienelemente 5S1, 5SF2, 5SF3 im ControlShield rechts Mitte*

#### **Knebelschalter 5S1**

Der Knebelschalter **5S1** hat folgende Schalterstellungen:

| Links         | Die Spannungsversorgung des ControlShields wird ausgeschaltet.                                                                                                    |
|---------------|----------------------------------------------------------------------------------------------------|
| <b>Rechts</b> | Ohne externe Spannungsversorgung ist das ControlShield durch<br>diese Schalterstellung schwarzstartfähig. Es müssen die Sicherun-<br>gen 5FC1 und 5FC3 eingeschaltet sein. Dann fährt das ControlS-<br>hield mithilfe der internen USV hoch. |

*Tabelle 6 Schalterstellungen 5S1*

#### **Knebelschalter 5SF2**

Der Knebelschalter **5SF2** hat folgende Schalterstellungen:

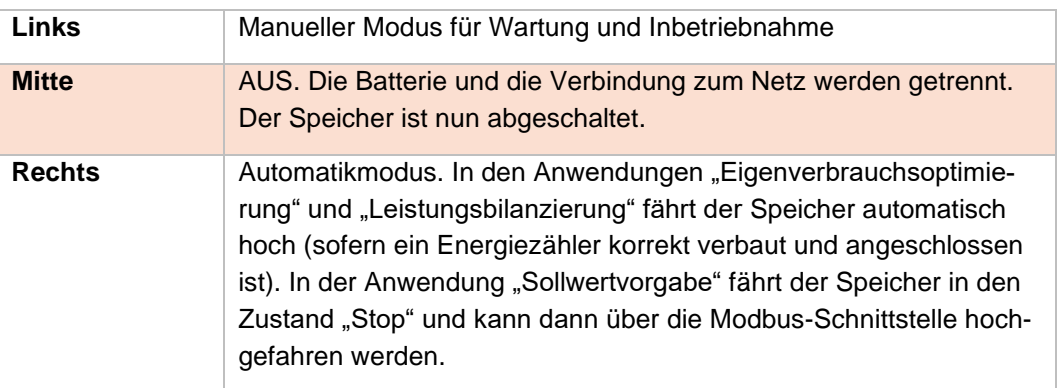

*Tabelle 7 Schalterstellungen 5SF2*

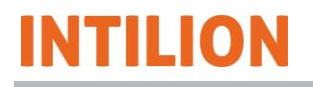

Der Knebelschalter **5SF2** mit der integrierten LED zeigt außerdem optische Statusmeldungen des Batteriespeichers an:

| <b>Betriebszustand des Batteriespei-</b><br>chers  | Status der LED am Knebelschalter 5SF2 |
|----------------------------------------------------|---------------------------------------|
| Run / Standby                                      | Dauerhaft AN                          |
| Stopp / Start                                      | 2 s AN und 0,5 s AUS                  |
| Inbetriebnahme / SoH-Kalibrierung /<br>Handbetrieb | Blinken mit 0,5 Hz                    |
| Warnung / Fehler                                   | Blinken mit 1 Hz                      |
| Kritischer Fehler / Kommunikations-<br>fehler      | Blinken mit 2 Hz                      |

*Tabelle 8 Optische Statusmeldungen*

#### **Taster 5SF3**

Der blaue Taster **5SF3** setzt im Fehlerfall das System zurück (Reset-Taster).

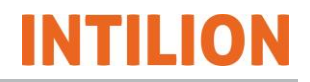

#### **3.1.4.2 Leistungsschalter**

Der Leistungsschalter **1QA1** muss im Normalbetrieb nicht betätigt werden. Wenn die transparente Kunststoffklappe rechts geschlossen ist, befindet er sich im Automatikmodus. Durch Öffnen der Abdeckung wird der manuelle Modus aktiviert.

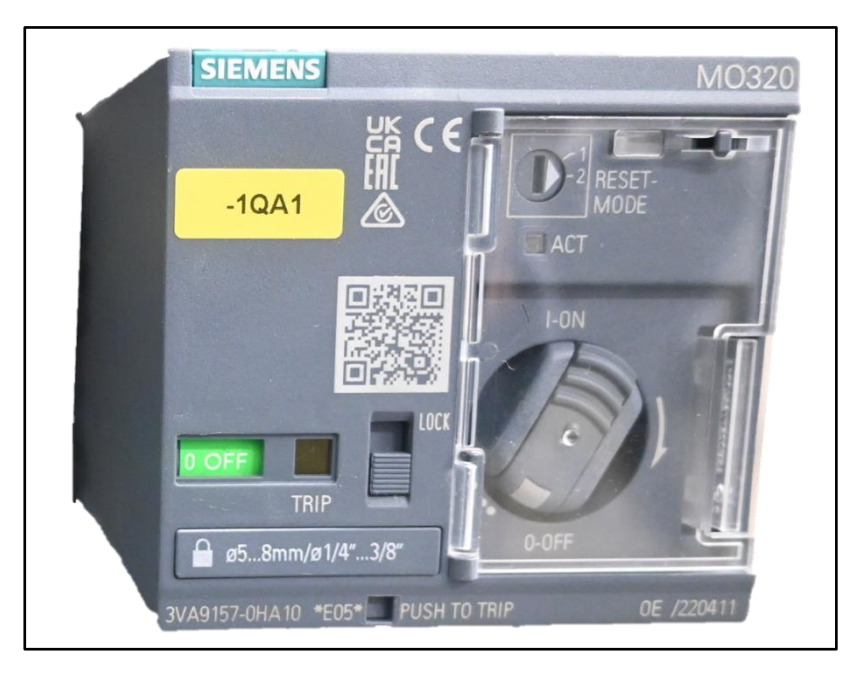

*Abb. 13 Leistungsschalter 1QA1 im ControlShield rechts vorn*

Im manuellen Modus kann der Schalter nicht über die Modbus-Schnittstelle gesteuert werden. In diesem Zustand können Wartungsarbeiten am Batteriespeicher durchgeführt werden.

- Der Drehschalter (hinter der transparenten Klappe) aktiviert bzw. deaktiviert den Leistungsschalter.
- Die Anzeige "TRIP" zeigt den Status des Schalters an: 0-OFF bzw. 1-ON.
- Der Schieberegler "Lock" sichert den Schalter gegen Wiedereinschalten.

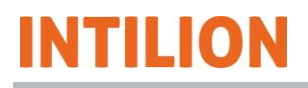

#### **3.1.4.3 Leitungsschutzschalter**

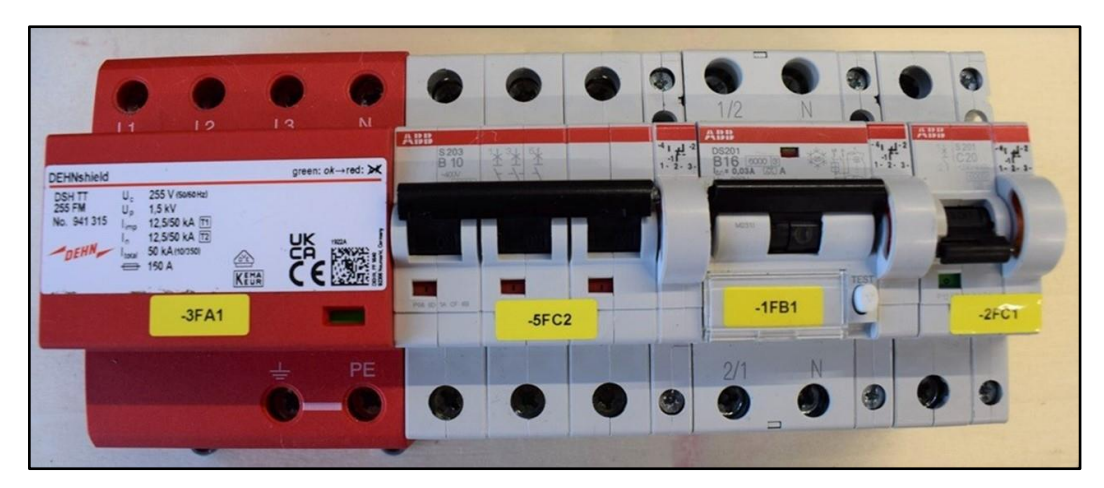

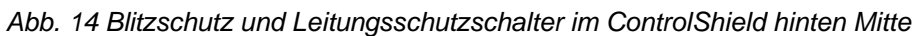

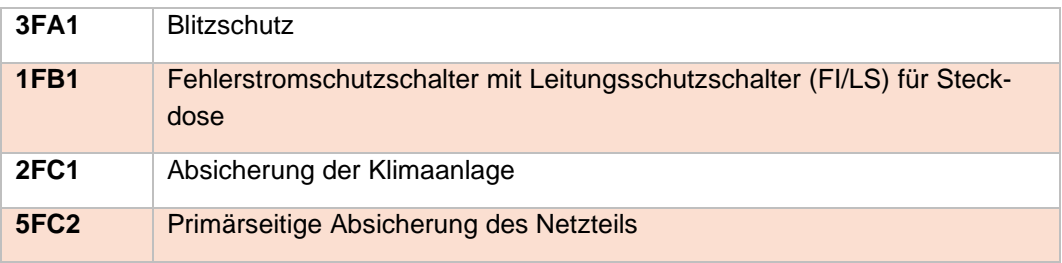

*Tabelle 9 Funktionen der Leitungsschutzschalter*

#### **3.1.4.4 Ethernet-Schnittstellen**

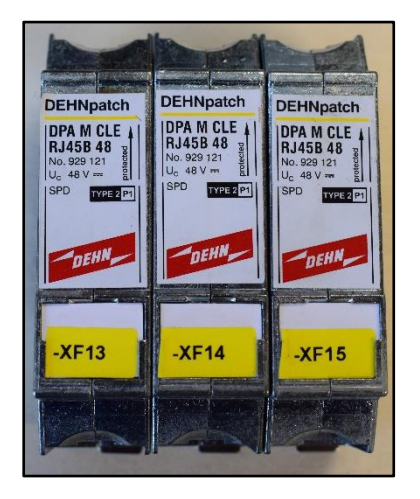

*Abb. 15 Ethernet-Schnittstellen XF13, XF14, XF15*

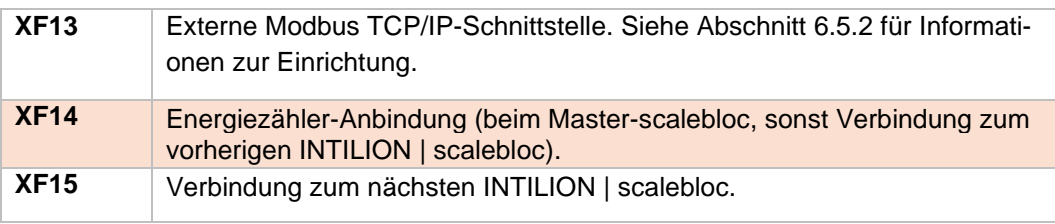

*Tabelle 10 Funktionen der Ethernet-Ports*

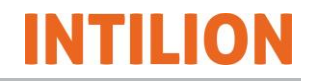

#### **3.1.4.5 Sicherungsorgane**

Die interne Absicherung **1FC1** sichert die internen Komponenten und Geräte des ControlShields ab. Die Sicherungseinsätze besitzen einen Bemessungsstrom von 25 A.

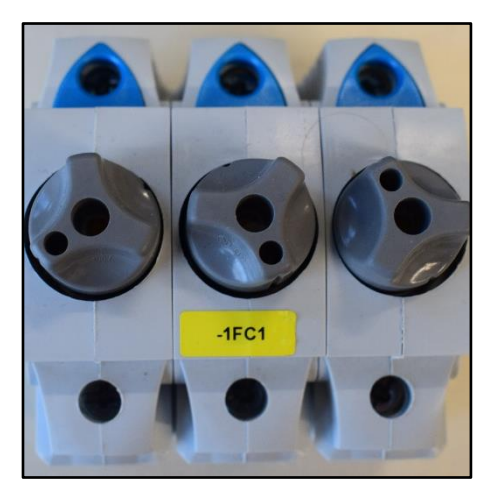

*Abb. 16 Schmelzsicherungen 1FC1*

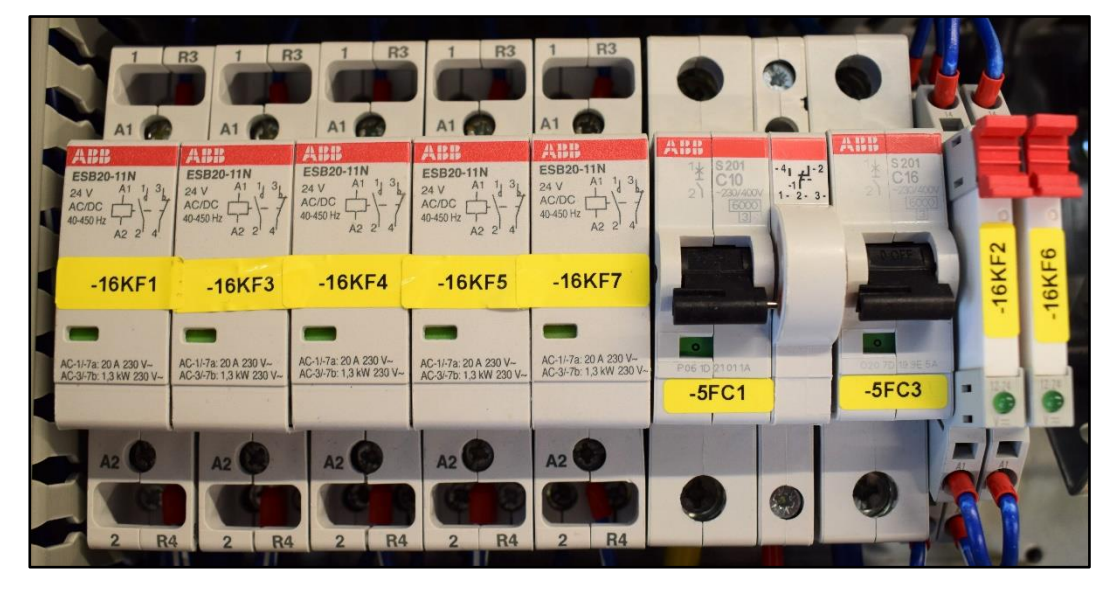

*Abb. 17 16KF1, 16KF3, 16KF4, 16KF5, 16KF7, 5FC1, 5FC3, 16KF2, 16KF6*

| <b>16KF1</b>  | Abschaltungsschütz für Wechselrichter und Batteriesteuerung             |
|---------------|-------------------------------------------------------------------------|
| <b>16KF2</b>  | Ansteuerung des optischen und akustischen Signalgebers                  |
| 16KF3 / 16KF4 | Ein- und Ausschaltschütz für Ansteuerung des Leistungsschalters<br>1QA1 |
| <b>16KF5</b>  | Schütz des Klimageräts                                                  |
| <b>16KF6</b>  | Abschaltungsrelais der USV                                              |
| <b>16KF7</b>  | Schütz der Batterielüfter                                               |
| <b>5FC1</b>   | Absicherung der USV-Batterie                                            |
| <b>5FC3</b>   | Sekundärseitige Absicherung des Netzteils                               |

*Tabelle 11 Funktionen der Sicherungen*

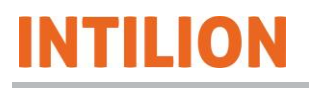

#### **3.1.4.6 Hauptanschluss**

**XD11** ist der Hauptanschluss. Die Klemmen fassen Kabelquerschnitte bis zu 70 mm<sup>2</sup> (in der Ausführung "feindrähtiger Leiter ohne Aderendhülse"). Für alle anderen Ausführungen ist der maximale Querschnitt 50 mm<sup>2</sup> (WAGO POWER CAGE CLAMP 50,00 mm²).

Die Klemmen sind schräg auf dem ControlShield angebracht, um die Verdrahtung zu erleichtern.

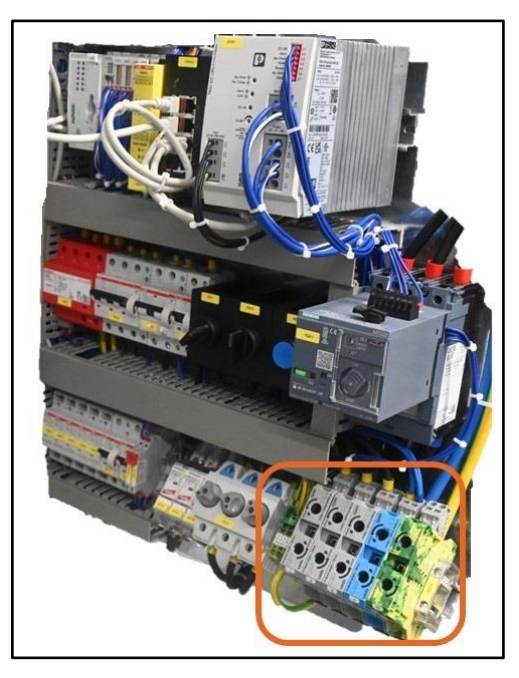

*Abb. 19 XD11 Hauptanschluss*

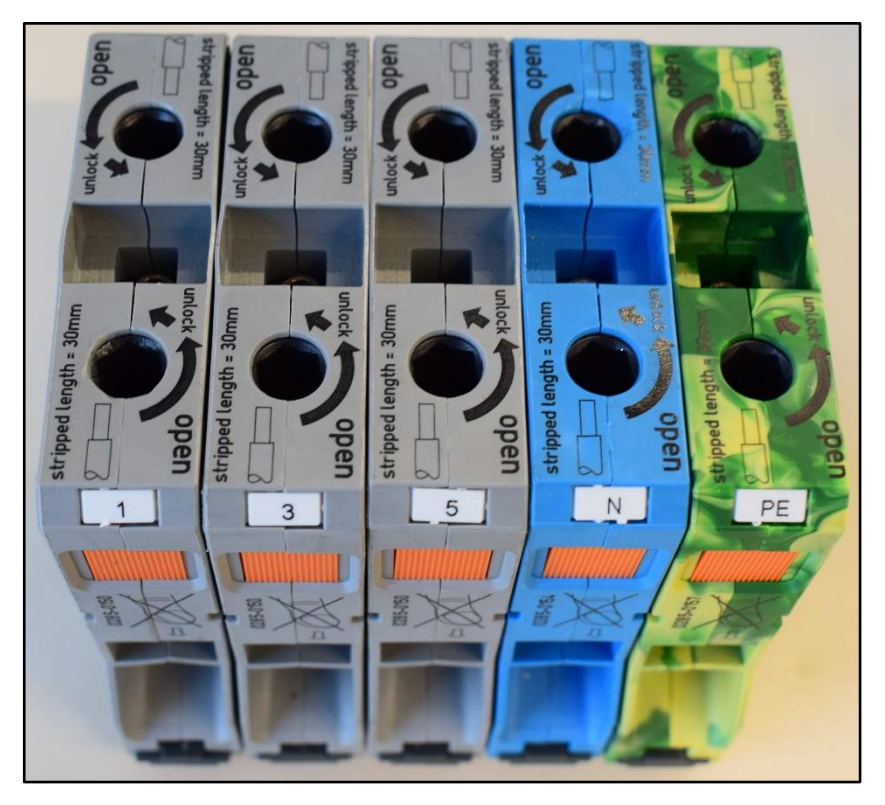

*Abb. 18 XD11 Hauptanschluss (Details)*

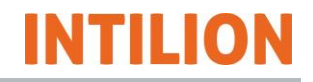

#### **3.1.4.7 Unterbrechungsfreie Stromversorgung (USV)**

An der Geräterückwand befindet sich die USV. Die USV besitzt eine 7 Ah Batterieeinheit. Bei einem Netzausfall stellt sie dem ControlShield eine Hilfsspannung von 24 V zur Versorgung der Steuerungen und Sicherheitsorgane des Batteriespeichers bereit. Ebenso ermöglicht die USV die Schwarzstartfähigkeit (eigenständiges Hochfahren mit Inselnetzaufbau) des INTILION | scalebloc. Bei aktiver USV werden die Batterielüfter abgeschaltet und eine Warnmeldung wird in der Steuerung generiert.

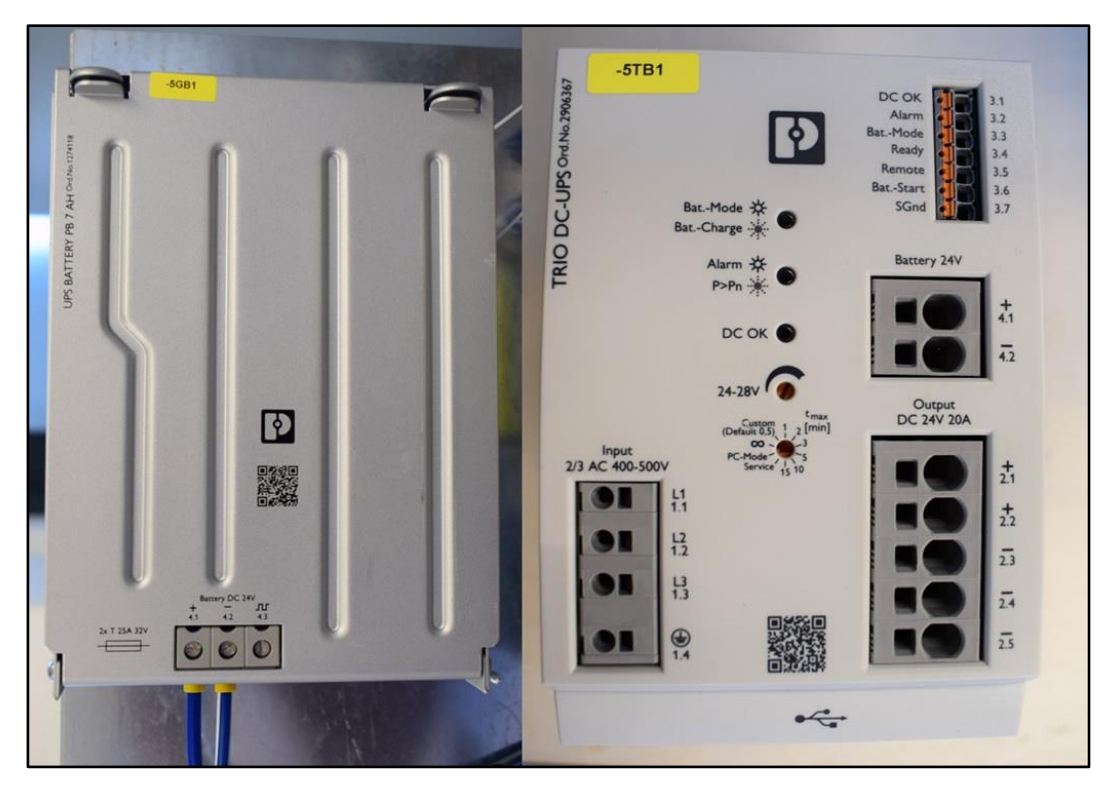

*Abb. 20 USV-Einheit (Batterie und Steuerung)*

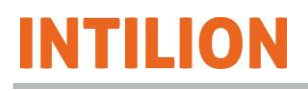

#### **3.1.4.8 Klemmenleisten**

Ebenfalls an der Gehäuserückwand neben der USV sind die Klemmenleisten senkrecht angebracht (siehe folgende Abbildungen, von oben nach unten):

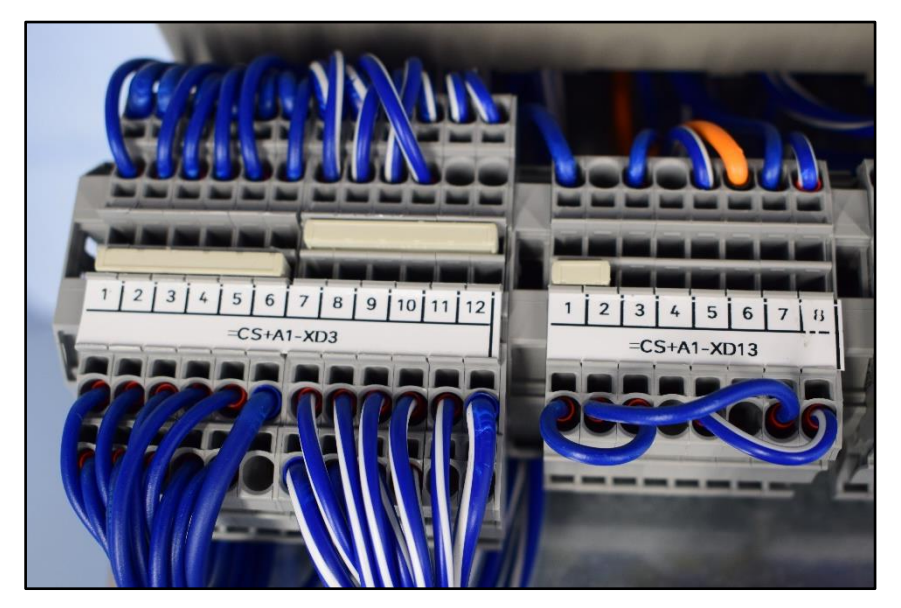

*Abb. 21 Klemmenleisten XD3 + XD13*

| XD <sub>3</sub>          | 24 V-Versorgung                                                       |
|--------------------------|-----------------------------------------------------------------------|
| XD <sub>13</sub>         | Anschlüsse für Kunden                                                 |
| <b>XD13.1 und XD13.3</b> | Hilfskontakt für den Anschluss eines NA-Schutzes (Öffner-<br>kontakt) |

*Tabelle 12 Funktion XD3 + XD13*

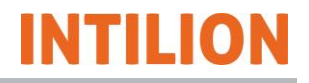

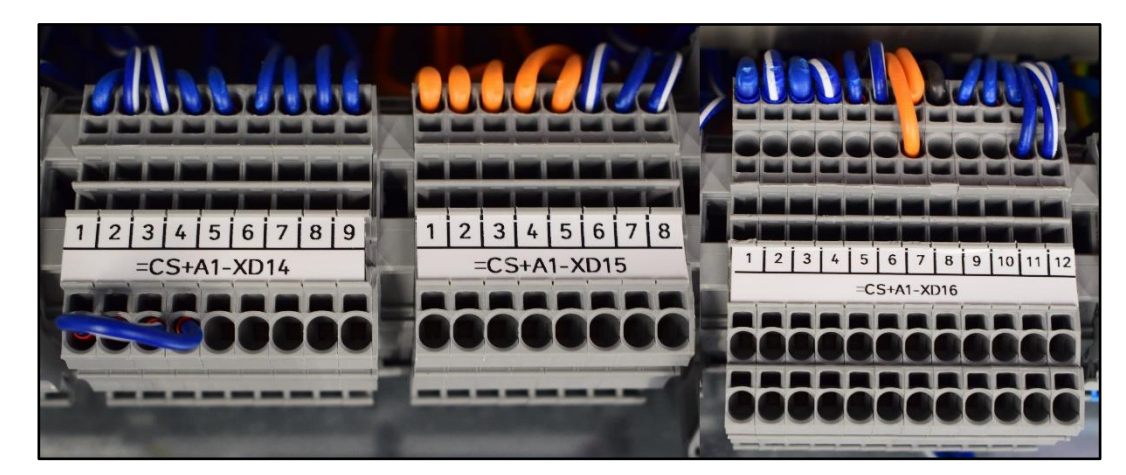

*Abb. 22 Klemmenleisten XD14 + XD15 + XD16*

<span id="page-52-0"></span>

| <b>XD14.1 und XD14.4</b><br><b>XD14.2 und XD14.3</b> | NOT-AUS-Kontakte                                                   |
|------------------------------------------------------|--------------------------------------------------------------------|
| XD <sub>14.5</sub>                                   | Digitaler Input für Inselnetzaufbau                                |
| <b>XD15</b>                                          | Steuerleitung für optional nachfolgende INTILION   scale-<br>blocs |
| X <sub>D16</sub>                                     | Anschluss von Wechselrichter und Batterien                         |
| <b>XD31</b>                                          | Anschlüsse der internen Peripherie                                 |

*Tabelle 13 Funktion XD 14 + XD15 + XD16 + XD31*

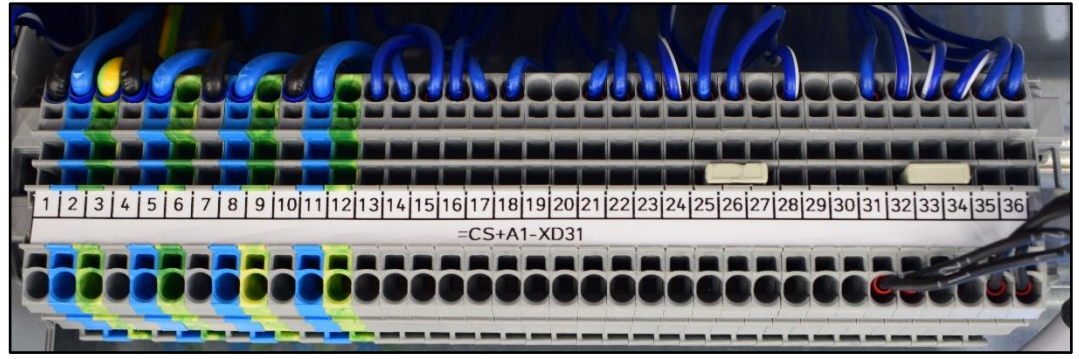

*Abb. 23 Klemmenleiste XD31*

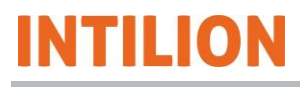

### **3.1.5 Sicherheitseinrichtungen**

#### **3.1.5.1 Rauchmelder**

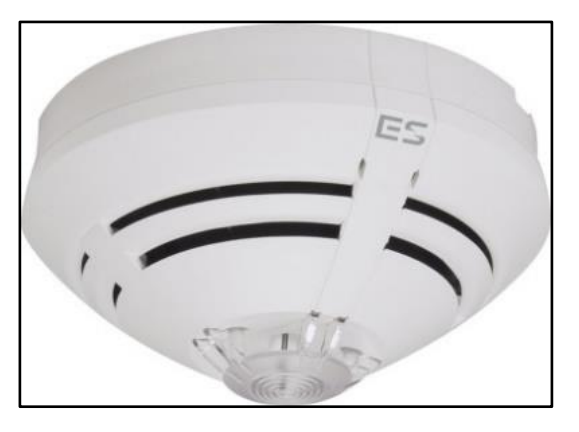

*Abb. 24 Rauchmelder*

Löst der optische Rauchmelder aus, werden DC-seitig die Batteriemodule durch Öffnen der Schütze im Batteriemanagement getrennt und AC-seitig der gesamte Batteriespeicher durch Öffnen des Leistungsschalters im ControlShield vom Netz getrennt.

Gleichzeitig startet der optische und akustische Warnmelder – das Signalhorn ertönt dauerhaft und die Signalleuchte leuchtet dauerhaft.

#### **3.1.5.2 Türkontaktschalter**

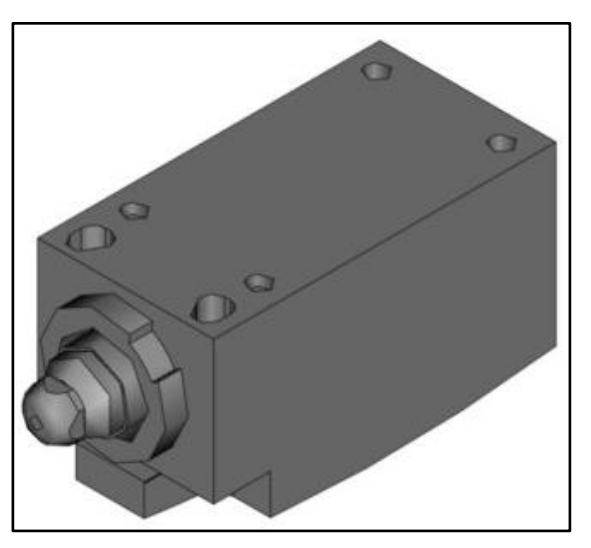

*Abb. 25 Türkontaktschalter*

Der Türkontaktschalter überwacht die Türen des Batteriespeichers. Werden die Türen geöffnet, wird das Klimagerät ausgeschaltet.

Sind die Türen länger als 30 Minuten geöffnet, wird das System heruntergefahren. Dieser Zustand wird durch den Warnmelder signalisiert – kurzer, sich wiederholender Ton des Signalhorns und ein kurzes, sich wiederholendes Aufleuchten der Signalleuchte.

Sind die Türen wieder geschlossen, ist zum Wiedereinschalten des Klimageräts und Hochfahren des Systems ein Reset durchzuführen (siehe Kapitel [7\)](#page-139-0).

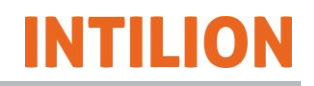

#### **3.1.5.3 Warnmelder**

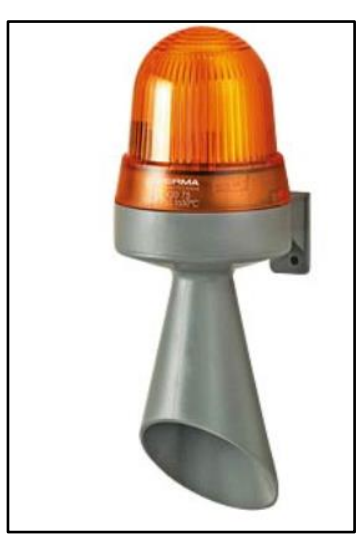

*Abb. 26 Warnmelder*

Der optische und akustische Warnmelder signalisiert Fehlerzustände vom System (z. B. das Offenstehen der Türen über eine halbe Stunde, das Auslösen des Rauchmelders).

Die Signalfarbe ist rot. Das akustische Signal ist ein konstanter Warnton bei Auslösen des Rauchmelders. Bei geöffneten Türen ist das akustische Signal dagegen ein wiederkehrender, kurzer Ton.

Der Warnmelder ist am Batteriespeicher im Anlieferungszustand in einer um 90° verdrehten Position befestigt und wird vor Ort fertig montiert (siehe Abschnitt [5.7\)](#page-80-0).

#### **3.1.5.4 Not-Halt-Kontakte**

**TILIOI** 

Am ControlShield sind Anschlussklemmen vorhanden, an denen ein NOT-HALT-Schalter bzw. ein NOT-HALT-Kreis / Sicherheitskreis eingebunden werden kann.

Wird dieser Kreis unterbrochen, wird der Batteriespeicher über den Leistungsschalter (im ControlShield) vom Netz getrennt und in einen abgesicherten Zustand gesetzt. Ist keine derartige Abschaltung gewünscht, sind die entsprechenden Klemmen zu brücken. Diese Brücken werden standardmäßig werksseitig vorgesehen.

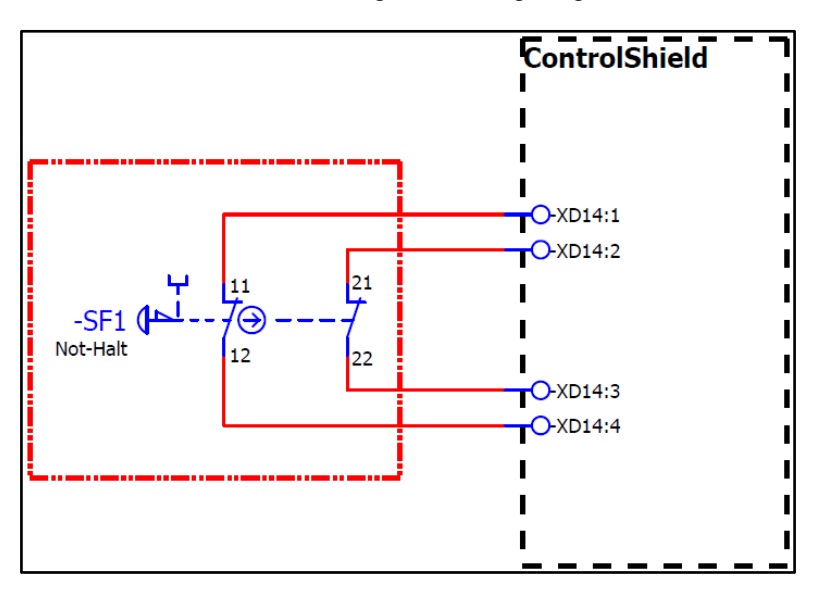

*Abb. 27 NOT-HALT-Kontakte*

#### **3.1.5.5 Netz- und Anlagenschutz**

Der nach VDE-AR-N 4105:2018 erforderliche Netz- und Anlagenschutz (NA-Schutz) besteht aus einem Netz- und Anlagenschutzrelais (Überwachung von Spannung und Frequenz des Netzes) und einem Kuppelschalter, der durch das Relais gesteuert wird. Zur Einhaltung der Redundanz- bzw. Einfehlersicherheitsanforderungen können entweder zwei Schütze in Reihe verschaltet oder der zweite potentialfreie Kontakt des NA-Schutzrelais als Feedbackkontakt für den Batteriespeicher genutzt werden. Der potentialfreie Kontakt des Relais ist an den Klemmen XD13.1 und XD13.3 des ControlShield anzuschließen. Alle Informationen zum Anschluss des Systems und der Verschaltung sind aus dem "Allgemeinen Anschlussplan" zu entnehmen, welcher auf Anfrage bei der INTILION AG erhältlich ist.

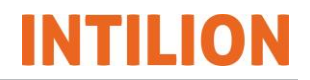

#### **3.1.5.6 Brandschutzeinhausung**

Bei der Brandschutzeinhausung handelt es sich um ein mechanisches Gehäuse zur Aufnahme von Batteriemodulen mit prismatischen Zellen. Prismatische Lithium-Ionen-Zellen verfügen über ein sogenanntes Lüftungsventil, welches sich im Falle eines thermischen Durchgehens der Zelle öffnet.

Die Brandschutzeinhausung sorgt bei einem thermischen Durchgehen einer Zelle und ggf. einer Propagation auf weitere Zellen des Batteriemoduls dafür, dass

- die dabei entstehenden Gase sich nicht durch den dabei entstehenden Funkenflug der Lithium-Ionen-Zellen selbst entzünden oder zu einer Explosion führen,
- ein Umherfliegen von Teilen verhindert wird,
- umliegende Batteriemodule vor einer Brandausbreitung geschützt werden.

#### <span id="page-56-0"></span>**3.1.5.7 Rauchentgasungskanal**

Der optionale Rauchentgasungskanal (nicht im Lieferumfang enthalten) ist zur Nachrüstung vorgesehen.

Vor einer eventuellen Indoor-Montage ist unbedingt Rücksprache mit der INTILION AG zu halten!

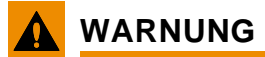

#### **Verletzungsgefahr!**

Die gezielte Ableitung von entstehenden Rauchgasen durch den Rauchentgasungskanal ist bei der Installation des Batteriespeichers innerhalb von Gebäuden zwingend vorgeschrieben.

- Führen Sie hierzu über der Entgasungsöffnung unterhalb des Klimageräts eine Verrohrung nach außen.
- Wenden Sie sich bei Rückfragen an Ihren Installationsfachpartner.

Der Rauchentgasungskanal befindet sich im Sockel des Batteriespeichers und ist mit dem Inneren des Schaltschranks verbunden. Ein auftretendes Gas entweicht gezielt über den Rauchentgasungskanal nach außen, sodass mögliche Folgeauswirkungen auf das System und die direkte Umgebung durch das austretende Gas vermieden werden.

Die Abführung der Rauchgase (z. B. durch einen Kamin), falls notwendig, ist Pflicht des Betreibers.

#### **3.1.5.8 Nachladealgorithmus**

Um die Batteriemodule vor Tiefenentladung zu schützen, muss der Batteriespeicher dauerhaft am Netz angeschlossen sein, auch bei Nichtbenutzung. Wenn die Anwendungen Eigenverbrauchsoptimierung oder Lastspitzenkappung ausgewählt sind, lädt der Batteriespeicher bei zu niedriger Batteriespannung eigenständig nach bis er wieder im normalen Spannungsbereich liegt.

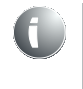

Wenn die Anwendung "Externe Sollwertvorgabe" aktiviert ist, funktioniert dieser Automatismus jedoch nicht. Sie müssen durch entsprechende Programmierung ein komplettes Leerlaufen der Batterien verhindern.

# **INTILION**

#### **3.1.5.9 Sicherheitsbedingte Abschaltung – Fehlermeldungen**

Der Batteriespeicher besitzt eine interne Überwachung der Systemparameter. Liegen Parameter außerhalb des vorgegebenen Wertebereichs, werden Fehler erzeugt. Dabei gibt es drei verschiedene Kategorien von Fehlermeldungen:

#### **1. Warning (Warnung)**

Ist der Batteriespeicher im Zustand "Warnung", so ist das System weiterhin betriebsbereit, jedoch kann es sein, dass bestimmte Systemfunktionen beeinträchtigt sind. Nach Beheben der Warnung läuft das System automatisch weiter.

#### **2. Error (Fehler)**

Ist der Batteriespeicher im Zustand "Fehler", so ist die Lade- und Entladeleistung begrenzt. Nach Beheben des Fehlers läuft das System automatisch weiter.

#### **3. Critical (Alarm)**

Ist der Batteriespeicher im Zustand "Alarm", so kann keine Energie geladen und entladen werden. Nach Beheben des kritischen Fehlers muss das System zurückgesetzt (Reset) werden. Bei einem Alarm wird der Batteriespeicher sowohl AC-seitig vom Netz als auch DC-seitig von den Batterien getrennt.

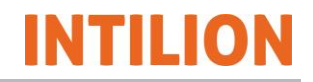

#### <span id="page-58-0"></span>**3.1.5.10 Sicherheitsbedingte Leistungsreduktion des Systems**

Zusätzlich zu den Fehlermeldungen führt das Über- oder Unterschreiten bestimmter Grenzwerte von Systemparametern zu einer Reduzierung der verfügbaren Leistung. Im Folgenden werden diese Abhängigkeiten erläutert.

#### **Zelltemperatur**

In jedem der Batteriemodule werden an zwei Stellen die Temperaturen der verbauten Batteriezellen aufgenommen. Bei einer minimalen Zelltemperatur von kleiner als 5 °C oder einer maximalen Zelltemperatur größer als 50 °C, bezogen auf alle Module, ist keine Leistung mehr verfügbar. Im Temperaturbereich von 10 °C bis 5 °C wird die maximale Leistung linear bis auf 0 kW reduziert. Das Gleiche passiert in dem Bereich von 45 °C bis 50 °C. Die folgende Grafik veranschaulicht diese Abhängigkeit.

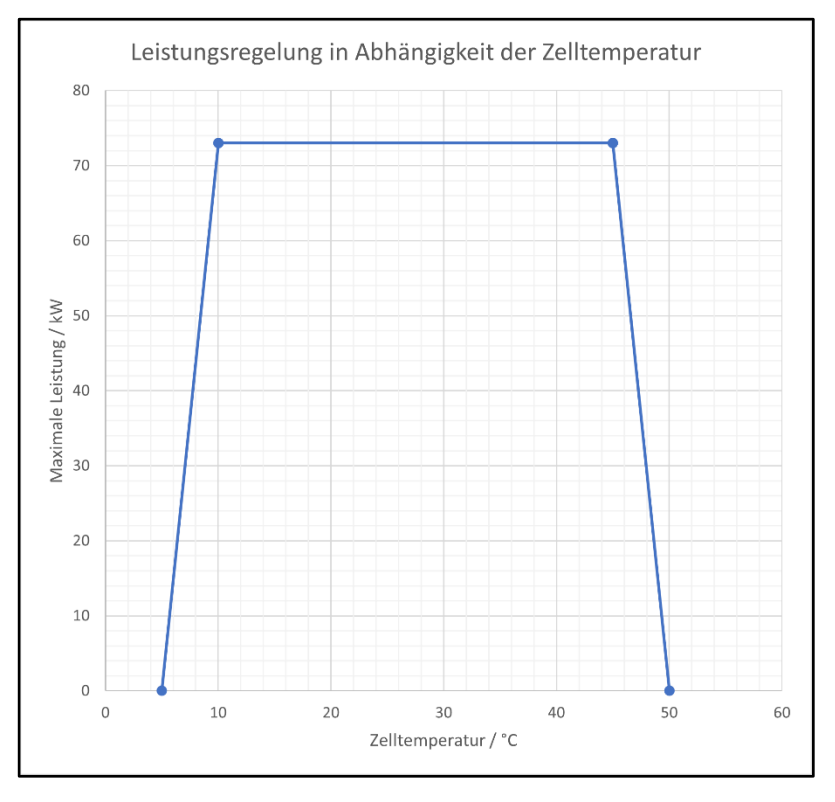

*Abb. 28 Verfügbare Leistung in Abhängigkeit der Zelltemperatur*

Ist die Temperaturdifferenz der minimalen und maximalen Zelltemperatur, bezogen auf alle Module, größer als 10 °C, so kann keine Leistung mehr gefahren werden.

#### **Zellspannung**

Jede einzelne Zellspannung wird messtechnisch erfasst. Bei einer minimalen Zellspannung von kleiner als 3,2 V oder einer maximalen Zellspannung größer als 4,155 V ist keine Leistung mehr verfügbar. In den Bereichen von 3,25 V bis 3,2 V sowie 4,15 V bis 4,155 V wird die maximal verfügbare Entlade- bzw. Ladeleistung linear bis auf 0 kW reduziert.

#### **Batteriespannung**

Die Gesamtspannung aller in Reihe geschalteten Batteriemodule (Batteriesystemspannung) wird messtechnisch erfasst. Bei einer minimalen Batteriespannung von kleiner als 635 V oder einer maximalen Batteriespannung von größer als 817,6 V ist keine Leistung mehr verfügbar. Im unteren Spannungsbereich von 645 V bis 635 V sowie im oberen Spannungsbereich von 815,7 V bis 817,6 V wird die maximal verfügbare Entlade- bzw. Ladeleistung linear von der maximalen Batterieleistung bis auf 0 kW reduziert (siehe [Abb.](#page-142-0)  [93\)](#page-142-0).

#### **Batterieladezustand (SoC)**

Im unteren Bereich von 0,6 % bis 0 % sowie im oberen Bereich von 99,4 % bis 100 % des Batterieladezustands wird die maximal verfügbare Entlade- bzw. Ladeleistung linear von der maximal Batterieleistung bis auf 0 kW reduziert.

#### **Raumtemperatur**

In jedem Batteriespeicher wird an drei Stellen (im oberen und mittleren Bereich des Mittelstegs sowie im Luftauslass der Klimaanlage) die Raumtemperatur (Innentemperatur des Schaltschranks) messtechnisch erfasst. Ebenso wird die Luftfeuchtigkeit innerhalb des Schrankes gemessen.

Bei einer minimalen Temperatur von kleiner als 5 °C oder einer maximalen Temperatur größer als 50 °C ist keine Leistung mehr verfügbar. Im unteren Temperaturbereich von 15 °C bis 5 °C sowie im oberen Temperaturbereich von 40 °C bis 50 °C wird die maximal verfügbare Leistung linear bis auf 0 kW reduziert. Ist der Unterschied der beiden gemessenen Temperaturen größer als 10 °C, so ist keine Leistung mehr verfügbar.

# **3.2 Betriebsarten**

Das Batteriespeichersystem kann in den Betriebsarten Netzparallel (Normalbetrieb am Netz) und Netzbildend (Inselnetzbetrieb) betrieben werden.

Über die Modbus-Schnittstelle oder den potentialfreien Kontakt (Digital Input – DI) an XD14.5 (siehe [Abb. 22\)](#page-52-0) des Batteriespeichers ist die Umschaltung zwischen den beiden Betriebsarten möglich (siehe ebenfalls Abschnitt [7.2\)](#page-141-0).

Im Netzbildenden Betrieb baut das Batteriespeichersystem selbstständig ein Netz auf.

#### **3.2.1.1 Netzparallelbetrieb (NPB)**

Im Normalbetrieb, dem Netzparallelbetrieb (stromgeführter Betrieb), ist die Spannung und Frequenz vom öffentlichen Netz vorgegeben und der Strom wird eingeprägt, um die geforderte Wirk- und Blindleistung zu generieren.

Der Batteriespeicher ist in dieser Betriebsart für die folgenden Anwendungen ausgelegt:

- Externe Sollwertvorgabe
- Eigenverbrauchsoptimierung
- Lastspitzenkappung (Leistungsbilanzierung)

Für mehr Informationen zu den Anwendungen im Netzparallelbetrieb siehe Abschnitt [6.7.1.](#page-129-0)

#### **3.2.1.2 Netzbildender Betrieb (NBB)**

Im Netzbildenden Betrieb (spannungsgeführter Betrieb, Inselnetz) werden Spannung und Frequenz gemäß der voreingestellten Referenzwerte vom Batteriespeichersystem gebildet. Durch die angeschlossenen Verbraucher und Erzeuger stellen sich die resultierende Wirk- und Blindleistung im Inselnetz ein.

Die Abhängigkeiten von Frequenz f zur Wirkleistung P und Spannung U zur Blindleistung Q ergeben sich durch die P-f-Kennlinie und die Q-U-Kennlinie.

Für mehr Informationen zum Netzbildenden Betrieb siehe die Abschnitte [6.7.2](#page-134-0) und [7.3.](#page-147-0)

# **3.3 Technische Daten**

|                                                                                  | <b>INTILION   scalebloc (Batteriespeicher)</b> |                                     |                                                  |  |  |
|----------------------------------------------------------------------------------|------------------------------------------------|-------------------------------------|--------------------------------------------------|--|--|
|                                                                                  | <b>INTILION   scale-</b><br>bloc.<br>energy    | INTILION   scale-<br>bloc.<br>power | <b>INTILION   scale-</b><br>bloc.<br>power boost |  |  |
| <b>Technologie</b>                                                               | Lithium-Ionen, NMC (Nickel-Mangan-Kobalt-Oxid) |                                     |                                                  |  |  |
| <b>Konfiguration</b>                                                             | 9 Batteriemodule à 22 Zellen                   |                                     |                                                  |  |  |
| <b>Zellanordnung</b>                                                             | 198S1P                                         |                                     |                                                  |  |  |
| <b>Energieinhalt (nutzbar)</b>                                                   | 65,6 kWh                                       |                                     |                                                  |  |  |
| <b>Spannung (nominal)</b>                                                        | 729 V                                          |                                     |                                                  |  |  |
| <b>Netzanschluss</b>                                                             | 400 V, 3-phasig                                |                                     |                                                  |  |  |
| Leistung (max.)                                                                  | <b>25 kVA</b>                                  | <b>50 kVA</b>                       | <b>73 kVA</b>                                    |  |  |
| Abmessungen (B x H x T)<br>(ca.)                                                 | 1674 mm x 2125 mm x 1026 mm                    |                                     |                                                  |  |  |
| <b>Gewicht (ca.)</b>                                                             | 935 kg                                         | 965 kg                              | 998 kg                                           |  |  |
| <b>Gehäuse</b>                                                                   | Outdoor-Gehäuse IP55                           |                                     |                                                  |  |  |
| Luftschallemissionen<br>A - bewerteter Emissions-<br><b>schalldruckpegel LpA</b> | $<$ 73 dB (A)                                  |                                     |                                                  |  |  |
|                                                                                  |                                                |                                     |                                                  |  |  |
| Umgebungsbedingungen am Aufstellort                                              |                                                |                                     |                                                  |  |  |
| Umgebungstemperatur im<br><b>Betrieb (zulässig)</b>                              | $-30$ °C bis $+55$ °C                          |                                     |                                                  |  |  |
| Luftfeuchtigkeit, nicht<br>kondensierend (max. zu-<br>lässig)                    | 95 % rel. Luftfeuchtigkeit                     |                                     |                                                  |  |  |

<span id="page-61-0"></span>*Tabelle 14 Technische Daten – Batteriespeicher INTILION | scalebloc*

# <span id="page-62-0"></span>**4 Transport und Lagerung**

Der Transport des Batteriespeichers erfolgt nach Vorschrift und unter Aufsicht der INTILION AG, durch die INTILION AG oder durch von einem Distributionspartner geschultes und beauftragtes Personal.

### *HINWEIS*

Um die korrekte Montage und somit die Funktionssicherheit des Batteriespeichers zu gewährleisten, hat das bereitgestellte Personal den Anweisungen der INTILION AG oder des geschulten und beauftragten Personals Folge zu leisten.

Der Batteriespeicher wird von der INTILION AG, von geschultem und beauftragtem Personal oder von einem autorisierten Transportunternehmen zum Kunden geliefert.

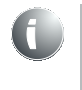

Bei Standortveränderung des Batteriespeichers wenden Sie sich für Informationen zum Transport an die INTILION AG und beachten Sie die folgenden Hinweise.

# **4.1 Batteriemodule**

Die Batteriemodule dürfen nur in der Originalverpackung bzw. in einer den geltenden Richtlinien entsprechenden Verpackung transportiert und gelagert werden.

Symbole auf der Verpackung müssen beachtet werden. Die Batteriemodule sind erst kurz vor dem Einsetzen in die Baugruppenträger aus der Verpackung zu entnehmen.

Achten Sie auf einen Schutz der Batteriemodule vor Witterung und vor einem Zugriff durch Unbefugte.

### *HINWEIS*

Bei einer langen Lagerzeit bzw. einem Stillsetzen des Batteriespeichers ist eine Tiefentladung der Batteriemodule möglich. Stellen Sie sicher, dass die Umgebungstemperatur 23 °C beträgt und der SoC zu Beginn im Bereich von 20 % bis 30 % liegt. Kontrollieren Sie danach monatlich durch eine Messung der Batteriespannung den Zustand der Batteriemodule. Es ist darauf zu achten, dass der Batteriespeicher nicht länger als vier Monate im ausgeschalteten Zustand verbleibt.

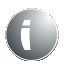

Bei unsachgemäßer Lagerung wird für entstehende Schäden keine Haftung übernommen!

# **5 Montage**

Die Montage des Batteriespeichers erfolgt nach Vorschrift und unter Aufsicht der INTILION AG, durch die INTILION AG oder durch von einem Distributionspartner geschultes und beauftragtes Personal.

Vor einer Indoor-Montage ist unbedingt Rücksprache mit der INTILION AG zu halten.

#### *HINWEIS*

Um die korrekte Montage und somit die Funktionssicherheit des Batteriespeichers zu gewährleisten, hat das bereitgestellte Personal den Anweisungen der INTILION AG oder des geschulten und beauftragten Personals zu entsprechen.

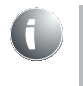

Bei Standortveränderung des Batteriespeichers wenden Sie sich für Informationen zum Transport an die INTILION AG. Es gelten, sofern nicht anders mitgeteilt, die Transportbedingungen aus Kapitel [4.](#page-62-0)

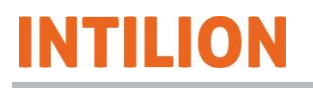

# **5.1 Hinweise auf Gefährdungen bei der Montage**

Die Montage darf nur durch entsprechend qualifiziertes und unterwiesenes Personal und unter Einhaltung aller Sicherheitshinweise erfolgen.

Die Montage darf nur durch Personal durchgeführt werden, welches die Qualifikation der AuS-Schulung mitbringt.

- Tragen Sie bei den Arbeiten die notwendige persönliche Schutzausrüstung (PSA) (Arbeitsschutzkleidung, Sicherheitsschuhe, Schutzhandschuhe und einen Schutzhelm).
- Halten Sie den Arbeitsbereich ordentlich und aufgeräumt.
- Halten Sie während der Montage die fünf Sicherheitsregeln ein (siehe Abschnitt [2.6.2\)](#page-26-0).

# **5.2 Wahl des Aufstellungsorts**

Richten Sie den Batteriespeicher, sofern möglich, mit den frontseitigen Türen nach Norden aus. Diese Position ist thermisch effizienter für den Batteriespeicher, da die doppelwandig ausgeführten Seitenwände durch den Kamineffekt die durch Sonneneinstrahlung verursachte Wärme leichter wieder abgeben können.

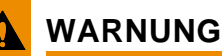

#### **Verletzungsgefahr!**

Vom Batteriespeicher gehen unterschiedliche Gefährdungen aus.

- Stellen Sie den Batteriespeicher nicht an Orten auf, an denen sich dauerhaft viele Menschen aufhalten.
- Die Abstände des Batteriespeichers ergeben sich auf Grundlage der örtlichen Beschaffenheit.

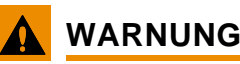

#### **Gefährdungen durch äußere Einflüsse!**

Durch äußere Einflüsse, z. B. Überflutung oder mechanische Einwirkungen (z. B. Kollision mit Fahrzeugen), können Gefährdungen entstehen.

- Stellen Sie den Batteriespeicher nicht in Überschwemmungsgebieten und in Risikogebieten außerhalb von Überschwemmungsgebieten auf.
- Stellen Sie den Batteriespeicher nicht in Erdbebengebieten auf, die nach DIN EN 1998-1/NA:2011 mit 1 bis 3 klassifiziert sind.
- Stellen Sie den Batteriespeicher nur bis zu einer Höhe von maximal 2000 m über NN auf.
- Halten Sie Abstand zu Verkehrswegen ein.
- Schützen Sie den Batteriespeicher mit einen Anfahrschutz (z. B. Poller, Kante oder Ähnlichem), wenn die Aufstellung in urbanen Gebieten bzw. an Orten erfolgt, wo auch Fahrzeuge bewegt werden. Halten Sie dabei einen Mindestabstand von 1300 mm ein.
- Wir empfehlen, den Bereich um den Batteriespeicher gegen unbefugtes Betreten zu sichern, beispielsweise mit einem Zaun.

# **TILIOI**

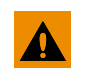

# **WARNUNG**

#### **Verletzungsgefahr durch Platzmangel!**

Es bestehen Verletzungsgefahren infolge zu dichter Anordnung benötigter Arbeitsmittel und/oder Bauteile.

Der Aufstellort des Batteriespeichers muss so gewählt werden, dass der erforderliche Bewegungsraum des Personals im Arbeitsbereich nicht eingeschränkt oder behindert wird.

- Sperren Sie den Gefahrenbereich ab.
- **■** Halten Sie Unbefugte fern.
- Benennen Sie eine verantwortliche Person.
- Verlegen Sie Energieversorgungsleitungen stolper- und barrierefrei (z. B. in Kabelkanälen).
- Kennzeichnen Sie unvermeidliche Stolperstellen.
- Beachten Sie bei der Wahl des Aufstellortes die notwendigen Wartungsflächen.

Der Freiraum an dem Batteriespeicher sollte mindestens die Maße wie in der folgenden beispielhaften Abbildung haben.

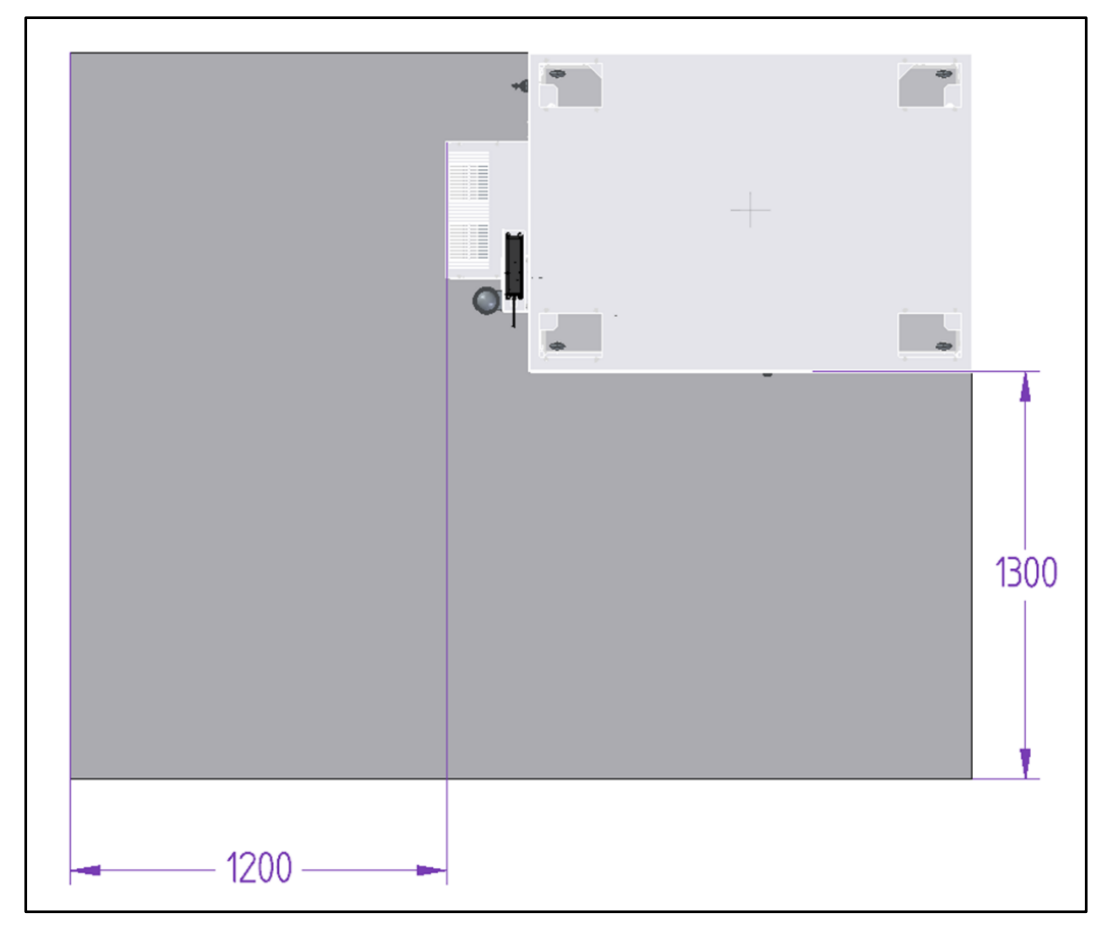

*Abb. 29 Wartungsflächen*

# **5.2.1 Anforderungen an die Stellfläche**

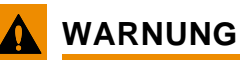

#### **Verlust der Standfestigkeit**

Ein Verlust der Standfestigkeit kann zu erheblichen Verletzungsgefahren führen.

- Die Stellfläche muss eben sein.
- Das Fundament muss die notwendige Tragfähigkeit von mind. 1 t/m² aufweisen.
- Der Betreiber ist für die Statik des Fundaments verantwortlich.
- Wenden Sie sich bzgl. der Fundamentvorschriften an die INTILION AG oder an einen Distributionspartner.

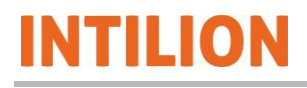

# **5.3 Vorbereitende Maßnahmen**

Vor der Montage des Batteriespeichers stellen Sie sicher, dass

- das Fundament entsprechend der Vorgaben vorbereitet und mit einem Fundamenterder versehen ist.
- die Anschlüsse auf der AC-Verteilerseite vorbereitet sind.
- erforderliche Werkzeuge für die Montage bereit liegen.

# **5.4 Transportpalette demontieren**

Der Batteriespeicher wird auf einer Transportpalette angeliefert. Vor dem Abladen müssen die Befestigungsschrauben entfernt werden.

▪ Entfernen Sie an den Ecken jeweils die Befestigungsschraube (1).

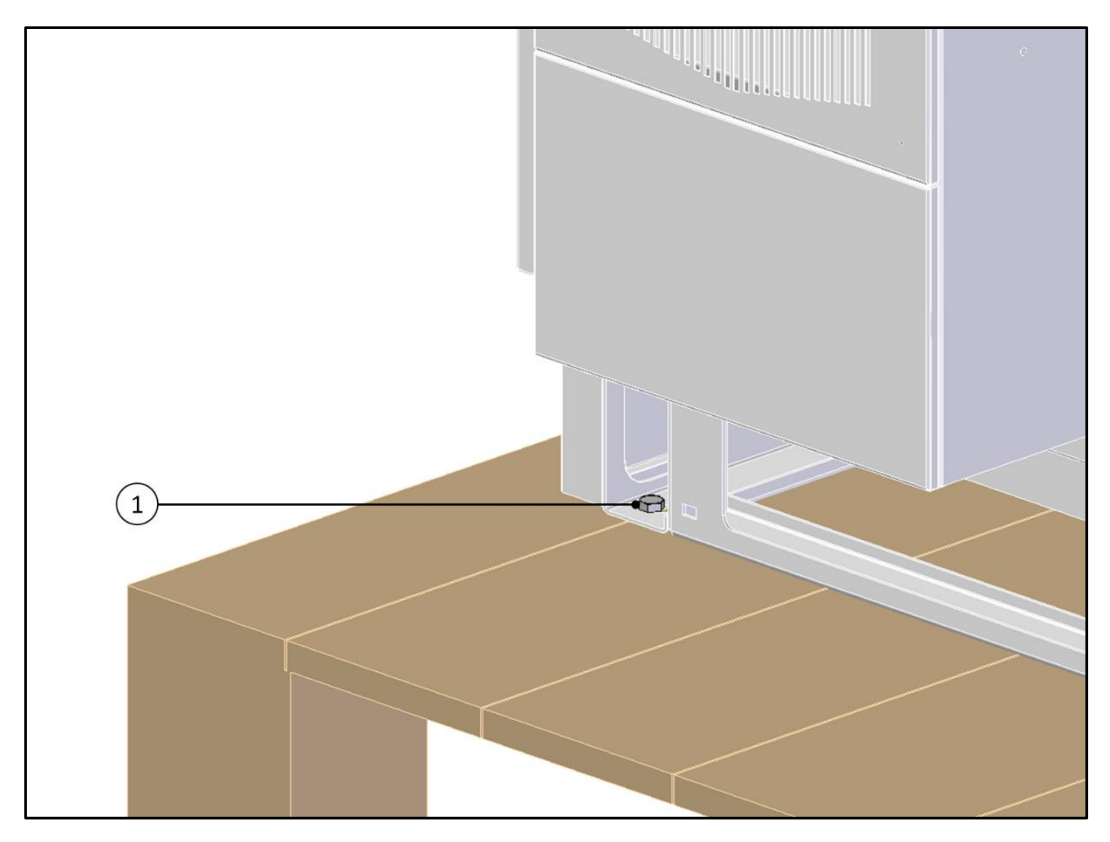

*Abb. 30 Demontage der Transportpalette – Entfernung der Befestigungsschrauben*

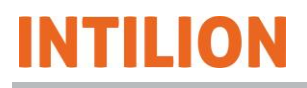

▪ Entfernen Sie – falls nötig – die Bodenbleche (1) bis (5).

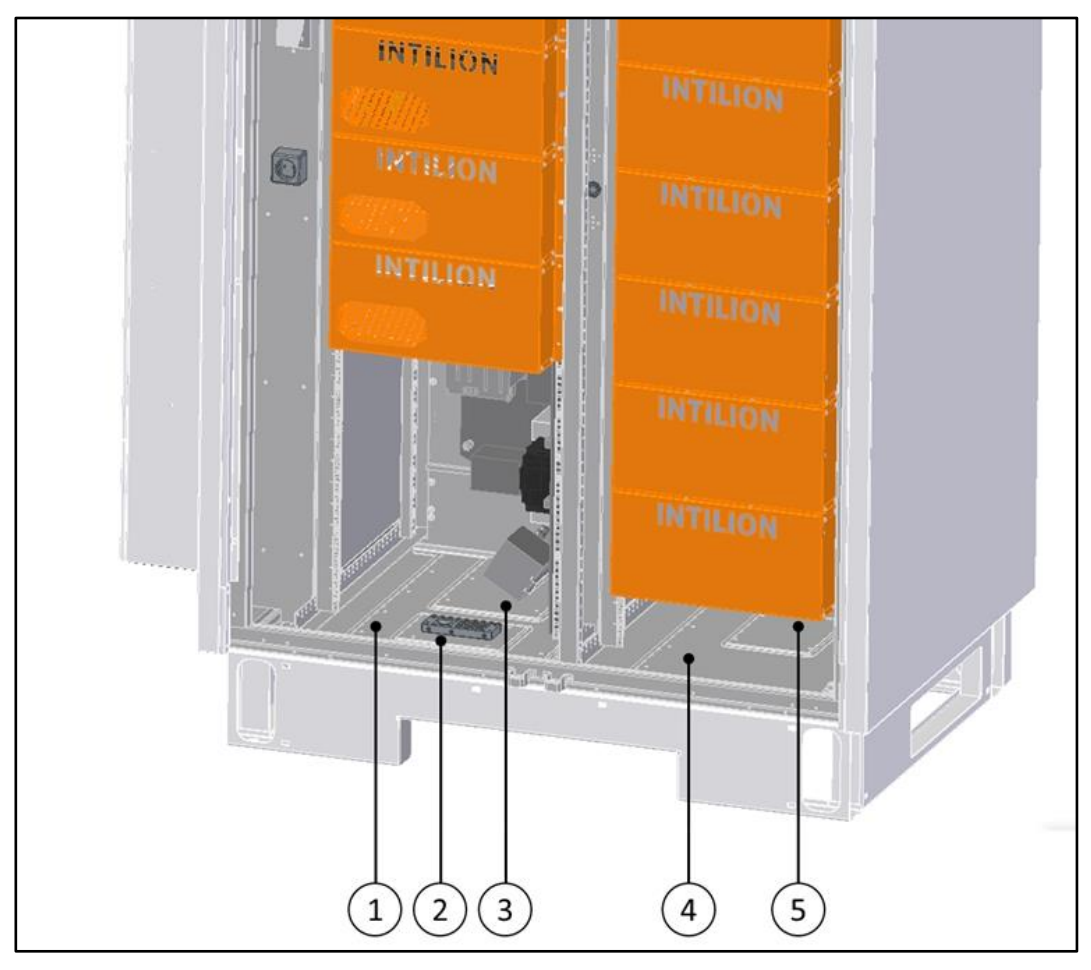

*Abb. 31 Demontage der Transportpalette – Entfernung der Bodenbleche*

Auf der Seite des Klimageräts befinden sich drei Bodenbleche (1) bis (3). Auf der Seite gegenüber des Klimageräts befinden sich zwei Bodenbleche (4) und (5).
# **5.5 Batteriespeicher auf dem Fundament befestigen**

Die folgende Grafik zeigt die technische Zeichnung des Sockels für die INTILION | scalebloc-Varianten energy, power und power boost. Es können die Bohrabmessungen für die Befestigung der Anker (Langlöcher) entnommen werden.

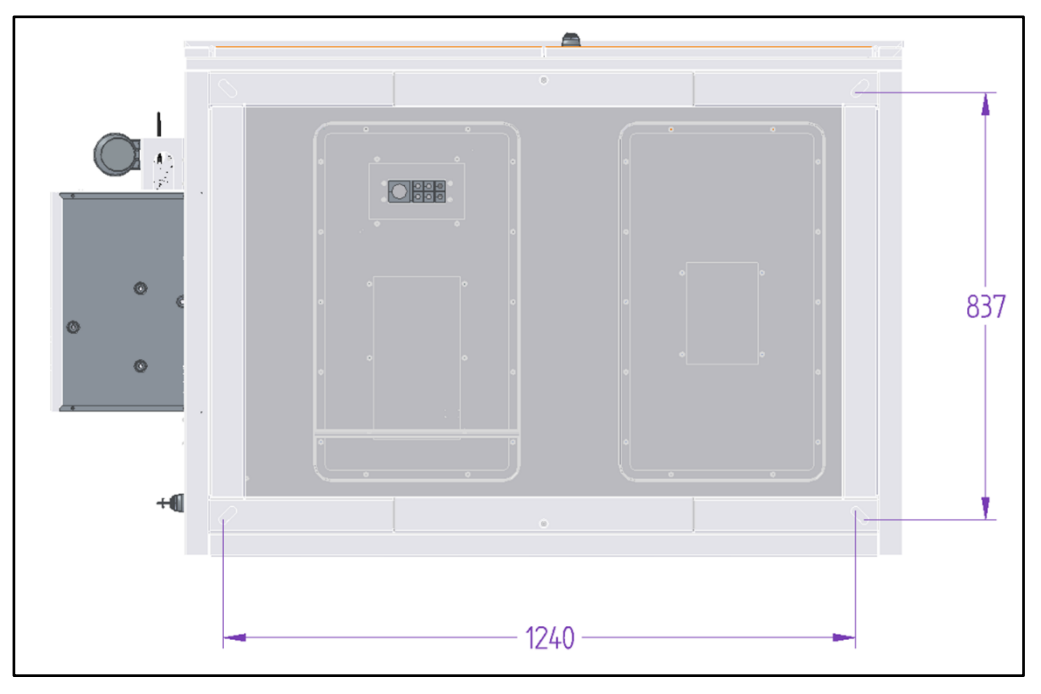

*Abb. 32 Sockel (für 200 mm Sockelhöhe)*

### **5.5.1 Sicherheit**

Beachten Sie beim Transport des Batteriespeichers oder von Komponenten die folgenden Sicherheitshinweise:

- Der Transport des Batteriespeichers bzw. von Komponenten darf nur durch entsprechend qualifiziertes und unterwiesenes Personal (Stapler-/Kranfahrer mit Befähigungsschein) und unter Einhaltung aller Sicherheitshinweise erfolgen.
- Bei der Auswahl geeigneter Hebevorrichtungen und Lastaufnahmemittel berück-sichtigen Sie immer das Gewicht der schwersten Komponente.
- Wird der Batteriespeicher an den Anschlagpunkten angehoben, muss die Hebevorrichtung so ausgelegt sein, dass diese ein Gewicht von 1000 kg in einer Höhe von 3 m tragen kann.
- Tragen Sie bei den Arbeiten die erforderliche persönliche Schutzausrüstung (PSA) (Arbeitsschutzkleidung, Sicherheitsschuhe, Schutzhandschuhe, Warnweste und einen Schutzhelm).
- Sichern Sie den Transportweg immer durch eine zusätzliche Person ab.
- Halten Sie den Arbeitsbereich ordentlich, aufgeräumt und frei von Stolperfallen.
- Achten Sie darauf, dass sich keine Personen im Fahrweg oder unter schwebenden Lasten aufhalten.
- Verwenden Sie keine Rohrleitungen oder Anbauteile als Anschlagpunkte. Heben Sie den Batteriespeicher nur an den vorgesehenen Stellen.
- Heben Sie den Batteriespeicher stets langsam und vorsichtig an, um Stabilität und Sicherheit zu gewährleisten. Führen Sie den Batteriespeicher z. B. durch ein Seil, um Schwingen und Drehen zu vermeiden.
- Heben Sie den Batteriespeicher nur, wenn die äußeren Umstände wie z. B. Wind, dies in einer sicheren Weise zulassen.

### **5.5.2 Zulässige Hilfsmittel für den Transport**

Hilfsmittel zum Heben (z. B. Schäkel, Haken, Ketten, Seile und Gurte) müssen entsprechend dem Transportgewicht des Batteriespeichers ausgewählt werden und sind nur an den dafür vorgesehenen Anschlagpunkten anzuschlagen. Verwenden Sie nur geprüfte Hilfsmittel.

Vermeiden Sie Kontakt der Tragketten oder -seile mit dem Batteriespeicher. Ist dies nicht möglich, treffen Sie entsprechende Vorkehrungen, um eine Beschädigung des Batteriespeichers auszuschließen.

Stellen Sie die Tragmittel in ihrer Länge so ein, dass der Batteriespeicher aufrecht transportiert werden kann.

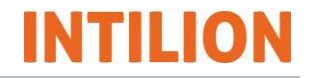

### **5.5.3 Anschlagpunkte**

Auf der Oberseite des Batteriespeichers befinden sich an den vier Ecken Kranösen ("Anschlagpunkte"), die verwendet werden können, um den Batteriespeicher anzuheben und zu verladen. Die Kranösen befinden sich unter den Abdeckungen.

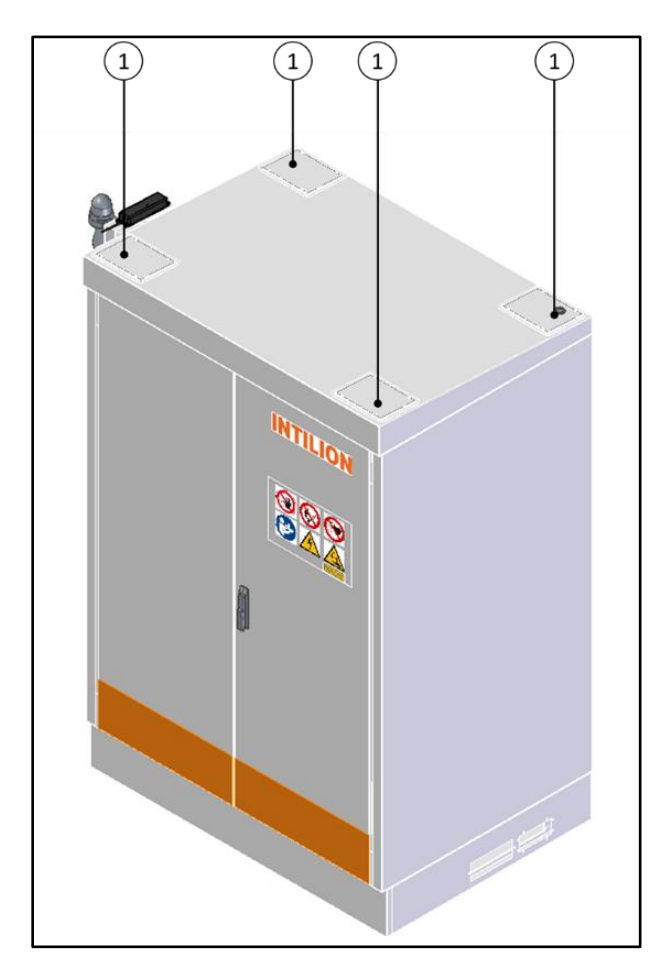

*Abb. 33 Anschlagpunkte auf der Oberseite des Batteriespeichers*

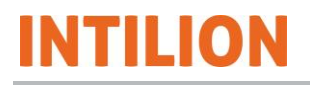

▪ Entfernen Sie – falls vorhanden – die Abdeckungen der Anschlagpunkte (1) und hängen Sie die Schäkel oder Haken in die Kranösen ein.

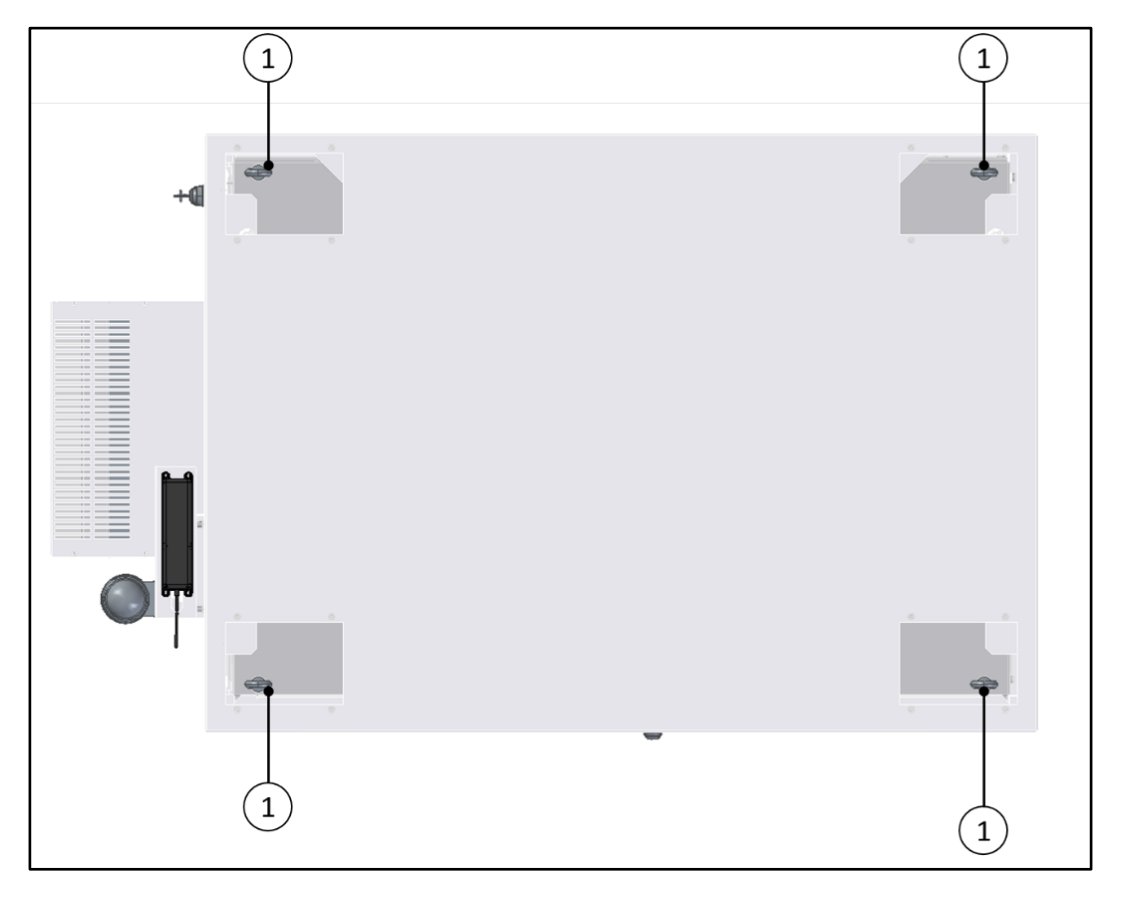

*Abb. 34 Entfernung der Abdeckungen von den Anschlagpunkten*

### **5.5.4 Abladen, Platzieren und Befestigen des Batteriespeichers**

Standardmäßig wird der Batteriespeicher mit Hilfe eines Krans positioniert. Zusätzlich ergibt sich die Möglichkeit, den Batteriespeicher mit einem Gabelstapler in seine Endposition zu bringen.

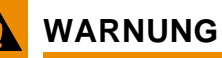

#### **Verletzungsgefahr!**

Beim Abladen des Batteriespeichers können unterschiedliche Gefährdungen auftreten, die schwere Verletzungen verursachen können.

Wird der Batteriespeicher an den Anschlagpunkten angehoben, muss die Hebevorrichtung so ausgelegt sein, dass diese ein Gewicht von 1000 kg in einer Höhe von 3 m tragen kann.

- Tragen Sie bei den Arbeiten die erforderliche persönliche Schutzausrüstung (Arbeitsschutzkleidung, Sicherheitsschuhe, Schutzhandschuhe, Warnweste und einen Schutzhelm).
- Sichern Sie den Transportweg immer durch eine zusätzliche Person ab.
- Halten Sie den Arbeitsbereich ordentlich und aufgeräumt.
- Achten Sie darauf, dass sich keine Personen im Fahrweg oder unter schwebenden Lasten aufhalten.
- Heben Sie den Batteriespeicher stets langsam und vorsichtig an, um Stabilität und Sicherheit zu gewährleisten. Führen Sie den Batteriespeicher z. B. durch ein Seil, um Schwingen und Drehen zu vermeiden.
- Heben Sie den Batteriespeicher nur, wenn die äußeren Umstände wie z. B. Wind, dies in einer sicheren Weise zulassen.
- Beim Abladen des Batteriespeichers mit dem Stapler ist darauf zu achten, dass alle vier Sockelblenden entfernt sind.
- Anschließend kann der Batteriespeicher mit einem Stapler, Hubwagen o. ä. angehoben werden.
- Die Sockelfrontblenden sind an den vier Schrauben zu lösen und nach links zum Abnehmen zu schieben.
- Die seitlichen Blenden werden durch Schieben nach vorne gelöst.
- Anschließend ist die hintere Blende durch Schieben nach links (Blickrichtung auf die Rückseite des Batteriespeichers) zu lösen.

Die Montage erfolgt in umgekehrter Reihenfolge.

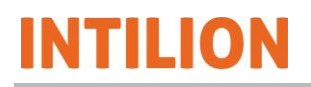

▪ Heben Sie den Batteriespeicher von der Transportpalette und stellen Sie ihn auf dem Fundament ab.

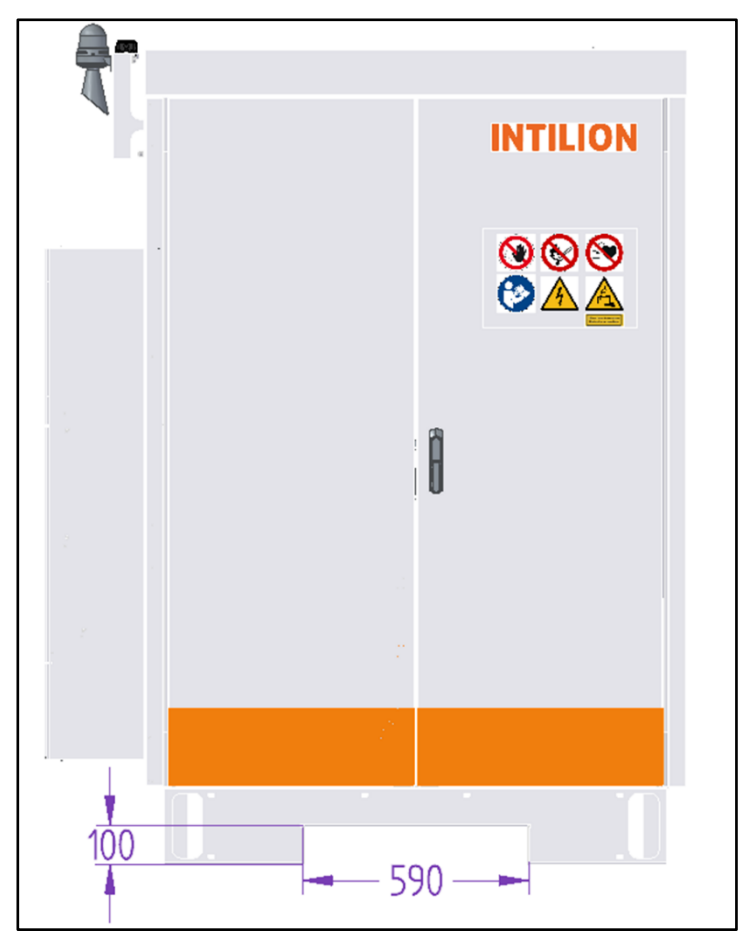

*Abb. 35 Stapleraufnahme*

- Entfernen Sie die Schäkel oder Haken.
- Befestigen Sie die Abdeckungen für die Anschlagpunkte.
- Ziehen Sie die Schrauben mit einem Anzugdrehmoment von max. 5 Nm fest.
- Verschrauben Sie den Batteriespeicher mit dem Fundament. Das Anzugdrehmoment ist abhängig von der verwendeten Schrauben-/Ankergröße. Bei einem Gewinde M10 muss das Anzugdrehmoment mindestens 45 Nm betragen.
- Befestigen Sie, falls entfernt, die Bodenbleche (4) und (5) (siehe [Abb. 31\)](#page-71-0).

# **5.6 Batteriespeicher erden**

Gemäß den Anforderungen nach VDE 0100-540 "Auswahl und Errichtung elektrischer Betriebsmittel – Erdungsanlagen und Schutzleiter" im Niederspannungsnetz ist der Erder des Batteriespeichers mit dem Fundamenterder zu verbinden.

Falls kein Fundamenterder vorhanden ist, muss der Erder im Sockel durch einen Erdungsleiter an die vorhandene Haupterdungsschiene angeschlossen werden.

Der Mindestquerschnitt des Erdungsleiters beträgt 16 mm².

- Befestigen Sie den im Fundament vorgesehenen Erdungspunkt/Fundamenterder von außen kommend innen an der Position (1) des Batteriespeichergehäuses. Alternativ kann geprüft werden, ob an Stelle eines Fundamenterders in Form eines Erdungsflachbands der Potentialausgleich durch eine Erdungsleitung zur Potentialausgleichsschiene hergestellt wird.
- Achten Sie bei der Befestigung darauf, dass die Frontblende noch montiert werden kann.

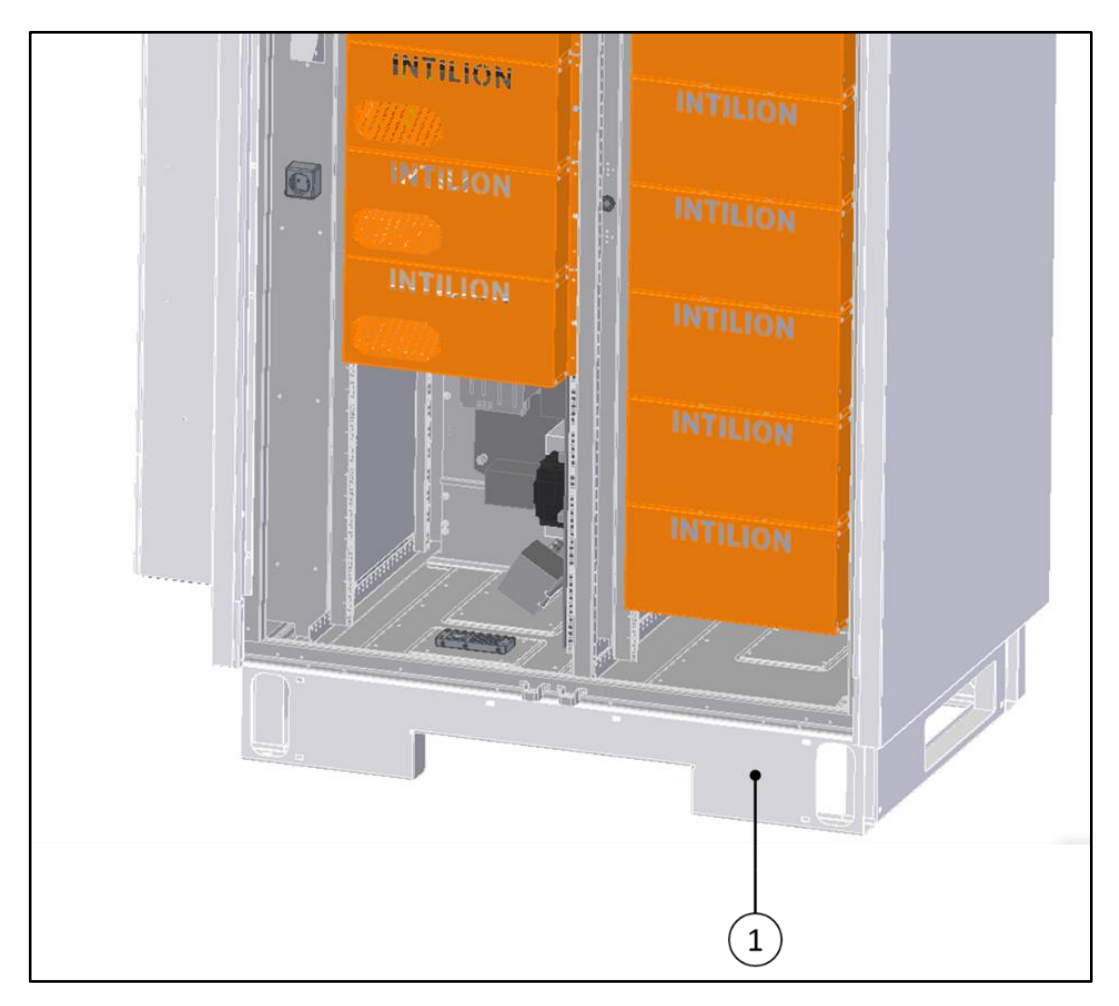

*Abb. 36 Befestigung des Fundamenterders*

- Befestigen Sie den Erder für die Rack-Stangen an der Position (1) (siehe [Abb. 37\)](#page-79-0).
- Ziehen Sie dazu das Erdungskabel durch die Öffnung im Bodenblech und verbinden Sie diesen mit dem Fundamenterder. Liegt kein Fundamenterder in Form eines Erdungsflachbands vor, kann dieser direkt mit der Potentialausgleichsschiene verbunden werden.

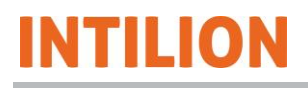

<span id="page-79-0"></span>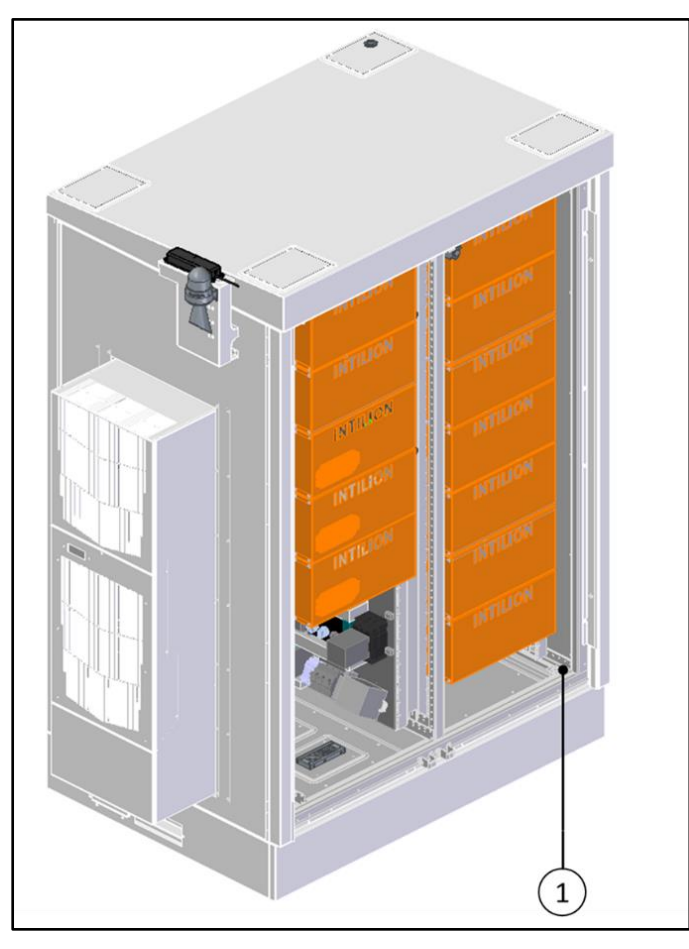

*Abb. 37 Anbringen der Erdungselektrode für Rack-Stangen*

### **5.7 Warnmelder montieren**

Der optische und akustische Warnmelder ist am Gehäuse des Batteriespeichers oberhalb des Klimageräts angebracht. Transportbedingt ist er im Anlieferungszustand mit einer Schraube in einer um 90° verdrehten Position befestigt.

- Drehen Sie den Warnmelder in seine aufrechte Endposition (siehe Abbildung).
- Entnehmen Sie eine zweite Schraube (M4 x 20) aus dem beiliegenden Zubehör und fixieren Sie den Warnmelder.

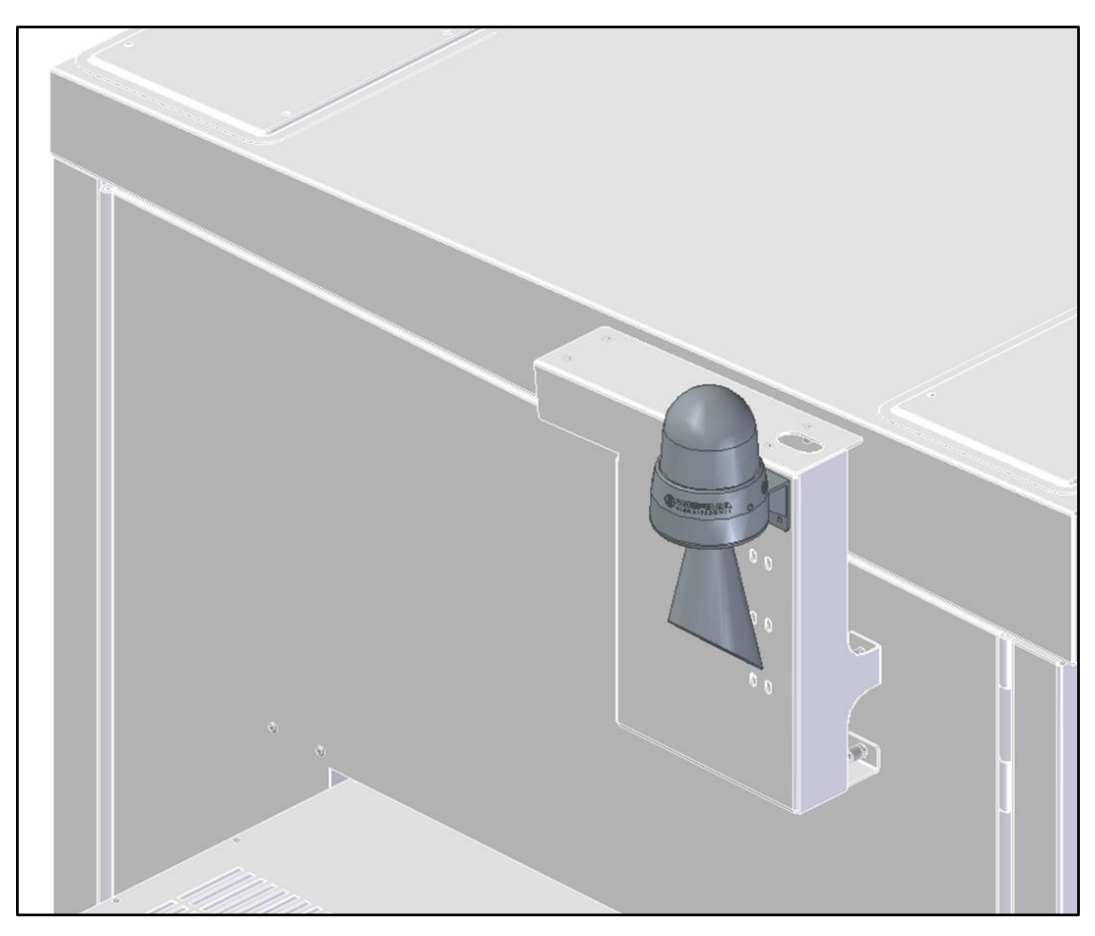

*Abb. 38 Montierter Warnmelder*

# ITII ION

### **5.8 Batteriemodule einsetzen**

Bei der Auslieferung sind am System Blenden vormontiert. Die Blenden sind mit zwei Schrauben befestigt. Bevor die Batteriemodule eingesetzt werden, müssen die Blenden abgenommen werden.

- Entfernen Sie die Schrauben und nehmen Sie die Blenden ab.
- Legen Sie die Blenden für die weiteren Arbeitsschritte zur Seite.
- Achten Sie darauf, dass die Blenden nicht verschmutzen.
- Achten Sie darauf, dass die Montagefläche frei von Stolperfallen ist.

### **WARNUNG**

#### **Verletzungsgefahr**

Beim Einsetzen der Batteriemodule besteht Quetsch- und Stoßgefahr.

▪ Verwenden Sie die erforderliche persönliche Schutzausrüstung (PSA: Arbeitsschutzkleidung, Schutzhandschuhe, Sicherheitsschuhe und Schutzhelm).

### **VORSICHT**

#### **Verletzungsgefahr durch unsachgemäßes Heben und Einsetzen der Batteriemodule**

Durch unsachgemäßes Heben und Einsetzen der Batteriemodule bestehen ergonomische Gefährdungen.

Gehen Sie beim Heben und Tragen der Batteriemodule wie folgt vor.

- Wählen Sie eine Körperposition möglichst nah und frontal zur Last.
- Stellen Sie die Füße mindestens hüftbreit auseinander auf.
- Achten Sie auf guten, vollständigen Fuß-Schuh-Bodenkontakt.
- Setzen Sie zum Anheben Beinkraft ein, heben Sie aus den Beinen.
- Halten Sie den Rücken gerade, vermeiden Sie ein Hohlkreuz.
- Vermeiden Sie ruckartige Bewegungen.
- Vermeiden Sie eine Verdrehung der Wirbelsäule.
- Tragen Sie die Last so körpernah wie möglich.
- Tragen Sie die Lasten in Körpermitte oder aufgeteilt beidseits des Körpers.
- Tragen Sie schwere, unhandliche oder sperrige Lasten zu zweit.

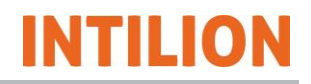

### *HINWEIS*

Die Batteriemodule dürfen nur in der Originalverpackung bzw. in einer den geltenden Richtlinien entsprechenden Verpackung aufbewahrt und transportiert werden.

- Heben Sie die Verpackungen nach dem Einsetzen der Batteriemodule für eine spätere Verwendung (z. B. Rücksendung, Weitertransport) auf.
- Prüfen Sie die Verpackungen und die Batteriemodule auf Beschädigung. Setzen Sie nur unbeschädigte Batteriemodule ein. Kontaktieren Sie den HOPPECKE Service, wenn die Verpackungen oder Batteriemodule beschädigt sind.

Die Batteriemodule werden in einzelnen Kartons angeliefert. Jedes Batteriemodul wird mit einer dämpfenden Pappe und einer Folie geschützt.

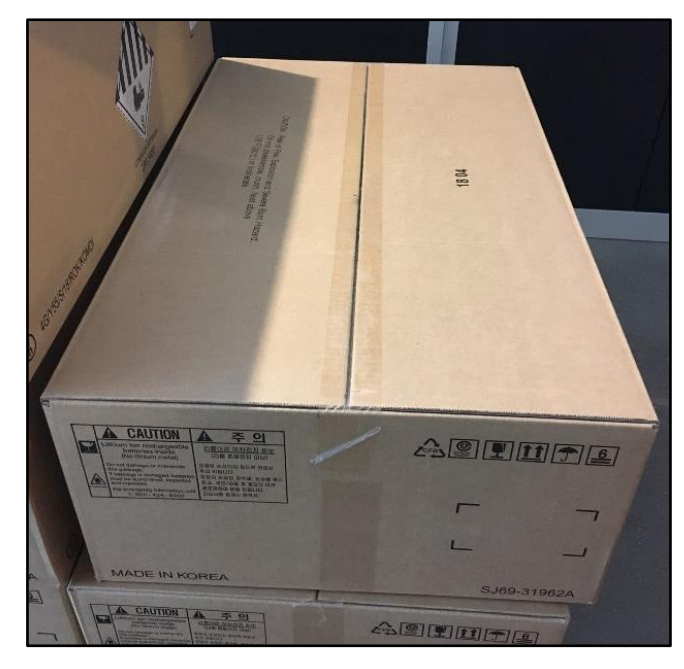

*Abb. 39 Batteriemodul – Anlieferzustand*

- Öffnen Sie den jeweiligen Karton vorsichtig am Klebestreifen und klappen Sie ihn auf.
- Entfernen Sie die Folie und die Pappe.

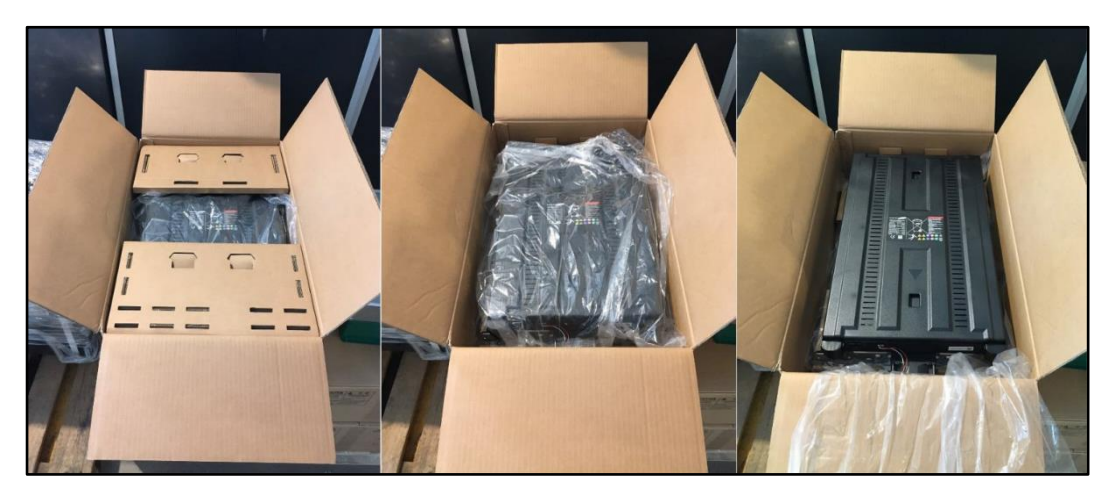

*Abb. 40 Batteriemodul – Karton öffnen*

# FILIOI

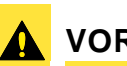

### **VORSICHT**

**Verletzungsgefahr durch unsachgemäßes Heben der Batteriemodule** Die Batteriemodule sind schwer. Durch unsachgemäßes Heben der Batteriemodule bestehen ergonomische Gefährdungen.

- Heben Sie die Batteriemodule rückenschonend (siehe dazu auch den Hinweis zu Beginn dieses Abschnitts).
- Heben Sie die Batteriemodule nur zu zweit.
- Tragen Sie zum Heben Schutzhandschuhe.

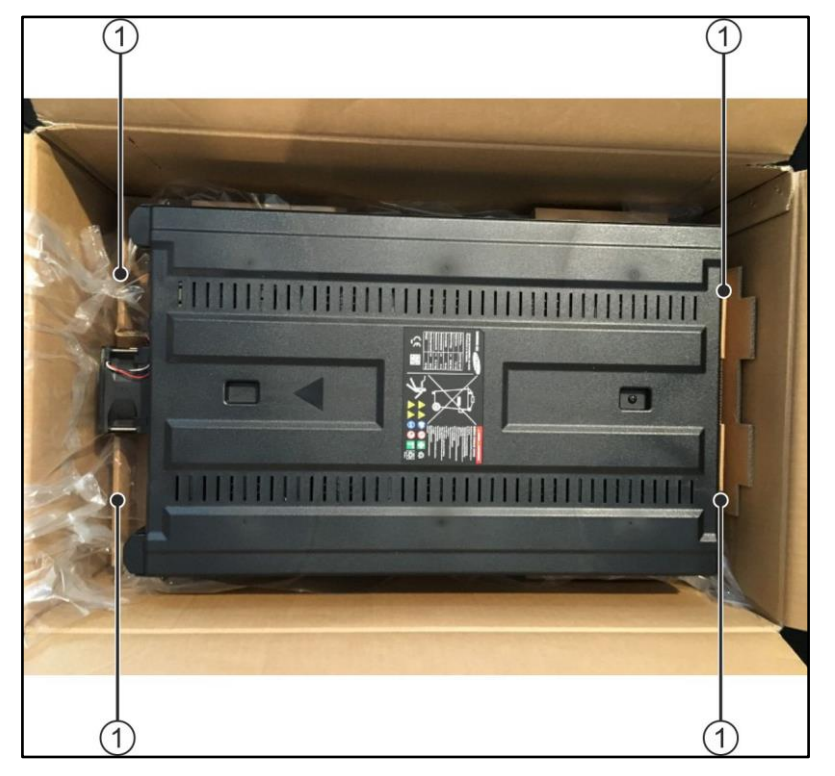

*Abb. 41 Batteriemodul – Entnahme aus Karton*

- Nehmen Sie das Batteriemodul an den Greifpunkten (1) aus dem Karton heraus.
- Achten Sie dabei darauf, dass die Schutzkappen der Pole angebracht sind. Achten Sie weiterhin darauf, dass Sie die Pole der Batteriemodule nicht berühren.
- Schieben Sie die Batteriemodule in die Brandschutzeinhausungen.

### **WARNUNG**

#### **Gefahr durch Fallenlassen der Batteriemodule**

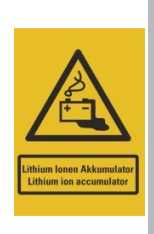

Beim Tragen der Batteriemodule besteht die Gefahr, dass diese hinfallen. Sollte dies passieren, halten Sie Abstand vom Batteriemodul und beachten Sie Abschnitt [2.6.3.](#page-28-0)

▪ Kontaktieren Sie den HOPPECKE Service (siehe Abschnitt [1.5\)](#page-13-0).

Die betroffenen Batteriemodule dürfen unter keinen Umständen verbaut werden!

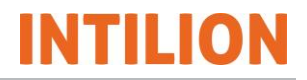

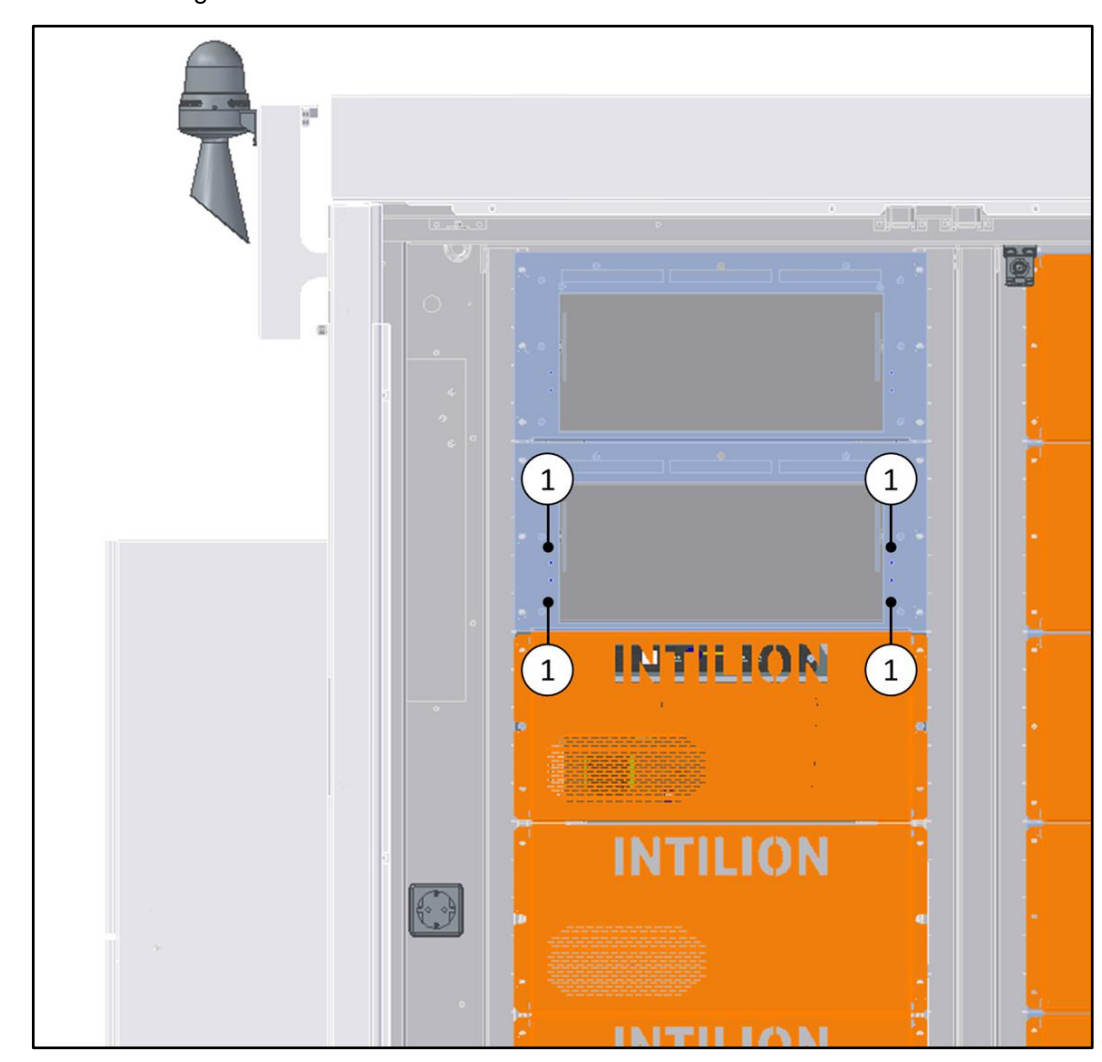

▪ Befestigen Sie die Batteriemodule jeweils mit vier Schrauben (1) an der Brandschutzeinhausung.

*Abb. 42 Batteriemodule – Befestigung an der Brandschutzeinhausung*

- Ziehen Sie die Schrauben mit einem isolierten Drehmomentschlüssel mit einem Anzugdrehmoment von 5,1 Nm bis 6,1 Nm fest.
- Notieren Sie die Seriennummern der Batteriemodule. Die Seriennummern sind 16stellig und befinden sich auf der Vorderseite der Batteriemodule und auf deren Kartons.
- Die Seriennummern sind im Zuge der Inbetriebnahme in ein Softwaretool einzutragen (siehe Abschnitt [6.5.4\)](#page-125-0).

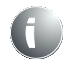

Setzen Sie zunächst alle Batteriemodule ein und schrauben diese fest, bevor Sie mit deren Verdrahtung fortfahren.

# **5.9 Leistungsverkabelung der Batteriemodule**

Mit den Batteriespeichern INTILION | scalebloc energy, power und power boost gibt es drei Konfigurationen. Beachten Sie dazu den beigelegten Schaltplan.

### **GEFAHR**

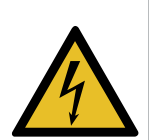

#### **Lebensgefahr**

Durch das Arbeiten unter Spannung bei der Verdrahtung von den Batteriemodulen bestehen lebensbedrohliche Gefahren, wie die Entstehung von Lichtbögen oder der elektrische Schlag.

- Die Installation durch Fachpersonal ohne gültigen AuS-Pass nach DGUV Regel 103-011 / 3.2.4 und nach VDE 0105-100 Abs. 6.3.2 ist untersagt.
- Die Installation ohne gültige Schulung durch die INTILION AG ist u. a. aus Sicherheitsgründen untersagt.

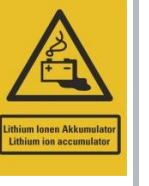

- Verwenden Sie lichtbogenfeste Arbeitskleidung, 1000 V Schutzhandschuhe, Sicherheitsschuhe und einen Schutzhelm mit Visier zum Schutz gegen Lichtbögen. Das Visier ist bei den nachfolgenden Arbeiten durchgehend geschlossen zu halten.
- Benutzen Sie ausschließlich isoliertes Werkzeug.
- Legen Sie mindestens eine 1,5 m x 1,5 m Gummimatte vor den Batteriespeicher.

Der beiliegende Schaltplan gibt die Verdrahtung der Batteriemodule und des Batteriemanagementsystem (BMS) vor. Dazu wird das vorkonfektionierte **Kabelpaket A** benötigt. Das Kabelpaket A beinhaltet alle zu verwendenden Kabel (Leistungskabel und Ventilator- sowie Kommunikationsleitung) zum Anschließen der Batteriemodule und des Batteriemanagementsystems.

- Achten Sie beim Anschrauben der Modulverbinder auf die Pole der Batteriemodule auf ein Drehmoment von 10 Nm.
- Markieren Sie anschließend durch einen Strich mit einem Lackstift die Position der Schraube mit dem Modulverbinder. Bei Wartungsarbeiten kann so erkannt werden, ob sich Schrauben gelöst haben.
- Halten Sie beim Verdrahten der Batteriemodule untereinander und beim Anschluss an das Batteriemanagementsystem (BMS) die im Folgenden beschriebene Reihenfolge ein.

### *HINWEIS*

- Vor jedem Installationsschritt sind die Sicherheitskappen ausschließlich der in dem jeweiligen Installationsschritt erwähnten Batteriemodule (inkl. der genannten Pole) zu entfernen.
- Andernfalls müssen offene Pole der, nicht in dem Installationsschritt erwähnten, Batteriemodule durch eine geeignete Gummimatte abgedeckt werden.

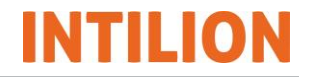

Schieben Sie die Sicherheitskappen (1) an den Polen nach oben (2) und entnehmen Sie diese in Pfeilrichtung (3).

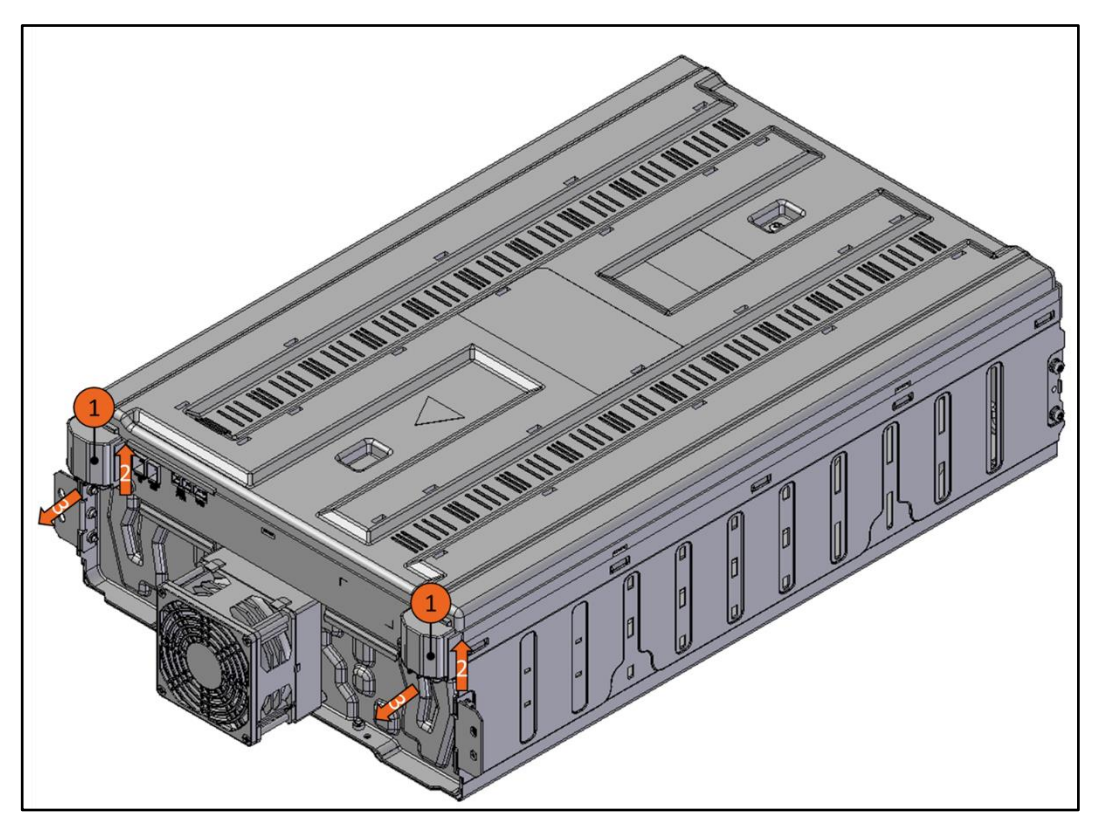

*Abb. 43 Batteriemodul – Entfernung der Sicherheitskappen*

### **GEFAHR**

#### **Kurzschlussgefahr**

Bei falscher Verdrahtung besteht Lebensgefahr!

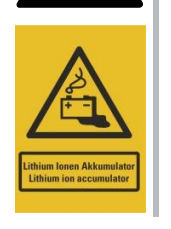

Verwechseln Sie auf keinen Fall die gelb eingezeichnete Leitung (beidseitige Kennzeichnung mit +) mit der blau eingezeichneten Leitung (Kennzeichnung oben: 2+, Kennzeichnung unten: 3-). Beispielsweise mit einer Durchgangsmessung können die Leitungen identifiziert werden.

### *HINWEIS*

Die in der Verdrahtungsskizze eingezeichneten, im Mittelsteg verlaufenden Leitungen liegen im Bodenbereich des Batteriespeichers (unteres Ende) bzw. werden oben am Mittelsteg herausgeführt und befinden sich zwischen den Brandschutzeinhausungen der Batteriemodule und dem Dach des Batteriespeichers (oberes Ende).

- Schließen Sie die in der Skizze gelb eingezeichnete Leitung mit der Kennzeichnung + (unteres Ende) an den Anschluss B+ des Batteriemanagementsystems (BMS) an.
- Bringen Sie die Sicherheitskappen mit der Öffnung nach oben wieder an.

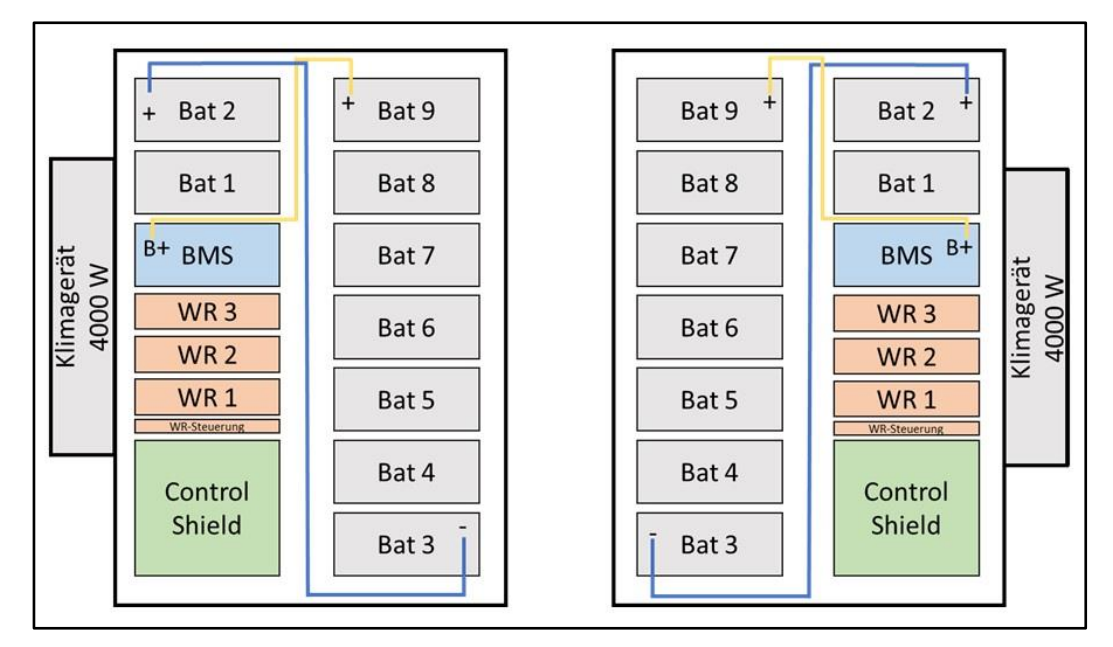

*Abb. 44 Verdrahtungsskizze*

- Schließen Sie die in der Skizze gelb eingezeichnete Leitung mit der Kennzeichnung + (oberes Ende) an den Pluspol (+) des Batteriemoduls 9 (Bat 9) an.
- Bringen Sie die Sicherheitskappen mit der Öffnung nach oben wieder an.
- Schließen Sie die in der Skizze blau eingezeichnete Leitung mit der Kennzeichnung 3- (unteres Ende) an den Minuspol (-) des Batteriemoduls 3 (Bat 3) an.
- Bringen Sie die Sicherheitskappen mit der Öffnung nach unten wieder an.
- Schließen Sie die in der Skizze blau eingezeichnete Leitung mit der Kennzeichnung 2+ an den Pluspol (+) des Batteriemoduls 2 (Bat 2) an.
- Bringen Sie die Sicherheitskappen mit der Öffnung nach oben wieder an.
- Verbinden Sie mit dem 347 mm langen Modulverbinder den Anschluss B- des Batteriemanagementsystems (BMS) mit dem Minuspol (-) des Batteriemoduls 1 (Bat 1).
- Bringen Sie die Sicherheitskappen wieder an.

In den nachfolgenden Schritten sind die 630 mm langen Modulverbinder wie folgt zu legen:

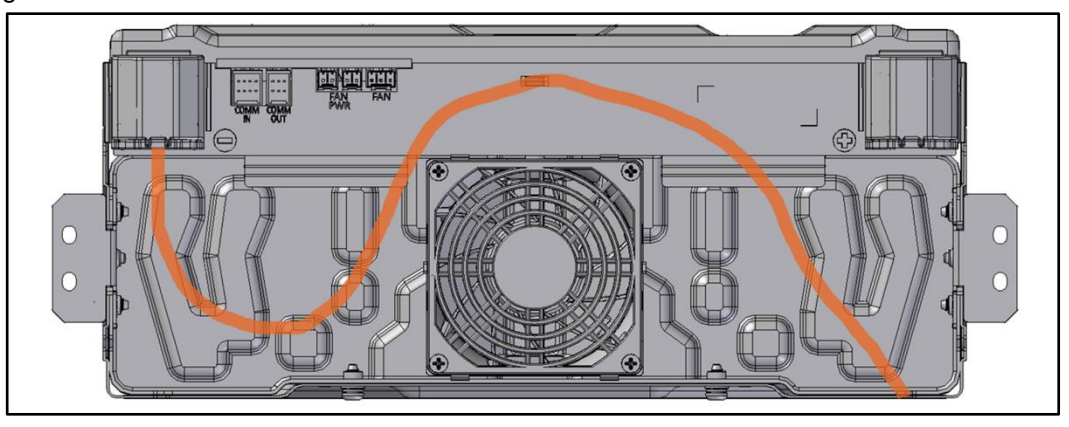

*Abb. 45 Verlegung der Zellverbinder*

- Verbinden Sie mit dem 630 mm langen Modulverbinder den Pluspol (+) von Batteriemodul 1 mit dem Minuspol (-) des Batteriemoduls 2.
- Bringen Sie die Sicherheitskappen wieder an.
- Verbinden Sie mit dem 630 mm langen Modulverbinder den Pluspol (+) von Batteriemodul 3 mit dem Minuspol (-) des Batteriemoduls 4.
- Bringen Sie die Sicherheitskappen wieder an.
- Verbinden Sie mit dem 630 mm langen Modulverbinder den Pluspol (+) von Batteriemodul 4 mit dem Minuspol (-) des Batteriemoduls 5.
- Bringen Sie die Sicherheitskappen wieder an.
- Verbinden Sie mit dem 630 mm langen Modulverbinder den Pluspol (+) von Batteriemodul 5 mit dem Minuspol (-) des Batteriemoduls 6.
- Bringen Sie die Sicherheitskappen wieder an.
- Verbinden Sie mit dem 630 mm langen Modulverbinder den Pluspol (+) von Batteriemodul 6 mit dem Minuspol (-) des Batteriemoduls 7.
- Bringen Sie die Sicherheitskappen wieder an.
- Verbinden Sie mit dem 630 mm langen Modulverbinder den Pluspol (+) von Batteriemodul 7 mit dem Minuspol (-) des Batteriemoduls 8.
- Bringen Sie die Sicherheitskappen wieder an.
- Verbinden Sie mit dem 630 mm langen Modulverbinder den Pluspol (+) von Batteriemodul 8 mit dem Minuspol (-) des Batteriemoduls 9.
- Bringen Sie die Sicherheitskappen wieder an.

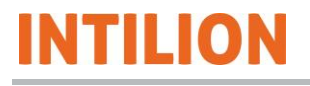

In dem Mittelsteg befindet sich eine Steuerleitung. An jedem Leitungsende befinden sich zwei Steckverbinder.

- Verbinden Sie das Batteriemodul 2 (Anschlüsse COMM OUT und FAN PWR (rechts)) mit dem Batteriemodul 3 (Anschlüsse COMM IN und FAN PWR (links)) mit Hilfe der Steuerleitung.
- Verbinden Sie das BMS (Anschluss FAN PWR OUT) mit dem Batteriemodul 1 (Anschluss FAN WR (links)) mit Hilfe der 800 mm langen Steuerleitung.
- Verbinden Sie das Batteriemodul 1 (Anschlüsse COMM OUT und FAN PWR (rechts)) mit dem Batteriemodul 2 (Anschlüsse COMM IN und FAN PWR (links)) mit Hilfe der 300 mm langen Steuerleitung.
- Verbinden Sie die restlichen Batteriemodule entsprechend der vorherigen Handlungsanweisung mit der 300 mm langen Steuerleitung miteinander. Abgangsseitig von Batteriemodul 9 (Anschlüsse COMM OUT und FAN PWR (rechts)) wird keine Steuerleitung angeschlossen. In die Aussparung des Deckels kommt ein Blindstopfen (siehe Abschnitt [5.10\)](#page-90-0).

# <span id="page-90-0"></span>**5.10 Kommunikations-, Steuer- und Leistungskabel anschließen**

- Schließen Sie die Kabel gemäß der Klemmenbelegung im Schaltplan an.
	- Empfohlen wird, die Kabel zuerst zu den Kontakten zu führen und sie anschließend – in einer fast finalen Position (noch nicht angeschlossen) – in dem Icotek-Rahmen zu verschrauben (siehe Abbildung).

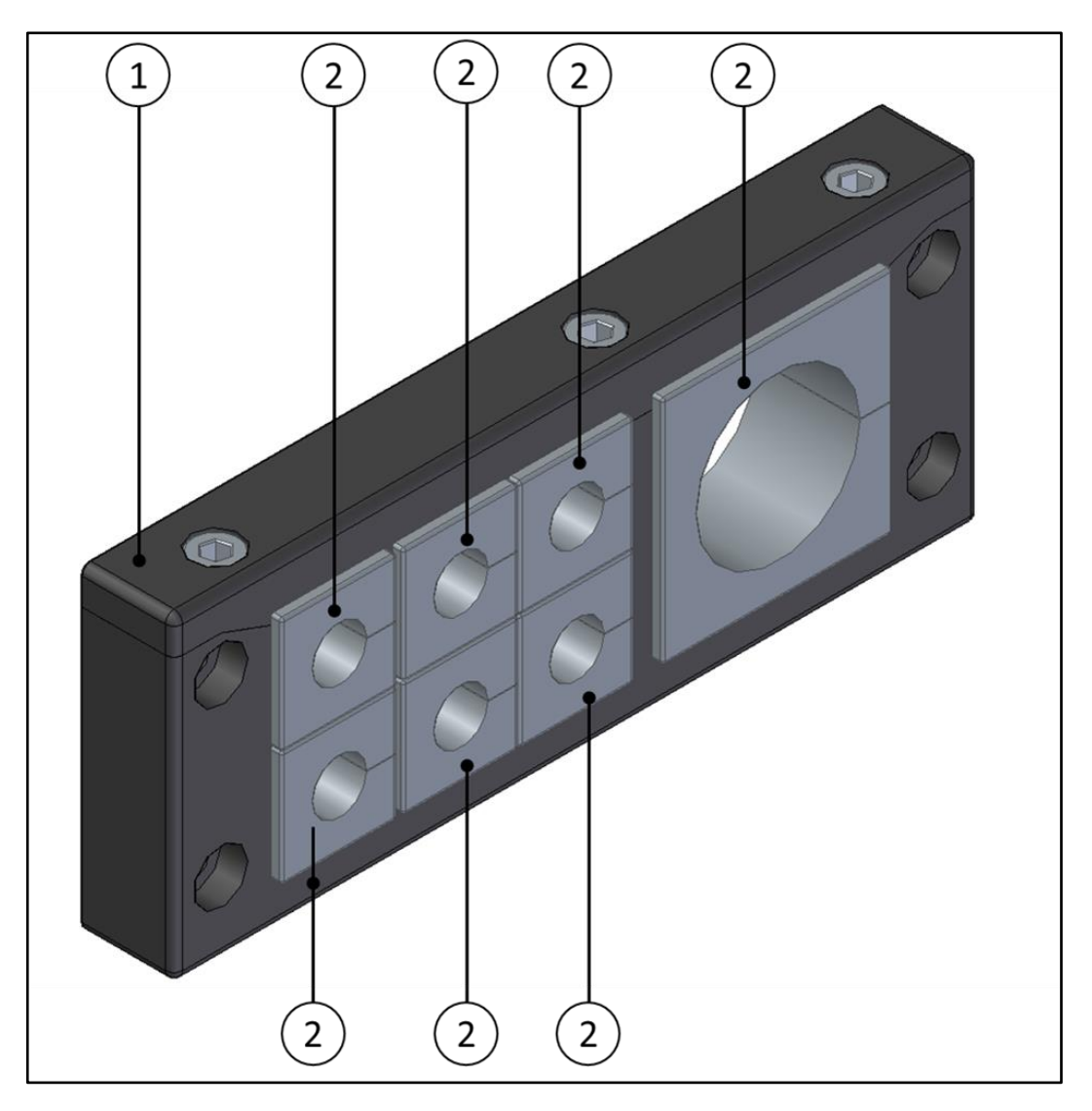

*Abb. 46 Icotek-Rahmen mit Tüllen*

| (1) | Icotek-Rahmen |
|-----|---------------|
| (2) | Tüllen        |

*Tabelle 15 Icotek-Elemente*

Um den IP55 Schutz des Batteriespeichers zu gewährleisten, ist es wichtig, dass die Kabel durch den Icotek-Rahmen und mit der richtigen Icotek-Tülle versehen werden.

▪ Demontieren Sie den Icotek-Rahmen vom Bodenblech.

**NTILION** 

- Ziehen Sie die Kabel in Richtung der Klemmen am ControlShield und achten Sie dabei auf eine ausreichende Überlänge zum späteren Befestigen.
- Führen Sie das Bodenblech ohne Rahmen über die Kabel und befestigen Sie dieses im Schaltschrank (ggf. Kabelüberlänge neu bewerten).
- Legen Sie geeignete Icotek-Tüllen um die entsprechenden Kabel.

Eine Icotek-Tülle ist geeignet, wenn diese bei etwas Druck geschlossen ist (siehe nachfolgende Abbildungen).

### **5.10.1 Anpassung der Icotek-Tüllen**

Die Icotek-Tülle ist korrekt angepasst, wenn sie straff um das Kabel sitzt. Es bildet sich lediglich ein kleiner Spalt, der unter Druck schließt.

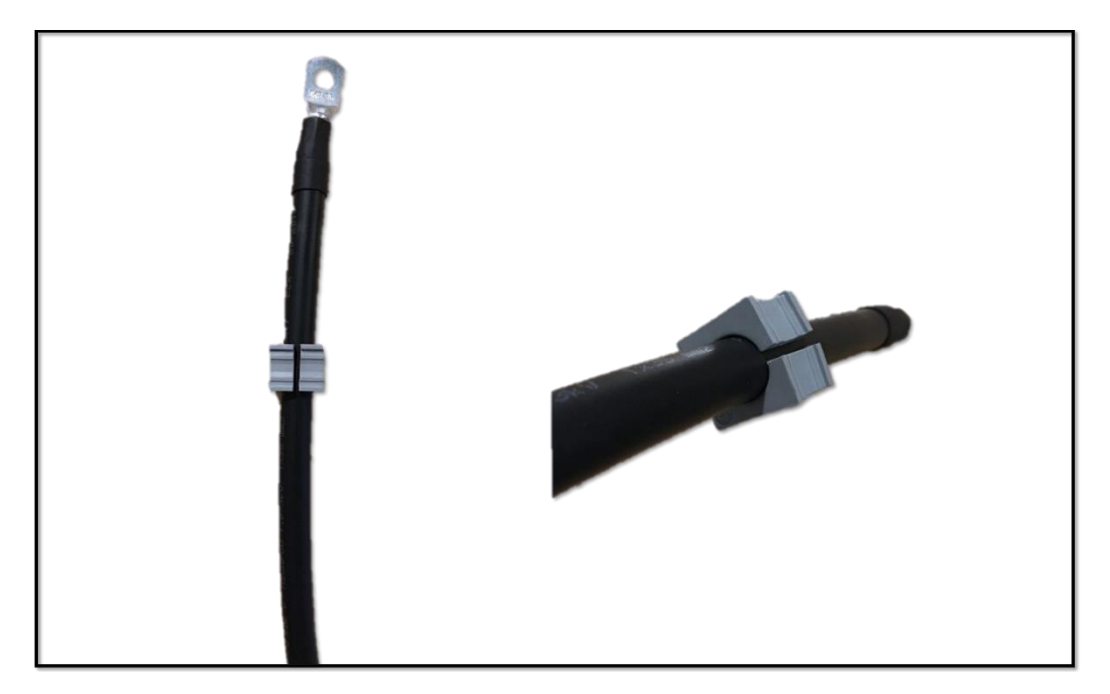

*Abb. 47 Icotek-Tülle – für Kabel geeignet*

Die folgende Abbildung zeigt eine zu kleine Icotek-Tülle, die nicht um das Kabel schließt.

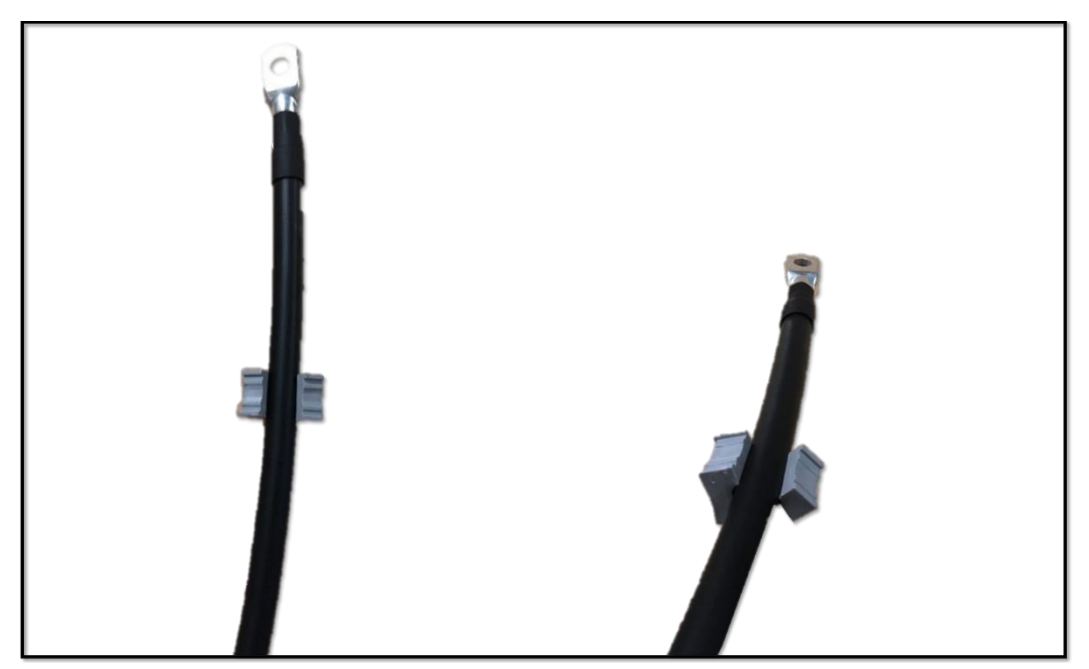

*Abb. 48 Icotek-Tülle – für Kabel nicht geeignet*

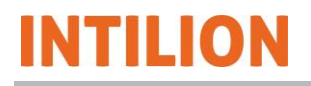

- Fädeln Sie die mit Icotek-Tüllen versehenen Kabel in den Icotek-Rahmen.
- Achten Sie dabei darauf, dass die planen Seiten der Icotek-Tüllen aneinander liegen.
- Ziehen Sie die Schrauben des Icotek-Rahmens mit einem Anzugdrehmoment von 2 Nm fest.
- Befestigen Sie den Icotek-Rahmen auf dem Bodenblech (3 Nm).
- Falls der Anschluss des Batteriespeichers über der Erde verlegt wird, müssen die Kabel durch den Sockel in das System verlegt werden. Dazu ist auf der Rückseite des Sockels sowie an den Seiten eine Durchführung vorgesehen.
- Versehen Sie die gewählte Durchführung anschließend mit dem mitgelieferten Bürsteneinsatz.

#### *HINWEIS*

Beachten Sie, dass das Bodenblech mit dem Icotek-Rahmen nicht für Leitungsquerschnitte von größer als 5 x 50 mm² geeignet ist.

Verwenden Sie alternativ das beigelegte "Blindblech", in dem die Löcher für Kabeldurchführung/Kabelverschraubungen (nicht im Lieferumfang enthalten) zu knacken sind.

# **5.11 Abschließende Arbeiten**

Nachdem Sie alle Kabel korrekt angeschlossen haben, sind nur noch abschließende Arbeiten zu erledigen.

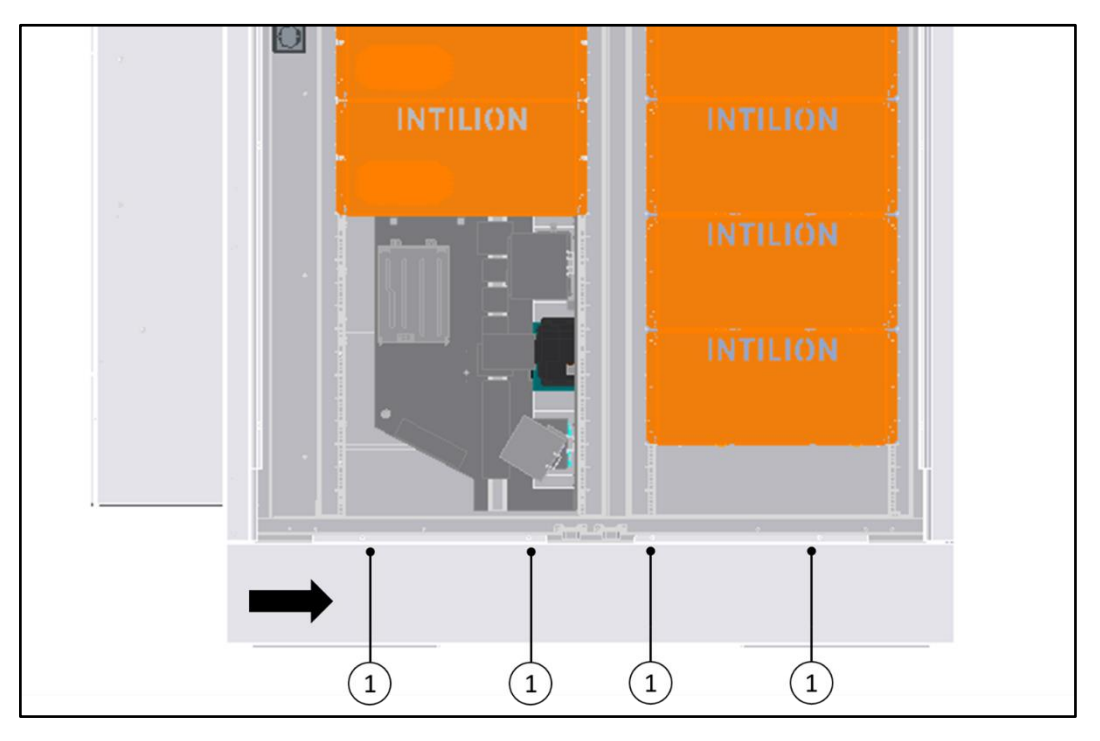

*Abb. 49 Befestigung der Frontblende*

- Setzen Sie die seitlichen Sockelblenden ein und schieben Sie diese nach hinten zur Rückseite des Batteriespeichers.
- Setzen Sie die Frontblende ein und schieben Sie diese bis zum Anschlag (ca. 10 mm) in Pfeilrichtung.
- Befestigen Sie die Frontblende mit den zuvor entfernten Schrauben (1).
- Führen Sie eine Sichtkontrolle durch. Achten Sie insbesondere darauf, ob Werkzeuge oder Müll im Batteriespeicher liegen, ob alle Sockelblenden montiert sind, ob Schrauben oder Bodenbleche fehlen, ob alle sichtbaren Kabel durch den Icotek-Rahmen und/oder Icotek-Tüllen verlegt sind und ob alle Erdungskabel angeschlossen sind.
- Schließen Sie die Türen des Batteriespeichers. Heben Sie dazu zuerst den jeweiligen Rasthaken an.

# **5.12 Herstellen des Netzanschlusses**

Das Herstellen des Netzanschlusses (AC-Verteilerseite) erfolgt durch geschultes Fachpersonal.

**GEFAHR**

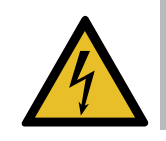

**Beim Berühren unter Spannung stehender Teile besteht die Gefahr des Stromschlags.**

- Lassen Sie Arbeiten an der elektrischen Ausrüstung nur durch eine Elektrofachkraft mit AuS-Pass durchführen, die speziell für Arbeiten an elektrischen Ausrüstungen sowie für Arbeiten unter Spannung ausgebildet ist und Gefahren erkennen und vermeiden kann.
- Vor dem Herstellen des Netzanschlusses müssen die DC-Schütze des BMS geöffnet sein. Dies ist sicherzustellen, indem alle Leitungsschutzschalter des ControlShields abgeschaltet sind (siehe [Abb. 14\)](#page-47-0).

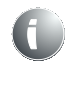

Für den Netzanschluss sind die einschlägigen VDE-Bestimmungen und die technischen Anschlussbedingungen (TAB) der örtlichen Elektrizitätsversorgungsunternehmen zu beachten.

Der Batteriespeicher hat eine Anschlussleistung von 25 kVA, 50 kVA oder 73 kVA pro Outdoor-Schaltschrank. Die Anschlussleitung ist auf Grundlage der Anschlussleistung sowie Leitungslänge und den Umgebungsbedingung nach VDE 0100 auszulegen. Der maximale Aderquerschnitt, welcher an den Anschlussklemmen des Batteriespeichers angeschlossen werden kann, beträgt 70 mm² (siehe [3.1.4.6\)](#page-49-0). Die Anschlussklemmen des Batteriespeichers am ControlShield sind mit XD11 bezeichnet (siehe [Abb. 19\)](#page-49-1).

# **5.13 Anschluss des Energiezählers**

Für die jeweiligen Anwendungen des integrierten Energiemanagementsystems ist eine Energie- und Leistungsflussmessung an dem Hauptanschlusspunkt nötig. Über den Hauptanschlusspunkt fließt der gesamte Energiebedarf, welcher durch die jeweilige Anwendung optimiert wird. In der nachstehenden Abbildung ist der Batteriespeicher in Verbindung mit einem kompatiblen Energiezähler (hier von der Fa. *Carlo Gavazzi*, nicht im Lieferumfang enthalten) zu sehen.

Die Strommessung erfolgt anhand von Stromwandlern, zum Beispiel Umbaustromwandlern. Die Nachrüstung der Messvorrichtung ist bei Umbaustromwandlern ohne eine Unterbrechung der Spannungsversorgung möglich. Die Positionierung der Messvorrichtung ist unmittelbar am Netzanschlusspunkt auf der **Niederspannungsseite**, beispielsweise in der Nähe des zentralen Zählers, welcher den Gesamtbezug und ggf. die Gesamteinspeisung der Kundenanlage misst, vorzunehmen.

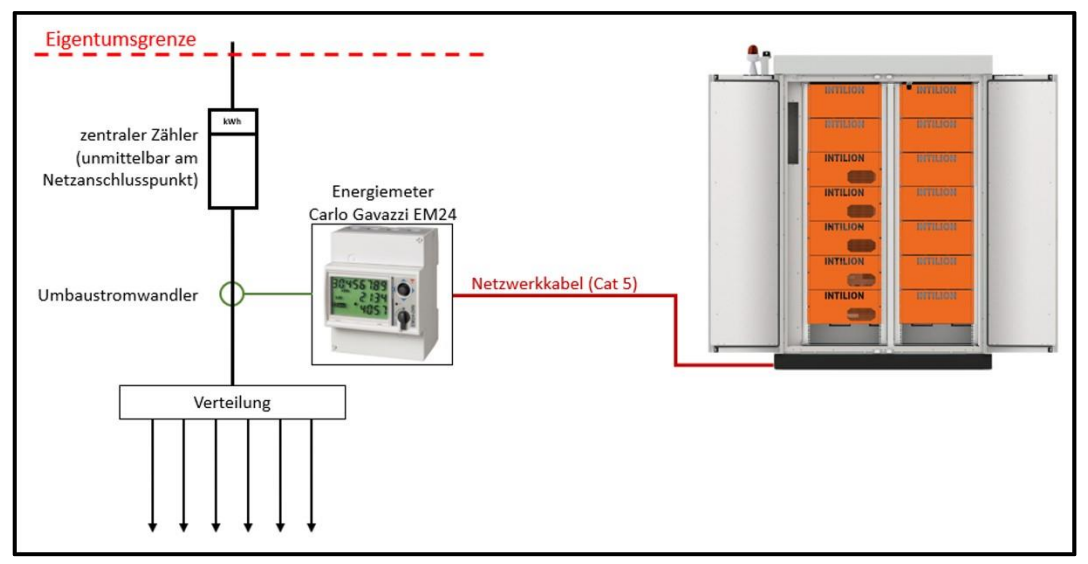

*Abb. 50 Anschlussschema Energiezähler*

Die INTILION AG bietet verschiedene Energiezähler als Zubehör an. Die Energiemessung ist für die Nutzung der Anwendungen aus diesem Kapitel notwendig. Kontaktieren Sie dazu entweder Ihren Ansprechpartner oder den HOPPECKE Service.

Der Batteriespeicher ist mit den folgenden Energiezählern kompatibel:

- 1. Carlo Gavazzi EM24 (EM24DINAV53XE1X)
- 2. Janitza UMG 604 PRO

Beachten Sie, dass der Energiezähler "Carlo Gavazzi EM24 (EM24DINAV53XE1X)" ausschließlich für Niederspannungsmessungen geeignet ist.

- Für eine Mittelspannungsmessung über Spannungswandler ist der Energiezähler Janitza UMG 604 PRO einzusetzen. Bei einer geplanten Mittelspannungsmessung halten Sie Rücksprache mit der INTILION AG.
- Schließen Sie die Energiezähler nach der Installationsanleitung des jeweiligen Herstellers an (zur Inbetriebnahme des Energiezählers "Carlo Gavazzi EM24DINAV53XE1X" siehe Abschnitt [6.2\)](#page-112-0).

Die Auswahl der Stromwandler erfolgt auf Grundlage der maximalen Anschlussleistung, die messtechnisch aufgenommen wird. Dabei ist zu beachten, dass der Sekundärstrom

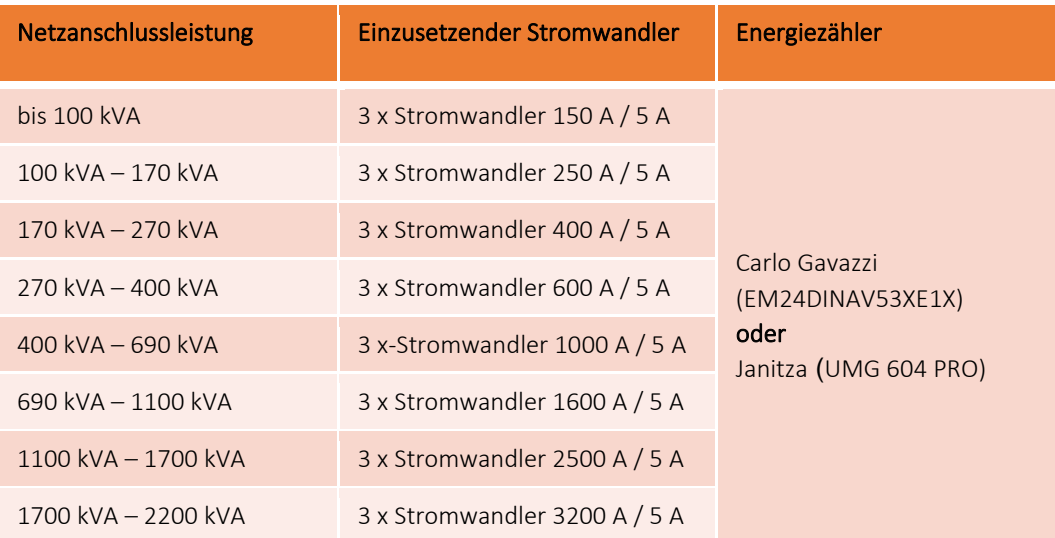

auf 5 A skaliert ist. Die Tabelle zeigt einzusetzende Stromwandler in Abhängigkeit der Netzanschlussleistung.

*Tabelle 16 Stromwandler in Abhängigkeit der Anschlussleistung*

Der Energiezähler kommuniziert über ein Netzwerkkabel mit dem Batteriespeicher. Dieses sollte mindestens der Kategorie 5 (Kat. 5E) entsprechen und geschirmt sein. Idealerweise wird ein Kabel der Kategorie 6 verwendet. Am Batteriespeicher ist der Ethernet-Port (RJ45) XF14 für den Anschluss zu verwenden (siehe [Abb. 15\)](#page-47-1). Bei Integration des Energiezählers in das Kundennetz verwenden Sie Anschluss XF13.

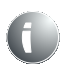

Die Kupferkabel sollten eine maximale Länge von 80 m haben. Bei längeren Strecken werden Glasfaserkabel empfohlen.

Der Energiezähler in Kombination mit den Stromwandlern beinhaltet die Funktionalität des Energieflussrichtungssensors (EnFluRi), welcher in Bezug auf den VDE FNN-Hinweis "Anschluss und Betrieb von Speichern am Niederspannungsnetz" gefordert ist. Es ist sichergestellt, dass der Batteriespeicher keine Energie in das öffentliche Stromnetz speist.

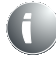

Da der Energiezähler den vom Netzbetreiber geforderten EnFluRi beinhaltet, ist dessen Verortung mit dem Netzbetreiber abzustimmen.

Für weitere Informationen kann der FNN-Hinweis "Anschluss und Betrieb von Speichern am Niederspannungsnetz" herangezogen werden.

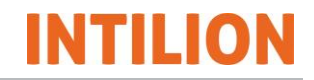

### **5.14 • Kommunikationsanbindung "Sollwertvorgabe"**

Für die Anwendung "Sollwertvorgabe" ist kein Energiezähler notwendig.

Der Batteriespeicher kann in bestehende Anlagen mit Hilfe einer definierten Kommunikationsschnittstelle eingebunden und durch eine externe (überlagerte) Steuerung – wie z. B. ein Energiemanagementsystem (EMS) – angesteuert werden. Die überlagerte Steuerung kommuniziert dabei über eine Modbus-TCP/IP-Schnittstelle und einer definierten Datenpunktliste mit dem Batteriespeicher.

Dabei werden festgelegte Parameter ausgelesen oder gezielt angesteuert. Die Liste der Modbus-Parameter wird in einem separaten Dokument zur Verfügung gestellt (siehe Kapitel [11\)](#page-175-0). Die Kommunikationsanbindung sowie das Auslesen von Batterieparametern erfolgt über den Port XF13 des ControlShields (siehe [Abb. 15\)](#page-47-1). Die Netzwerkleitung sollte mindestens die Kategorie 5E (besser noch Kat. 6) besitzen und geschirmt sein.

Der Batteriespeicher ist standardmäßig über die IP-Adresse 192.168.2.2 erreichbar, welche über die Webvisualisierung geändert werden kann (siehe Abschnitt [6.5\)](#page-119-0).

Weitere Protokolle und Kommunikationsschnittstellen, abweichend von Modbus TCP/IP, sind projektspezifisch zu betrachten und bei der INTILION AG anzufragen.

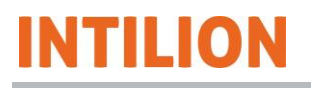

### **5.15 Parallelschaltung mehrerer Batteriespeicher**

Es können bis zu 4 Batteriespeicher nach dem Master-Slave-Prinzip parallel verschaltet werden, d. h. es gibt einen Master und bis zu 3 Slaves.

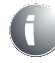

#### **Woran erkennt man den Master?**

Nur der Master-Batteriespeicher besitzt eine LTE-Antenne am Dach des Batteriespeichers, oberhalb des Klimagerätes. Außerdem werden Master und Slave durch die "scalebloc ID" in der Webvisualisierung (siehe Abschnitt [6.5.2\)](#page-121-0) unterschieden.

Jeder Batteriespeicher ist mit einer separaten Anschlussleitung an die Niederspannungsverteilung anzuschließen. Die Kommunikation (über Netzwerkleitungen, mindestens Kat. 5E) untereinander erfolgt "von Schrank zu Schrank". Für den Endnutzer wird wie bei einem einzelnen Master-Batteriespeicher nur eine Modbus-Schnittstelle zur Ansteuerung bereitgestellt. Zudem werden die einzelnen, verschalteten Batteriespeicher in der Web-Visualisierung als ein Gesamtsystem dargestellt.

Der bereits beschriebene Anschluss des Energiezählers erfolgt am Master-Batteriespeicher. Die Kommunikationsleitungen und die optionalen Steuerleitungen der Batteriespeicher untereinander können über die abnehmbaren Platten auf der Seite und Rückwand des Sockels geführt werden (siehe (1) in folgender Abbildung).

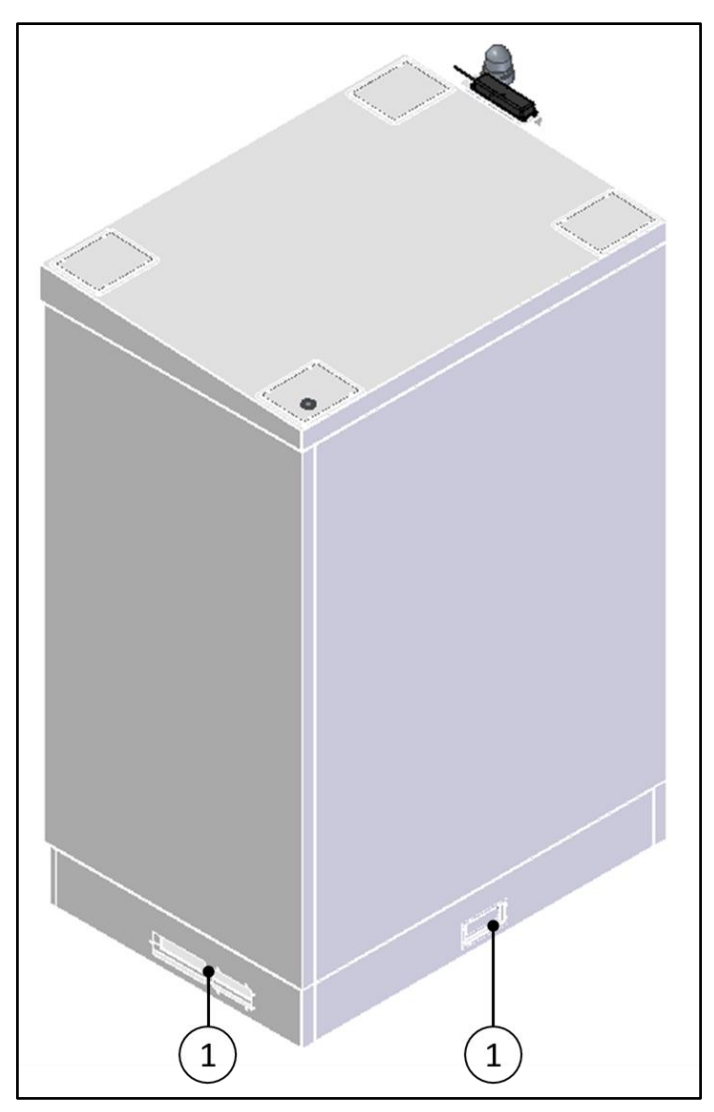

*Abb. 51 Durchführungen der Kommunikations- und optionalen Steuerleitungen*

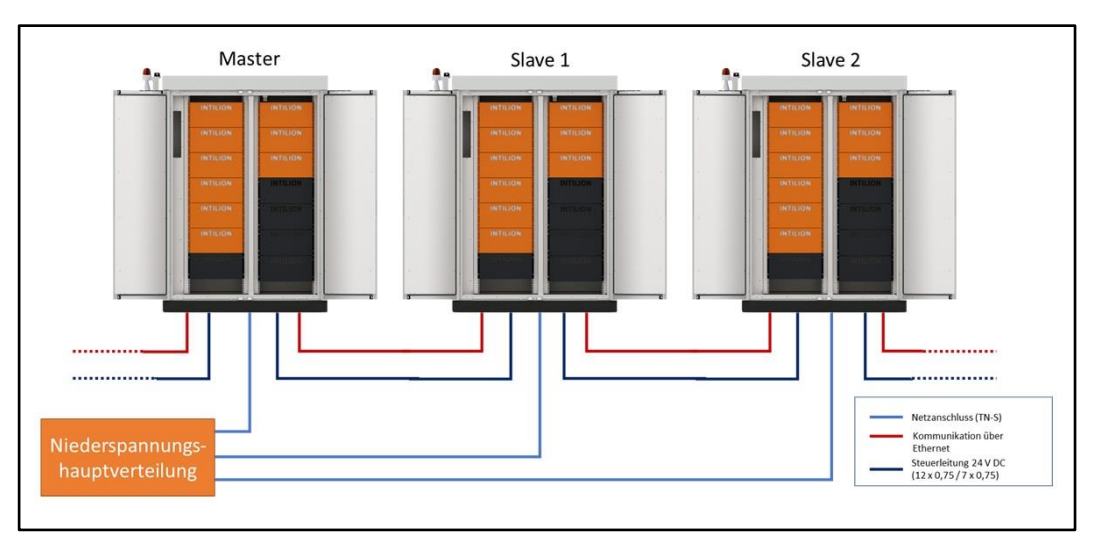

#### Der schematische Anschluss ist in der nachstehenden Abbildung zu sehen:

*Abb. 52 Anschlussschema für mehrere Batteriespeicher*

Die Steuerleitungen (in der Abbildung dunkelblau) zwischen den Batteriespeichern sind dann nötig, wenn ein externer NOT-HALT zu installieren ist.

Die Steuerleitungen zwischen den Batteriespeichern sind gemäß der folgenden Tabelle anzuschließen.

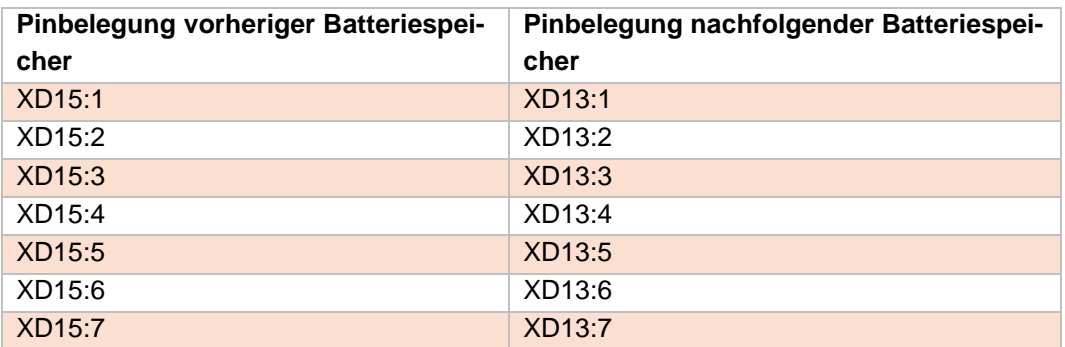

*Tabelle 17 Anschließen der Steuerleitungen*

Der Informationsaustausch des Masters mit dem Energiezähler und den Slaves über die Ethernet-Ports XF14 und XF15 erfolgt über die Kommunikationsleitungen (in der obenstehenden Abbildung rot dargestellt). Zur Verbindung Master-Slave bzw. Slave-Slave sind diese jedem Slave zur Outdoorverlegung beigelegt, soweit mehr als ein Speichersystem aufgebaut wird. Für die Verbindung Master-Energiezähler sind Leitungen kundenseitig bereitzustellen. Diese müssen mindestens der Kategorie 5 entsprechen und geschirmt sein.

Am Port XF14 wird der vorherige Batteriespeicher bzw. beim Master der Energiezähler angeschlossen. Am Port XF15 wird der nachfolgende Batteriespeicher angeschlossen (siehe [Abb. 15\)](#page-47-1).

# NTILION

# **5.16 Schalldämmhaube (optional)**

Zur Reduzierung der betriebsbedingten Geräuschemissionen des Klimageräts bietet die INTILION AG eine optional erhältliche Schalldämmhaube an, deren Montage im Folgenden beschrieben wird.

▪ Drehen Sie die Schrauben, die sich auf beiden Seiten in der Schalldämmhaube befinden, heraus und bewahren Sie diese für die spätere Befestigung der Schalldämmhaube auf.

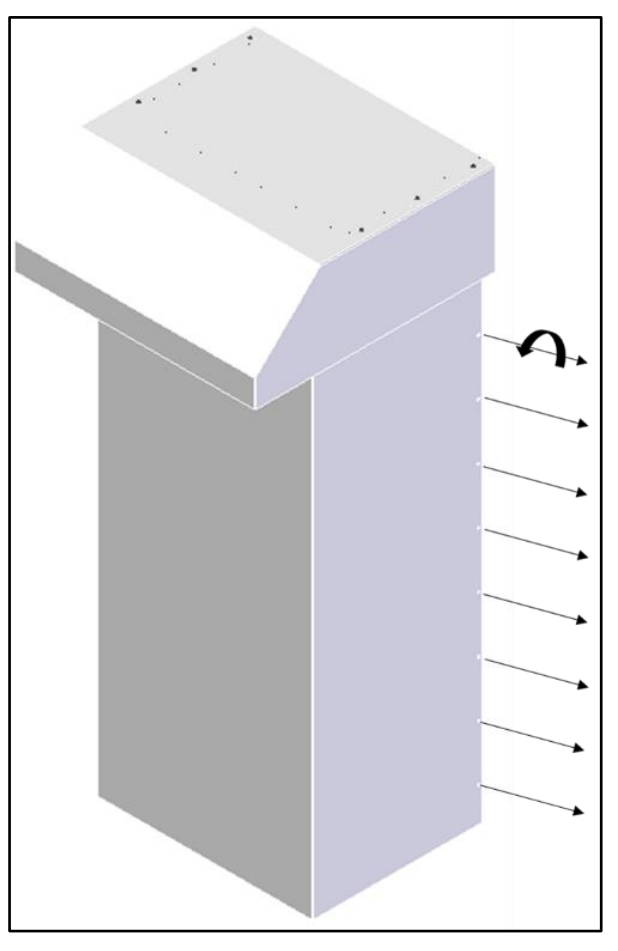

*Abb. 53 Schalldämmhaube – Schrauben entfernen*

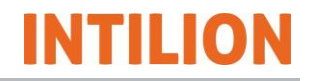

▪ Entnehmen Sie nun die beiden Winkelbleche aus der Schalldämmhaube:

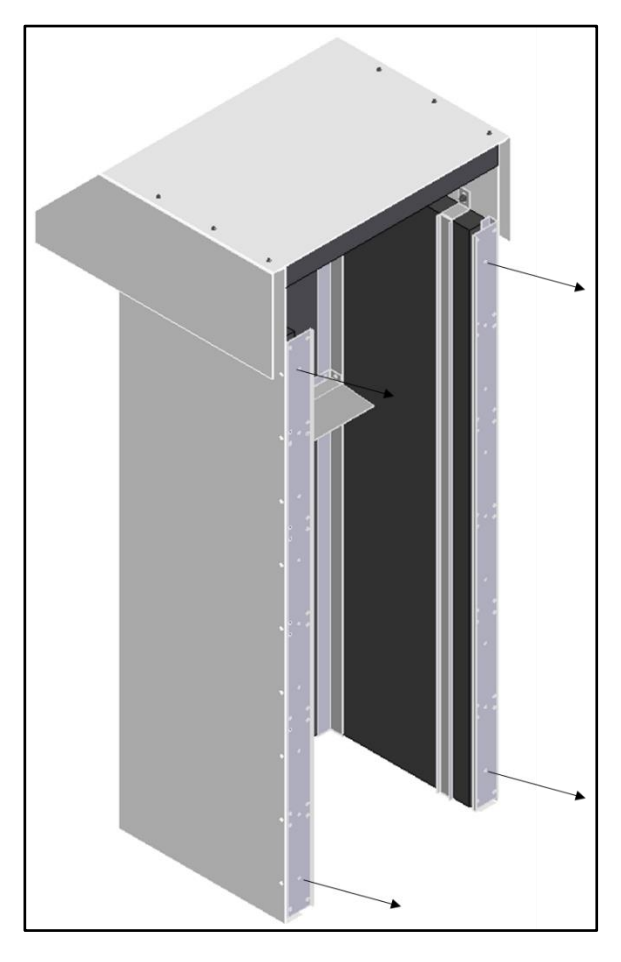

*Abb. 54 Schalldämmhaube – Winkelbleche entfernen*

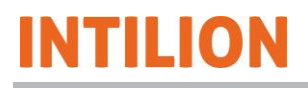

▪ Lösen Sie die Schrauben, die sich links und rechts neben dem Klimagerät im Gehäuse des Batteriespeichers befinden (siehe folgende Abbildung).

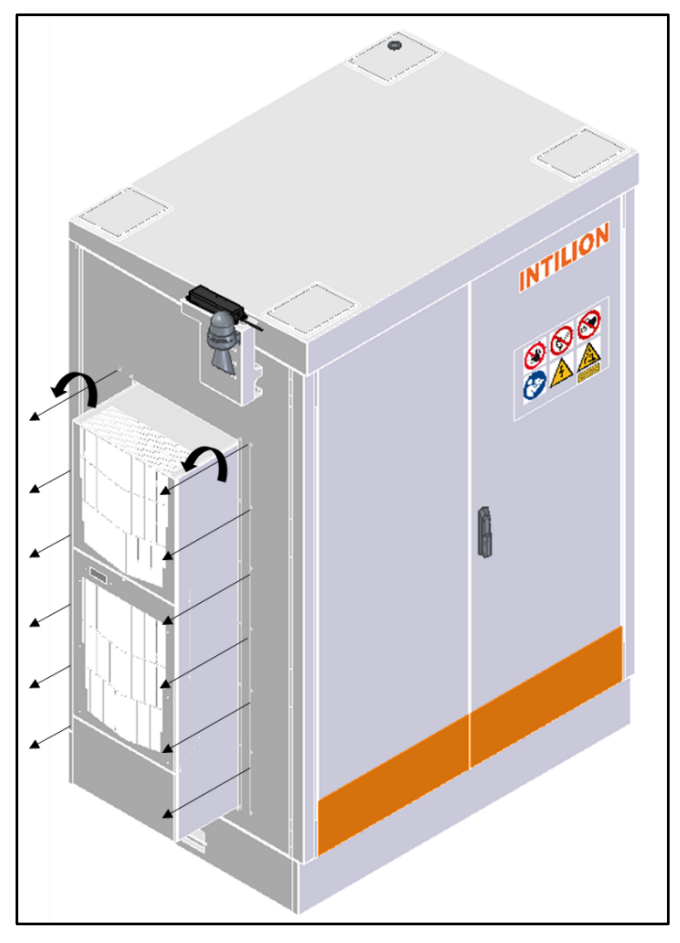

*Abb. 55 Batteriespeicher – Schrauben entfernen*

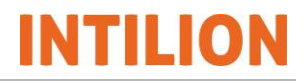

▪ Befestigen Sie mit diesen Schrauben nun die Winkelbleche der Schalldämmhaube am Gehäuse des Batteriespeichers:

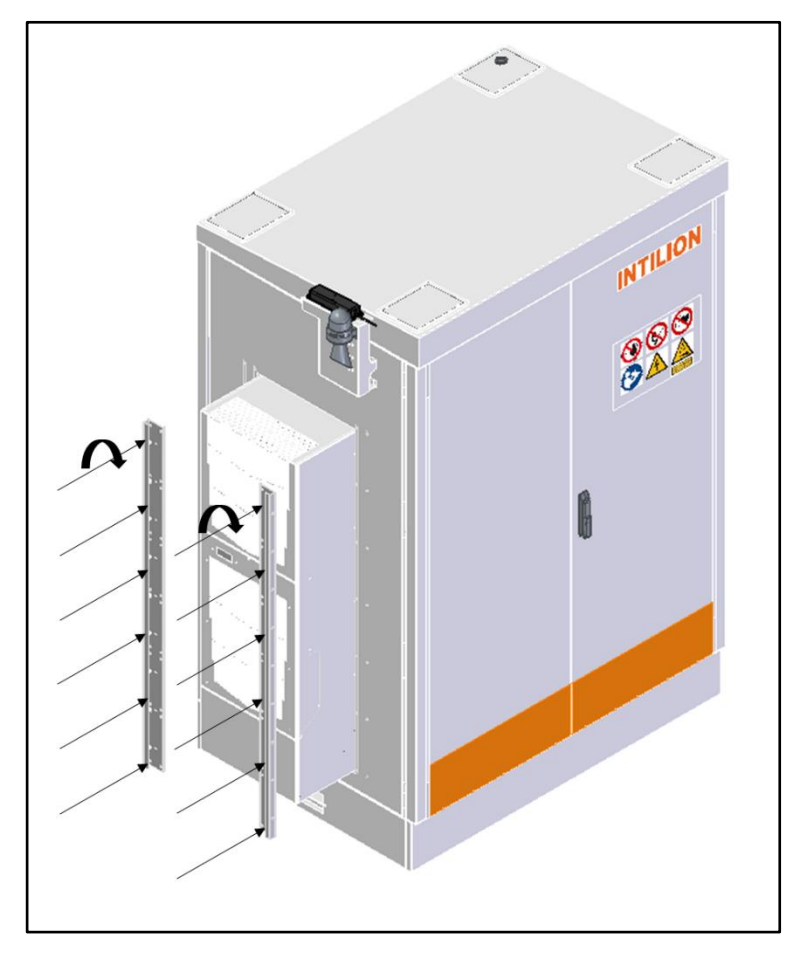

*Abb. 56 Batteriespeicher – Winkelbleche befestigen*

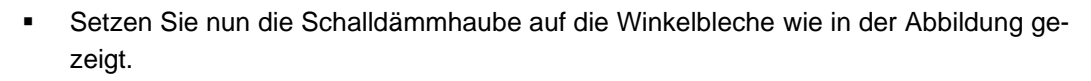

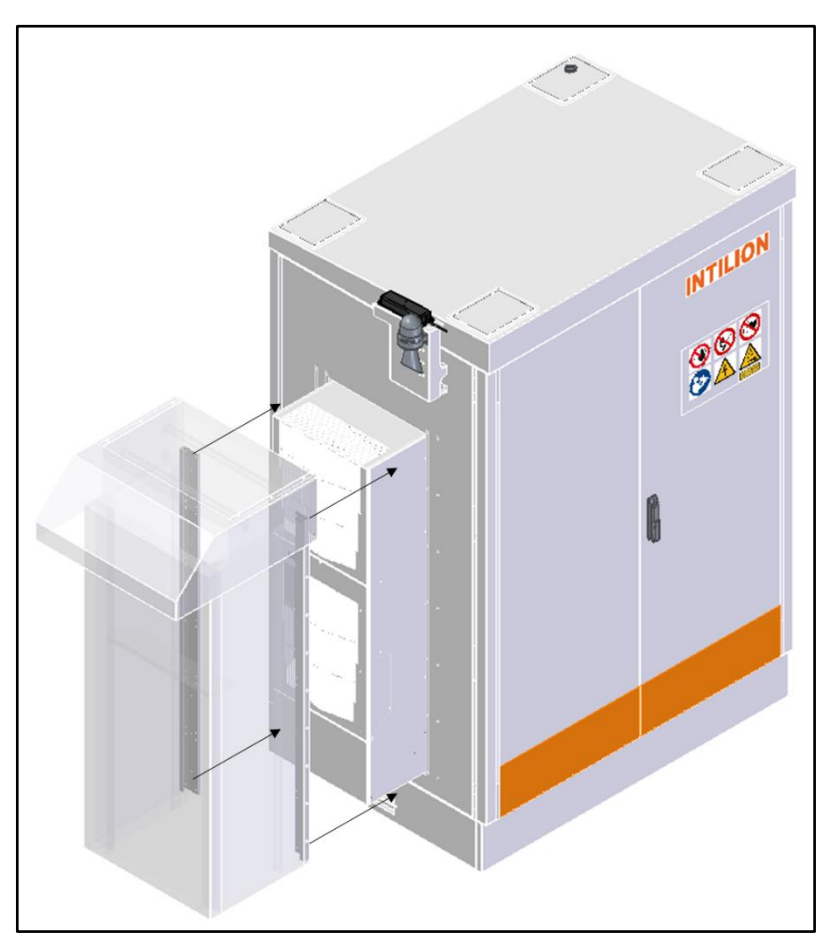

*Abb. 57 Batteriespeicher – Schalldämmhaube aufsetzen*

**INTILION** 

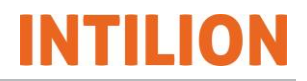

▪ Befestigen Sie die Schalldämmhaube mit den zu Beginn gelösten Schrauben beidseitig an den Winkelblechen.

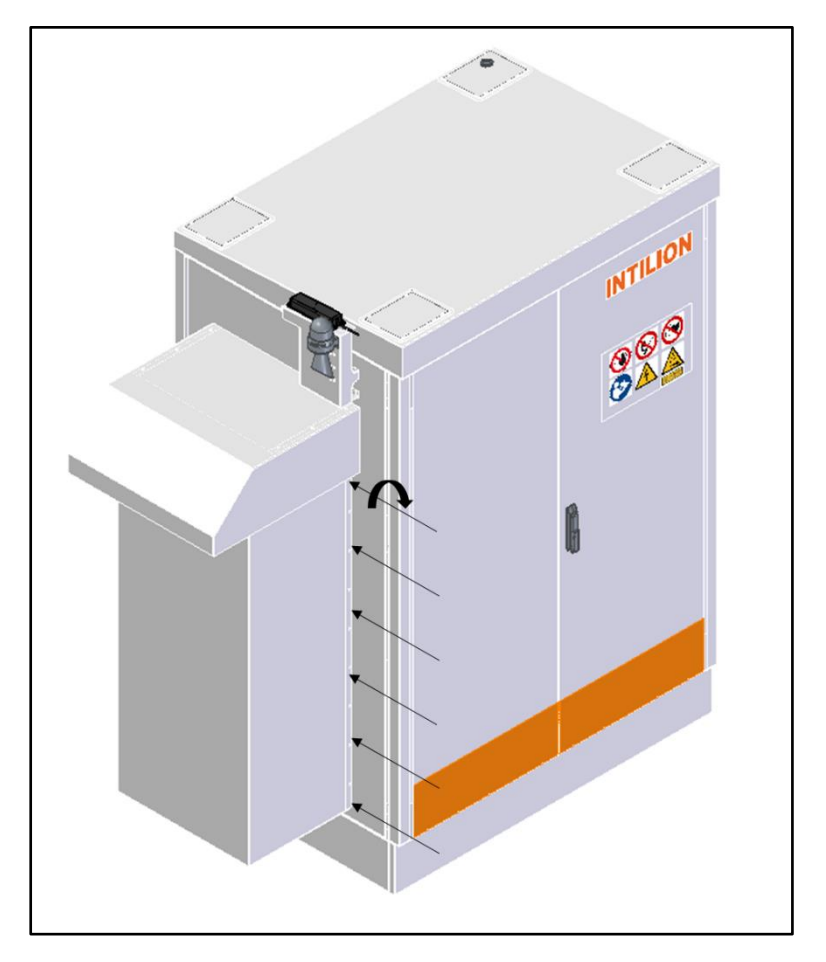

*Abb. 58 Batteriespeicher – Schalldämmhaube befestigen*

# **6 Inbetriebnahme**

**TILION** 

Die Erstinbetriebnahme (Probebetrieb) des Batteriespeichers erfolgt durch die INTILION AG oder durch INTILION AG geschultes Personal im Beisein der/des Anlagenverantwortlichen.

Die/Der Anlagenverantwortliche muss an einer INTILION | scalebloc Produktschulung und Einweisung teilgenommen haben.

Nach der Erstinbetriebnahme muss das Dokument "Inbetriebnahme-Protokoll" (IBN-Protokoll) in zweifacher Ausfertigung unterschrieben werden. Ein Dokument erhält die INTILION AG, das zweite Dokument wird im Batteriespeicher hinterlegt.

Nach der Erstinbetriebnahme des Batteriespeicherbetriebs liegen zellfertigungsbedingt zunächst Kapazitätseinschränkungen aufgrund von Spannungstoleranzen der Batteriezellen untereinander vor. Nach der Leistungsfahrt am Ende der Inbetriebnahme wird der Batteriespeicher auf einen SoC von größer als 80 % geladen. Durch das damit aktivierte interne Zell- und Modul-Balancing gleichen sich alle Zellen innerhalb von zwei Wochen an.

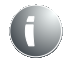

Während des Balancing-Vorgangs ist der Batteriespeicher noch nicht betriebsbereit, eine entsprechende Meldung dazu wird via Modbus ausgegeben.

■ Bei weiteren Fragen oder bei einer Wiederinbetriebnahme wenden Sie sich an den HOPPECKE Service.

# **WARNUNG**

#### **Verletzungsgefahr durch Platzmangel!**

Bei der Inbetriebnahme des Batteriespeichers bestehen Verletzungsgefahren infolge zu dichter Anordnung benötigter Arbeitsmittel und/oder Bauteile.

- Sperren Sie den Gefahrenbereich ab.
- Halten Sie Unbefugte fern.
- Benennen Sie eine verantwortliche Person.
- Machen Sie sich ausreichend vertraut mit
	- den Bedien- und Steuerelementen des Batteriespeichers
	- der Ausstattung des Batteriespeichers
	- der Arbeitsweise des Batteriespeichers
	- dem unmittelbaren Umfeld des Batteriespeichers
	- den Sicherheitseinrichtungen des Batteriespeichers
	- den Maßnahmen für einen Notfall
## <span id="page-108-0"></span>**6.1 Vorbereitende Tätigkeiten und Informationen**

Führen Sie vor der Erstinbetriebnahme oder Wiederinbetriebnahme folgende Tätigkeiten aus:

- Prüfen Sie und stellen Sie sicher, dass alle Sicherheitseinrichtungen angebracht sind und funktionieren.
- Prüfen Sie den Batteriespeicher auf sichtbare Schäden; beseitigen Sie festgestellte Mängel umgehend, ein Betrieb ist nur in einwandfreiem Zustand zulässig.
- Prüfen Sie und stellen Sie sicher, dass sich nur befugte Personen im Arbeitsbereich des Batteriespeichers aufhalten und dass keine anderen Personen durch die Inbetriebnahme des Batteriespeichers gefährdet werden.
- Entfernen Sie alle Gegenstände und sonstigen Materialien aus dem Arbeitsbereich, die nicht für den Betrieb des Batteriespeichers benötigt werden.
- Überprüfen Sie vor dem Einschalten den elektrischen Anschluss des Batteriespeichers auf korrekte Ausführung und festen Sitz. Vermerken Sie das Ergebnis im Prüfprotokoll.
- Füllen Sie nach der Erst- oder Wiederinbetriebnahme ein Inbetriebnahmeprotokoll aus, um dem Netzbetreiber nachweisen zu können, dass der Batteriespeicher nach den geltenden Normen und Vorschriften errichtet wurde und diesen entspricht.

## **6.1.1 Netzwerkeinstellungen in Windows ändern**

Für viele Einstellungen im Zuge der Inbetriebnahme ist es erforderlich, die Netzwerk-Adresse Ihres Inbetriebnahme-Computers zu ändern. Diese Beschreibung basiert auf dem Betriebssystem Windows 10.

■ Zum Ändern der Einstellungen wechseln Sie in den Bereich "Netzwerk und Internet" und gelangen auf diese Seite:

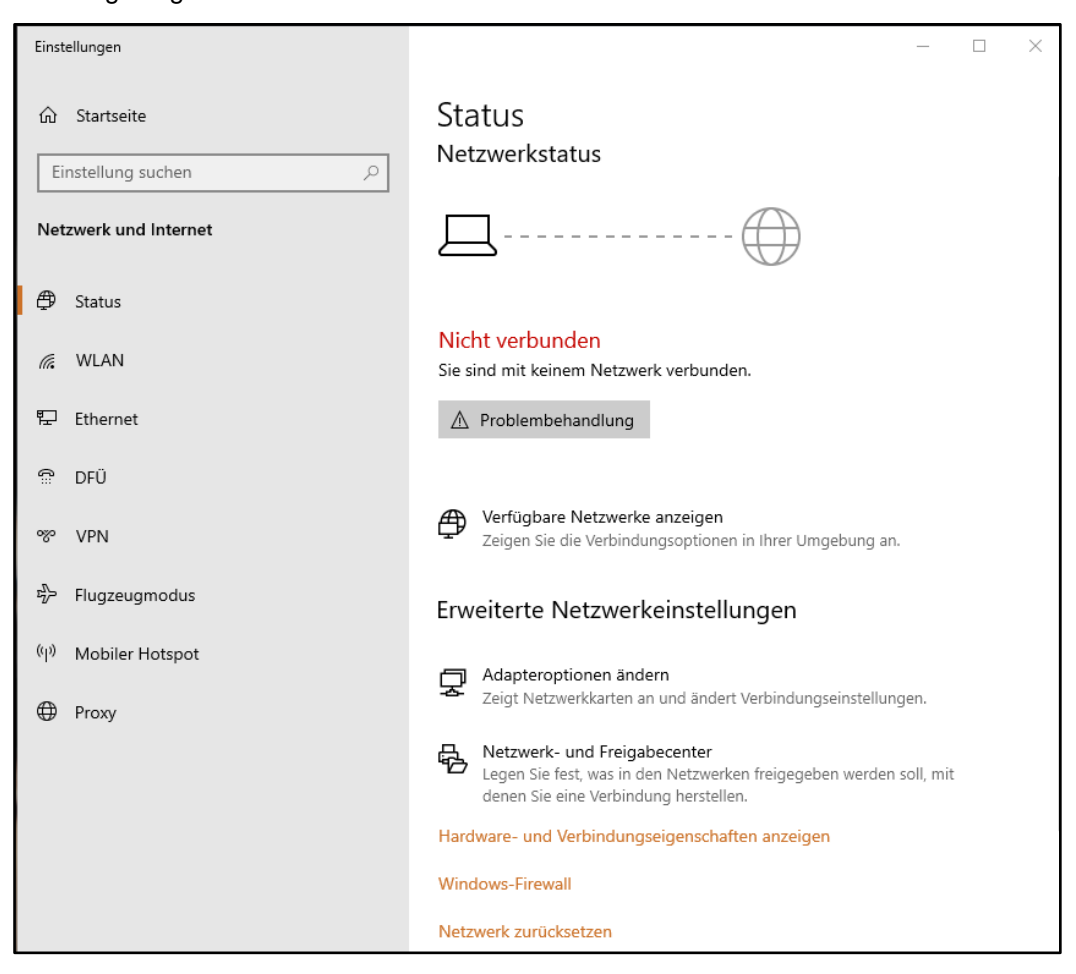

*Abb. 59 Netzwerkstatus in Windows Systemsteuerung*

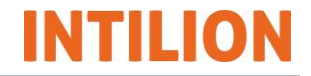

■ Unter der Überschrift "Erweiterte Netzwerkeinstellungen" klicken Sie auf "Adapteroptionen ändern", um die folgende Seite zu sehen:

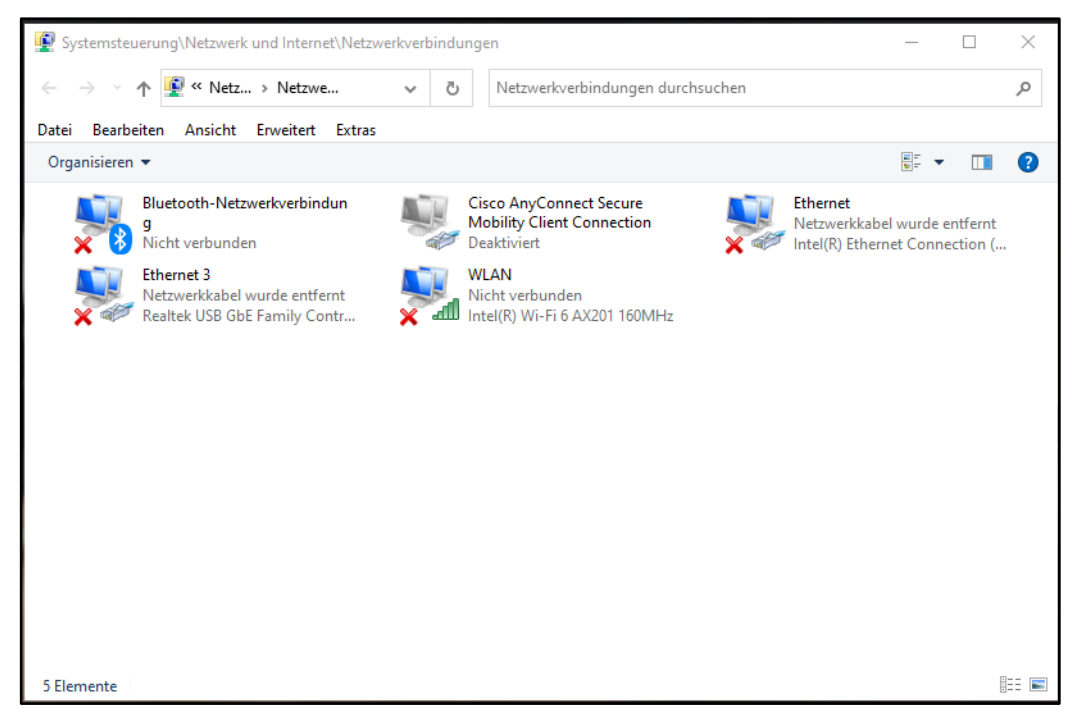

*Abb. 60 Windows Netzwerkeinstellungen*

▪ Wählen Sie hier den Netzwerkadapter der Netzwerkkarte aus, in diesem Fall den mit der Bezeichnung "Ethernet 3" und klicken rechts, um die Optionen zu sehen:

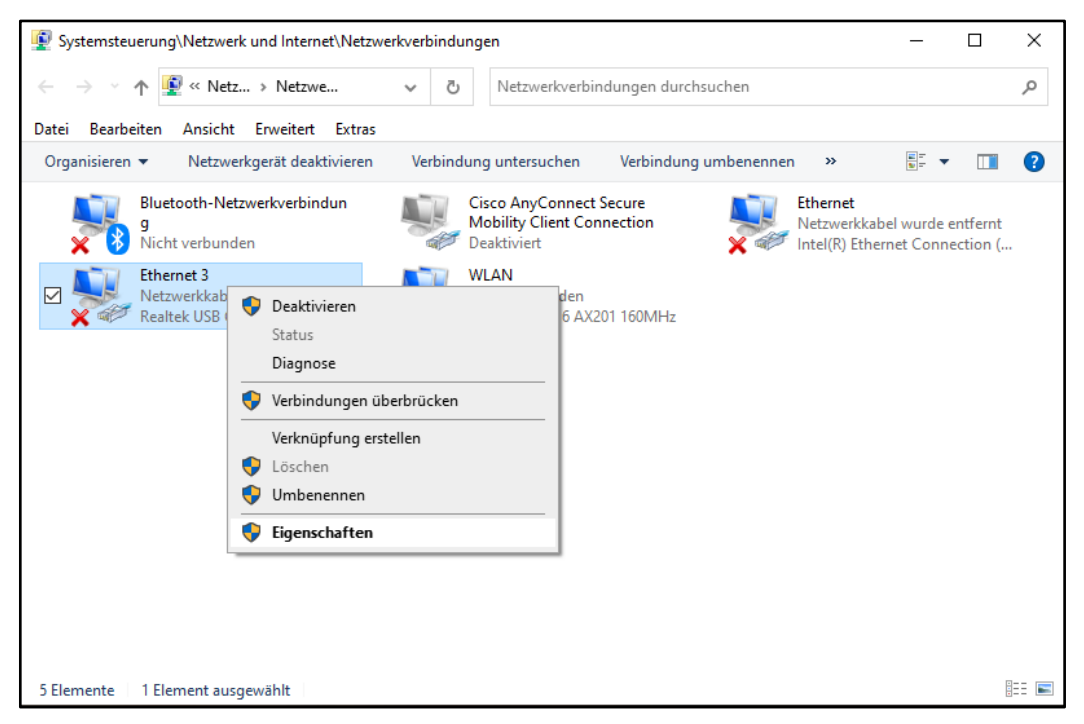

*Abb. 61 Optionen des Netzwerkadapters*

Für den nächsten Schritt benötigen Sie Windows Administratorrechte.

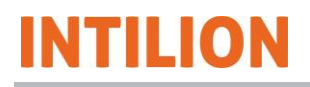

Wenn Sie auf in dem Kontextmenü auf "Eigenschaften" klicken und dann in der Windows Benutzerkontensteuerung das Administratorkennwort eingeben, werden die Eigenschaften des Netzwerkadapters angezeigt:

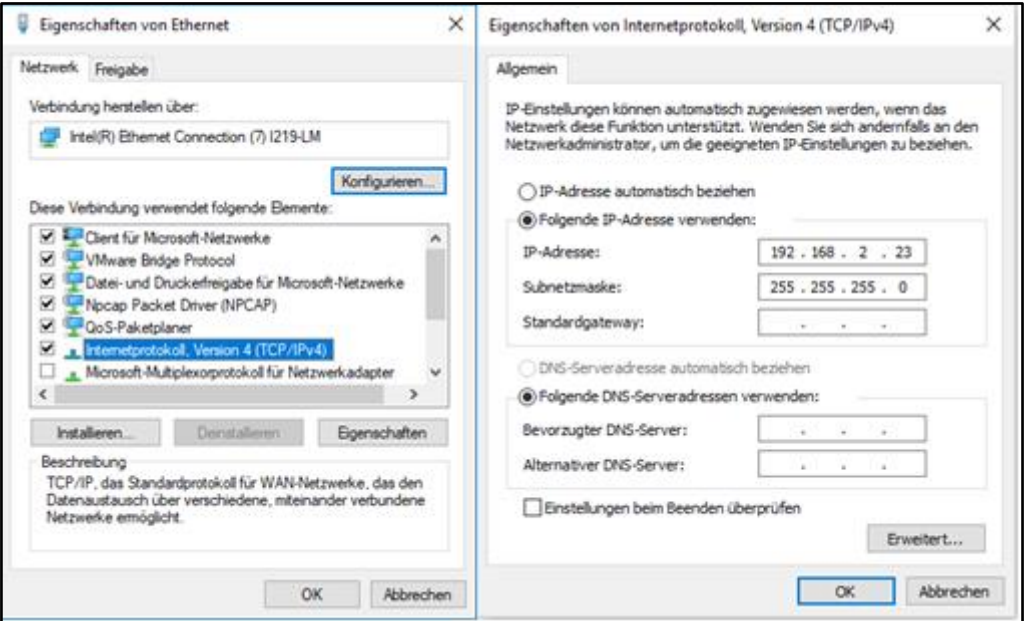

*Abb. 62 Einstellungen IP-Adresse, Standardgateway und DNS-Server*

In der Liste auf der linken Seite klicken Sie auf "Internetprotokoll, Version 4 (TCP/IPv4)".

Nun öffnet sich der Dialog, der oben rechts dargestellt ist. Dies ist der Ort, an dem die Konfiguration des Netzwerkes ein- bzw. umgestellt wird. Sollte im Folgenden von einer Änderung der Netzwerkadresse, der Netzwerkeinstellungen oder des IP-Adressbereichs geschrieben werden, so bezieht sich dies auf die hier beschriebene Konfiguration.

#### **Die Subnetzmaske ist immer 255.255.255.0!**

Standardgateway und bevorzugter DNS-Server besitzen immer die '1' am Ende und sind im benutzten Netz (hier 192.168.2.1). Für die Inbetriebnahme des Batteriespeichers ist eine Einstellung dieser zwei Felder nicht erforderlich, daher sind diese leer zu lassen.

▪ Angenommen ein Gerät im Adressbereich 192.168.2.X soll angesprochen werden, dann geben Sie folgende Daten ein:

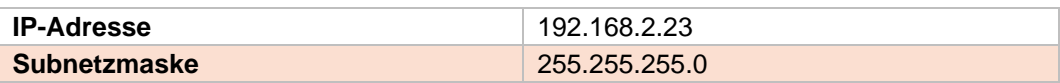

*Tabelle 18 Windows Netzwerkeinstellungen*

## <span id="page-112-0"></span>**6.2 Inbetriebnahme Energiezähler**

In diesem Abschnitt wird die Inbetriebnahme des Energiezählers "Carlo Gavazzi EM24DINAV53XE1X" beschrieben. Beachten Sie für weiterführende Informationen die aktuelle Dokumentation des Herstellers Carlo Gavazzi.

Nach dem Verdrahten des Energiezählers zeigt das Display CT RATIO an. In diesem Anzeigemodus ist die Eingabe des Stromwandler-Verhältnisses am Gerät möglich.

Diese Eingabe und alle weiteren Konfigurationseinstellungen können grundsätzlich direkt am Energiezähler vorgenommen werden. Aufgrund der einfacheren Bedienung erfolgen diese jedoch nach Kenntnis der werkseitigen IP-Einstellungen des Energiezählers über die Konfigurationssoftware "Universal Configuration Software (UCS)" der Fa. Carlo Gavazzi, welche unter<http://www.productselection.net/Download/UK/ucs.zip> kostenlos heruntergeladen werden kann. Beachten Sie die Nutzungsbedingungen der Software und dass diese das geistige Eigentum der Fa. Carlo Gavazzi ist.

Die IP-Adresse bei Werkseinstellungen ist nur über das Display am Energiezähler in Erfahrung zu bringen.

- Blättern Sie mit den Joystick-Stellungen links/rechts so weit durch das Menü bis die Netzwerkeinstellungen erscheinen (IP, Subnetz, Gateway, DNS).
- Notieren Sie die IP-Adresse, die Subnetz-Maske und das Gateway.

Standardmäßig werden seitens Carlo Gavazzi folgende Einstellungen benutzt, welche allerdings je nach Firmware des Energiezählers abweichen können:

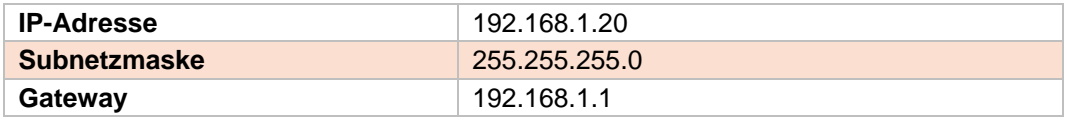

*Tabelle 19 Netzwerkeinstellungen am Energiezähler*

- Vergewissern Sie sich, dass sich der Drehschalter des Energiezählers vor Beginn der Konfigurationseinstellungen über die Software auf Position 1 oder 2 befindet. Stellen Sie den Schalter ggf. entsprechend ein.
- Ändern Sie die IP-Adresse Ihres Inbetriebnahme-Computers auf 192.168.1.10, um eine Verbindung mit dem Energiezähler herzustellen. Wie die IP-Einstellungen unter Windows 10 zu ändern sind, können Sie im Abschnitt [6.1](#page-108-0) einsehen.

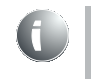

Anstelle der Endung 10 in der IP-Adresse können Sie jede weitere ganze Zahl im Wertebereich 2 bis 254 einsetzen, außer der 20.

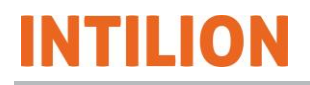

▪ Starten Sie die Konfigurationssoftware UCS auf Ihrem Inbetriebnahme-Computer.

Die folgende Abbildung zeigt eine Übersicht der Konfigurationssoftware UCS:

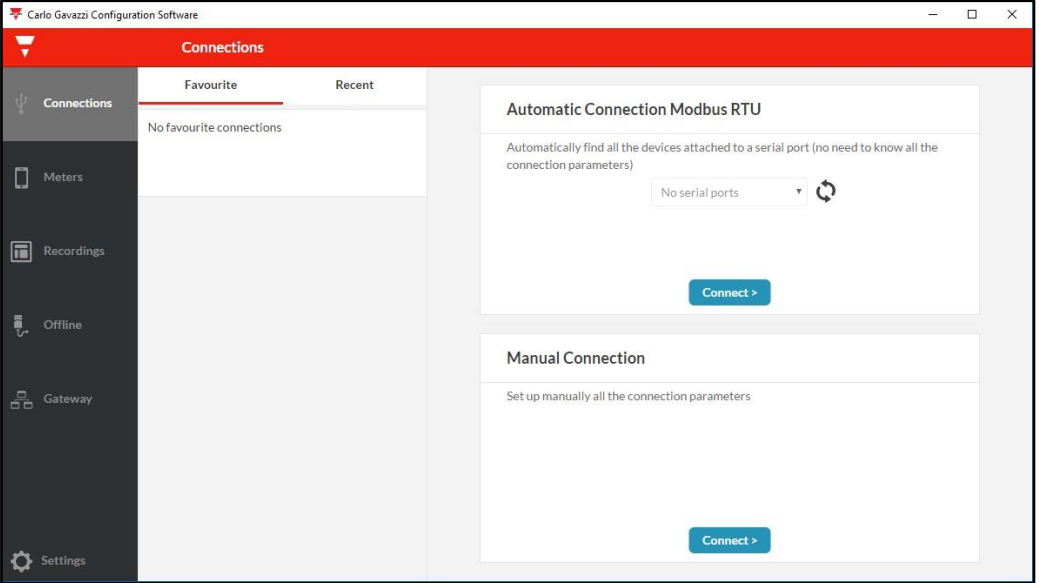

*Abb. 63 Konfigurationssoftware UCS – Hauptmenü*

▪ Tippen Sie im Hauptmenü unter MANUAL CONNECTION auf CONNECT, um die Seite mit den Einstellungen zur Verbindung mit dem Energiezähler zu erreichen.

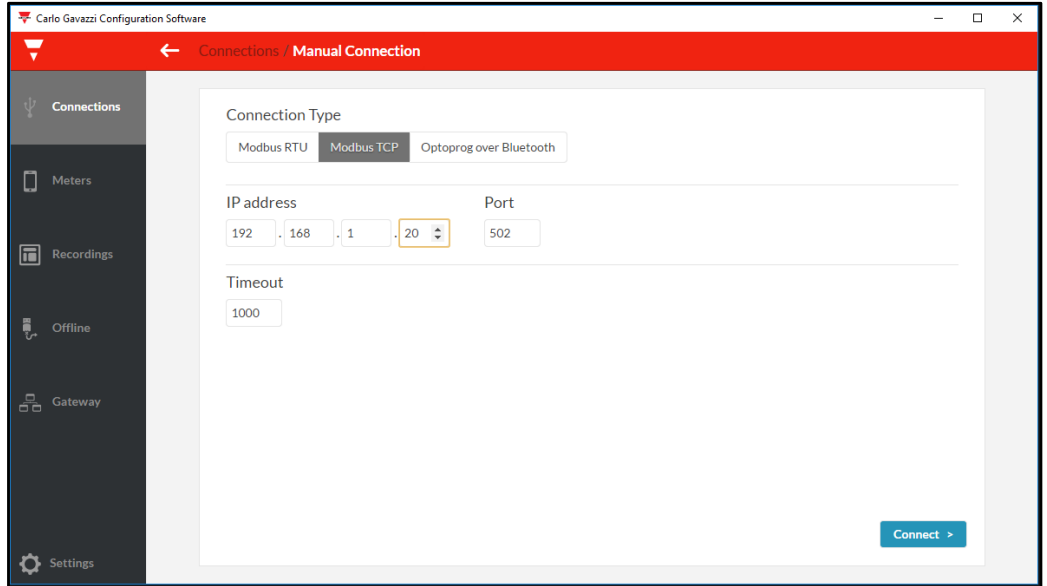

*Abb. 64 Einstellen der IP-Adresse des Energiezählers*

- Klicken Sie auf MODBUS TCP und stellen Sie die IP-Adresse des Energiezählers ein.
- Klicken Sie auf CONNECT.

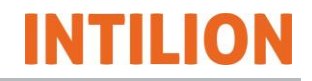

Der Energiezähler ist nach einem kurzen Verbindungsaufbau verfügbar:

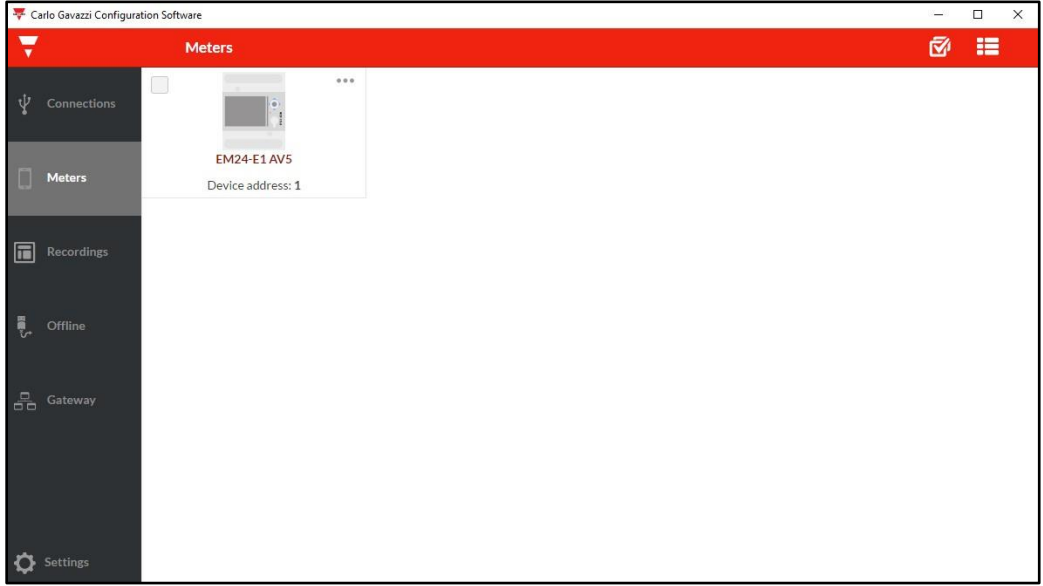

*Abb. 65 Auswahl des Energiezählers*

▪ Klicken Sie auf den gefundenen Energiezähler.

Es wird eine Übersichtsseite mit Informationen zum Energiezähler aufgebaut:

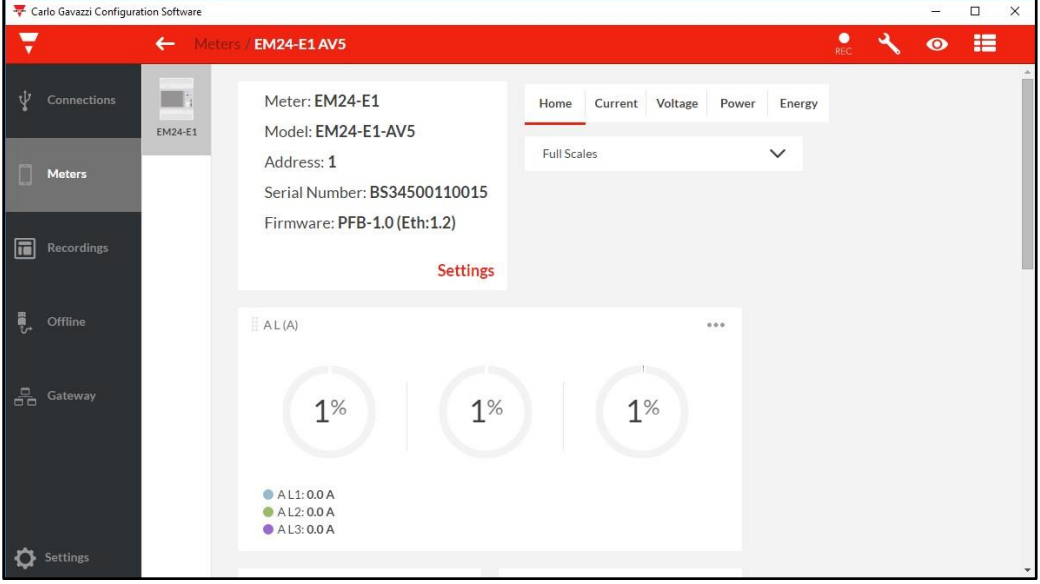

*Abb. 66 Übersichtseite des Energiezählers*

▪ Klicken Sie auf SETTINGS.

Die Seite mit der Eingabe des Stromwandler-Verhältnisses wird angezeigt:

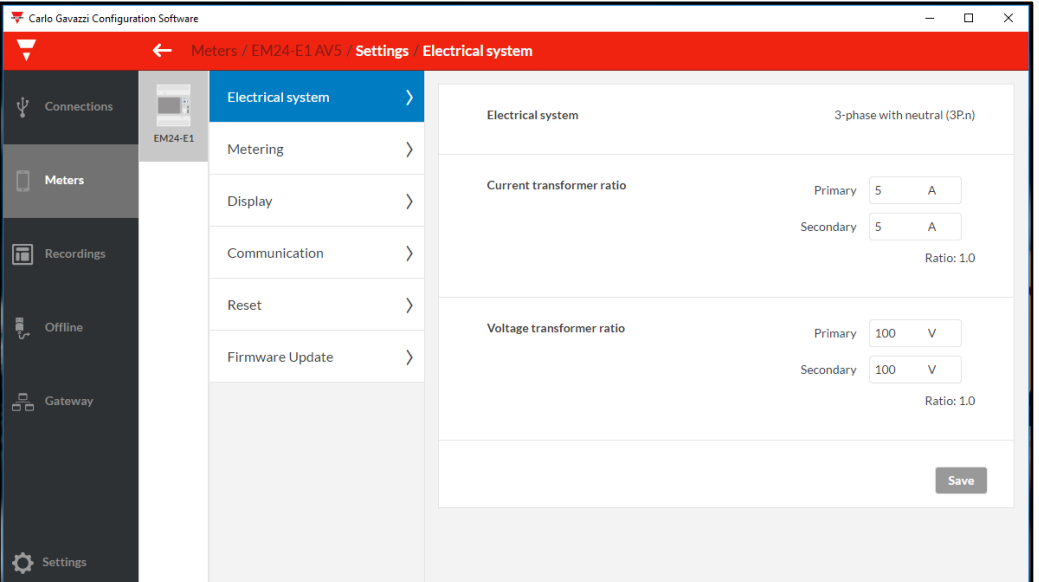

*Abb. 67 Eingabe des Stromwandler-Verhältnisses*

Das Stromwandler-Verhältnis ist unter dem Reiter ELECTRICAL SYSTEM bei CURRENT TRANSFORMER RATIO einzustellen.

- Lesen Sie am Stromwandler das Verhältnis ab.
- Handelt es sich z. B. um einen Stromwandler mit dem Verhältnis 400/5 A, dann tragen Sie bei PRIMARY 400 A und bei SECONDARY 5 A ein. Es ergibt sich ein Stromwandler-Verhältnis von 80.

Bei VOLTAGE TRANSFORMER RATIO nehmen Sie keine Veränderungen vor. Beachten Sie jedoch, dass RATIO den Wert 1.0 hat.

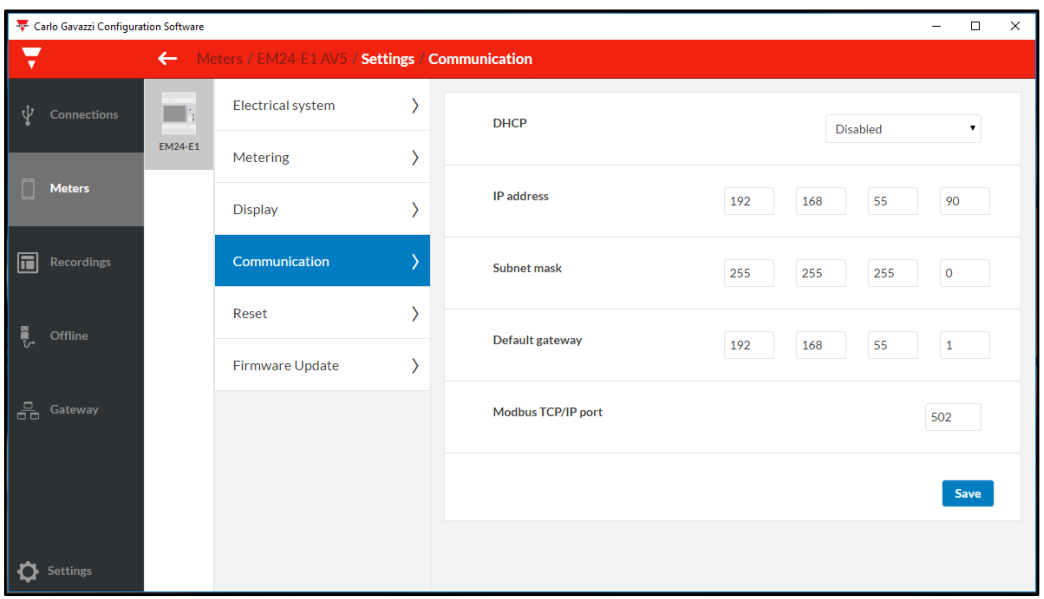

Wählen Sie nun den Reiter COMMUNICATION:

*Abb. 68 Netzwerk-Einstellungen des Energiezählers*

**EXECTED SIGNST SIGNST SIGNST SET** Setzen Sie hier DHCP auf DISABLED (falls nicht schon eingestellt).

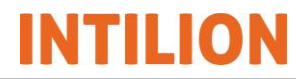

▪ Nehmen Sie für die IP-Adresse (IP ADDRESS), die Subnetzmaske (SUBNET MASK) und das Gateway (DEFAULT GATEWAY) folgende Einträge vor:

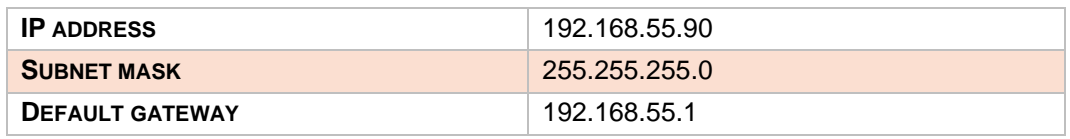

*Tabelle 20 Netzwerkeinstellungen UCS Software*

▪ Klicken Sie SAVE, um die Einstellungen zu übernehmen.

Der Energiezähler ist nun eingerichtet.

Durch das Senden eines Pings an die IP-Adresse des Energiezählers kann getestet werden, ob der Energiezähler erreichbar ist.

- Ändern Sie dafür die IP-Adresse Ihres Computers auf 192.168.55.5.
- Unter Windows 10 öffnen Sie die "Ausführen"-App, indem Sie die Tastenkombination "Windows  $+ R^*$  drücken.
- Geben Sie "cmd" ein. Damit starten Sie die Eingabeaufforderung, in der Sie "ping 192.168.55.90" eingeben und die Eingabetaste betätigen.

Wenn der Energiezähler erreichbar ist, sendet Windows vier Datenpakete an die IP-Adresse und erhält Antworten.

## **6.3 Inbetriebnahme-Protokoll ausfüllen**

Führen Sie alle Schritte der Inbetriebnahme gemäß dem Inbetriebnahme-Protokoll der INTILION AG durch und tragen Sie die Ergebnisse in das Protokoll ein.

Für weitere Informationen zur INTILION Webvisualisierung und zum Testbetrieb, siehe Abschnitt [6.5.](#page-119-0)

Die Anlage ist nach DGUV Vorschrift 3 (früher BGV A3) bei der erstmaligen Inbetriebnahme gemäß VDE 0100-600 in Betrieb zu nehmen. Eine Vorlage eines solchen Prüfprotokolls kann bei der INTILION AG angefragt werden.

## **6.4 Einschalten des Batteriespeichers**

Prüfen Sie am ControlShield die folgenden Einstellungen:

- Prüfen, ob die transparente Kunststoffklappe des Leistungsschalters **1QA1** geschlossen ist (siehe [Abb. 13\)](#page-46-0). Ggf. schließen Sie die Klappe, um in den Automatikmodus zurückzukehren.
- Prüfen, ob alle Leitungsschutzschalter (1FB1, 2FC1, 5FC1, 5FC2 und 5FC3) eingeschaltet sind (siehe [Abb. 14\)](#page-47-0). Ggf. schalten Sie die Leitungsschutzschalter ein.

Ist der Netzanschluss hergestellt (siehe Abschnitt [5.12\)](#page-95-0), schaltet sich der Batteriespeicher automatisch ein. Der Knebelschalter **5SF1** (siehe [Abb. 12\)](#page-44-0) blinkt mit einer Frequenz von 0,5 Hz.

*HINWEIS*

▪ Falls der Netzanschluss noch nicht hergestellt ist, drehen Sie den Knebelschalter **5S1** im ControlShield nach rechts, um den USV-Betrieb zu starten.

Beachten Sie, dass sich in diesem Modus zwar weitere Einstellungen des Batteriespeichers vornehmen lassen (siehe Abschnitt [6.5\)](#page-119-0), für den abschließenden Testbetrieb (Leistungsfahrt) jedoch der Netzanschluss vorhanden sein muss. Auch das Klimagerät arbeitet nur bei anliegender Netzspannung.

## <span id="page-119-0"></span>**6.5 Einstellungen in der Webvisualisierung, Teil 1**

Die INTILION Webvisualisierung ermöglicht die komfortable Konfigurierung des Batteriespeichers am Computer.

### **6.5.1 Einloggen in der Webvisualisierung**

▪ Um auf die Webvisualisierung zu gelangen, stellen Sie die IP-Adresse des Inbetriebnahme-Computers ein. Die Tabelle zeigt die empfohlenen Einstellungen:

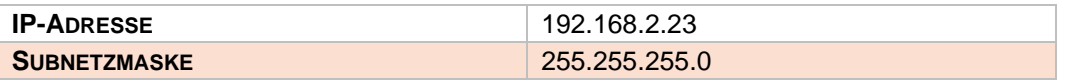

*Tabelle 21 Netzwerkeinstellungen für Webvisualisierung*

- Nun schließen Sie den Inbetriebnahme-Computer an Port XF13 (Kunden-Schnittstelle, siehe [Abb. 15\)](#page-47-1) im ControlShield an.
- **■** Im Webbrowser ist die Adresse "https://192.168.2.2" einzugeben.
- **■** Im Anmeldefenster sind folgende Daten einzugeben:

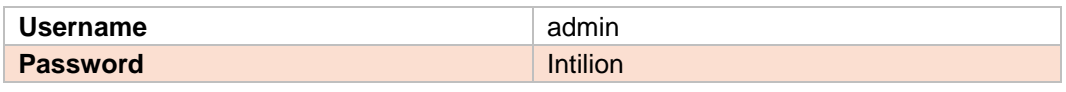

#### *Tabelle 22 Anmeldedaten für Webvisualisierung*

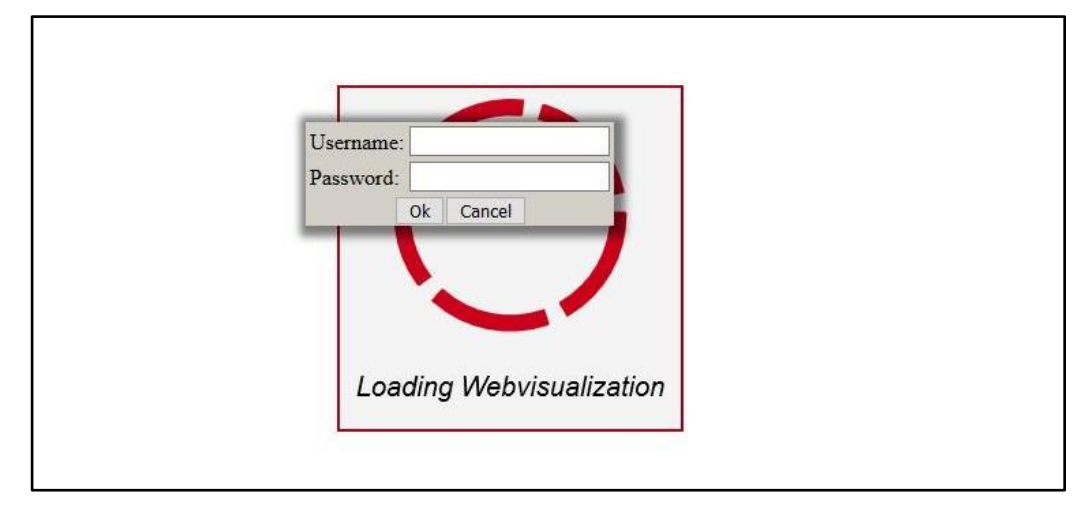

*Abb. 69 Anmeldefenster der Webvisualisierung*

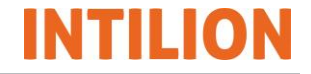

Es öffnet sich die "INTILION Webvisualisierung". Oben rechts in der Oberfläche können die Sprachen Deutsch (DE) und Englisch (EN) eingestellt werden.

**E** Klicken Sie auf die Schaltfläche "Login" und geben folgende Anmeldedaten ein:

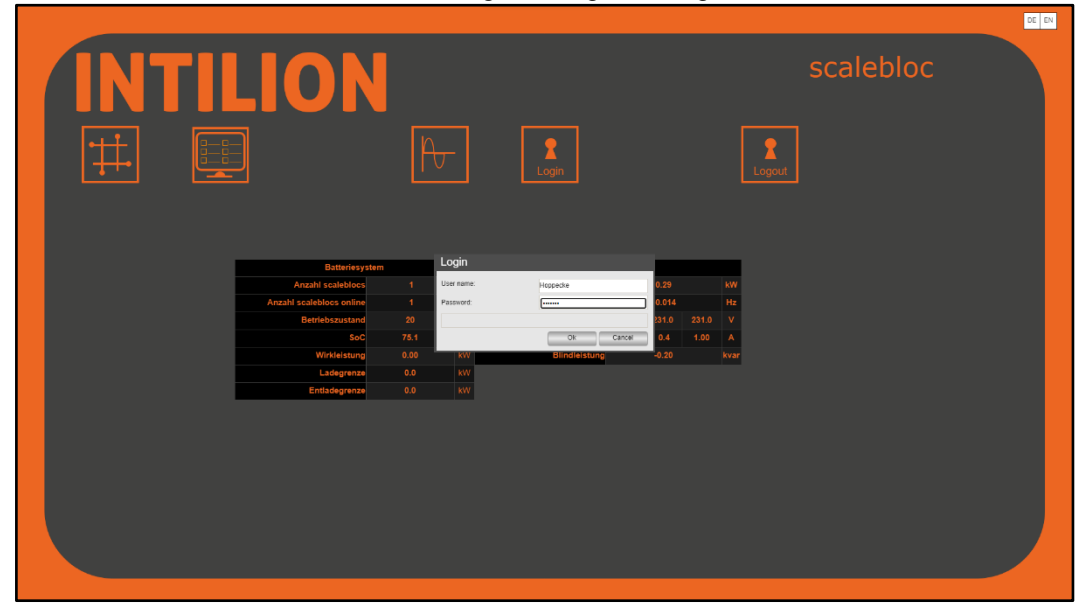

*Abb. 70 INTILION Webvisualisierung – Anmeldung*

| User name       | Hoppecke |  |  |  |
|-----------------|----------|--|--|--|
| <b>Password</b> | Service  |  |  |  |

*Tabelle 23 Anmeldedaten für Webvisualisierung*

Es erscheint die Benutzeroberfläche für den Inbetriebnehmer:

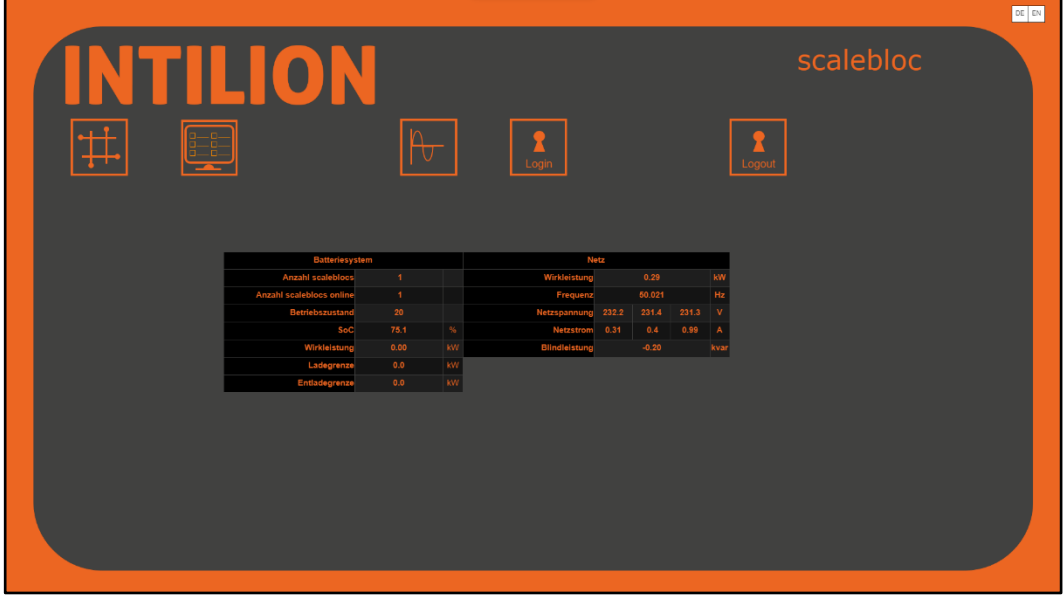

<span id="page-120-0"></span>*Abb. 71 INTILION Webvisualisierung – Startseite*

■ Klicken Sie auf die Schaltfläche **"Konfiguration", um die Konfigurationseinstellun**gen zu öffnen.

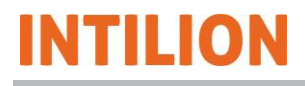

## <span id="page-121-0"></span>**6.5.2 Konfigurationseinstellungen**

Auf dieser Seite werden alle Einstellungen für die Inbetriebnahme des Batteriespeichers vorgenommen.

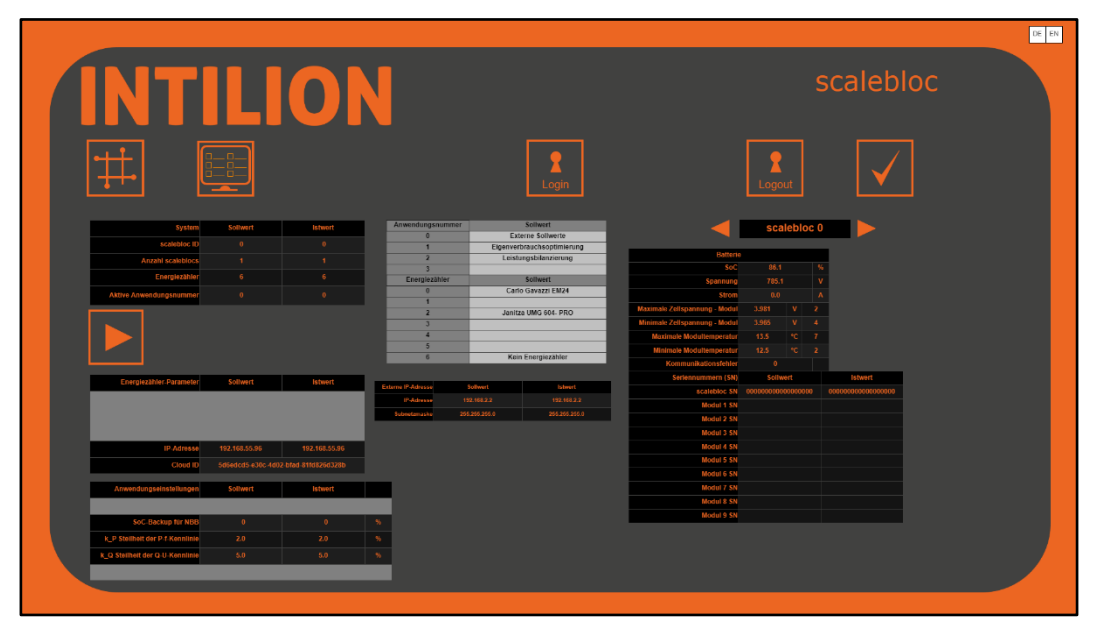

*Abb. 72 INTILION Webvisualisierung – Konfigurationsoberfläche*

In der Mitte des Bildschirms befindet sich eine Tabelle zur Konfiguration der externen IP-Adresse und Subnetzmaske:

**EXECT:** Passen Sie hier die IP-Adresse und Subnetzmaske ggf. an.

| Externe IP-Adresse |               |
|--------------------|---------------|
| <b>IP Aures</b>    | 192.168.2.2   |
|                    | 255.255.255.0 |
|                    |               |

*Abb. 73 INTILION Webvisualisierung – Konfiguration (Ausschnitt Mitte)*

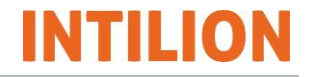

Links oben befindet sich eine schwarz hinterlegte Tabelle, in der allgemeine Kenndaten über den Batteriespeicher hinterlegt sind, wie die Anzahl der INTILION | scaleblocs, ob es sich um Master oder Slave handelt, Energiezähler und die aktive Anwendung. Informationen dazu finden Sie in der danebenstehenden, grau hinterlegten Tabelle.

|                          | п<br>0<br>п<br>$\Box$ |                      |                              | Login                                                  |
|--------------------------|-----------------------|----------------------|------------------------------|--------------------------------------------------------|
| System                   | Sollwert              | Istwert              | Anwendungsnummer             | Sollwert                                               |
| scalebloc ID             | $\bullet$             | $\ddot{\phantom{0}}$ | $\mathbf{0}$<br>$\mathbf{1}$ | <b>Externe Sollwerte</b><br>Eigenverbrauchsoptimierung |
|                          | $\mathbf{1}$          |                      | $\overline{2}$               | Leistungsbilanzierung                                  |
| <b>Anzahl scaleblocs</b> |                       | $\blacksquare$       | $\overline{3}$               |                                                        |
| Energiezähler            | 6 <sup>°</sup>        | 6 <sup>°</sup>       | Energiezähler                | Sollwert                                               |
| Aktive Anwendungsnummer  | $\bullet$             | $\pmb{0}$            | $\mathbf{0}$                 | Carlo Gavazzi EM24                                     |
|                          |                       |                      | 1                            |                                                        |
|                          |                       |                      | $\overline{2}$               | Janitza UMG 604- PRO                                   |
|                          |                       |                      | 3                            |                                                        |
|                          |                       |                      | $\overline{4}$               |                                                        |
|                          |                       |                      | 5 <sup>5</sup>               |                                                        |
|                          |                       |                      | 6                            | Kein Energiezähler                                     |
|                          |                       |                      |                              |                                                        |

*Abb. 74 INTILION Webvisualisierung – Konfigurationsoberfläche (Ausschnitt)*

Tragen Sie hier die folgenden "Sollwerte" ein:

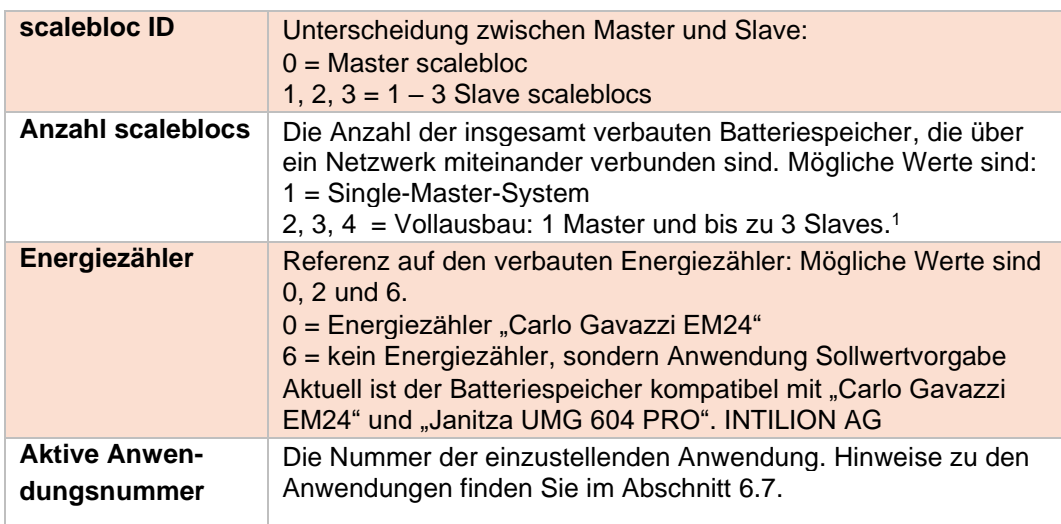

*Tabelle 24 Konfigurationsdaten INTILION | scalebloc*

Die einzige Konfigurationsoption bei Slave-Systemen ist die Eingabe der "scalebloc ID". Hier geben Sie ein, um welches Slave-System (1, 2 oder 3) es sich handelt. Alle anderen Informationen über das Slave-System werden am Master-System konfiguriert.

<sup>1</sup> Bitte beachten Sie, dass beim Aufbau von mehr als zwei INTILION | scaleblocs der HOPPECKE Service hinzugezogen werden muss.

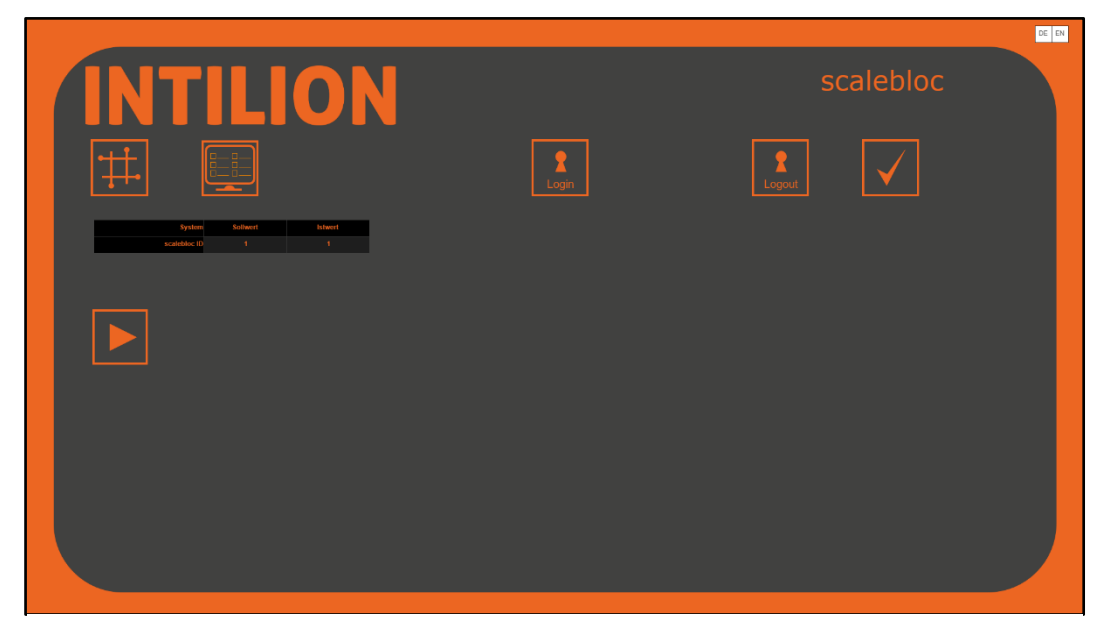

*Abb. 75 INTILION Webvisualisierung – Konfiguration Slave-Systeme*

■ Um die Eingabe abzuschließen, klicken Sie auf die Schaltfläche "Play" D, um die Werte zu speichern und automatisch in die Spalte "Istwert" zu übernehmen.

## **6.5.3 Energiezähler einstellen**

In den Konfigurationseinstellungen links Mitte kann ein Energiezähler mit Einbindung in die INTILION Cloud integriert werden. Dies gilt nur für den Master-scalebloc.

▪ Nehmen Sie die folgenden Einstellungen vor:

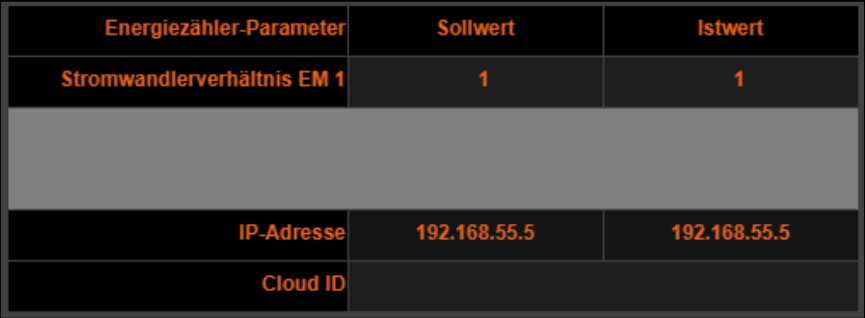

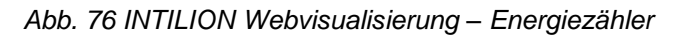

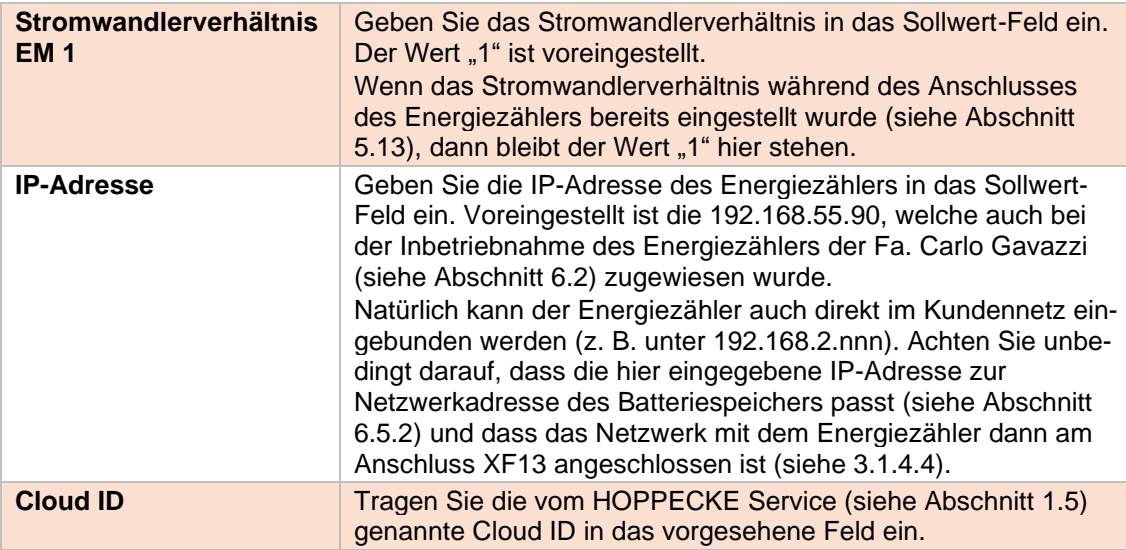

*Tabelle 25 Konfiguration Energiezähler*

■ Klicken Sie die Schaltfläche "Play" **Lau** um die Werte zu speichern und automatisch in die Spalte "Istwert" zu schreiben.

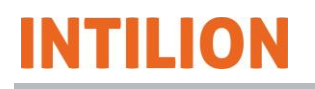

### **6.5.4 Seriennummern eintragen**

Weiterhin sind die Seriennummern der Batteriemodule **aller INTILION | scaleblocs** in die schwarz hinterlegte Tabelle der Webvisualisierung einzutragen.

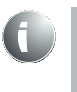

Alternativ zum manuellen Eintragen gibt es die Möglichkeit, mit einem Barcode-Scanner die Seriennummern einzulesen. Als Beispiel sei hier der NT-1228BL Bluetooth QR 2D Barcode-Scanner genannt.

Die Abbildung zeigt den betreffenden Ausschnitt aus der Webvisualisierung:

|                                 | scalebloc 0       |             |                |                   |
|---------------------------------|-------------------|-------------|----------------|-------------------|
| <b>Batterie</b>                 |                   |             |                |                   |
| SoC                             | 72.6              |             | $\%$           |                   |
| Spannung                        | 759.9             |             | v              |                   |
| <b>Strom</b>                    | 0.0               |             | A              |                   |
| Maximale Zellspannung - Modul   | 3.856             | v           | 9              |                   |
| Minimale Zellspannung - Modul   | 3.840             | $\mathbf v$ | $\overline{4}$ |                   |
| <b>Maximale Modultemperatur</b> | 20.1              | °C          | 9              |                   |
| <b>Minimale Modultemperatur</b> | 19.2              | °C          | 3              |                   |
| Kommunikationsfehler            | $\bf{0}$          |             |                |                   |
| Seriennummern (SN)              | Sollwert          |             |                | <b>Istwert</b>    |
| scalebloc SN                    | 00000000000000000 |             |                | 00000000000000000 |
| <b>Modul 1 SN</b>               |                   |             |                |                   |
| <b>Modul 2 SN</b>               |                   |             |                |                   |
| Modul 3 SN                      |                   |             |                |                   |
| Modul 4 SN                      |                   |             |                |                   |
| Modul 5 SN                      |                   |             |                |                   |
| Modul 6 SN                      |                   |             |                |                   |
| <b>Modul 7 SN</b>               |                   |             |                |                   |
| <b>Modul 8 SN</b>               |                   |             |                |                   |
| Modul 9 SN                      |                   |             |                |                   |

<span id="page-125-0"></span>*Abb. 77 INTILION Webvisualisierung – Konfigurierung des Master-Systems*

Die Seriennummer des INTILION | scaleblocs ist bereits eingetragen – sollte dies nicht der Fall sein, kann diese vom Typenschild abgelesen werden. Außerdem sind pro INTILION | scalebloc die neun Seriennummern der neun Batteriemodule einzutragen. Die Seriennummern stehen auf der Front der Module rechts oben.

- Verwenden Sie die Pfeile links und rechts neben "scalebloc 0" um zwischen den einzelnen INTILION | scaleblocs zu wechseln.
- "scalebloc 0" ist der Master. Für "n" scaleblocs sind demnach n x 9 Seriennummern einzutragen.
- Bei "scalebloc 1" bis "scalebloc 3" (Slaves) sind außerdem noch die "Cloud Component IDs" einzutragen. Diesen Wert erhalten Sie vom HOPPECKE Service (siehe Abschnitt [1.5\)](#page-13-0).

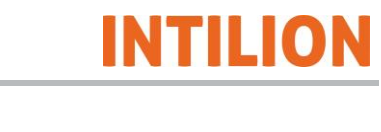

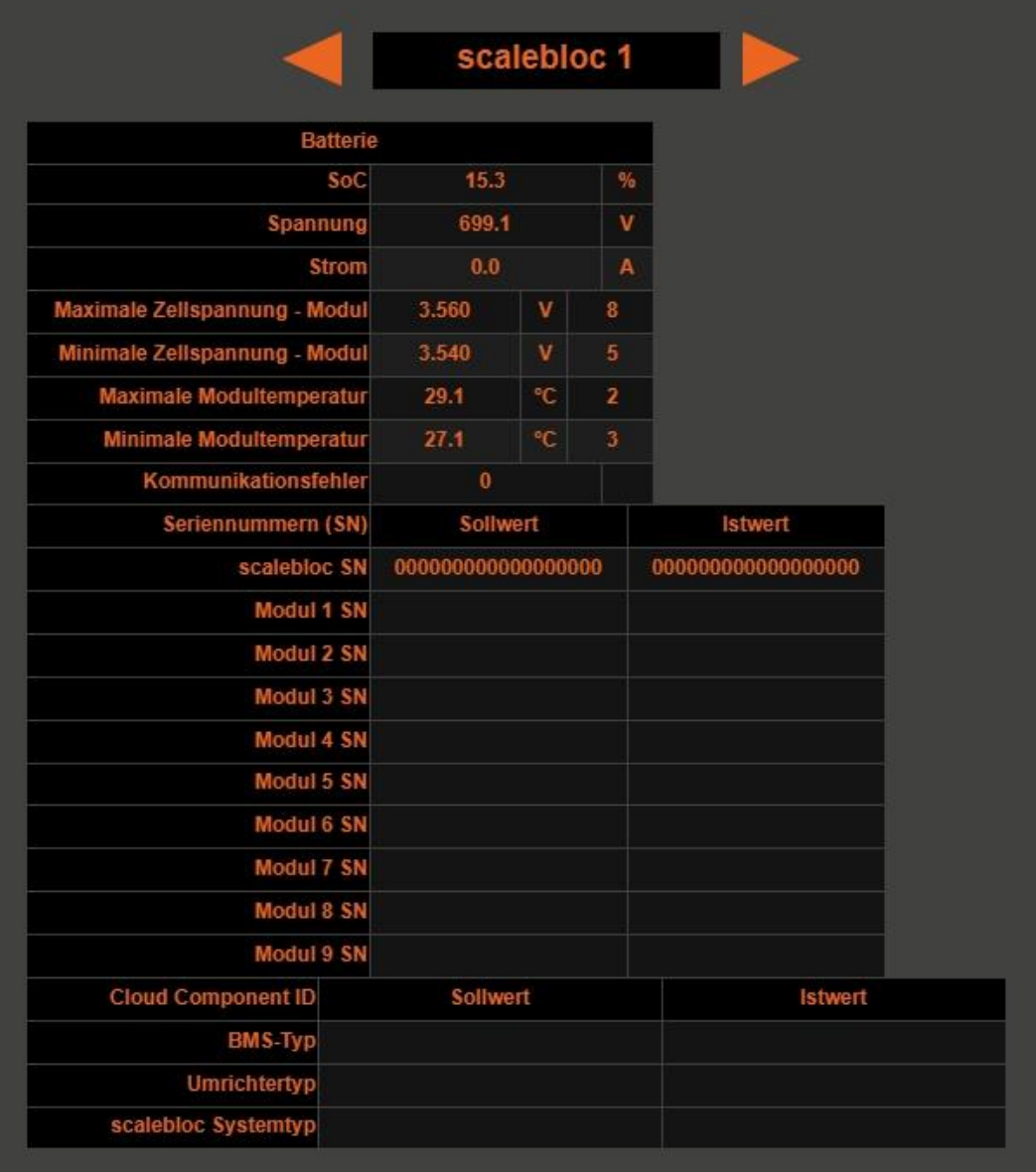

*Abb. 78 INTILION Webvisualisierung – Konfigurierung der Slave-Systeme* 

■ Klicken Sie auf die Schaltfläche "Play" | Zum alle eingestellten Seriennummern zu speichern und automatisch in die Spalte "Istwert" zu übernehmen.

### **6.5.5 Batteriekennwerte notieren**

Zusätzlich werden in der Tabelle der Seriennummern [\(Abb. 77\)](#page-125-0) auch die relevanten Batteriewerte angezeigt. Alle Werte (von "SoC" bis "minimale Modultemperatur – Modul") sind in das Inbetriebnahmeprotokoll einzutragen.

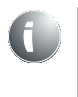

Setzen Sie die Inbetriebnahme zunächst mit der Blenden-Montage fort (siehe Abschnitt [6.6\)](#page-127-0), bevor Sie mit dem zweiten Teil der Webvisualisierungs-Einstellungen (siehe Abschnitt [6.7\)](#page-129-0) fortfahren.

## <span id="page-127-0"></span>**6.6 Blenden montieren**

Blenden werden vor die Brandschutzeinhausungen, das Batteriemanagementsystem (BMS) und die Wechselrichter montiert.

### **6.6.1 Blendentypen**

Die folgenden Abbildungen zeigen die verwendeten Blenden der verschiedenen Module.

Die Brandschutzeinhausungen sind die Blenden mit dem Kiemenblech und den Icotek-Tüllen.

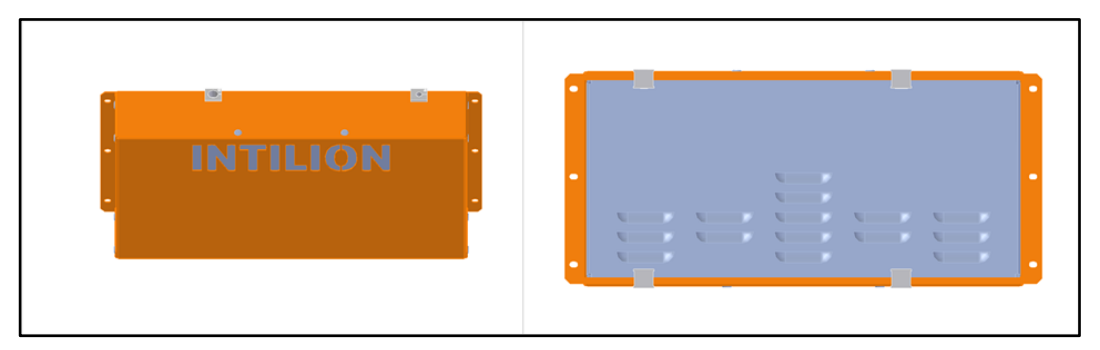

*Abb. 79 Blende für Brandschutzeinhausung*

Für das Batteriemanagementsystem (BMS) und die Wechselrichter werden die Blenden ohne Kiemenblech verwendet.

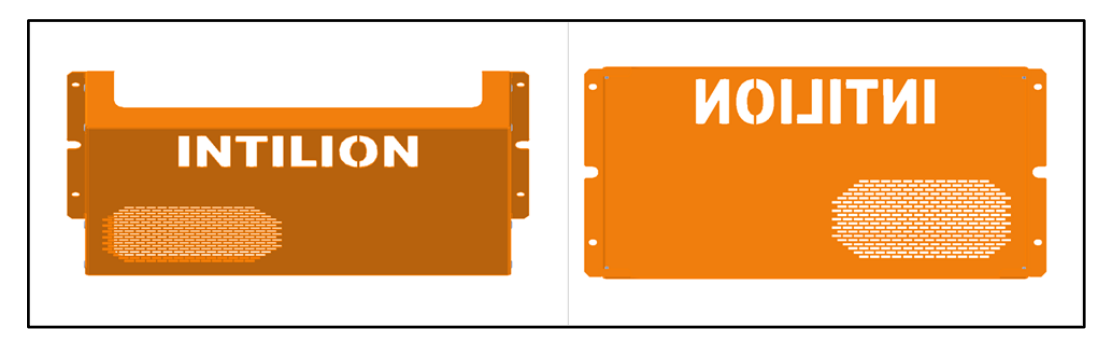

*Abb. 80 Blende für BMS und Wechselrichter*

Für die Leistungskabel werden die Icotek-Tüllen KT13 und für die Kommunikations-/Ventilatorleitungen die Icotek-Tüllen KT8 verwendet.

Im Folgenden wird die Montage an einer Blende beschrieben, bei den anderen Blenden erfolgt die Montage analog.

Am Batteriemodul 9 wird keine Steuerleitung angeschlossen (siehe Abschnitt [5.9\)](#page-85-0). Um die Brandschutzeinhausung dennoch abzudichten, ist für die freie Aussparung im Deckel eine Blindtülle (Icotek-Tülle ohne Loch) vorgesehen. Diese Tülle ist im Lieferumfang des INTILION | scalebloc enthalten.

▪ Legen Sie die Icotek-Tüllen KT13 bzw. KT8 um die entsprechenden Kabel.

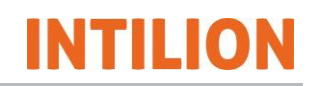

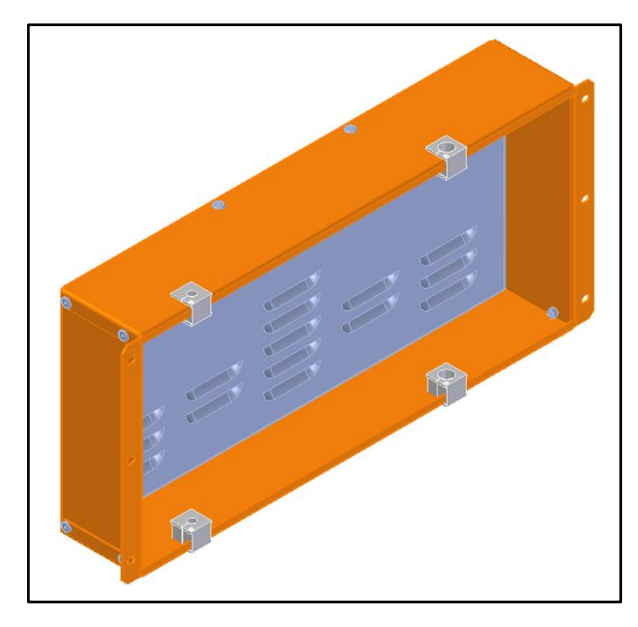

*Abb. 81 Einsetzen der Icotek-Tüllen in die Brandschutzblende*

- Setzen Sie die Icotek-Tüllen (in der obigen Abbildung grau) in die Aussparungen der Blende ein.
- Achten Sie auf den korrekten Sitz der Icotek-Tüllen. Die Icotek-Tüllen müssen mit der flachen Seite gegen die Brandschutzeinhausung drücken.
- Befestigen Sie die Blende mit **sechs** Schrauben (1) an der Brandschutzeinhausung (siehe folgende Abbildung). Ziehen Sie die Schrauben mit einem Anzugdrehmoment von 5 Nm fest.
- Achten Sie für die Funktionsweise des Brandschutzkonzepts darauf, dass die Blende plan am Modul anliegt.

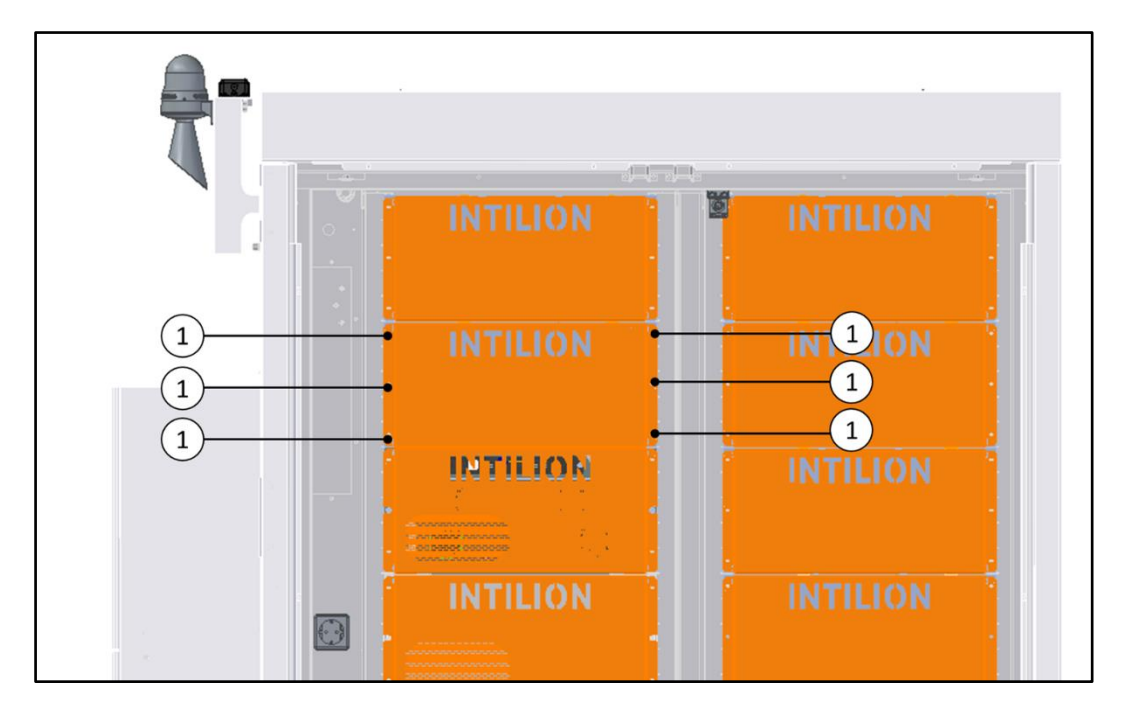

*Abb. 82 Befestigung der Blende an der Brandschutzeinhausung*

## <span id="page-129-0"></span>**6.7 Einstellungen in der Webvisualisierung, Teil 2**

Nach der Montage der Blenden fahren Sie fort mit der Konfiguration in der INTILION Webvisualisierung.

## <span id="page-129-1"></span>**6.7.1 Einstellungen im Netzparallelbetrieb (NPB)**

In der Tabelle der Anwendungseinstellungen nehmen Sie weitere anwendungsspezifische Einstellungen vor:

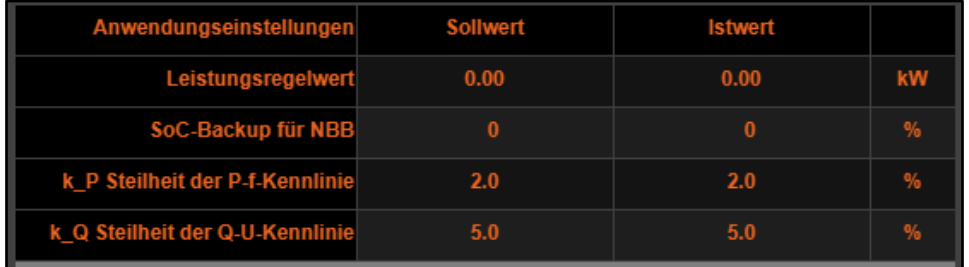

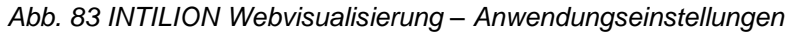

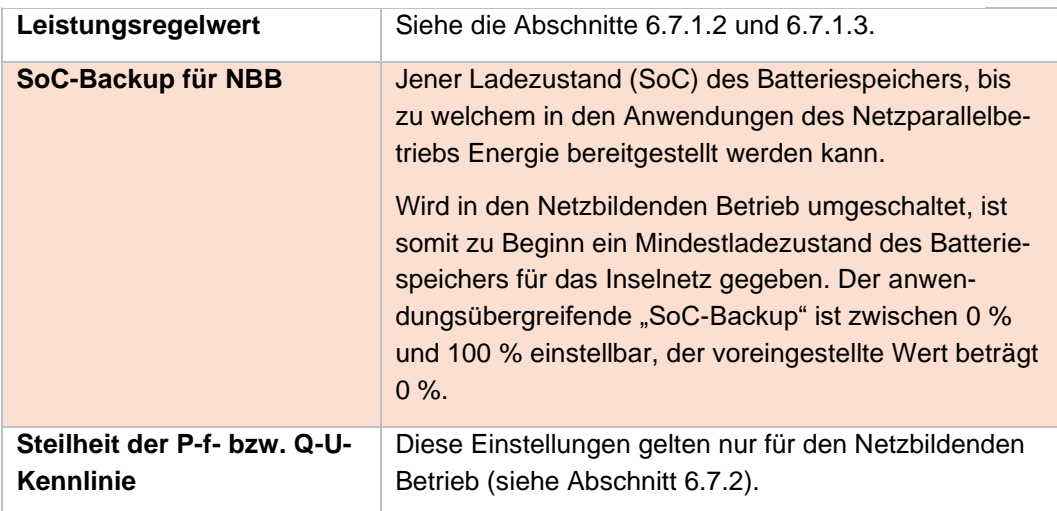

*Tabelle 26 Konfiguration NPB*

■ Klicken Sie auf die Schaltfläche "Play" **Duerten die Einstellungen zu speichern und** automatisch in die Spalte "Istwert" zu schreiben.

In der Anwendung "Externe Sollwertvorgabe" wird der Batteriespeicher über die Modbus-Schnittstelle gesteuert und der SoC-Backup ignoriert. Bei den Anwendungen "Eigenverbrauchsoptimierung" und "Lastspitzenkappung" ohne externe Ansteuerung wird der SoC-Backup dagegen berücksichtigt.

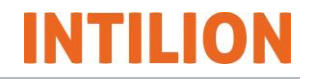

### **6.7.1.1 Anwendung Externe Sollwertvorgabe**

Bei der Anwendung 0 "Externe Sollwerte" (siehe folgende Abbildung) sind keine individuellen Einstellungen nötig, da der Batteriespeicher durch ein externes Energiemanagementsystem bzw. eine übergelagerte Steuerung über die Modbus-TCP/IP-Schnittstelle angesteuert wird (externe Sollwerte). Die entsprechende Daten- bzw. Modbusliste ist in einem separaten Dokument aufgeführt (siehe Kap. [11\)](#page-175-0).

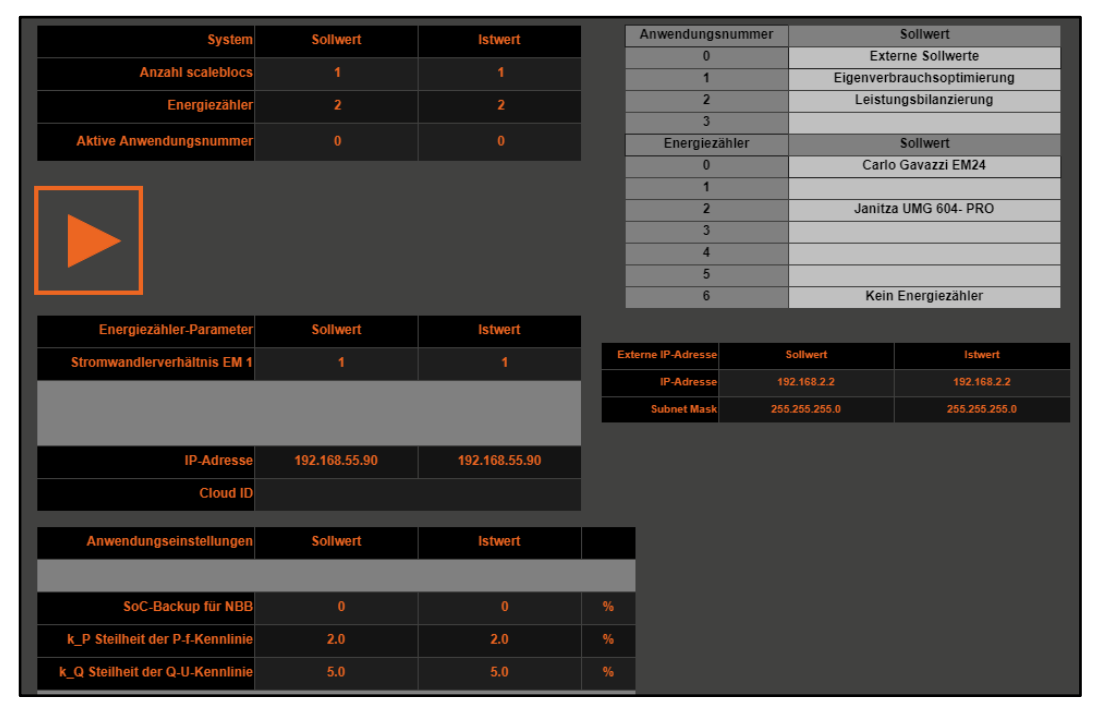

*Abb. 84 INTILION Webvisualisierung – Externe Sollwertvorgabe*

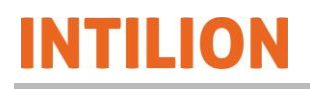

### <span id="page-131-0"></span>**6.7.1.2 Anwendung Eigenverbrauchsoptimierung**

Mit Hilfe des Batteriespeichersystems lässt sich der Verbrauch von eigenerzeugter Energie optimieren. Liegt ein Überschuss an Energie vor, wird dieser zwischengespeichert (einspeichern) und im Falle eines erhöhten Eigenbedarfs wieder abgegeben (ausspeichern).

Wählen Sie dafür die Anwendung 1 "Eigenverbrauchsoptimierung" aus.

In der Tabelle unten links unter "Anwendungseinstellungen" sehen Sie nun den "Leistungsregelungswert" (Schwellwert), auf den das Batteriespeichersystem am Netzanschlusspunkt regelt.

| <b>System</b>                   | Sollwert        | <b>Istwert</b> |      | Anwendungsnummer               |  |                 | Sollwert                   |  |
|---------------------------------|-----------------|----------------|------|--------------------------------|--|-----------------|----------------------------|--|
|                                 |                 |                |      | $\bf{0}$                       |  |                 | <b>Externe Sollwerte</b>   |  |
| <b>Anzahl scaleblocs</b>        | 1               | 1              |      | $\mathbf{1}$                   |  |                 | Eigenverbrauchsoptimierung |  |
| Energiezähler                   | $\overline{2}$  | $\overline{2}$ |      | $\overline{2}$                 |  |                 | Leistungsbilanzierung      |  |
|                                 |                 |                |      | $\overline{3}$                 |  |                 |                            |  |
| <b>Aktive Anwendungsnummer</b>  | 1               | $\overline{1}$ |      | Energiezähler                  |  |                 | Sollwert                   |  |
|                                 |                 |                |      | $\mathbf{0}$<br>$\overline{1}$ |  |                 | Carlo Gavazzi EM24         |  |
|                                 |                 |                |      | $\overline{2}$                 |  |                 | Janitza UMG 604- PRO       |  |
|                                 |                 |                |      | $\overline{3}$                 |  |                 |                            |  |
|                                 |                 |                |      | $\overline{\mathbf{4}}$        |  |                 |                            |  |
|                                 |                 |                |      | 5                              |  |                 |                            |  |
|                                 |                 |                |      | $6\phantom{1}$                 |  |                 | Kein Energiezähler         |  |
|                                 |                 |                |      |                                |  |                 |                            |  |
| Energiezähler-Parameter         | <b>Sollwert</b> | <b>Istwert</b> |      |                                |  |                 |                            |  |
| Stromwandlerverhältnis EM 1     | 1               | 1              |      | <b>Externe IP-Adresse</b>      |  | <b>Sollwert</b> | Istwert                    |  |
|                                 |                 |                |      | <b>IP-Adresse</b>              |  | 192.168.2.2     | 192.168.2.2                |  |
|                                 |                 |                |      | <b>Subnet Mask</b>             |  | 255.255.255.0   | 255.255.255.0              |  |
|                                 |                 |                |      |                                |  |                 |                            |  |
| <b>IP-Adresse</b>               | 192.168.55.90   | 192.168.55.90  |      |                                |  |                 |                            |  |
| <b>Cloud ID</b>                 |                 |                |      |                                |  |                 |                            |  |
|                                 |                 |                |      |                                |  |                 |                            |  |
| Anwendungseinstellungen         | Sollwert        | <b>Istwert</b> |      |                                |  |                 |                            |  |
| Leistungsregelwert              | 0.00            | 0.00           | kW   |                                |  |                 |                            |  |
| SoC-Backup für NBB              | $\mathbf{0}$    | $\bf{0}$       | %    |                                |  |                 |                            |  |
| k_P Steilheit der P-f-Kennlinie | 2.0             | 2.0            | $\%$ |                                |  |                 |                            |  |
| k_Q Steilheit der Q-U-Kennlinie | 5.0             | 5.0            | %    |                                |  |                 |                            |  |

*Abb. 85 INTILION Webvisualisierung – Eigenverbrauchsoptimierung*

Stellen Sie sicher, dass der "Leistungsregelwert" auf 0 kW eingestellt ist (Standardwert).

### <span id="page-132-0"></span>**6.7.1.3 Anwendung Lastspitzenkappung**

Durch die Anpassung des Leistungsregelwertes (Schwellwert) am Netzanschlusspunkt ist eine Leistungsbilanzierung möglich, um beispielsweise bei der gezeigten Lastkurve eine bestimmte Leistungsentnahme aus dem Netz nicht zu überschreiten.

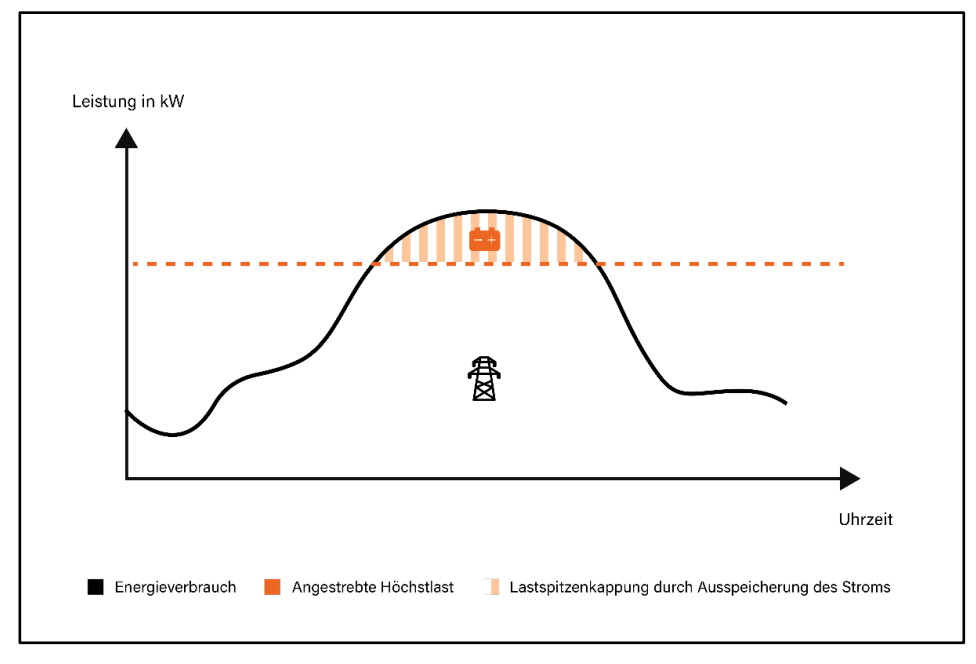

*Abb. 86 Beispielhafte Lastkurve in der Anwendung Leistungsbilanzierung*

■ Wählen Sie die Anwendung 2 "Leistungsbilanzierung" aus.

In der Tabelle unten links unter "Anwendungseinstellungen" sehen Sie nun den "Leistungsregelungswert" (Schwellwert), auf den das Batteriespeichersystem am Netzanschlusspunkt regelt.

| <b>System</b>                   | <b>Sollwert</b>         | <b>Istwert</b> |      | Anwendungsnummer               |               | Sollwert                       |
|---------------------------------|-------------------------|----------------|------|--------------------------------|---------------|--------------------------------|
| <b>Anzahl scaleblocs</b>        |                         |                |      | $\bf{0}$                       |               | <b>Externe Sollwerte</b>       |
|                                 | $\mathbf{1}$            | 1              |      | $\overline{1}$                 |               | Eigenverbrauchsoptimierung     |
| Energiezähler                   | $\overline{2}$          | $\overline{2}$ |      | $\overline{2}$                 |               | Leistungsbilanzierung          |
| <b>Aktive Anwendungsnummer</b>  |                         |                |      | $\overline{3}$                 |               |                                |
|                                 | $\overline{\mathbf{2}}$ | $\mathbf{2}$   |      | Energiezähler                  |               | Sollwert<br>Carlo Gavazzi EM24 |
|                                 |                         |                |      | $\mathbf{0}$<br>$\overline{1}$ |               |                                |
|                                 |                         |                |      | $\overline{2}$                 |               | Janitza UMG 604- PRO           |
|                                 |                         |                |      | $\overline{3}$                 |               |                                |
|                                 |                         |                |      | $\overline{4}$                 |               |                                |
|                                 |                         |                |      | $5\overline{)}$                |               |                                |
|                                 |                         |                |      | 6                              |               | Kein Energiezähler             |
| Energiezähler-Parameter         | Sollwert                | <b>Istwert</b> |      |                                |               |                                |
|                                 |                         |                |      | <b>Externe IP-Adresse</b>      | Sollwert      | Istwert                        |
| Stromwandlerverhältnis EM 1     | 1                       | 1              |      |                                |               |                                |
|                                 |                         |                |      | <b>IP-Adress</b>               | 192.168.2.2   | 192.168.2.2                    |
|                                 |                         |                |      | <b>Subnet Mask</b>             | 255.255.255.0 | 255.255.255.0                  |
|                                 |                         |                |      |                                |               |                                |
| <b>IP-Adresse</b>               | 192.168.55.90           | 192.168.55.90  |      |                                |               |                                |
| <b>Cloud ID</b>                 |                         |                |      |                                |               |                                |
|                                 |                         |                |      |                                |               |                                |
| Anwendungseinstellungen         | Sollwert                | <b>Istwert</b> |      |                                |               |                                |
|                                 |                         |                |      |                                |               |                                |
| Leistungsregelwert              | 5.00                    | 5.00           | kW   |                                |               |                                |
| SoC-Backup für NBB              | $\mathbf{0}$            | $\mathbf{0}$   | %    |                                |               |                                |
| k_P Steilheit der P-f-Kennlinie | 2.0                     | 2.0            | $\%$ |                                |               |                                |
| k_Q Steilheit der Q-U-Kennlinie | 5.0                     | 5.0            | $\%$ |                                |               |                                |

*Abb. 87 INTILION Webvisualisierung – Leistungsbilanzierung*

■ Stellen Sie sicher, dass der "Leistungsregelungswert" auf min. 5 kW eingestellt ist.

Analog zur Eigenverbrauchsoptimierung wird das Speichersystem bei einer Überschreitung des Schwellwertes entladen, um einem erhöhten Netzbezug entgegenzuwirken. Unterhalb des Schwellwertes wird das Speichersystem wieder geladen. Der Netzbezug unterliegt somit einer Bilanzierung um den Schwellwert unter Berücksichtigung der Betriebsgrenzen des Speichersystems.

### *HINWEIS*

#### **Unbedingt zu beachtende Vorgabe beim Leistungsregelungswert:**

Für den bestimmungsgemäßen Betrieb sind ausschließlich positive Werte (Netzbezug) auszuwählen.

Anderenfalls verliert die herstellerseitige Konformitätserklärung zum Nachweis der Anforderungen nach VDE FNN Hinweis "Anschluss und Betrieb von Speichern am Niederspannungsnetz" des Batteriespeichers ihre Gültigkeit und es liegt ein Verstoß gegen die Betriebsbestimmungen der INTILION AG vor.

Zu beachten ist dabei, dass bei dieser Lastspitzenkappung keine Bilanzierung auf 15-Minuten-Leistungsmittelwerte, sondern eine Regelung auf Momentanwerte erfolgt. Die Regelzeit des Systems ist dabei <1 s, sodass auch kurzzeitige Lastspitzen abgefangen werden. Weiterhin ist zu beachten, dass ein direkter Lastabwurf, beispielsweise im Falle eines entladenen Speichersystems, mit dieser Anwendung nicht möglich ist.

Sind erweiterte Funktionen, wie die oben beschriebene Bilanzierung auf 15-Minuten-Leistungsmittelwerte oder gezielte Lastabwürfe kundenseitig gewünscht, ist in der Regel eine übergelagerte Steuerung oder ein Energiemanagementsystem (EMS) notwendig. Der INTILION | scalebloc ist zu verschiedenen marktüblichen EMS-Systemen kompatibel. Kontaktieren Sie die INTILION AG für weitere Informationen.

## <span id="page-134-0"></span>**6.7.2 Einstellungen im Netzbildenden Betrieb (NBB)**

Die Abhängigkeiten von Wirkleistung P und Frequenz f sowie Blindleistung Q und Spannung U im Netzbildenden Betrieb ergeben sich über die Steigungen der jeweiligen Kennlinie.

- Die P-f-Kennlinie beschreibt über ihre Steilheit (Droop) k\_P das Verhältnis von Wirkleistung zu Frequenz. Es sind Werte zwischen 0,1 % und 2 % einzustellen, voreingestellt ist 2 %.
- Die Q-U-Kennlinie beschreibt über ihre Steilheit (Droop) k\_Q das Verhältnis von Blindleistung zu Spannung. Es sind Werte zwischen 2 % und 10 % einzustellen, voreingestellt ist 5 %.

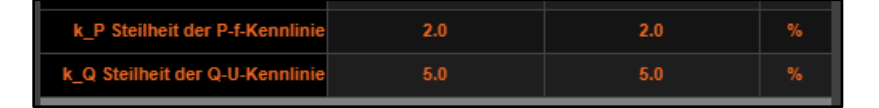

*Abb. 88 Steigungswerte der Kennlinien*

#### **Beispiel zur P-f-Kennlinie mit der voreingestellten Steilheit von 2 %:**

Bei der voreingestellten Kennlinie beträgt die Frequenz 50 Hz, wenn keine Leistung gefahren wird. Die Steigung von 2 % ist auf die Frequenz bezogen und stellt sich bei der Nennwirkleistung des Batteriespeichers ein. Die folgende Grafik zeigt dazu eine beispielhafte Kennlinie des INTILION | scalebloc power; bei Nennwirkleistung von ±50 kW stellt sich eine Frequenz von 49 Hz bzw. 51 Hz ein.

Analog dazu verhält sich bei der Q-U-Kennlinie die Spannung zur Blindleistung. Ausgehend von einem 230-V-Inselnetz (L-N-Spannung) und einer Steigung von 5 % würde sich bei Nennblindleistung von ± 50 kvar (INTILION | scalebloc power) eine Spannung von 218,5 V bzw. 241,5 V einstellen.

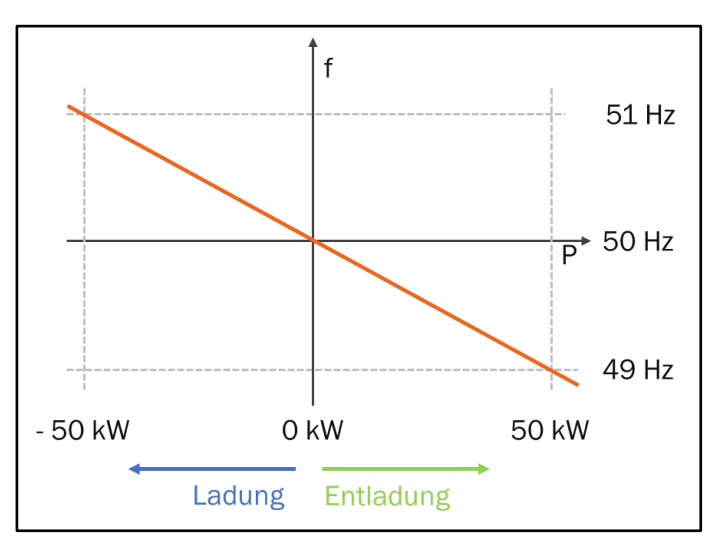

*Abb. 89 Beispielhafte P-f-Kennlinie des INTILION | scalebloc power*

Zusätzliche Informationen zu den Kennlinien und der Betriebsführung sind in Abschnitt [7.3](#page-147-0) einzusehen. Kontaktieren Sie die INTILION AG für weiterführende Dokumentationen zum Netzbildenden Betrieb.

## **6.7.3 Leistungsfahrt durchführen**

Die Inbetriebnahme des Batteriespeichers wird immer mit einem Testlauf des Systems abgeschlossen.

*HINWEIS*

#### **Achtung, vor Beginn der Leistungsfahrt prüfen!**

Wenn mehrere parallel geschaltete INTILION | scaleblocs eine Erzeugungsanlage mit einer maximalen Wirkleistung von mehr als 135 kW bilden, muss der nach VDE-AR-N 4105 werksseitig eingestellte Gridcode des Wechselrichters geändert werden. Zur Erfüllung der Netzanschlussbedingungen ist der Gridcode nach VDE-AR-N 4110 einzustellen.

- Kontaktieren Sie die INTILION AG, um eine Beschreibung der Gridcode-Umstellung anzufordern.
- Öffnen Sie die Startseite der Webvisualisierung (siehe [Abb. 71\)](#page-120-0).
- Klicken Sie auf die Schaltfläche "Leistungsfahrt" IV kum eine Übersicht zum Testbetrieb des Batteriespeichers, der Leistungsfahrt zu bekommen.

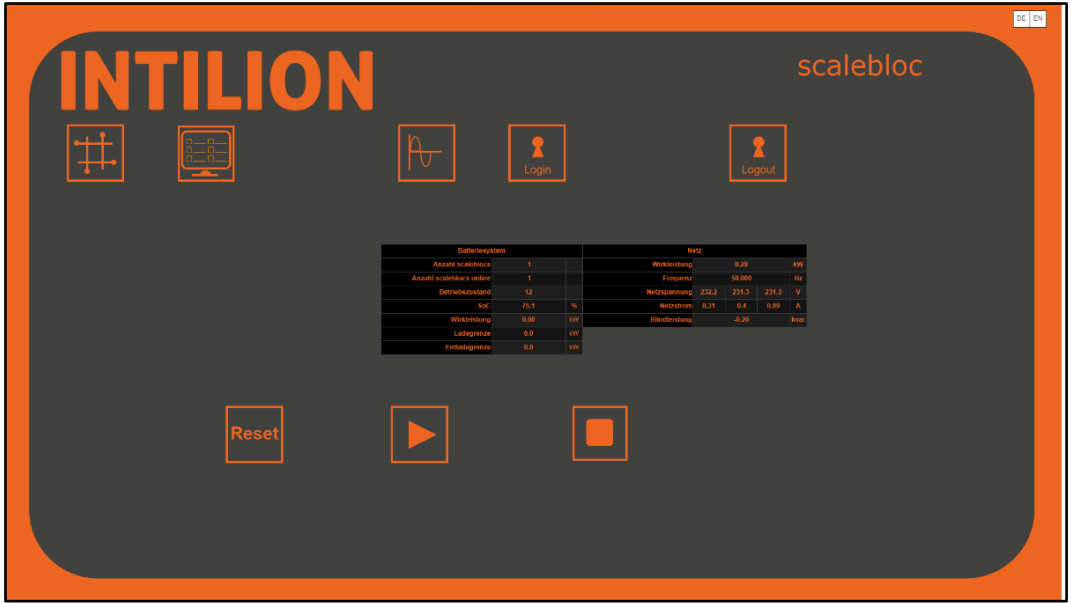

*Abb. 90 INTILION Webvisualisierung – Leistungsfahrt*

Die Leistungsfahrt bildet als Testbetrieb des Batteriespeichers den abschließenden Test der Inbetriebnahme.

- Führen Sie die Leistungsfahrt erst durch, wenn alle anderen Schritte gemäß Inbetriebnahmeprotokoll erfolgt sind.
- Stellen Sie sicher, dass vor der Leistungsfahrt alle Blenden montiert sind.

Beachten Sie, dass zur Durchführung der Leistungsfahrt der Batteriespeicher an das Netz angeschlossen sein muss.

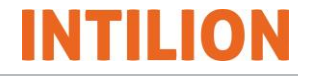

■ Klicken Sie die Schaltfläche "Play" **Der auch die Leistungsfahrt zu starten.** 

Der Batteriespeicher wird für 30 min mit 25 kW geladen und anschließend für 30 min mit 25 kW entladen. Dazwischen sind jeweils Pausen von zwei Minuten eingestellt. Nach der Entladepause sendet der Master-scalebloc das Startsignal zur Inbetriebnahme-Leistungsfahrt an den nächsten INTILION | scalebloc.

Der interne Ablauf der Leistungsfahrt ist in der nachfolgenden Tabelle beschrieben:

| <b>Status</b> | <b>Beschreibung</b>                                                                     |
|---------------|-----------------------------------------------------------------------------------------|
| $\bf{0}$      | Entscheidung, ob Temperatur über oder unter 10 °C ist                                   |
| 5             | Speicher kalt: Entladen mit maximal möglicher Leistung für 2 min. oder bis<br>5,6 % SoC |
| 10            | Aufladen mit 25 kW für 30 min. oder bis 94,4 % SoC                                      |
| 20            | Ladepause 2 min.                                                                        |
| 30            | Entladen mit 25 kW für 30 min. oder bis 8,9 % SoC                                       |
| 40            | Ladepause 2 min.                                                                        |
| 50            | Aufladen bis 88,9 % SoC                                                                 |
| 60            | Balancing bis Zellspannungsdifferenz < 25 mV erreicht                                   |

*Tabelle 27 Ablauf der Inbetriebnahme-Leistungsfahrt*

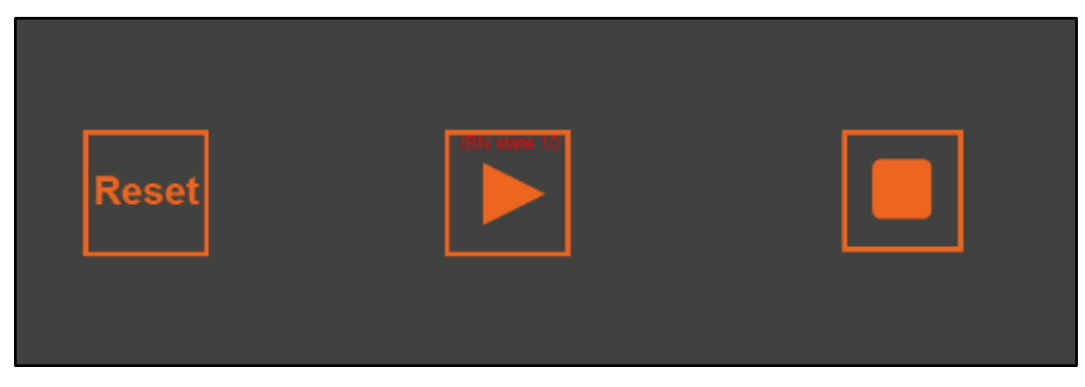

*Abb. 91 INTILION Webvisualisierung – Leistungsfahrt-Status*

Danach wird der Batteriespeicher noch bis zu einem SoC von 88,9 % geladen. Falls die Differenzspannung zwischen Minimum und Maximum der Zellen 25 mV überschreitet, findet anschließend das Balancing statt (dieser Prozess kann bis zu zwei Wochen dauern, siehe auch am Anfang dieses Kapitels).

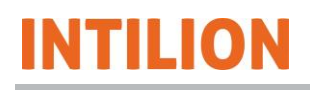

## *HINWEIS*

#### **Leistungsfahrt im Winter**

Voraussetzung für die Durchführung der Leistungsfahrt ist eine Batteriemodultemperatur von größer als 0 °C. Bei Anliegen der netzseitigen Spannung und geschlossener Schaltschranktür startet das Klimagerät die Erwärmung des Schaltschrankinneren.

Wenn die Temperatur der Batteriemodule kleiner als 10 °C ist (z. B. bei einer verzögerten Inbetriebnahme des Batteriespeichers im Winter), wird zunächst im Rahmen eines Systemtests für zwei Minuten entladen.

Zwischen 0 °C und 10 °C steigt die verfügbare Entladeleistung linear von 0 kW bis zur Nennleistung an. Die verfügbare Ladeleistung steigt zwischen 10 °C und 15 °C linear von 0 kW auf Nennleistung an.

Die Leistungsfahrt wird bei passenden Temperaturen automatisch fortgesetzt.

Nach Durchführung der Leistungsfahrt schaltet der Batteriespeicher automatisch in die eingestellte Anwendung um.

# **6.8 Hoppecke Service kontaktieren**

Nach der Inbetriebnahme kontaktieren Sie den HOPPECKE Service (siehe Abschnitt [1.5\)](#page-13-0) und übermitteln das ausgefüllte Inbetriebnahme-Protokoll, damit ein Kundenzugang angelegt werden kann.

# **7 Bedienung**

Der Betrieb des Batteriespeichers erfolgt in den Betriebsarten Netzparallelbetrieb (Normalbetrieb) und Netzbildender Betrieb (Inselnetz).

Die Türen des Batteriespeichers sind immer verschlossen zu halten. Stehen die Türen im Betrieb länger als 30 Minuten offen, schaltet der Batteriespeicher in einen Alarmmodus. Der Zustand wird durch ein Licht- und Tonsignal im 10-Sekunden-Takt signalisiert. Im Alarmmodus wird die eingestellte Anwendung nicht ausgeführt.

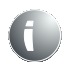

Für Wartungseinsätze deaktivieren Sie diese Funktion, indem Sie im ControlS-hield den Knebelschalter 5SF2 nach links auf "Manuell" drehen (siehe [Abb. 12\)](#page-44-0).

# **GEFAHR**

#### **Sicherheitsmaßnahmen**

- Der Batteriespeicher darf nur von Personen geöffnet werden, die für die Bedientätigkeiten qualifiziert und/oder unterwiesen sind (siehe Abschnitt [2.2\)](#page-18-0).
- Es dürfen sich keine unbefugten Personen am Batteriespeicher aufhalten.
- Es dürfen keine Sicherheits- und Schutzeinrichtungen entfernt oder außer Funktion gesetzt werden.
- Es sind keine nicht zum Lieferumgang gehörige Brandlasten im Batteriespeicher zu lagern.
- Der Batteriespeicher darf nur innerhalb seiner spezifischen Betriebsgrenzen betrieben werden.
- Prüfen Sie einmal im Monat den Batteriespeicher auf äußerlich erkennbare Schäden.

## **7.1 System einschalten und ausschalten**

Die folgenden Unterabschnitte orientieren sich am Netzparallelbetrieb, gelten sinngemäß aber auch für den Netzbildenden Betrieb. Soll das System im NBB hochfahren, ist dieser über das Modbus-Register 9004 oder den potentialfreien Kontakt auszuwählen. Mehr Informationen dazu sind im Abschnitt [7.2](#page-141-0) einzusehen.

## **7.1.1 Einschalten und starten**

- Stellen Sie sicher, dass sich der Leistungsschalter **1QA1** (siehe [Abb. 13\)](#page-46-0) im Automatikmodus befindet. Das ist der Fall, wenn die transparente Abdeckung geschlossen ist.
- Schalten Sie alle Leitungsschutzschalter (1FB1, 2FC1, 5FC1, 5FC2 und 5FC3, siehe [Abb. 14](#page-47-0) und [Abb. 17\)](#page-48-0) ein.
- Ist als Anwendung "Externe Sollwertvorgabe" ausgewählt, senden Sie über die Modbus-TCP/IP-Schnittstelle (XF13, siehe [Abb. 15\)](#page-47-1) ein Startsignal ("1" in Register 9000).

Sind die Anwendungen "Eigenverbrauchsoptimierung" oder "Lastspitzenkappung" eingestellt, erkennt das System über den Energiezähler das Netz und startet automatisch.

Die Status-LED des Knebelschalters **5SF2** (2 s AN und 0,5 s AUS, siehe [Abb. 12\)](#page-44-0) signalisiert den Betriebszustand "Startend" des Batteriespeichers. Leuchtet die LED konstant, befindet sich der Batteriespeicher im Betriebszustand Run/Standby (System State 40).

### **7.1.2 Stoppen und ausschalten**

■ Senden Sie in der Anwendung "Externe Sollwertvorgabe" über die Modbus-TCP/IP-Schnittstelle (XF13, siehe [Abb. 15\)](#page-47-1) ein Stopp-Signal ("2" in Register 9000).

Die Status-LED des Knebelschalters **5SF2** (2 s AN und 0,5 s AUS, siehe [Abb. 12\)](#page-44-0) signalisiert den Betriebszustand "Stopp" des Batteriespeichers. Sind die Anwendungen "Eigenverbrauchsoptimierung" oder "Lastspitzenkappung" ausgewählt, führen Sie direkt den nächsten Schritt aus.

▪ Drehen Sie den Knebelschalter **5SF2** in die mittlere Position und schalten dann alle Leitungsschutzschalter (1FB1, 2FC1, 5FC1, 5FC2 und 5FC3, siehe [Abb. 14](#page-47-0) und [Abb.](#page-48-0)  [17\)](#page-48-0) aus.

### **7.1.3 Fehler zurücksetzen**

Nach einem Alarm (beispielsweise bei über 30 min offenstehenden Türen) kann das System durch ein Reset neu gestartet werden.

▪ Für den Neustart des Batteriespeichers drücken Sie den Reset-Taster im ControlShield (**5SF3**, siehe [Abb. 12\)](#page-44-0).

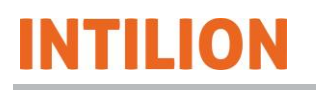

# <span id="page-141-0"></span>**7.2 Betriebsarten Netzparallel und Netzbildend umschalten**

Die Umschaltung zwischen Netzparallelbetrieb (NPB) und Netzbildenden Betrieb (NBB), dargestellt in der folgenden Grafik, erfolgt wahlweise über die Modbus-TCP/IP-Schnittstelle (siehe Abschnitt [7.2.1\)](#page-143-0) oder den potentialfreien Kontakt (Digital Input an XD14.5, siehe Abschnitt [7.2.2\)](#page-144-0).

Die Anwendungen im Netzparallelbetrieb und deren Einstellung sind im Abschnitt [6.7.1](#page-129-1) beschrieben.

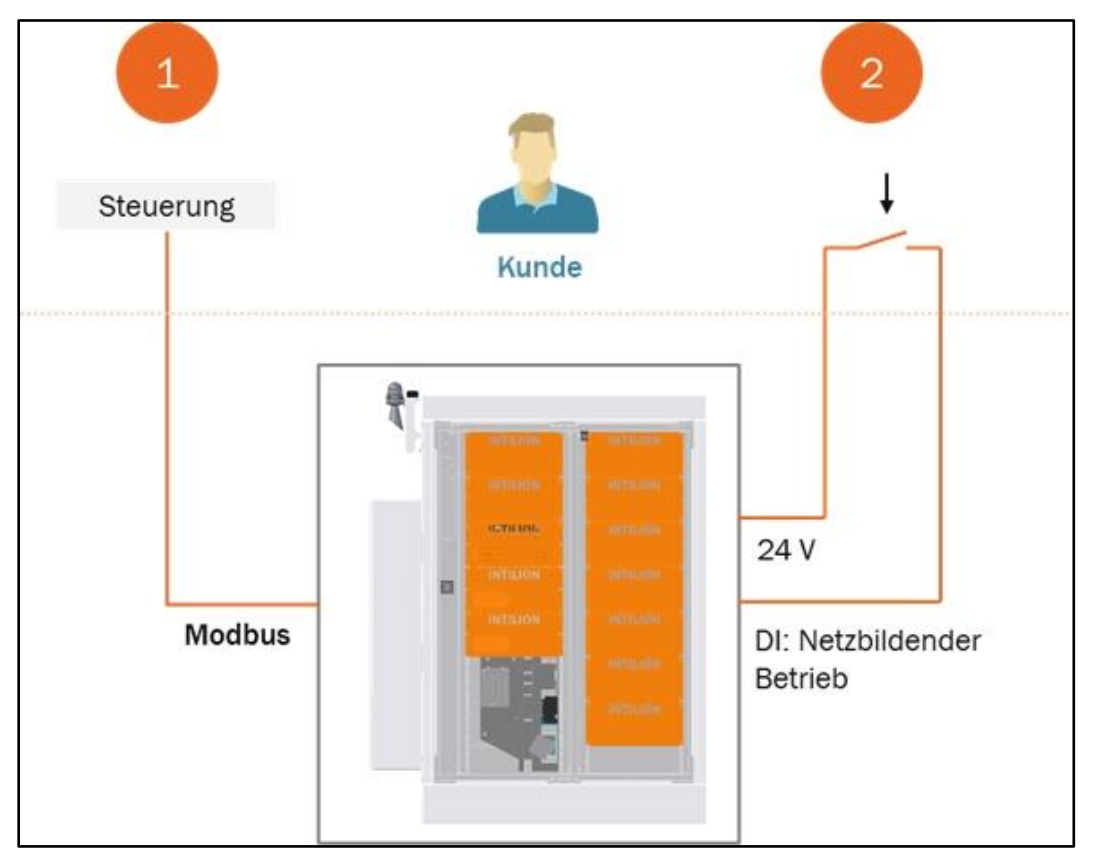

*Abb. 92 Betriebsarten umschalten – Modbus und DI*

Weiterführende Information zu den Betriebsarten und deren Umschalten stellt die INTILION AG in einem separaten Dokument auf Anfrage zur Verfügung.

Im Ausgangszustand befindet sich der Batteriespeicher im Netzparallelbetrieb (System State 40 – Run). Der Wechselrichter ist AC- und DC-seitig zugeschaltet, die Schütze des BMS und der Leistungsschalter des ControlShields sind geschlossen.

Die Schütze des BMS bleiben während des Umschaltens der Betriebsarten stets zugeschaltet.

Die in diesem Abschnitt genannten Systemzustände und Modbus-Register sind in der separaten Modbus-Liste einzusehen (siehe Kapitel [11\)](#page-175-0).

## *HINWEIS*

#### **Sternpunktbehandlung im Netzbildenden Betrieb**

Der Sternpunkt wird im NBB vom Wechselrichter nachgebildet und ist kundenseitig zu erden. Weitere Informationen dazu finden Sie in der Anwendungsregel VDE-AR-E 2510-2.

#### **AC-DC-Spannungsabhängigkeit**

In den Betriebsarten und beim Umschalten zwischen diesen ist die Abhängigkeit zwischen der maximalen AC-Spannung des Netzes und der DC-Spannung der Batterie zu beachten. Die Kennlinie in der folgenden Grafik zeigt diesen Zusammenhang.

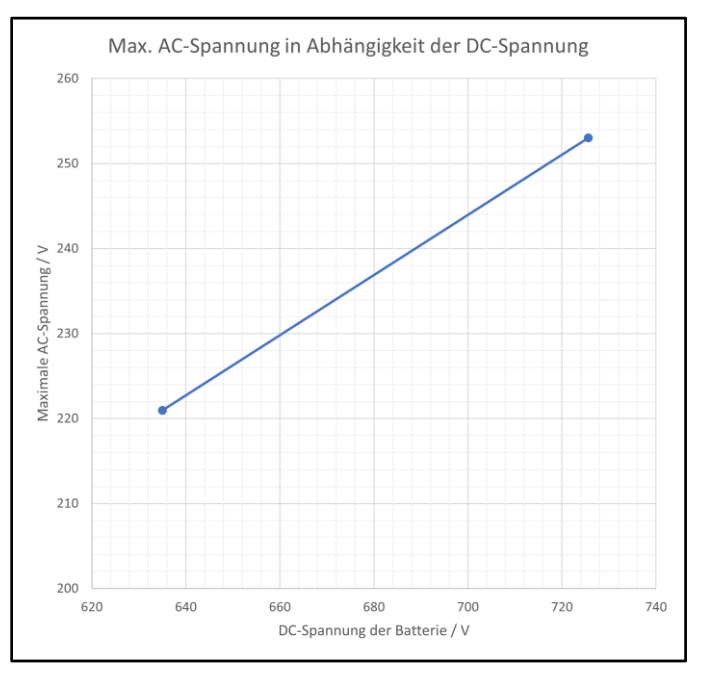

*Abb. 93 Max. AC-Spannung in Abhängigkeit der DC-Spannung*

Bedingt durch das physikalische Verhalten des Wechselrichters darf zu jedem Wert der Batteriespannung die Netzspannung einen jeweiligen Maximalwert nicht überschreiten. Liegt die AC-Spannung über der Kennlinie, kann eine Störung des Batteriespeichers auftreten.

Beispielsweise im Fall der Resynchronisation des Batteriespeichers beim Wechsel vom NBB nach NPB sollte die anliegende Netzspannung die Anforderung erfüllen. Um die Einhaltung zu prüfen, ist die momentane DC-Spannung der Batterie über das Modbus-Register 5053 auszulesen.

## <span id="page-143-0"></span>**7.2.1 Umschalten über Modbus TCP/IP**

Über die kundenseitige Modbus-Schnittstelle XF13 (siehe [Abb. 15\)](#page-47-1) im ControlShield kann zwischen dem Netzparallelbetrieb und dem Netzbildenden Betrieb umgeschaltet werden.

#### **7.2.1.1 Wechsel von Netzparallel zu Netzbildend**

Um aus dem NPB (System State 40) in den NBB zu wechseln, gehen Sie wie folgt vor:

Trennen Sie den Batteriespeicher vom öffentlichen Netz. Dies kann manuell oder durch einen Netzausfall bedingt erfolgen.

Der Leistungsteil des Wechselrichters trennt sich AC- und DC-seitig (System States 20 und 30). Die Schütze des BMS und der Leistungsschalter des ControlShields bleiben geschlossen.

- Senden Sie eine "1" in das Modbus-Register 9004, um den NBB auszuwählen.
- Senden Sie eine "2" in das Modbus-Register 9000, um ein Stoppsignal zu senden und den NBB zu aktivieren.

### *HINWEIS*

#### **Vorsicht, Gefahr eines Kurzschlusses!**

Wenn der Batteriespeicher nicht vom öffentlichen Netz getrennt ist, besteht bei dessen Wiederkehr die Gefahr eines Kurzschlusses mit dem aufgebauten Inselnetz des Batteriespeichers.

- Sichern Sie den Batteriespeicher vor einem Wiedereinschalten des öffentlichen Netzes, indem Sie ihn von diesem im Netzbildenden Betrieb mit einer Vorrichtung trennen.
- Senden Sie eine "1" in das Modbus-Register 9000, um den NBB zu starten.

Zunächst öffnet der Leistungsschalter am ControlShield (System State 130). Danach startet der Wechselrichter den Aufbau des Inselnetzes (DC- und AC-seitiges Zuschalten). Anschließend schließt der Leistungsschalter des ControlShields und schaltet das Inselnetz an der Klemme XD11 frei (System State 140 – Run NBB, siehe [Abb. 19\)](#page-49-0).
### **7.2.1.2 Wechsel von Netzbildend zu Netzparallel**

Um aus dem NBB (System State 140) in den NPB zu wechseln, gehen Sie wie folgt vor:

### *HINWEIS*

#### **Vorsicht, Gefahr eines Kurzschlusses!**

Schalten Sie das öffentliche Netz für den Netzparallelbetrieb erst wieder zu, wenn der Netzbildende Betrieb gestoppt ist.

Wenn der Batteriespeicher nicht vom öffentlichen Netz getrennt ist, besteht bei dessen Wiederkehr die Gefahr eines Kurzschlusses mit dem aufgebauten Inselnetz des Batteriespeichers.

- Sichern Sie den Batteriespeicher vor einem Wiedereinschalten des öffentlichen Netzes, indem Sie ihn von diesem im Netzbildenden Betrieb mit einer Vorrichtung trennen.
- Senden Sie eine "2" in das Modbus-Register 9004, um den NPB auszuwählen.
- Senden Sie eine "2" in das Modbus-Register 9000, um den NBB zu stoppen und den NPB zu aktivieren.

Der Leistungsteil des Wechselrichters trennt sich AC- und DC-seitig (System State 20). Die Schütze des BMS und der Leistungsschalter des ControlShields bleiben geschlossen.

Schalten Sie das öffentliche Netz zu.

Das Netz wird zugeschaltet und liegt AC-seitig am Wechselrichter an.

Ist die Anwendung "Externe Sollwertvorgabe" im NPB eingestellt, senden Sie in das Modbus-Register 9000 eine "1", um NPB zu starten. Sind andere Anwendungen eingestellt, startet der NPB automatisch.

Der Wechselrichter schaltet DC- und AC-seitig zu (System State 40 – Run NPB).

### **7.2.2 Umschalten über Digital Input**

Über den kundenseitigen potentialfreien Kontakt (an XD14.5) am ControlShield kann zwischen dem Netzparallelbetrieb (DI nicht geschaltet) und dem Netzbildenden Betrieb (DI geschaltet) gewechselt werden.

Um den Digital Input zu schalten, verbinden Sie 24 V (Klemme 6 der Klemmenleiste XD3) mit DI1 (Klemme 5 der Klemmenleiste XD14, siehe [Abb. 22\)](#page-52-0).

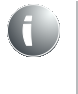

Die Umschaltung der Betriebsarten über den Digital Input kann beispielsweise automatisiert durch eine Vorrichtung mit Synchronisationsrelais realisiert werden (nicht im Lieferumfang enthalten).

Prüfen Sie, dass im Modbus-Register 9004 eine "0" steht. Senden Sie ggf. eine "0".

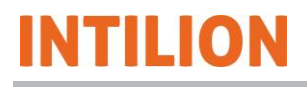

### **7.2.2.1 Wechsel von Netzparallel zu Netzbildend**

Um aus dem NPB (System State 40) in den NBB zu wechseln, gehen Sie wie folgt vor:

Trennen Sie den Batteriespeicher vom öffentlichen Netz. Dies kann manuell oder durch einen Netzausfall bedingt erfolgen.

Der Leistungsteil des Wechselrichters trennt sich AC- und DC-seitig (System State 20 und 30). Die Schütze des BMS und der Leistungsschalter des ControlShields bleiben geschlossen.

### *HINWEIS*

#### **Vorsicht, Gefahr eines Kurzschlusses!**

Wenn der Batteriespeicher nicht vom öffentlichen Netz getrennt ist, besteht bei dessen Wiederkehr die Gefahr eines Kurzschlusses mit dem aufgebauten Inselnetz des Batteriespeichers.

- Sichern Sie den Batteriespeicher vor einem Wiedereinschalten des öffentlichen Netzes, indem Sie ihn von diesem im Netzbildenden Betrieb mit einer Vorrichtung trennen.
- Schalten Sie den Digital Input, um in den NBB zu wechseln.

Zunächst öffnet der Leistungsschalter am ControlShield (System State 130). Danach startet der Wechselrichter den Aufbau des Inselnetzes (DC- und AC-seitiges Zuschalten). Anschließend schließt der Leistungsschalter des ControlShields und schaltet das Inselnetz an der Klemme XD11 frei (System State 140 – Run NBB).

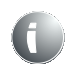

Im Netzbildenden Betrieb muss der DI dauerhaft geschaltet sein. Sobald der DI abfällt, startet der Wechsel in den Netzparallelbetrieb.

#### **7.2.2.2 Wechsel von Netzbildend zu Netzparallel**

Um aus dem NBB (System State 140) in den NPB zu wechseln, gehen Sie wie folgt vor:

### *HINWEIS*

#### **Vorsicht, Gefahr eines Kurzschlusses!**

Schalten Sie das öffentliche Netz für den Netzparallelbetrieb erst wieder zu, wenn der Netzbildende Betrieb gestoppt ist.

Wenn der Batteriespeicher nicht vom öffentlichen Netz getrennt ist, besteht bei dessen Wiederkehr die Gefahr eines Kurzschlusses mit dem aufgebauten Inselnetz des Batteriespeichers.

- Sichern Sie den Batteriespeicher vor einem Wiedereinschalten des öffentlichen Netzes, indem Sie ihn von diesem im Netzbildenden Betrieb mit einer Vorrichtung trennen.
- Trennen Sie den Digital Input, um in den NPB zu wechseln.

### *HINWEIS*

#### **Vorsicht, Gefahr eines Kurzschlusses!**

Andernfalls besteht im Netzparallelbetrieb und einem versehentlichen Schalten des Digital Input die Gefahr eines Kurzschlusses des dann im Netzbildenden Betrieb aufgebauten Inselnetz mit dem noch anliegenden öffentlichen Netz.

Der Leistungsteil des Wechselrichters trennt sich AC- und DC-seitig (System State 20). Die Schütze des BMS und der Leistungsschalter des ControlShields bleiben geschlossen.

Schalten Sie das öffentliche Netz zu.

Das Netz wird zugeschaltet und liegt AC-seitig am Wechselrichter an.

Ist die Anwendung "Externe Sollwertvorgabe" im NPB erstmals neu eingestellt worden (beispielsweise nach einem Neustart des Systems), senden Sie einmalig eine "1" in das Modbus-Register 9000, um NPB zu starten. Bei nachfolgenden Umschaltvorgängen der Betriebsarten oder Anwendungen ist dieser Schritt nicht mehr nötig, da die "1" nun dauerhaft geschrieben ist.

Der Wechselrichter schaltet DC- und AC-seitig zu (System State 40 – Run NPB).

## **7.3 Betriebsführung im Netzbildenden Betrieb**

Im Netzbildenden Betrieb (NBB) lassen sich Frequenz und Spannung aktiv führen und Änderungen an diesen Größen vornehmen. Dadurch ist es möglich, Erzeugungs- und Lastflüsse gezielt einzustellen und zu regeln, beispielsweise eine Abregelung eines Photovoltaik-Wechselrichters durch Frequenzanhebung.

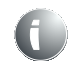

Weiterführende Information zur Betriebsführung im Netzbildenden Betrieb stellt die INTILION AG in einem separaten Dokument auf Anfrage zur Verfügung.

### <span id="page-147-0"></span>**7.3.1 Frequenzänderung (P-f-Kennlinie)**

Im NBB verändert sich die nominale Frequenz in Abhängigkeit der momentanen Wirkleistung gemäß der bei der Inbetriebnahme voreingestellten P-f-Kennlinie (siehe Abschnitt [6.7.2\)](#page-134-0).

Über die Vorgabe der Referenzfrequenz (Modbus-Register 9006) kann die nominale Frequenz im Betrieb in einem vordefinierten Bereich eingestellt werden und bewirkt somit als Offset eine additive Erhöhung oder Senkung der durch die Wirkleistung verursachten Frequenzänderungen. Die P-f-Kennlinie verschiebt sich bei einem Frequenz-Offset somit nach links und rechts wie in der Grafik dargestellt.

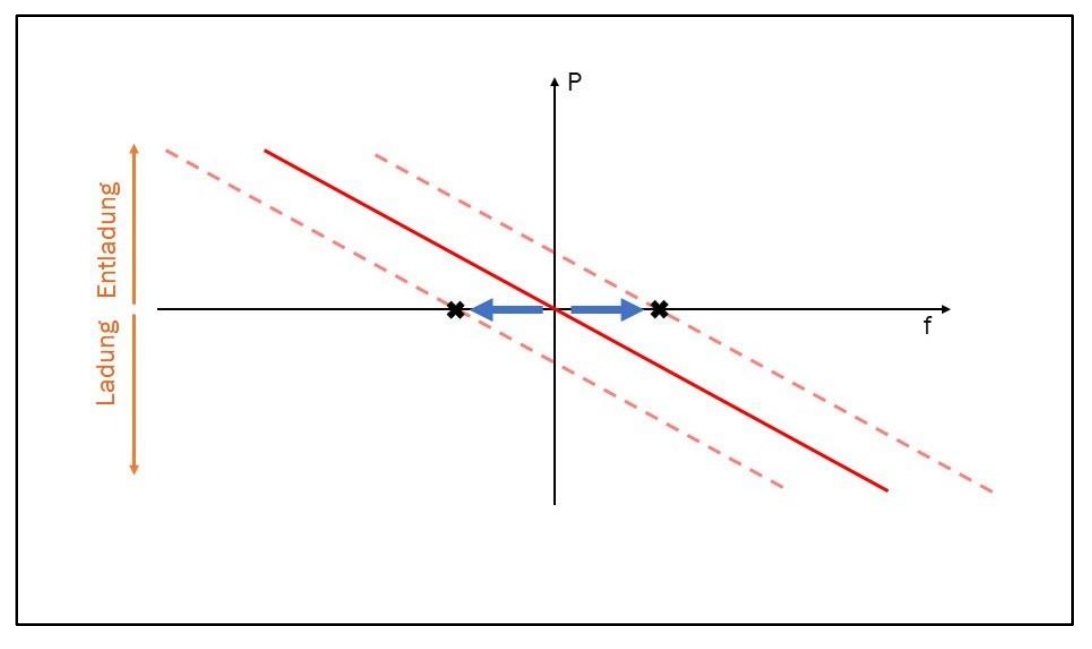

*Abb. 94 P-f-Kennlinie mit Frequenz-Offset*

Genauso ist es möglich, durch Vorgabe eines Wirkleistungssollwerts (Modbus-Register 9001, im Netzbildenden Betrieb als Offset zu verstehen) additiv zu der Wirkleistung, welche sich durch Lasten oder Erzeuger einstellt, im laufenden Betrieb die Frequenz zu erhöhen oder zu senken. Die P-f-Kennlinie verschiebt sich bei Vorgabe eines Wirkleistungssollwerts nach oben und unten (siehe folgende Abbildung).

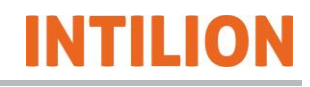

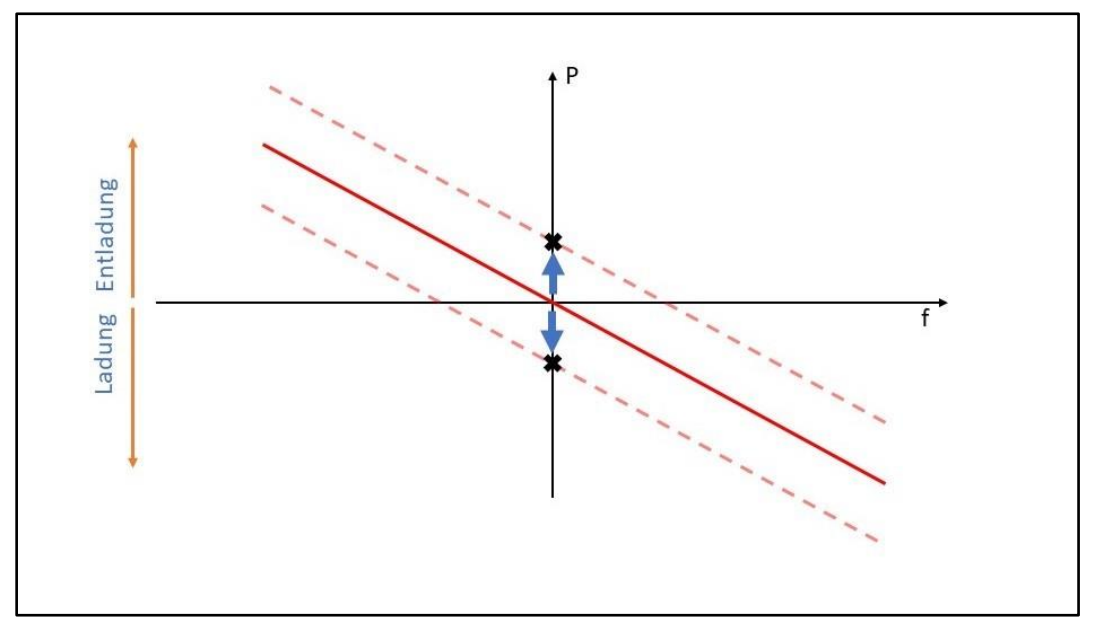

*Abb. 95 P-f-Kennlinie mit Vorgabe eines Wirkleistungssollwerts*

Damit lässt sich beispielsweise an ein externes Netz synchronisieren oder Energie zwischen zwei Systemen verschieben. Des Weiteren kann das Verhalten von Lasten und Erzeugern aktiv beeinflusst werden.

### **7.3.2 Spannungsänderung (Q-U-Kennlinie)**

Im NBB verändert sich die nominale Spannung in Abhängigkeit der momentanen Blindleistung gemäß der bei der Inbetriebnahme voreingestellten Q-U-Kennlinie (siehe Abschnitt [6.7.2\)](#page-134-0).

Über die Vorgabe der Referenzspannung (Modbus-Register 9005) kann die nominale Spannung im Betrieb in einem vordefinierten Bereich eingestellt werden und bewirkt somit als Offset eine additive Erhöhung oder Senkung der durch die Blindleistung verursachten Spannungsänderungen.

Genauso ist es möglich, durch Vorgabe eines Blindleistungssollwerts (Modbus-Register 9002, im Netzbildenden Betrieb als Offset zu verstehen) additiv zu der Blindleistung, welche sich durch Lasten oder Erzeuger einstellt, im laufenden Betrieb die Spannung zu erhöhen oder zu senken.

Entsprechend der P-f-Kennlinie aus Abschnitt [7.3.1](#page-147-0) verschiebt sich die Q-U-Kennlinie bei einem Spannungs-Offset nach links und rechts, bei Vorgaben eines Blindleistungssollwerts nach oben und unten

Damit lässt sich beispielsweise die Spannung stabilisieren und an ein externes Netz synchronisieren.

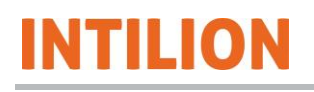

## **8 Störung**

Im Falle von Störungen, konsultieren Sie die Fehlerliste (siehe Kapitel [11\)](#page-175-0) oder wenden Sie sich an den HOPPECKE Service (siehe [1.5\)](#page-13-0).

## **9 Wartung**

Führen Sie die vorgeschriebenen Wartungsarbeiten fristgerecht durch.

**9.1 Sicherheitsmaßnahmen bei Wartungsarbeiten**

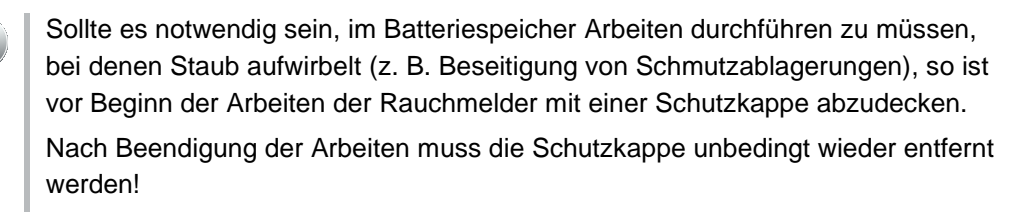

Beachten Sie vor und während dem Ausführen der Wartungsarbeiten folgende Punkte:

- Wartungsarbeiten dürfen nur durch qualifiziertes Fachpersonal durchgeführt werden.
- Tragen Sie die für die jeweilige Arbeit notwendige persönliche Schutzausrüstung.
- Sperren Sie den Zugang zum Arbeitsbereich des Batteriespeichers ab. Stellen Sie sicher, dass sich keine unbefugten Personen im Arbeitsbereich des Batteriespeichers aufhalten.
- Stellen Sie sicher, dass sich alle Baugruppen/Komponenten auf Umgebungstemperatur abgekühlt haben.
- Führen Sie Arbeiten an niedrig angebrachten Bauteilen nur in der Hocke, nicht in gebückter Stellung aus. Führen Sie Arbeiten an hoch angebrachten Bauteilen in aufrechter, gerader Körperhaltung aus.
- Benutzen Sie eine Leiter, wenn Sie zu wartende Baugruppen/Komponenten nicht vom Boden aus erreichen können. Benutzen Sie keine Anlegeleiter und sorgen Sie für einen sicheren und festen Stand der Leiter.
- Tauschen Sie alle nicht einwandfreien Baugruppen/Komponenten sofort aus.
- Verwenden Sie nur Original-Ersatzteile.

Führen Sie vor der Wiederinbetriebnahme des Batteriespeichers folgende Tätigkeiten aus:

- Überprüfen Sie alle zuvor gelösten Schraubenverbindungen noch einmal auf ihren festen Sitz.
- Überprüfen Sie, ob alle zuvor entfernten Schutzvorrichtungen, Abdeckungen etc. wieder ordnungsgemäß eingebaut und befestigt sind.
- Stellen Sie sicher, dass alle verwendeten Werkzeuge, Materialien und sonstige Ausrüstungen aus dem Arbeitsbereich entfernt wurden.
- Säubern Sie den Arbeitsbereich.
- Stellen Sie sicher, dass alle Sicherheitseinrichtungen des Batteriespeichers wieder einwandfrei funktionieren.
- Verschließen Sie nach Abschluss der Wartungsarbeiten alle Türen des Batteriespeichers.

## **9.2 Inspektions- und Wartungsarbeiten**

### **9.2.1 Wartungsintervalle**

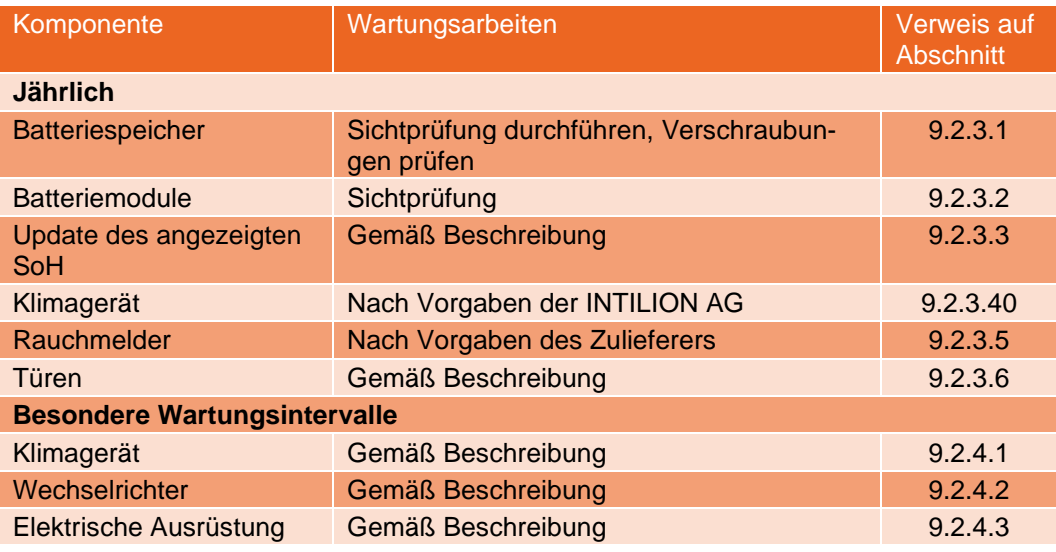

*Tabelle 28 Wartungsintervalle*

### <span id="page-152-0"></span>**9.2.2 Vorbereitende Maßnahmen**

## **GEFAHR**

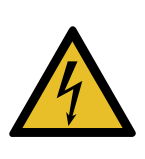

**Beim Berühren unter Spannung stehender Teile besteht die Gefahr eines Stromschlags.**

**Da Batterien im System vorhanden sind und nicht spannungsfrei geschaltet werden können, steht in Teilbereichen des Systems immer eine lebensgefährliche DC-Spannung an.**

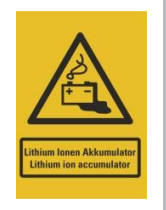

Der Batteriespeicher lässt sich nur netzseitig bis zum Batteriemanagementsystem (Anschlüsse P+ und P-) spannungsfrei schalten. Die einzelnen Batteriemodule können nicht spannungsfrei geschaltet werden. An den Leistungsanschlüssen der Batteriemodule und an den Anschlüssen B+ und B- des Batteriemanagementsystems liegen immer gefährliche elektrische Spannungen an.

Arbeiten an der elektrischen Ausrüstung dürfen nur durch eine Elektrofachkraft mit AuS-Pass durchführt werden. Diese ist speziell für Arbeiten an elektrischen Ausrüstungen sowie für Arbeiten unter Spannung ausgebildet, kann Gefahren erkennen und vermeiden.

- Beachten Sie die fünf Sicherheitsregeln:
	- 1. Freischalten
	- 2. Gegen Wiedereinschalten sichern
	- 3. Spannungsfreiheit feststellen
	- 4. Erden und kurzschließen
	- 5. Unter Spannung stehende Teile abdecken oder abschranken
- Fahren Sie das System herunter (siehe Abschnitt [7.1.2\)](#page-140-0).
- Stellen Sie sicher, dass die DC-Schütze geöffnet sind. Bestätigen Sie durch eine Spannungsmessung die Spannungsfreiheit zwischen den Polen P+ und P- des BMS.
- Stellen Sie sicher, dass die Leitungsschutzschalter geöffnet sind.
- Sichern Sie die Leitungsschutzschalter gegen Wiedereinschalten und Schalten Sie den Leistungsschalter aus.

### **9.2.3 Wartung – jährlich**

### <span id="page-153-0"></span>**9.2.3.1 Batteriespeicher**

#### **Sichtprüfung durchführen**

- Führen Sie eine Sichtprüfung durch und kontrollieren Sie den Batteriespeicher auf
	- mechanische Beschädigungen
	- Schmutzablagerungen
	- ungewohnte Geräusche

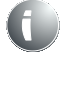

Sollte es notwendig sein, im Batteriespeicher Arbeiten durchführen zu müssen, bei denen Staub aufwirbelt (z. B. Beseitigung von Schmutzablagerungen), so ist vor Beginn der Arbeiten der Rauchmelder mit einer Schutzkappe abzudecken. Nach Beendigung der Arbeiten muss die Schutzkappe unbedingt wieder entfernt werden!

#### **Schmutzablagerungen beseitigen**

- Decken Sie den Rauchmelder mit einer Schutzkappe ab.
- Beseitigen Sie vorhandene Schmutzablagerungen.
- Entfernen Sie die Schutzkappe.
- Melden Sie Schäden sofort dem Betreiber.
- Kontrollieren Sie, dass der Ablauf des Kondensats des Klimageräts gewährleistet ist.

#### **Verschraubungen prüfen**

- Kontrollieren Sie alle Verschraubungen des Batteriespeichers auf festen Sitz.
- Ziehen Sie lose Verschraubungen fest an (Schrauben-Anzugsmoment entsprechend der Schraubengröße und der Festigkeitsklasse).

#### **USV-Bleibatterien des ControlShields**

Prüfen Sie, erstmals nach zwei Jahren, die USV-Bleibatterien des ControlShields in Anlehnung an die DIN EN 50272-2 und die Herstellerangaben, ersetzen Sie ggf. die Batterien.

Ein Austausch der USV-Bleibatterien ist nach 5 Jahren zu empfehlen.

- Messung der Gesamtspannung (≥ 25,5 V)
- Messung der Oberflächentemperatur (nur bei verschlossenen Bauarten, ≤ 30 °C)
- Sichtprüfung der Steckanschlüsse auf festen Sitz
- Sichtprüfung auf Pol-/Plattenwachstum
- Sichtprüfung auf mechanische Beschädigung der Gefäße
- Sichtprüfung auf Sauberkeit der Batterieanlage
- Sichtprüfung Anschlusskabel (+/-) Zuleitung Batterie
- Sichtprüfung Kennzeichnungen und Markierungen
- Reinigung der Batterieoberfläche (normale Gebrauchsspuren)

#### <span id="page-154-0"></span>**9.2.3.2 Batteriemodule**

- Führen Sie eine Sichtprüfung durch und kontrollieren Sie die Batteriemodule auf
- mechanische Beschädigungen
- Korrosion
- Markierungen an Plus- und Minuspol
- Melden Sie eventuelle Schäden sofort dem Betreiber.

#### **9.2.3.3 SoH-Kalibrierung**

Die SoH-Kalibrierung lässt sich (wie die Leistungsfahrt bei der Erstinbetriebnahme) in der

Webvisualisierung über die Schaltfläche "Inbetriebnahme" varaten (siehe Abschnitt [6.7.3\)](#page-135-0). Wenn die Inbetriebnahme mit der abschließenden Leistungsfahrt bereits einmal durchgeführt wurde, dann "merkt" das System das und startet beim nächsten Anklicken der Schaltfläche "Inbetriebnahme" automatisch die Kalibrierung des SoH.

Zur Aktualisierung des vom Batteriemanagementsystem gemessenen SoH wird der Batteriespeicher durch eine im Steuerungsprogramm hinterlegte Routine zunächst auf einen SoC von 97,8 % geladen und anschließend auf einen SoC von 5,6 % entladen, die Ladeund Entladeleistung beträgt dabei 25 kW. Zwischen den Lade- und Entladevorgängen gibt es jeweils eine Pause von 28 min.

Die folgende Tabelle zeigt die internen Zustände bei der SoH-Kalibrierung an:

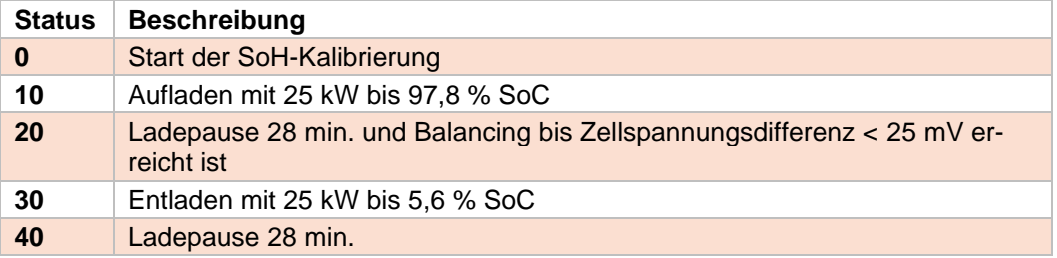

#### *Tabelle 29 Ablauf der SoH-Kalibrierung*

Wenn die Spannungsunterschiede der Zellen größer als 25 mV sind, startet nach dem Ladevorgang wie bei der Erstinbetriebnahme zunächst der Balancing-Vorgang (siehe Kapitel [6\)](#page-107-0).

Übersteigt der Spannungsunterschied zwischen den Zellen 80 mV im laufenden Betrieb, gibt der Batteriespeicher die Warnmeldung "SoH-Kalibrierung erforderlich – HO-Service kontaktieren" aus. Kontaktieren Sie bei Auftreten dieser Meldung den HOPPECKE Service (siehe Abschnitt [1.5\)](#page-13-0) oder führen Sie die SoH-Kalibrierung eigenständig durch.

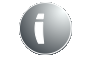

Beachten Sie, dass der Batteriespeicher während der SoH-Kalibrierung bzw. des Balancings nicht verfügbar ist.

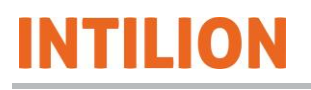

### <span id="page-155-0"></span>**9.2.3.4 Klimagerät**

Um die Leistungsfähigkeit des Klimageräts zu erhalten, ist der Luftfilter regelmäßig zu reinigen (mindestens alle drei Monate).

Der Ansaugluftfilter befindet sich hinter der Frontabdeckung. Um an den Filter zu gelangen, lösen Sie zunächst die Schraube des unteren Gittereinsatzes. Schwenken Sie diesen dann herunter und schieben Sie die Filtermatte nach oben heraus.

Der Filter kann nun gereinigt oder ein neuer Filter eingesetzt werden.

#### **Hinweise zur Reinigung:**

- Spülen Sie den Filter mit warmem Wasser von der Auslassseite (innen) zur Ansaugseite (außen). Verwenden Sie keine ätzende Mittel.
- Lassen Sie den Filter nach dem Spülen abtropfen. Stellen Sie ihn mit einer Ecke nach unten, um ein vollständiges Ablaufen zu gewährleisten.

Bis auf die Reinigung bzw. Erneuerung des Luftfilters erfordert das Klimagerät keine Wartungstätigkeiten.

#### <span id="page-155-1"></span>**9.2.3.5 Rauchmelder**

Da ein direkter Anschluss an den optischen und akustischen Warnmelder vorliegt, jedoch kein zentraler Anschluss an eine zentrale Brandmeldeanlage, ergeben sich keine besonderen Anforderungen an die Wartung. Eine jährliche Prüfung mit Rauchgas zur Auslösung des Warnmelders wird empfohlen.

#### **9.2.3.6 Türen**

- Kontrollieren Sie die Dichtungselemente der Türen auf Verschleiß.
- Tauschen Sie die Dichtungselemente bei Verschleiß aus.

### **9.2.4 Besondere Wartungsintervalle**

#### <span id="page-155-2"></span>**9.2.4.1 Klimagerät**

▪ Reinigen Sie den Luftfilter des Klimageräts mindestens alle 3 Monate.

#### <span id="page-155-3"></span>**9.2.4.2 Wechselrichter**

Es wird empfohlen, den Kühlungsventilator nach sechs Jahren Betriebsdauer auszutauschen. Dies kann kundenseitig oder durch den Hersteller durchgeführt werden. Beachten Sie, dass der Austausch durch eine Elektrofachkraft erfolgt und der Wechselrichter dafür AC- und DC-seitig zu trennen ist (ausgebauter Zustand).

### <span id="page-156-0"></span>**9.2.4.3 Elektrische Ausrüstung**

## **GEFAHR**

#### **Lebensgefahr durch Stromschlag!**

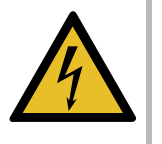

Spannungsführende Bauteile können bei Berührung zu einem tödlichen Stromschlag führen.

Arbeiten an der elektrischen Ausrüstung dürfen nur von einer Elektrofachkraft mit AuS-Pass ausgeführt werden.

- Führen Sie die vorbereitenden Maßnahmen durch (siehe Abschnitt [9.2.2\)](#page-152-0).
- Führen Sie die Sicherheitsüberprüfung gemäß den landesspezifischen Richtlinien und Normen aus.

### **9.2.5 Softwareupdates aus der Ferne**

Im Falle eines Softwareupdates wird die/der Anlagenverantwortliche seitens der INTILION AG kontaktiert. Hierbei wird ein vordefinierter Zeitraum festgelegt, in dem das Softwareupdate aufgespielt wird.

Innerhalb dieses Zeitraums muss der/die Anlagenverantwortliche am System vor Ort sein und folgendes sicherstellen:

- Es dürfen keine Schalthandlungen innerhalb der elektrischen Infrastruktur des Betreibers vor Ort bis zum Anschlusspunkt des Netzbetreibers durchgeführt werden.
- Die eigene telefonische Erreichbarkeit muss sichergestellt sein.
- Ein schneller Zugriff zum Batteriespeicher muss gewährleistet sein.
- Der Batteriespeicher muss sich in dem von der INTILION AG definierten Zustand befinden.

Die Inbetriebnahme des Batteriespeichers nach Abschluss des Updates ist nur im Beisein der/des Anlagenverantwortlichen möglich und wird vor Ort von dieser/diesem koordiniert.

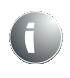

NTILION

Falls Sie weitere Informationen zur Wartung des Batteriespeichers wünschen, wenden Sie sich an den HOPPECKE Service (siehe Abschnitt [1.5\)](#page-13-0).

## **10 Außerbetriebnahme und Demontage**

### **10.1 Ende der Lebensdauer**

Das Ende der Lebensdauer des Batteriespeichers ist erreicht, wenn der SoH (siehe Kapitel [12\)](#page-176-0) den Wert von 70 % unterschreitet. Die verfügbare Lade- und Entladeleistung wird auf 0 gesetzt; ab diesem Zeitpunkt ist das Fahren von Leistung nicht mehr möglich.

## **10.2 Ausschalten des Batteriespeichers**

### *HINWEIS*

Beachten Sie die Sicherheitshinweise in Kapitel [4,](#page-62-0) falls Sie den Batteriespeicher nur vorübergehend ausschalten.

▪ Fahren Sie das System herunter (siehe auch Abschnitt [7.1.2\)](#page-140-0). Sofern möglich, senden Sie dazu über die Modbus-TCP/IP-Schnittstelle (XF13) ein Stopp-Signal.

Die Status-LED am Knebelschalter **5SF2** – 2 s AN und 0,5 s AUS – signalisiert den Be-triebszustand "Stop" des Batteriespeichers (siehe [Abb. 12\)](#page-44-0).

- Schalten Sie alle Leitungsschutzschalter (1FB1, 2FC1, 5FC1, 5FC2 und 5FC3, siehe Abschnitt [3.1.4.3\)](#page-47-0) aus.
- Stellen Sie sicher, dass die DC-Schütze geöffnet sind.
- Bestätigen Sie durch eine Spannungsmessung die Spannungsfreiheit zwischen den Polen P+ und P- des BMS.
- Trennen Sie den Batteriespeicher vom Netz.

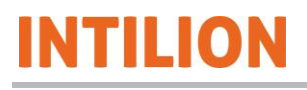

## **10.3 Hinweise auf Gefährdungen bei der Demontage**

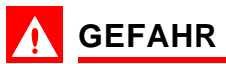

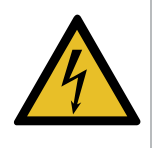

**Beim Berühren unter Spannung stehender Teile besteht die Gefahr eines Stromschlags.**

**Da Batterien im System vorhanden sind und nicht spannungsfrei geschaltet werden können, steht in Teilbereichen des Systems immer eine lebensgefährliche DC-Spannung an.**

Der Batteriespeicher lässt sich nur netzseitig bis zum Batteriemanagementsystem (Anschlüsse P+ und P-) spannungsfrei schalten. Die einzelnen Batteriemodule können nicht spannungsfrei geschaltet werden. An den Leistungsanschlüssen der Batteriemodule und an den Anschlüssen B+ und B- des Batteriemanagementsystems liegen immer gefährliche elektrische Spannungen an.

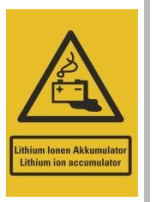

Arbeiten an der elektrischen Ausrüstung dürfen nur durch eine Elektrofachkraft mit AuS-Pass durchführt werden. Diese ist speziell für Arbeiten an elektrischen Ausrüstungen sowie für Arbeiten unter Spannung ausgebildet, kann Gefahren erkennen und vermeiden.

- Beachten Sie die fünf Sicherheitsregeln:
	- 1. Freischalten
	- 2. Gegen Wiedereinschalten sichern
	- 3. Spannungsfreiheit feststellen
	- 4. Erden und kurzschließen
	- 5. Unter Spannung stehende Teile abdecken oder abschranken.

### **WARNUNG**

#### **Verletzungsgefahr**

Bei der Demontage besteht die Gefahr von Verletzungen.

- Sperren Sie den Gefahrenbereich ab.
- Halten Sie Unbefugte aus dem Gefahrenbereich fern.
- Benennen Sie eine verantwortliche Person für die Demontagetätigkeiten.
- Lassen Sie Arbeiten nur durch eingewiesenes und autorisiertes Personal durchführen.
- Tragen Sie Arbeitsschutzkleidung, Schutzhandschuhe, Sicherheitsschuhe und Schutzhelm.

## **VORSICHT**

#### **Verletzungsgefahr durch unsachgemäßes Entnehmen der Batteriemodule**

Durch unsachgemäßes Entnehmen der Batteriemodule bestehen ergonomische Gefährdungen.

Gehen Sie beim Tragen und Ablegen der Batteriemodule wie folgt vor:

- Wählen Sie eine Körperposition möglichst nah und frontal zur Last.
- Stellen Sie die Füße mindestens hüftbreit auseinander auf.
- Achten Sie auf guten, vollständigen Fuß-Schuh-Bodenkontakt.
- Setzen Sie zum Ablegen Beinkraft ein, legen Sie aus den Beinen ab.
- Halten Sie den Rücken gerade, vermeiden Sie ein Hohlkreuz.
- Vermeiden Sie ruckartige Bewegungen.
- Vermeiden Sie eine Verdrehung der Wirbelsäule.
- Tragen Sie die Last so körpernah wie möglich.
- Tragen Sie die Lasten in Körpermitte oder aufgeteilt beidseits des Körpers.
- Tragen Sie schwere, unhandliche oder sperrige Lasten zu zweit.

Beachten Sie beim Ausführen der Demontagearbeiten außerdem folgende Punkte:

- Stellen Sie sicher, dass sich alle Baugruppen/Komponenten auf Umgebungstemperatur abgekühlt haben.
- Führen Sie Arbeiten an niedrig angebrachten Bauteilen nur in der Hocke, nicht in gebückter Stellung aus. Führen Sie Arbeiten an hoch angebrachten Bauteilen in aufrechter, gerader Körperhaltung aus.
- Benutzen Sie eine Leiter, wenn Sie zu demontierende Baugruppen/Komponenten nicht vom Boden aus erreichen können. Benutzen Sie keine Anlegeleiter und sorgen Sie für einen sicheren und festen Stand der Leiter.

### **10.4 Demontagearbeiten**

NTILION

### **Vorbereitende Maßnahme: Batteriemodule entladen**

Zur Vorbereitung der Demontagearbeiten und des Transports sind aus Sicherheitsgründen zunächst die Batteriemodule auf einen niedrigen SoC (SoC) zu entladen.

▪ Öffnen Sie die Türen des Batteriespeichers.

Die Türen können an zwei Positionen (90° und 120° Öffnungswinkel) einrasten. Achten Sie beim späteren Schließen der Türen darauf, zuerst die Rasthaken zu lösen.

▪ Entladen Sie die Batteriemodule auf einen SoC im unteren Bereich. Wenden Sie sich dazu an den HOPPECKE Service (siehe Abschnitt [1.5\)](#page-13-0).

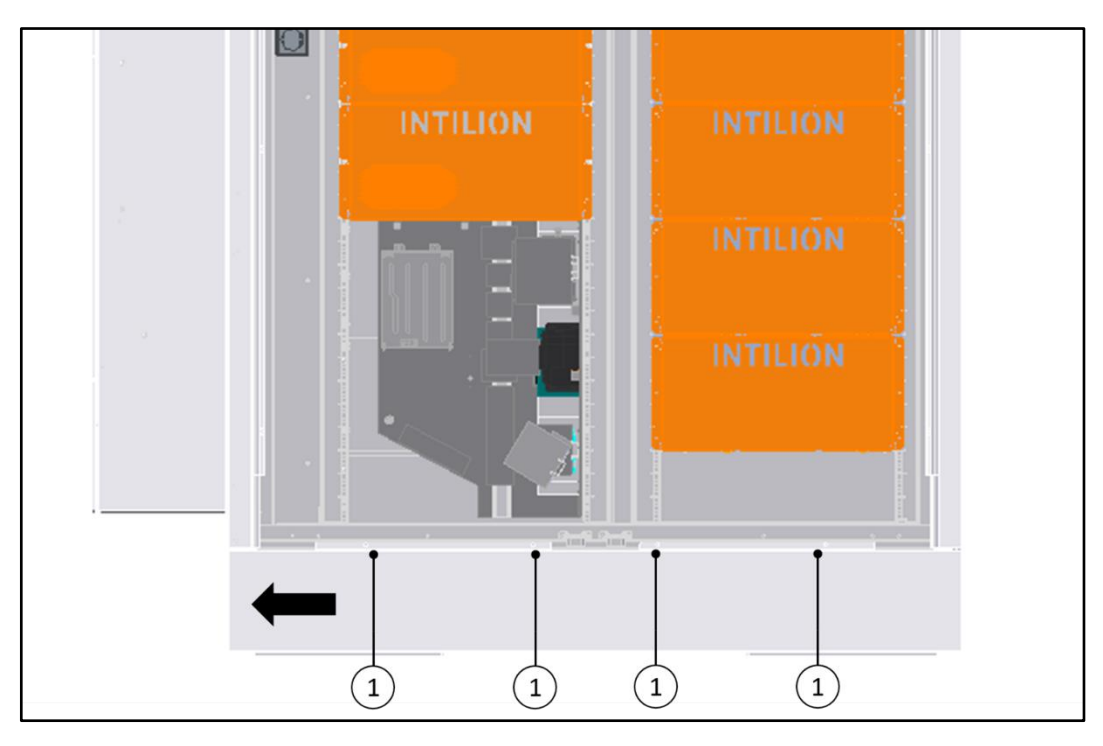

### **10.4.1 Blenden demontieren**

*Abb. 96 Entfernen der Frontblende*

- Entfernen Sie auf der Frontseite die Schrauben (1).
- Schieben Sie die Frontblende ca. 10 mm in Pfeilrichtung und entnehmen Sie diese.
- Entfernen Sie die seitlichen Blenden auf die gleiche Weise. Schieben Sie die seitlichen Blenden zur Entnahme nach vorne zur Bedienseite.

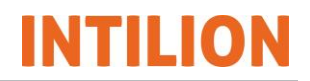

### **10.4.2 Kommunikations-, Steuer- und Leistungskabel demontieren**

- Demontieren Sie die Kommunikations-, Steuer- und Leistungskabel.
- Lösen Sie die Schrauben des Icotek-Rahmens und entnehmen Sie die Kabel.
- Entfernen Sie die Icotek-Tüllen von den Kabeln.
- Demontieren Sie den Icotek-Rahmen vom Bodenblech (3).
- Entfernen Sie, falls notwendig, die Bodenbleche (1) bis (5).

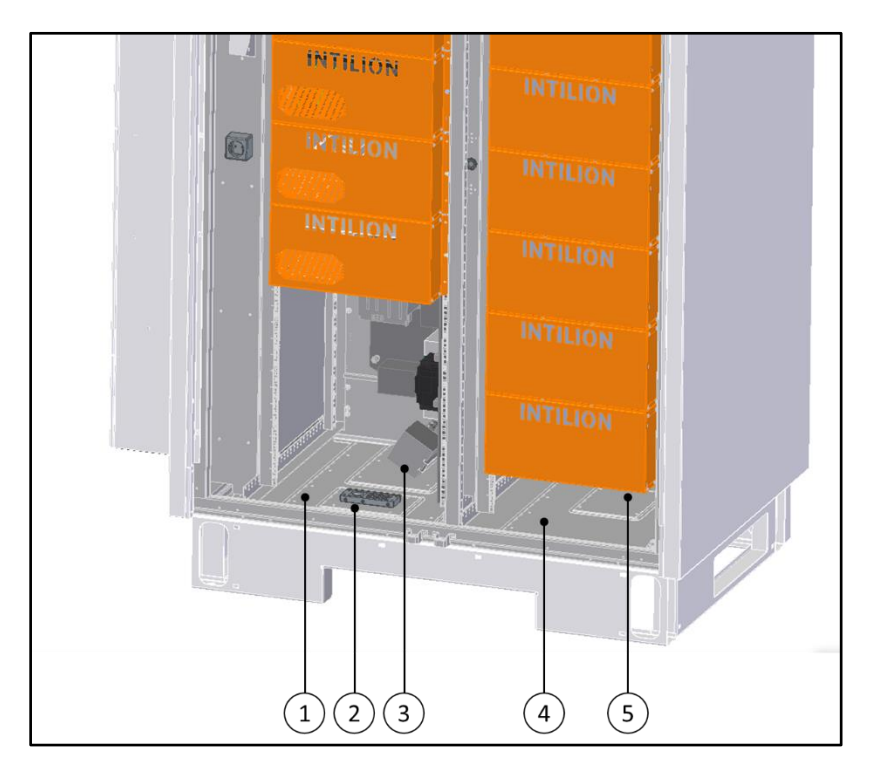

*Abb. 97 Entfernen der Bodenbleche*

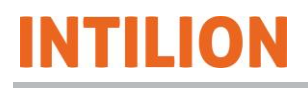

### **10.4.3 Blenden des Batteriemanagementsystems und Wechselrichters demontieren**

▪ Entfernen Sie jeweils die vier Schrauben (1) bzw. (2) und nehmen Sie die Blenden für das Batteriemanagementsystem (BMS) und den Wechselrichter ab wie in der Grafik gezeigt.

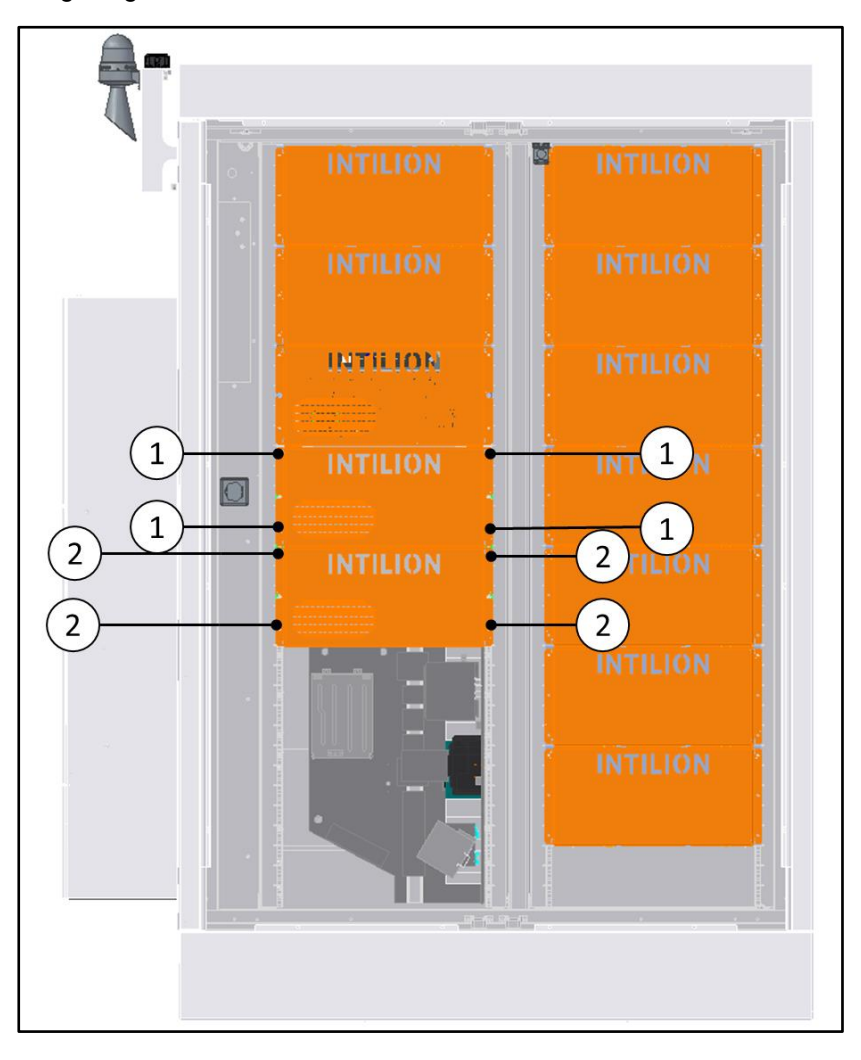

*Abb. 98 Demontage der Blenden für das BMS und den Wechselrichter*

### **10.4.4 Blenden der Brandschutzeinhausungen demontieren**

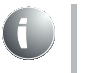

Im Folgenden wird die Demontage an einer Blende beschrieben. Bei den anderen Blenden erfolgt die Demontage analog.

**INTILION** 

▪ Entfernen Sie die Schrauben (1) und nehmen Sie die Blende ab.

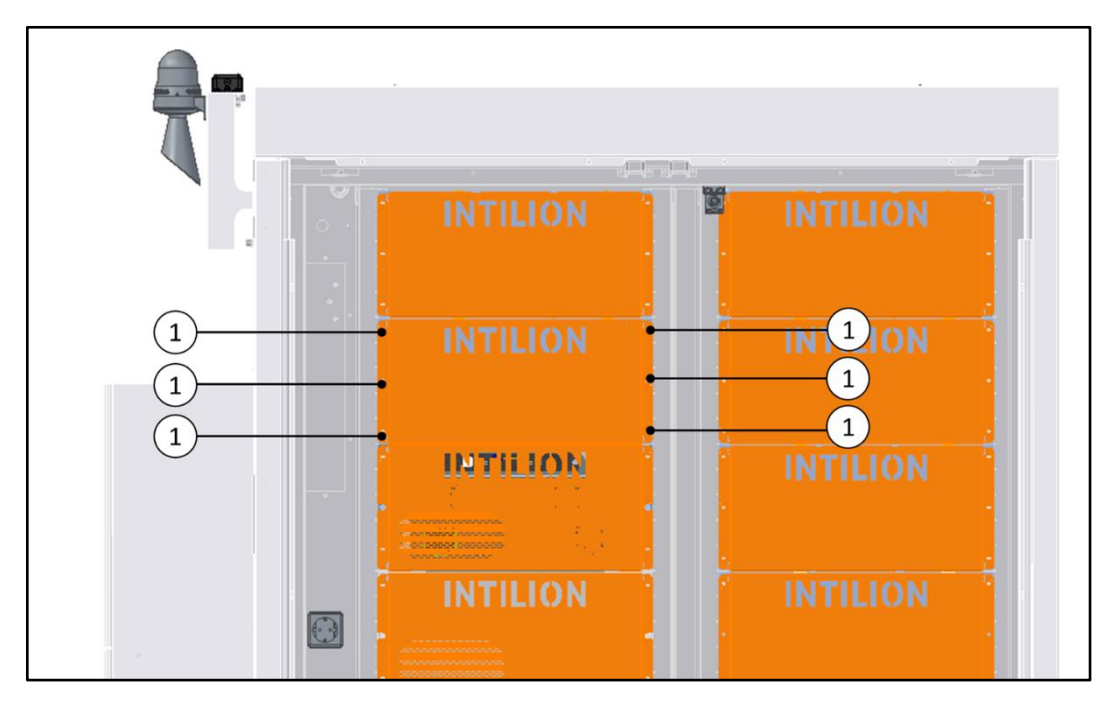

*Abb. 99 Demontage der Blende der Brandschutzeinhausungen*

Wiederholen Sie den Vorgang für alle Blenden.

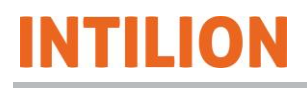

### **10.4.5 Kabel von den Batteriemodulen demontieren**

## **GEFAHR**

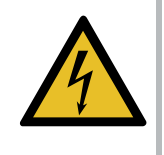

**Beim Berühren unter Spannung stehender Teile besteht die Gefahr eines Stromschlags.**

**Die einzelnen Batteriemodule können nicht spannungsfrei geschaltet werden. An den Leistungsanschlüssen der Batteriemodule liegen immer gefährliche elektrische DC-Spannungen an.**

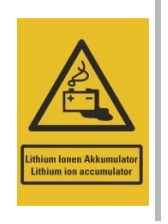

▪ Gehen Sie bei der Demontage schrittweise vor.

- Achten Sie beim Entfernen der Sicherheitskappen an einem Batteriemodul darauf, dass sich bei allen anderen Batteriemodulen die Sicherheitskappen an den jeweiligen Polen befinden.
- Schieben Sie die Sicherheitskappen (1) an den Polen nach oben bzw. unten (2) und entnehmen Sie diese in Pfeilrichtung (3) (siehe Abbildung).

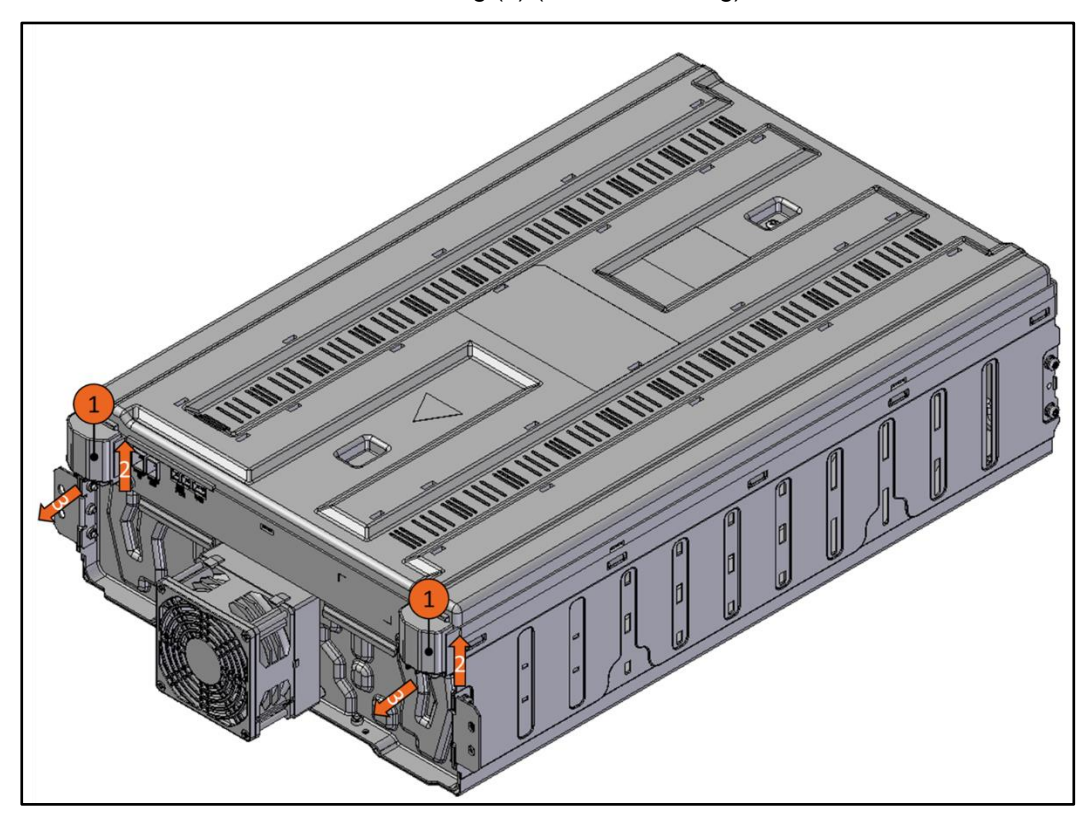

*Abb. 100 Batteriemodul – Entfernen der Sicherheitskappen*

- Demontieren Sie die Kabel.
- Setzen Sie die Sicherheitskappen mit der Öffnung nach unten wieder auf die Pole auf.
- Demontieren Sie die Kabel bei allen anderen Batteriemodulen auf die gleiche Weise.

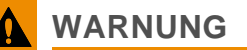

### **Verletzungsgefahr**

Beim Entnehmen der Batteriemodule besteht Quetsch- und Stoßgefahr.

**INTILIO** 

- Verwenden Sie Arbeitsschutzkleidung, Schutzhandschuhe, Sicherheitsschuhe und einen Schutzhelm.
- Beachten Sie die Dokumentationen der Zulieferer.

### **A** VORSICHT

#### **Verletzungsgefahr durch unsachgemäßes Heben der Batteriemodule**

Die Batteriemodule sind schwer. Durch unsachgemäßes Heben der Batteriemodule bestehen ergonomische Gefährdungen.

- Heben Sie die Batteriemodule rückenschonend (siehe dazu auch den Hinweis zu Beginn dieses Abschnitts).
- Heben Sie die Batteriemodule nur zu zweit.

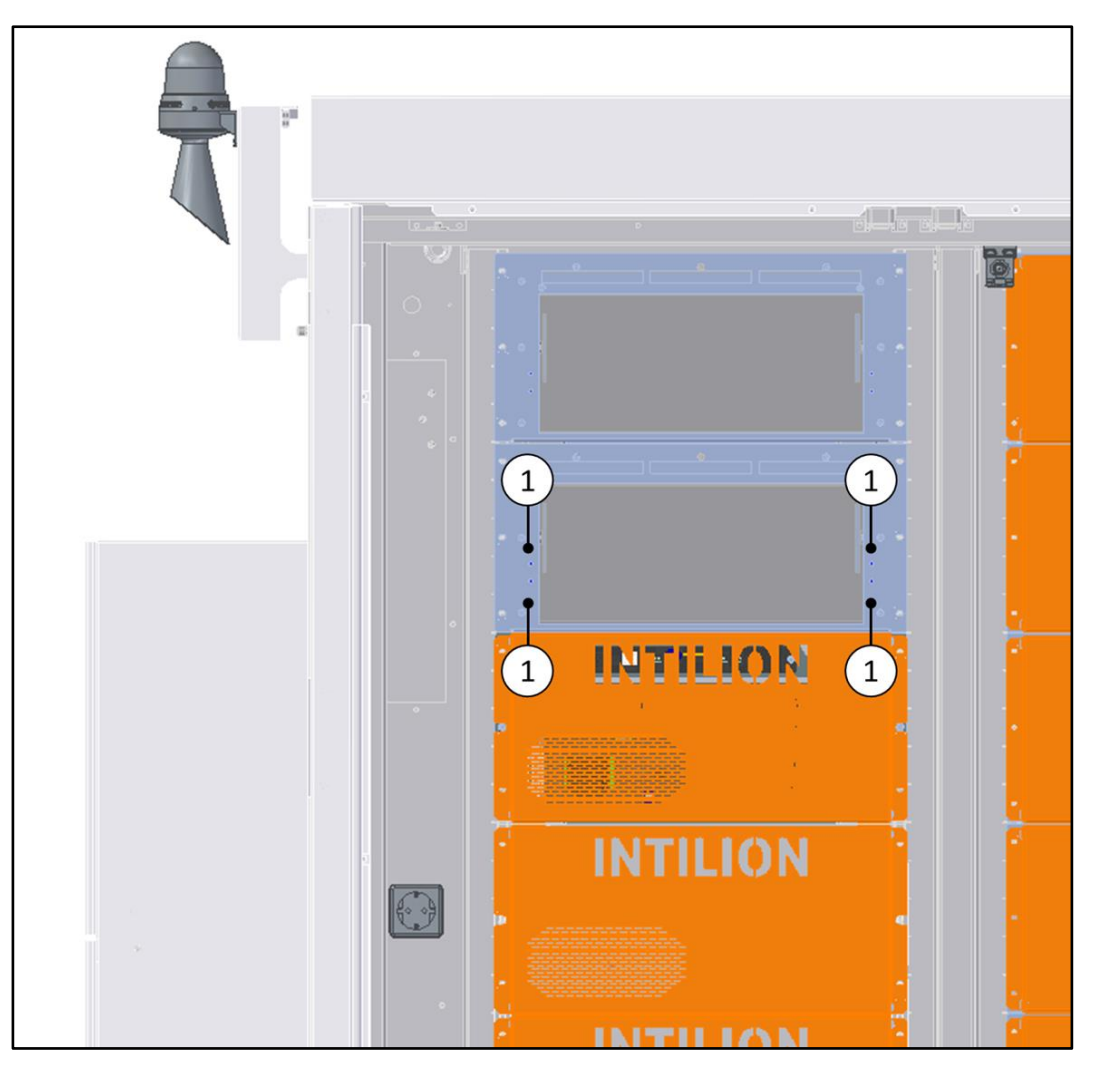

*Abb. 101 Batteriemodul – Demontage von der Brandschutzeinhausung*

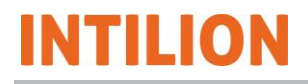

- Entfernen Sie an jedem Batteriemodul die vier Schrauben (1).
- Entnehmen Sie das Batteriemodul aus der Brandschutzeinhausung.

### *HINWEIS*

Die Batteriemodule dürfen nur in der Originalverpackung bzw. in einer den geltenden Richtlinien entsprechenden Verpackung aufbewahrt und transportiert werden.

Die Batteriemodule sind Gefahrgut. Die Transportvorschriften (z. B. beim Straßentransport gemäß ADR) sind zu beachten.

▪ Verstauen Sie die Batteriemodule nach der Entnahme im Originalkarton oder in geeigneten Verpackungen. Für die Entsorgung der Batteriemodule siehe Abschnitt [10.5.](#page-174-0)

### **10.4.7 Erdungspunkte lösen**

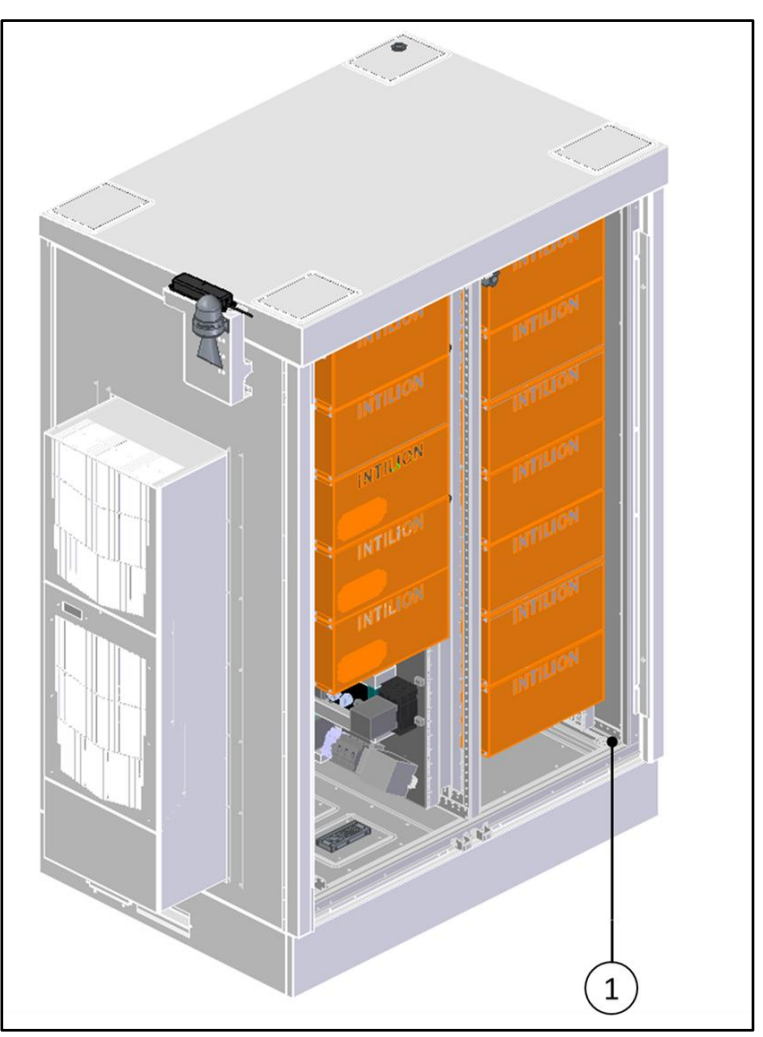

Lösen Sie den Erder für die Rack-Stangen von der Position (1).

*Abb. 102 Demontage des Erders für Rack-Stangen*

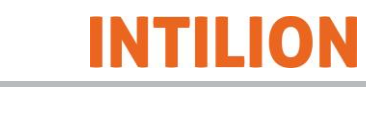

▪ Lösen Sie den Erder für die Rack-Stangen von der Position (1).

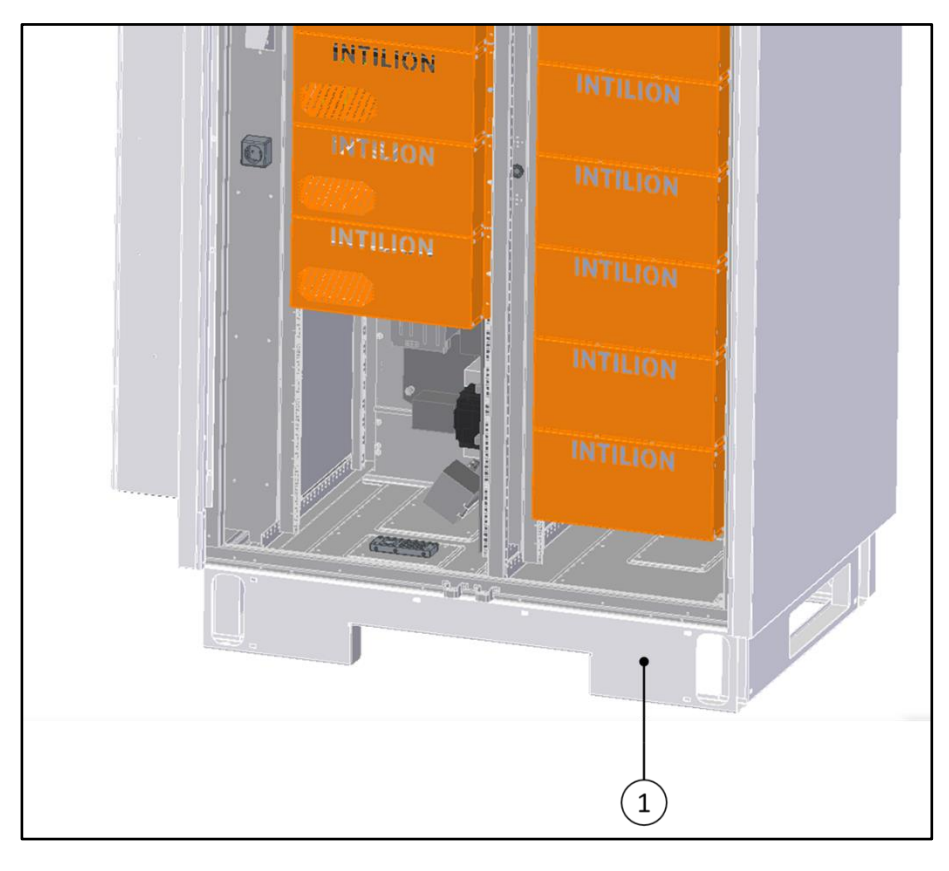

*Abb. 103 Demontage des Fundamenterders*

Lösen Sie den im Fundament vorgesehenen Erdungspunkt/Fundamenterder von der Position (1) des Batteriespeichergehäuses.

# NTILION

### **10.4.8 Batteriespeicher zum Verladen vorbereiten**

- Entfernen Sie die Befestigungen, mit denen der Batteriespeicher auf dem Fundament verschraubt ist.
- Prüfen Sie und stellen Sie sicher, dass die Bodenbleche wieder befestigt sind.
- Setzen Sie die seitlichen Blenden ein und schieben Sie die seitlichen Blenden nach hinten zur Rückseite des Batteriespeichers.

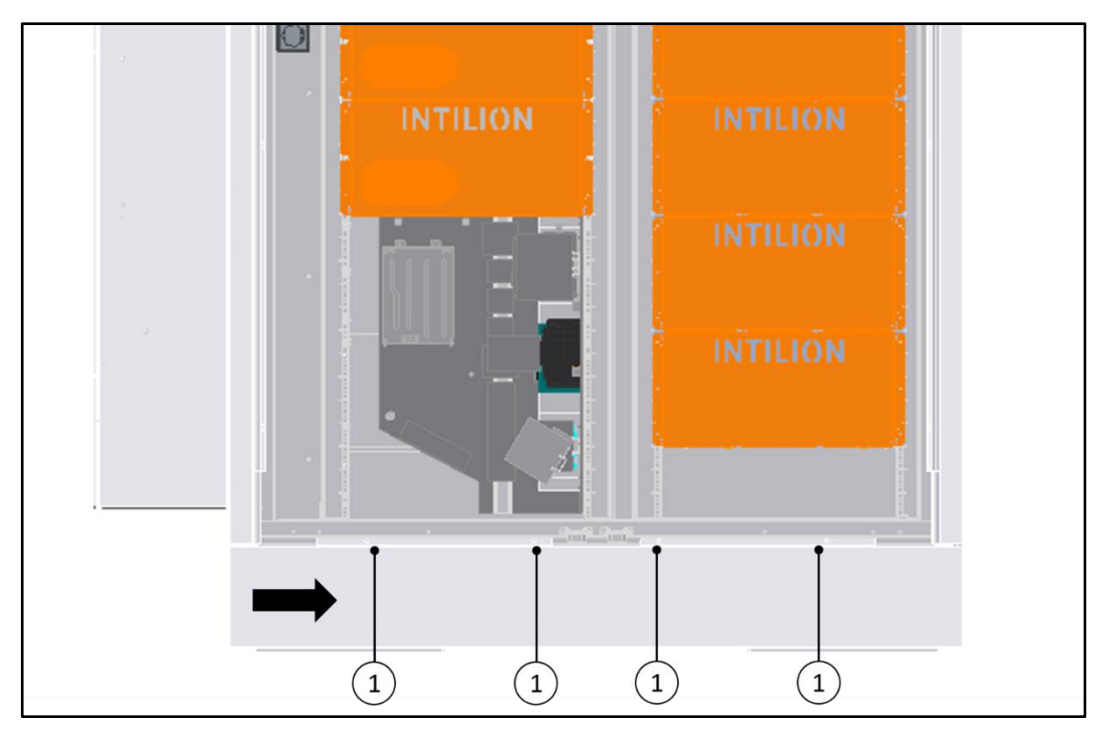

*Abb. 104 Befestigung der Frontblende*

- Setzen Sie die Frontblende ein und schieben Sie die Frontblende bis zum Anschlag (ca. 10 mm) in Pfeilrichtung.
- Befestigen Sie die Frontblende mit den zuvor entfernten Schrauben (1).
- Schließen Sie die Türen des Batteriespeichers. Heben Sie dazu zuerst den jeweiligen Rasthaken an.

### **10.4.9 Batteriespeicher verladen**

#### **10.4.9.1 Sicherheit**

Beachten Sie beim Transport des Batteriespeichers oder von Komponenten die folgenden Sicherheitshinweise:

- Der Transport des Batteriespeichers bzw. von Komponenten darf nur durch entsprechend qualifiziertes und unterwiesenes Personal (Stapler-/Kranfahrer mit Befähigungsschein) und unter Einhaltung aller Sicherheitshinweise erfolgen.
- Bei der Auswahl geeigneter Hebevorrichtungen und Lastaufnahmemittel berück-sichtigen Sie immer das Gewicht der schwersten Komponente. Wird der Batteriespeicher an den Anschlagpunkten angehoben, muss die Hebevorrichtung so ausgelegt sein, dass diese ein Gewicht von 1000 kg in einer Höhe von 3 m tragen kann.
- Tragen Sie bei den Arbeiten Arbeitsschutzkleidung, Sicherheitsschuhe, Schutzhandschuhe und einen Schutzhelm.
- Sichern Sie den Transportweg immer durch eine zusätzliche Person ab.
- Halten Sie den Arbeitsbereich ordentlich und aufgeräumt.
- Achten Sie darauf, dass sich keine Personen im Fahrweg oder unter schwebenden Lasten aufhalten.
- Verwenden Sie keine Rohrleitungen oder Anbauteile als Anschlagpunkte. Transportösen an Bauteilen dienen nur zum Heben der einzelnen Bauteile, nicht zum Heben des gesamten Batteriespeichers. Heben Sie den Batteriespeicher nur an den vorgesehenen Stellen.
- Heben Sie den Batteriespeicher stets langsam und vorsichtig an, um Stabilität und Sicherheit zu gewährleisten. Führen Sie ihn durch ein Seil, um Schwingen und Drehen zu vermeiden.

### **10.4.9.2 Zulässige Hilfsmittel für den Transport**

Schäkel oder Haken müssen entsprechend dem Transportgewicht des Batteriespeichers ausgewählt werden und sind nur an den dafür vorgesehenen Anschlagpunkten anzuschlagen.

- Vermeiden Sie Kontakt der Tragketten oder -seile mit dem Batteriespeicher. Ist dies nicht möglich, treffen Sie entsprechende Vorkehrungen, um eine Beschädigung des Batteriespeichers auszuschließen.
- Stellen Sie die Tragmittel in ihrer Länge so ein, dass der Batteriespeicher waagerecht transportiert werden kann.

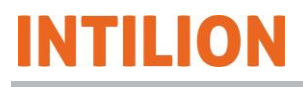

### **10.4.9.3 Anschlagpunkte**

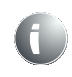

Die vier Anschlagpunkte befinden sich auf der Oberseite des Batteriespeichers unter den Abdeckungen (1).

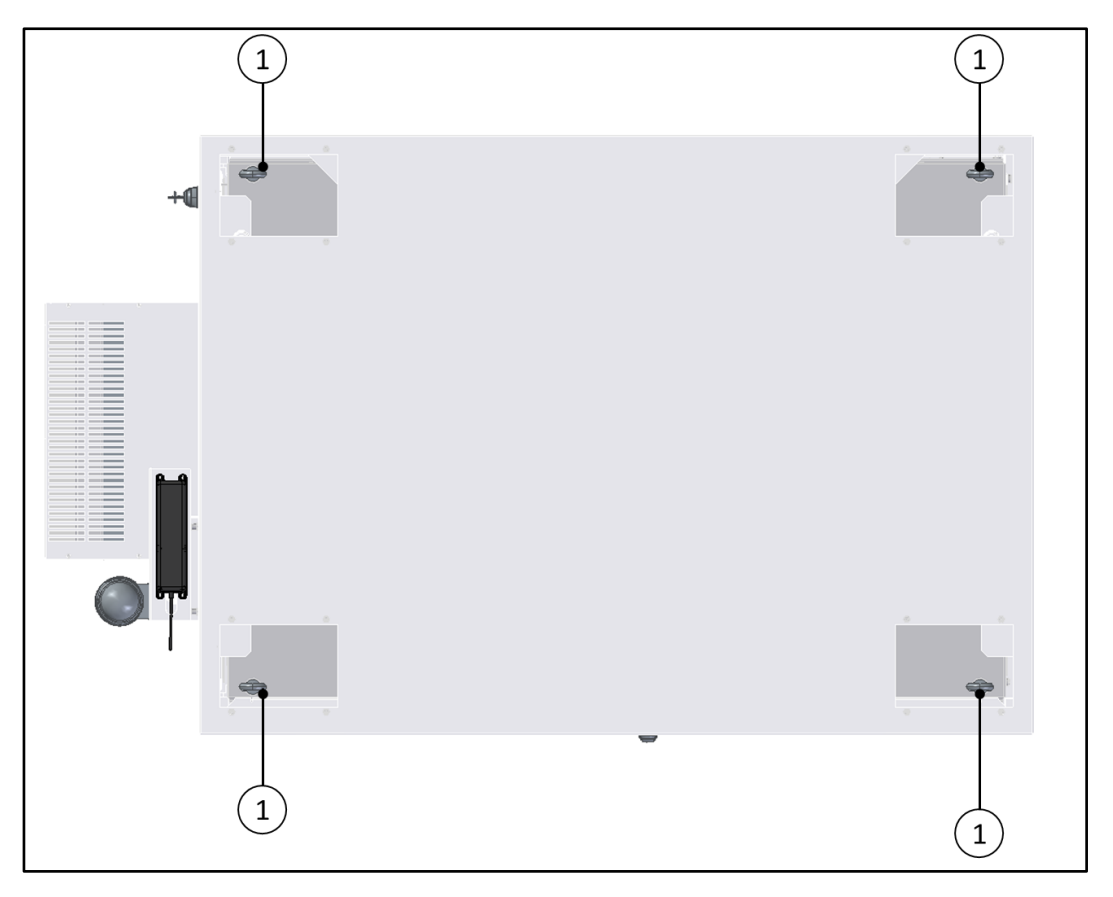

*Abb. 105 Übersicht der Anschlagpunkte*

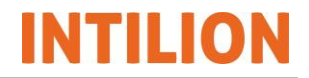

▪ Entfernen Sie die Abdeckungen für die Anschlagpunkte (1) und hängen Sie die Schäkel oder Haken ein.

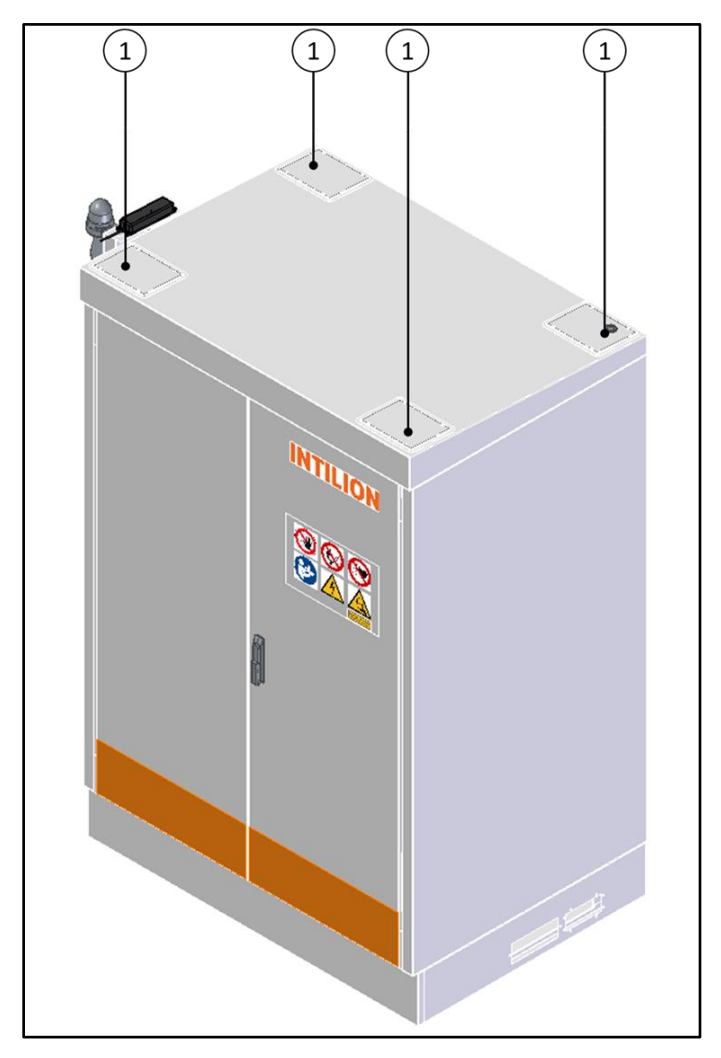

*Abb. 106 Entfernen der Abdeckungen der Anschlagpunkte*

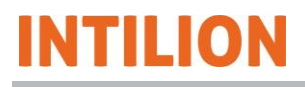

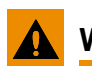

### **WARNUNG**

### **Verletzungsgefahr!**

Beim Verladen des Batteriespeichers können unterschiedliche Gefährdungen auftreten.

Wird der Batteriespeicher an den Anschlagpunkten angehoben, muss die Hebevorrichtung so ausgelegt sein, dass diese ein Gewicht von 1000 kg in einer Höhe von 3 m tragen kann.

- Tragen Sie bei den Arbeiten Arbeitsschutzkleidung, Sicherheitsschuhe, Schutzhandschuhe und einen Schutzhelm.
- Sichern Sie den Transportweg immer durch eine zusätzliche Person ab.
- Halten Sie den Arbeitsbereich ordentlich und aufgeräumt.
- Achten Sie darauf, dass sich keine Personen im Fahrweg oder unter schwebenden Lasten aufhalten.
- Heben Sie den Batteriespeicher stets langsam und vorsichtig an, um Stabilität und Sicherheit zu gewährleisten. Führen Sie ihn durch ein Seil, um Schwingen und Drehen zu vermeiden.
- Verladen Sie den Batteriespeicher.
- Entfernen Sie die Schäkel oder Haken und befestigen Sie die Abdeckungen für die Anschlagpunkte.

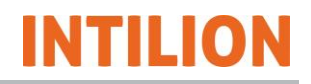

## <span id="page-174-0"></span>**10.5 Entsorgung**

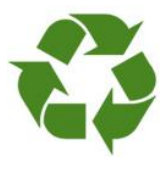

Die INTILION AG ist verpflichtet, die Batteriemodule zurückzunehmen. Gerne erstellt die INTILION AG Ihnen ein Angebot für die Entsorgung Ihrer Batteriemodule.

▪ Lassen Sie die Batteriemodule nur durch eine zertifizierte Fachfirma oder durch die INTILION AG entsorgen.

## <span id="page-175-0"></span>**11 Mitgeltende Dokumente**

Folgende Dokumente sind dieser Betriebsanleitung beigelegt:

- EU-Konformitätserklärung
- Übersichtsschaltplan für die INTILION | scalebloc Varianten (energy, power, power boost)
- Technisches Datenblatt
- Inbetriebnahmeprotokoll
- Modbusliste
- Fehlerliste

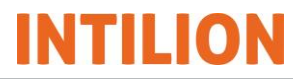

## <span id="page-176-0"></span>**12 Abkürzungen**

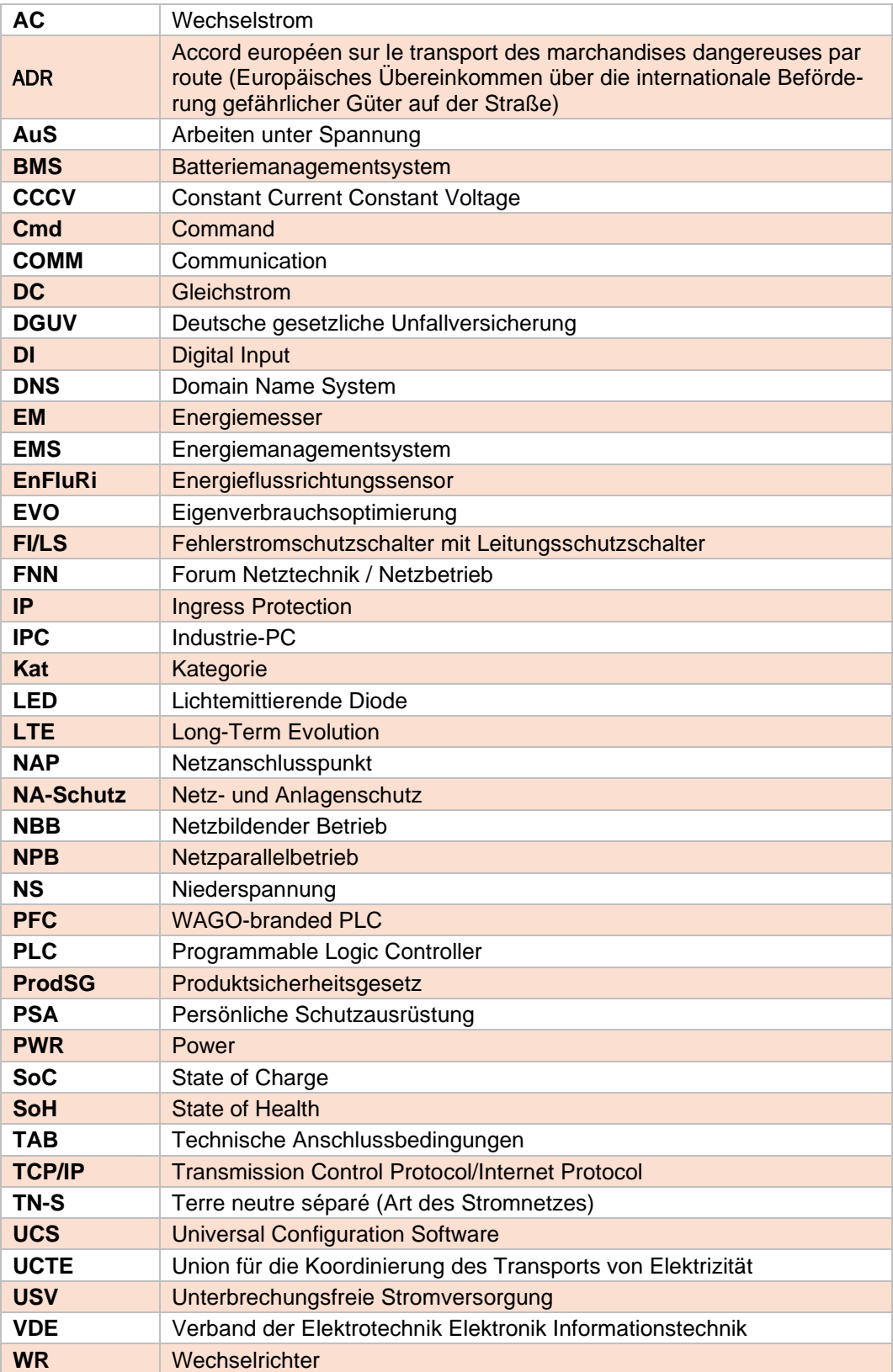